<sup>354</sup> PRINT "<4 SPACES>HALF INCH ASPHA <sup>5310</sup> RETURN **35 40** PRINT "{4 SPACES}HALF INCH ASPHA 5310 RETURN -------------<sup>3600</sup> PRINT :PRINT 3600 PRINT :PRINT <sup>4000</sup> REM CEILING ROUTINE **4(10(1**  REM CEILING ROUTINE 4O1O 4O7O INPUT CI 4070 INPUT CI <sup>080</sup> PRINT "TYPE OF INSULATING MATERI 4080 PRINT "TYPE OF INSULATING MATER I <sup>4100</sup> PRINT <sup>41</sup> <sup>10</sup> PRINT 4110 <sup>4120</sup> <sup>4130</sup> PRINT 4130 PRINT " <u>414</u> - 120 April 120 April 120 April 120 April 120 April 120 April 120 April 120 April 120 April 120 April 120 April 120 April 120 April 120 April 120 April 120 April 120 April 120 April 120 April 120 April 120 April 120 <sup>4150</sup> RM=CI\*IC(T) 4150 RM=CI\*IC<T) <sup>4160</sup> R< )=HO+RM+HI 6270 4160 **R(I)=HO+RM+HI**  <sup>4170</sup> Q<I)=A(I)tDT/R(I) 4170 Q(I)=A(I)\*DT / R(I) <sup>4180</sup> RETURN 4180 RETURN <sup>5000</sup> REM FLOOR ROUTINE 5000 REM FLOOR ROUTINE <sup>5010</sup> 1=5:IF PK>1 THEN 5O4O 5010 1=5:IF PK >I THEN 5040 5020 PRINT "(CLEAR) (DOWN) WHAT IS TOTA 5040 PRINT "HOW MANY ITEMS OF INSULAT (300) 5050 INPUT FI: IF PK>1 THEN 5110 ------<sup>5080</sup> PRINT "{3 SPACESJ2. ENCLOSED CRA 5080 PRINT "{3 SPACES}2. ENCLOSED CRA 5090 PRINT "(3 SPACES)3. CONCRETE SLA <sup>5100</sup> INPUT TF 5100 INPUT TF <sup>5110</sup> R(I)=H0 FI\*3. 1+RF <TF> +HI **5110**  <sup>R</sup>**(I) =HO+FI \*3. l+RF (TF) +HI**  <sup>5120</sup> Q<I)=A(I)\*(DT-TC(TF))/R<I) 5120 <sup>Q</sup>(1) =A (I) \* (DT-TC <TF)) *IR* (!) <sup>5130</sup> RETURN **5130**  RETURN <sup>5200</sup> REM DUCTS **5200**  REM DUCTS  $5210$   $DI=0.1$ <sup>5220</sup> IF TF=3 THEN KD=3:RETURN 7090 5220 IF TF= 3 THEN KD=3:RETURN 5230 PRINT "{DOWN}IS YOUR DUCTWORK IN 7110<sup>0</sup> 5240 INPUT D\$:IF PK>1 THEN 5310 7120 5250 PRINT "(DOWN)LOCATION OF HEAT DU 7130 ------5280 PRINT "(4 SPACES)3. IN SLAB FLOO 7160 E1=INT(E1/ER+0.5) 5300 INPUT KD 3550 PRINT "{3 SPACES}1/2 IN GYPSUM 0 6010 PRINT "{CLEAR}","HEAT LOSS EVALU PRINT "€4 SPACESJ1/4 IN WOOD FIB 6O20 PRINT :PRINT :TQ=O 3560 PRINT "{4 SPACES}1 / 4 IN WOOD FIB 6020 PRINT :PRINT :TQ=O  $ER$  BOARD = 1.12" PRINT "<6 SPACES>FIR OR PINE SHE 3570 PRINT "{6 SPACES}FIR OR PINE SHE ATHIN6 1.92" PRINT "<6 SPACESJ3/4 IN PLYWOOD 3580 PRINT "{6 SPACES}3 /4 IN PLYWOOD Platti ta t willem the all the control to the control of the control of the control of the control of the control of the control of the control of the control of the control of the control of the control of the control of  $= 1.57"$ RETURN 4020 HI=0.61:HO=0.61:IF PK>1 THEN 406 6110 NEXT I 4030 PRINT "(CLEAR){DOWN}WHAT IS TOTA 6130 PRINT "INFILTRATION",,INT((IN(1) L CEILING AREA" PRINT "OF THE HOUSE"; INPUT TEMP:A<I)= TEMP 4050 INPUT TEMP:A(I)=TEMP Print inch in the complete of the complete TION IN CEILING"; TION IN CEILING"; 4090 PRINT  $\overline{\phantom{a}}$ PRINT 4120 **PRINT "**  -----FLOOR AREA"; L FLOOR AREA", **EXECUTE TEMP:A(I)=TEMP** 6310 IDN IN FLOOR"; ION IN FLOOR", <DOUN} 1. FIBERGLASS" 2. MINERAL WOOL" 4100 PRINT" 2. MINERAL WOOL" 3. VERMICULITE OR PERL <sup>6220</sup> IF 0T<0 THEN J=l PRINT" 3. VERMICULITE OR PERLI 6220 IF OT <O THEN J=I  $-$ -CELLULOSE FIBER POR TOM TO SERVICE PRESENT PRESENT PRESENT U-F FOAMtDOWNJ" "TYPE OF FOUNDATION" "(3 SPACES}1. OPEN CRAWLSP . . . . . . . . . . . . . . . . ACE" **ACE"**  WLSPACE OR BASEMENT" WLSPACE OR BASEMENT" SULATED"; \_\_\_ PRINT "<4 SPACESJ1. ATTIC OR CRA <sup>7140</sup> PRINT "ENTER EER OF HEAT PUMP";: 5260 PRINT "(4 SPACES}I. ATTIC OR CRA 7140 PRINT "ENTER EER OF HEAT PUMP",: WLSPACE" 5270 PRINT "(4 SPACES)2. UNCONDITIONE 7150 PRINT "AVERAGE \$ COST PER KWH";: D BASEMENT" R" 5290 PRINT "(4 SPACES)4. INSIDE CONDI 7170 E2=INT(E2/ER+0.5) TIONED SPACE" TIONED SPACE" <sup>6030</sup> R-VALUE" PRINT ITEM"," AREA" 6030 PRINT" ITEM"," AREA"," R-VALUE" <sup>6040</sup> BTU/HR":PRIN PRINT ," SQ.FT.",," 6040 **PRINT ," SQ.FT.",," BTU/HR":PRIN**  *<u><u><b>0000</u> IIII*<sup>2</sup></sub> **AII**<sup>2</sup> *III*<sup>1</sup> **22 12 12 12 12 12 1**</u> 6070 R(I)=INT(R(I) \*100+0.5)/100 <sup>6080</sup> Q(I)=INT(Q(I)+0.5) 6080 Q(I)=INT(Q(I)+0.5) 6090 PRINT N\$(I\*10-9, (I-1)\*10+NL(I)), <sup>6100</sup> TA TA A(I) :TD TO+Q <I> 6100 TA=TA+A (I) : TQ~TQ+Q (I) <sup>6120</sup> REM PRINT INFILTRATION LOSS 6120 REM PRINT INFILTRATION LOSS <sup>6140</sup> TQ=TQ+(IN(l)+IN(2))/2 TQ-TQ+(IN(I)+IN(2))/2 4060 PRINT "HOW MANY INCHES OF INSULA 6160 X=TQ/(A(5)\*CH\*NT):J=3:K=3 617O IF X<45 THEN K=2 6170 IF X<45 THEN K=2 <sup>6180</sup> IF X<35 THEN K=l 6180 IF X<35 THEN K=I <sup>6190</sup> DI=O.15+0.05\*<3-K> 6190 DI-O. 15+0.05\* (3-K) <sup>6200</sup> IF D\*="N" AND KD<2 THEN <sup>6240</sup> 6200 IF DS-"N" ANO KD<2 THEN 6240 62O5 IF KD>2 THEN DI=O:BOTO <sup>6240</sup> 6205 IF KD >2 THEN DI-O:GOTO 6240 6210 IF OT<15 THEN J=2 <sup>6230</sup> DI=DM<KD,J+K\*4) 6230 DI-DM(KD,J+K\*4) 6240 PRINT "DUCT LOSS",,,INT(DI\*TQ+0. 625O TQ=TQ+TQ\*DI 6250 TQ-TQ+TQ\*DI ----<sup>6280</sup> PRINT 6280 PRINT <sup>6290</sup> "DESIGN CONDITIONS:" PRINT 6290 PRINT "DESIGN CONDITIONS:" 6300 PRINT "{3 SPACES} OUTSIDE DESIGN 6310 PRINT "(4 SPACES) INSIDE DESIGN T 6320 PRINT "TEMPERATURE DIFFERENCE:"; ---<sup>7000</sup> SAVINGS USING DEGREE-DA 7010 DD=2961:DD\$="ATLANTA GA" 7O12 E1 INT (Q1\*DD\*24) 7012 EI=INT(QI'DD\*24) <sup>7014</sup> E2=INT(Q2\*DD\*24) 7014 E2=INT(Q2\*DD'24) 7O3O HEATING FU PRINT "fCLEAR>TYPE OF 7030 PRINT "{CLEAR}TYPE OF HEATING FU <sup>7040</sup> 7040 <sup>7050</sup> 7050 <sup>7060</sup> 7060 <sup>7070</sup> INPUT FT:PC=0.55 7070 INPUT FT:PC-0.55 <sup>7080</sup> ON FT GOTO 7100,7200,7300 7080 ON FT nOTO 7 1 00 ,7200, 7300 <sup>7090</sup> GOTO <sup>7030</sup> GOTO 7030 <sup>7100</sup> REM ELECTRICITY REM ELECTRICITY 7110 PRINT "IS HEATING UNIT A HEAT PU ---7130 IF HP\$<>"Y" THEN 7150 REM WRITE REPORT OF REPORT OF REPORT OF REPORT OF REPORT OF REPORT OF REPORT OF REPORT OF REPORT OF REPORT OF REPORT OF REPORT OF REPORT OF REPORT OF REPORT OF REPORT OF REPORT OF REPORT OF REPORT OF REPORT OF REPORT OF RE ATION" "HEAT LOSS" **,"HEAT LOSS"**  3590 PRINT "(13 SPACES)1/2 IN PLYWOOD 6060 A(I)=INT(A(I)\*100+0.5)/100  $A(I), R(I), Q(I)$ +IN(2))/2+0.5) +IN (2)) 12+0. 5) REM CALCULATE DUCT LOSS 6150 REM CALCULATE DUCT LOSS  $-$ PRINT ,"{8 R}% ,"(8 R>":? PRINT TOTAL INT<TA> INT<TQ TEMP: "; OT IT EMP: **EMP:";IT**  <sup>7165</sup> M1=E1\*CO **7 165 M1 <sup>=</sup> El'CO**  <sup>7175</sup> M2=E2\*C0 **7175 M2=E2 'CO**  <sup>7180</sup> MS=M1-M2 7 180 MS-MI - M2 . . . . . . . . . . . REM FIND YS EL USED" EL USEO" PRINT 1. ELECTRICITY" PRINT" I. ELECTRICITY" PRINT 2. NATURAL GAS" **PRINT" 2. NATURAL GAS"**  PRINT 3. FUEL OIL" **PRINT" 3 . FUEL OIL"**  MP"; INPUT HP\*:ER=3413 INPUT HP\$:ER- 3413 INPUT ER:ER=ER\*1000 INPUT ER:ER= ER\*I OOO INPUT CO:FU\$="KWH" LT BOARD = 2.4" 6000 REM WRITE A REPORT  $R$  PLASTER = 1.39" **3610**  RETURN  $4010 = 1 = 4$ 4040 **PRINT "OF THE HOUSE";** 6140 4140 INPUT T  $ATHING = 1.92"$ PANELS = 1.88" o 6050 FOR 1=1 TO 5 **AL"**  1. FIBERGLASS" **TE"**  4. CELLULOSE FIBER" 5. U-F FOAM{DOWN}" 6260 **PRINT ,"CS Rl",,"{S R}":?**  5060 5070 PRINT "TYPE OF FOUNDATION" 6330 PRINT "{3 SPACESJI. OPEN CRAWLSP 7000 REM FIND SAVINGS USING DEGREE-DA B" CTS: " T 5) **PRINT " TOTAL ", INT(TA),, INT(TQ** DT **6330 RETURN** YS **MP" ; WLSPACE"**  R"

January-1983 COMPUTE! <sup>99</sup> **Jonuoty. 1983 COMPUTE! 99** 

7190 GOTO 7400 7200 REM NATURAL GAS <sup>7210</sup> 7210 PRINT "AVERAGE \$ COST PER THERM OF NATURAL GAS";:INPUT CO OF NATURAL GAS";:INPUT CO <sup>7220</sup> **7220 El <sup>=</sup> INT(El/(103000\*PC)+O.S)**  7225 M1=E1\*CO 7230 E2=INT(E2/(103000\*PC)+0.5) E2=INT(E2/C1O3OO)PC(1O3OO)PC(2O3OO)PC(2O3OO)PC(2O3OO)PC(2O3OO)PC(2O3OO)PC(2O3OO)PC(2O3OO)PC(2O3OO)PC(2O3OO)PC(2O3OO)PC(2O3OO)PC(2O3OO)PC(2O3OO)PC(2O3OO)PC(2O3OO)PC(2O3OO)PC(2O3OO)PC(2O3OO)PC(2O3OO)PC(2O3OO)PC(2O3OO)PC(2O3O **7235 t12 <sup>=</sup> E2\*CO**   $7240$   $MS=MI-M2$ <sup>7250</sup> 7250 FU\$="THERMS":GOTO 7400 REM FUEL OIL <sup>7300</sup> 7300 REM FUEL OIL <sup>7310</sup> 7310 PRINT "AVERAGE \$ COST PER GALLON PRINT "AVERAGE COST PER GALLON "AVERAGE COST PER GALLON "AVERAGE COST PER GALLON "AND "A LONG" AND "A LONG" AND " OF FUEL OIL";:INPUT CO OF FUEL OIL";:INPUT CO 7320 E1=INT(E1/(138000\*PC)+0.5) E1: International control of the International Control of the International Control of the International Control of the International Control of the International Control of the International Control of the International C  $7325 M1 = E1 * CO$  $\sim$   $\sim$   $\sim$   $\sim$   $\sim$   $\sim$   $\sim$ 7330 E2=INT(E2/(138000\*PC)+0.5) 7335 M2=E2\*CO MS=M1-M2:FU\*="GALLONS" <sup>7340</sup> 7340 MS <sup>=</sup> MI-M2:FU\$="GALLONS" 74OO 7400 REM GIVE RESULTS 7410 M1=INT(M1\*100)/100  $7420$  M2=INT(M2\*100)/100 <sup>7430</sup> 7430 MS <sup>=</sup> INTCMSlIOO) / IOO:IF MS=O THEN  $\mathcal{M}$  , and  $\mathcal{M}$  are interesting to the interest of  $\mathcal{M}$  and  $\mathcal{M}$  are interest of  $\mathcal{M}$  . Then if  $\mathcal{M}$ MS=I.0E-05 PRINT {DOWN>TOTAL COST OF YOU <sup>7440</sup> 7440 PRINT "{DOWN } TOTAL \$ COST OF YOU IMPROVEMENTS";:INPUT CI R IMPROVEMENTS";:INPUT CI 7450 PB= INT(CI/MS\*1000)/1000 REM REPORT SAVINGS AND PAYBACK <sup>7460</sup> 7 460 REM REPORT SAVINGS ANO PAYBACK PRINT {CLEAR}", "ANALYSIS OF IMP <sup>7470</sup> 7470 PRINT "{CLEAR} " , "ANALYSIS OF IMP ROVEMENTS" <sup>74</sup> BO PRINT 7480 PRINT :PRINT 7490 PRINT ,,"ENERGY NEEDED" .,"ENERGY 7500 PRINT "ORIGINAL HOUSE ",E1;" ";F HOUSE El  $115$ 7510 PRINT "IMPROVED HOUSE ",E2;" ";F U\* U\$ <sup>7520</sup> PRINT " <sup>C</sup> <sup>9</sup> <sup>R</sup> **7520 PRINT , , "{9 R}": ?**  <sup>7530</sup> PRINT SAVINGS ei-e: FU\$ **7530 PRINT , "SAVINGS",EI - E2;" ";FU\$ 7540 PRINT** 7550 PRINT , ," OPER. COS TS" , , "OPER. COSTS" 7560 PRINT "ORIGINAL HOUSE" , "\$";Ml "ORIGINAL HOUSE", "ORIGINAL HOUSE", "ORIGINAL HOUSE", "ORIGINAL HOUSE", "ORIGINAL HOUSE", "ORIGINAL HOUSE", "ORIGINAL HOUSE", "ORIGINAL HOUSE", "ORIGINAL HOUSE", "ORIGINAL HOUSE", "ORIGINAL HOUSE", "ORIGINAL HOUSE", "ORIGI 7570 PRINT "IMPROVED HOUSE", "\$"; M2 <sup>75</sup> BO PRINT , , C9 R> ": **7580 PRINT ,,"(9 R}": ?**  <sup>7590</sup> PRINT **759 0 PRINT, "SAVINGS", "S";NS**  , which is a set of  $\mathbb{R}^n$  , we set that  $\mathbb{R}^n$  is a set of  $\mathbb{R}^n$  is a set of  $\mathbb{R}^n$ :PRINT ."PAYBACK ,PB;" YE **7600 PRINT :PRINT , "PAYB AC K ",PS;" YE ARS "**  7610 PRINT :PRINT 7620 PRINT "ABOVE IS BASED ON ONE YEA OF OPERATION" R OF OPERATION" <sup>7630</sup> PRINT "IN ";DD\* 7630 PRINT "IN ";00\$ <sup>7640</sup> RETURN 7640 RETURN 8000 REM DRAW HOUSE <sup>8010</sup> PRINT :PRINT :PRINT :PRINT 8010 PRINT :PRINT :PRINT : PR INT **8020 PO KE 85 , 8: 7 ;" { S SPACES} {I } {O}"**   $P = \frac{1}{2}$ **8030 POK E 8 5, 8: ? " { H }{ l O** €'J!)~IM\_-j J}" H3 iHJ:Tri POKE 85,8 <sup>8040</sup> POKE 85,8 **8 0 4 0 POKE 85 , 8: ? " { V}{ I }{O} ( I}{O}{I}**  cb> **{ O}{ I }{ O } {} } {O } (B} "**  8050 POKE 85,8:? "{V}{K}{L}{K}{L}{K} tL> <K> CL> C5 **(L ) (K ) eL } { K} {L } Ce } { S ... ,:;a-'ij#iO.-"fi (J)"**  8060 POKE 85,8:? "(V){I}{O}{I}{O}{I} {O} { I}{O}{I}{O } {B}{ I }{ 4 U}{B}" <sup>8070</sup> POKE 85,8:? 807 0 POKE 85,8: ? "{V }{L}{K}{L}{~} **<Y} { <sup>K</sup> } {L} { <sup>K</sup> } { <sup>L</sup> } ee } <ri} { 4 ... ...,:<I· ,<sup>M</sup> #4,.-j} CB } ..**  <sup>8080</sup> POKE 85,7:? "C2I M3-" 8080 POKE 85,7 :? "{21 M}"  $\circledcirc$ 8090 RETURN

advertisers in this issue, use the handy reader service cards in the back of the magazine cards in the magazine magazine cards in the magazine magazine of the magazine cards of the magazine of the magazine cards of the magazine cards of the magazine cards of the magazin To receive additional information from service cards in the back of the magazine.

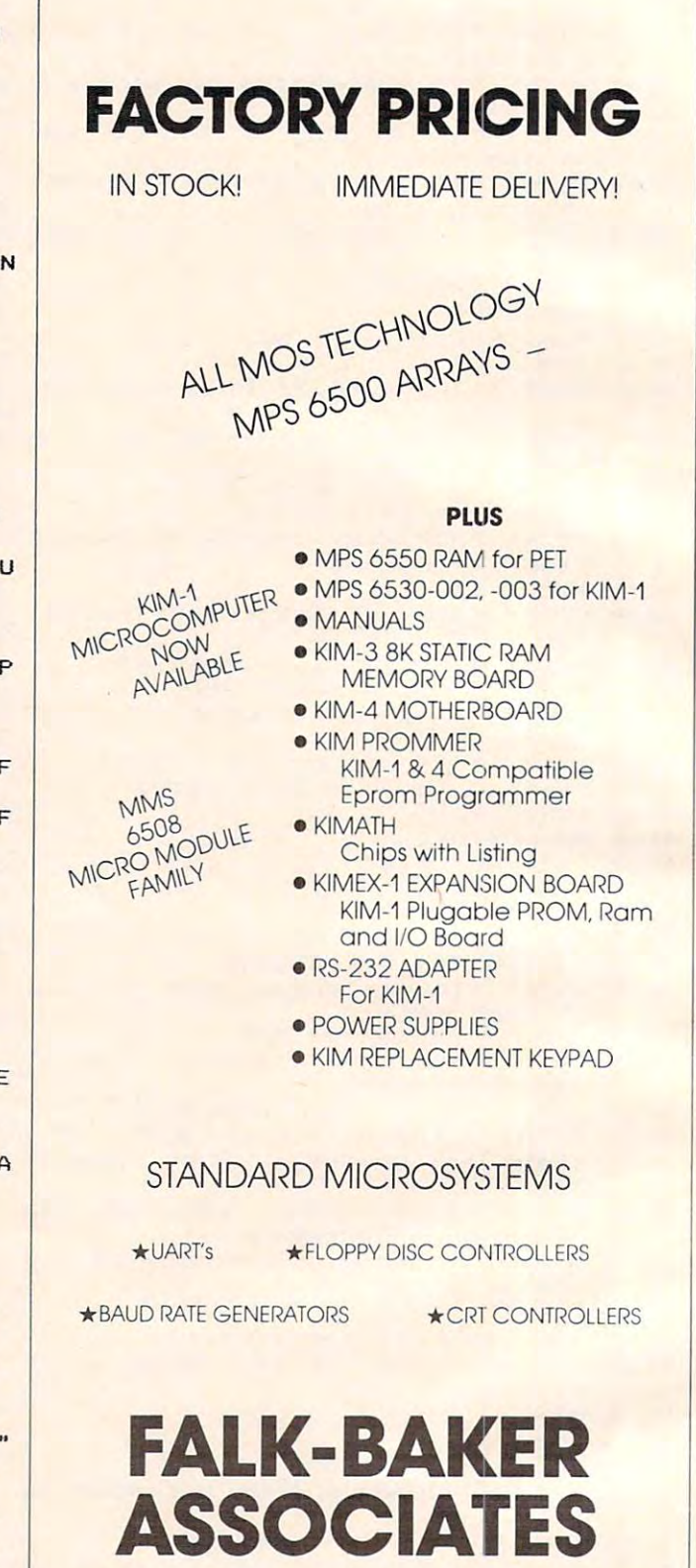

382 FRANKLIN AVE. . NUTLEY, NEW JERSEY 07110 (201) 661-2430 (201) 661·2430

WRITE OR CALL FOR CATALOG WRITE OR CALL FOR CATALOG

**100 COMPUTE!** January. 1983

Cwww.commodore.ca

# Warehouse Automation **Warehouse Automation**  With Personal Computers **With Personal Computers**

Timothy Stryker, Pompono Beach, FL Timothy Stryker. Pompono Beoch. FL

While this is not home application it does demonstrate *While this* is *not a home applicatiol1 - it does demonstrate*  the capabilities and sophistication of today's personal computers. This is the story of how Commodore <sup>8032</sup> *computers. This* is *the story of how a Commodore 8032*  runs a large warehouse.

Maybe you use your personal computer for bal Maybe you use your personal computer for balancing your checkbook, or maybe you use it ancing your checkbook, or maybe you use it mainly for playing games. Maybe you even use it mainly for playing games. Maybe you even use it to control your furnace or air conditioning system. to control your furnace or air conditioning system. But did you ever use a personal computer to control a sophisticated industrial automated warehousing system? We did, and it worked out housing system? We did, and it worked out great.

Today's personal computers are sometimes Today's personal computers are sometimes belittled by professional engineers who feel that any computer suitable for home use could not any computer suitable for home use could not possibly be appropriate for use in an industrial environment. In many cases, they are right: some personal computers are not designed, mechani personal computers are not designed, mechanically, for a great deal of wear and tear, and others have numerous games-related features that would have numerous games-related features that would prove less than valuable in an industrial setting. Some personal machines, however, are reliable enough, both mechanically and electrically, not enough, both mechanically and electrica lly, not ony to survive, but also to excel when used in industry. The Commodore CBM <sup>8032</sup> is one such industry. The Commodore CBM 8032 is one such machine.

# The Project **The Project**

Our customer originally started out with an Our customer origina lly started out with an ancient (vintage 1974) automated warehousing ancient (vintage 1974) automated warehousing system based largely on hard-wired controls. The system consisted of three automatic "cranes" system consisted of three automatic "cranes" running along tracks in the floors of three separate running along tracks in the floors of three separate "aisles," one crane per aisle {see Figure 1). "aisles," one crane per aisle (see Figure 1).

Each crane could move horizontally up and Each crane could move horizontally up and down its aisle, and had a "bed" that could be moved vertically up and down <sup>20</sup> foot "mast" to moved vertically up and down a 20 foot " mast" to reach packages at different heights (see Figure 2). Packages were arrayed in racks on both the left Packages were arrayed in racks on both the left and the right face of each aisle, and each bed in and the right face of each aisle, and each bed incorporated a "shuttle" which could move left and right, energizing an electromagnet when neces right, energizing an electromagnet when necessary to pull a package on board.

Each of the three cranes communicated, over Each of the three cranes communica ted, over 300-baud asynchronous link, with <sup>a</sup> single mas-a 300-baud asynchronous link, with a single mas-

# **Figure 1: The Warehouse Layout**

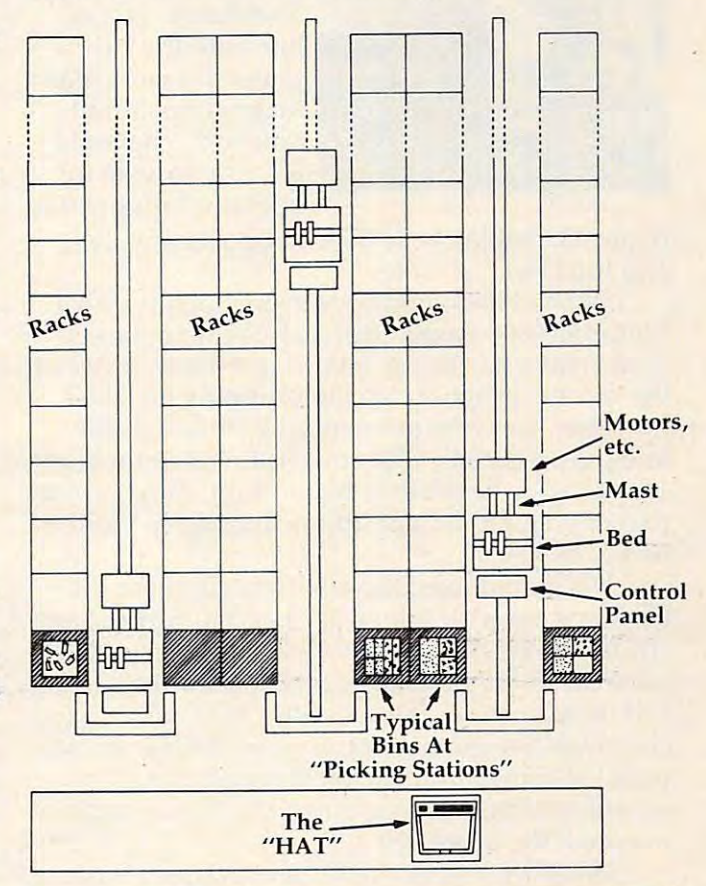

ter controller, which sent out commands to the cranes to retrieve various packages, replace others, and so forth. The packages being stored and re and so forth . The packages being stored and retrieved contained bins of loose parts. The idea trieved contained bins of loose parts. The idea was to fill orders for these loose parts by bringing was to fill orders for these loose pa rts by bringing their respective bins to the front of the aisles, their respective bins to the front of the aisles, where human "parts pickers" would extract the where human " parts pickers" would extract the appropriate parts and then send the bins back appropriate parts and then send the bins back into the racks until the next time they were into the racks until the next time they were needed. needed.

Our mission was to replace virtually all of the Our mission was to replace virtually all of the electronic portions of this system with modern, programmable equipment. This involved replac programmable equipment. This involved replacing each of the hard-wired control systems in the ing each of the hard-wired control systems in the cranes with microprocessor-based hardware, as cranes with microprocessor-based ha rdware, as well as coming up with a new master controller, a so-called "Head-of-Aisle Terminal" (HAT). so-called "Head-of-Aisle Terminal" (HAT).

 $T_{\rm eff}$  and  $T_{\rm eff}$  is to communicate with  $T_{\rm eff}$  and  $T_{\rm eff}$  with  $T_{\rm eff}$  and  $T_{\rm eff}$  and  $T_{\rm eff}$  and  $T_{\rm eff}$  are  $T_{\rm eff}$  and  $T_{\rm eff}$  and  $T_{\rm eff}$  are  $T_{\rm eff}$  and  $T_{\rm eff}$  and  $T_{\rm eff}$  are  $T_{\rm eff}$  and  $T_{\rm eff$ The HAT would have to communicate with

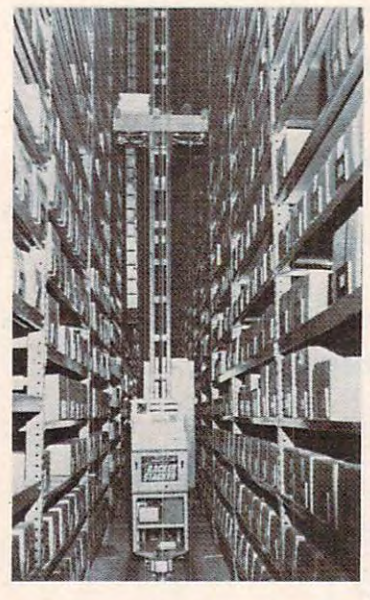

# Figure 2: **Figure 2:**

crane, as seen **A crane, as seen**  from the front of an **from the fronf of an**  and its beds and its beds and its beds of the second second second second second second second second second second second second second second second second second second second second second second second second second s partway up its mast **partway up its mast aisle, wifh ifs bed** 

each of the three each of the three cranes, and would in **communicate over a** 4800-baud "bisync" 4800-baud " bisync" line with the cus-line with the cusmainframe. Simul mainframe. Simultaneously, it would taneously, it would have to provide for have to provide for operator input of bin operator input of bin addition have to tomer's remote IBM

requests, display of system status, diagnostics, requests, display of system status, diagnostics, and the like.

We had had good results previously with We had had good results previously with a Motorola 6800-based approach to the replacement Motorola 6800-based approach to the replacement of the crane hardware, so this is what we used for the cranes. When it came to replacing the HAT, the cranes. When it came to replacing the HAT, however, we were momentarily stumped. We however, we were momentarily stumped. We knew we wanted a CRT console for operator input, and it had to be reliable. In addition, the computer and it had to be reliable. In addition, the computer part of it had to be easy for us to program, and it part of it had to be easy for us to program, and it had to be fast.

We would need the ability to augment the We would need the abili ty to augment the basic system with things like special-purpose synchronous (bisync) communications hardware. We chronous (bisync) communications hardware. We considered the possibility of using an M6800 in an considered the possibility of using an M6800 in an EXOR-bus configuration, with a high-speed asynchronous line going out to a semi-intelligent terminal of some kind, but we realized that this would tend both to bog down the display and to would tend both to bog down the display and to overload the processor. overload the processor.

What we eventually settled on was, of course, What we eventua lly settled on was, of course, the CBM 8032. This fine personal computer combines a 6502 processor, 32K of RAM, a couple of spare 2532-compatible ROM sockets, and com spa re 2532-compa tible ROM sockets, and a complete memory-mapped video driver circuit, including the CRT tube itself, in a single enclosure.

One major advantage of the 8032, from my O ne major adva ntage of the 8032, from my standpoint, was that I could use it to write most of the software needed in RPL, a language of my own design that I had specifically optimized for the development of high-speed, memory-critical the development of high-speed, memory-critica l applications like this one. You may have seen applications like this one. You may *have* seen Robert Baker's review of RPL in the February <sup>1982</sup> Robert Baker's *review* of RPL in the February 1982 issue of Microcomputing; everything he says in issue of *MicroCOl/lplltillg;* everything he says in that review is the gospel truth. that review is the gospel truth .

By using RPL, could see that would have By using RPL, I could see that I would *have*  the luxury of writing virtually all of the code in high-level terms, resorting to assembly language high-level terms, resorting to assembly language only for extraordinarily time-critical functions onl y for extraordinarily time-critical functions such as interrupt servicing, block POKEs to the

<sup>102</sup> COMPUTE! January. <sup>1983</sup> **102 COMPUTII** January, 1983

screen, and the like. In addition, the use of the screen, and the like. In addition, the use of the RPL Symbolic Debugger would allow me to test RPL Symbolic Debugger would allow me to test and debug the software in record time, which, and debug the software in record time, which, since I was working on a fixed-price contract basis, was important. **was important.** 

So, we cut our costs significantly by making use of the machine we planned to sell as its own use of the machine we planned to sell as its own development system. The fact that the video was deve lopment system. The fact that the *video* was memory-mapped meant that updating of the dis memory-mapped meant that updating of the display could proceed at processor speed, yielding instant, random screen updating without any instant, random screen updating without any interrupt overhead. The fact that the computer interrupt *overhead.* The fact that the computer and its display were integrated in a single cabinet lessened the potential mechanical problems of upset and breakage. upset and breakage.

Also, the 8032's "memory expansion bus" allowed us to augment the machine's built-in allowed us to augment the machine's built-in capabilities with boards and other components of capabili ties with boards and other components of our own design, physically located in a separate enclosure. Figure 3 shows the external appearance of the resulting HAT: sharp and professional look of the resulting HAT: sharp and professional looking enough for the most discriminating of tastes. ing enough for the most discriminating of tastes.

#### Trials And Trials And Trials And Trials And Trials And Trials And Trials And Trials And Trials And Trials And **Trials And Tribulations**

No project of this magnitude, of course, is without No project of this magnitude, of course, is without its share of problems. The first was that we would need at least 8K of ROM space, thus consuming need at least 8K of ROM space, thus consuming the two spare 4K ROM sockets, for our control the two spare 4K ROM sockets, for our control software. Not only did this consume the available software. Not only did this consume the ava ilable

# Figure 3: The hat **Figure 3: The HAT**

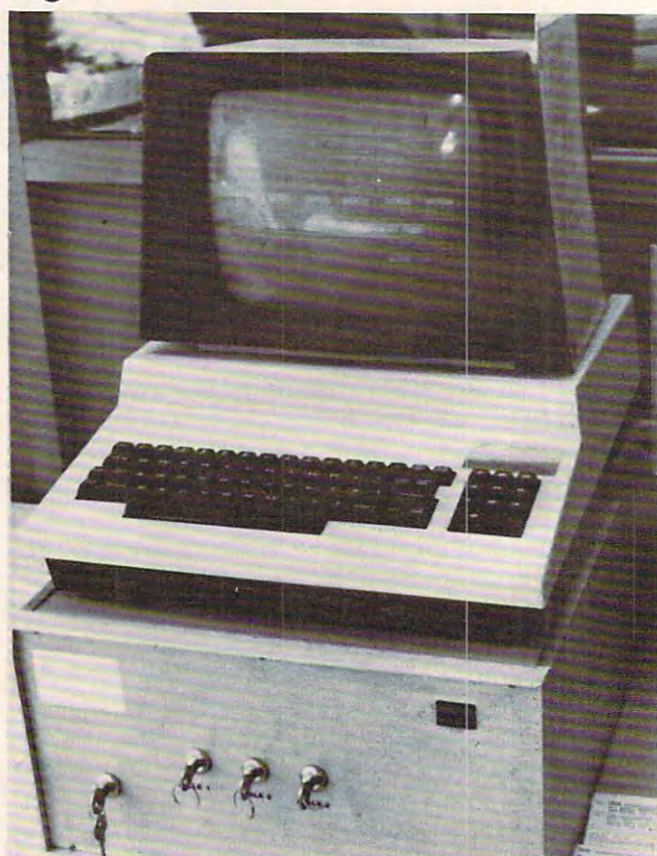

# Gwww.commodore.ca

# THE VERSITY OF LATING 2002 2003 2004 2004 2005 2007 2004 2005 2007 2007 2008 2007 2008 2007 2008 2007 2008 2007 2008 2007 2008 2007 2008 2007 2008 2007 2008 2007 2008 2007 2008 2007 2008 2007 2008 2007 2008 2007 2008 2007 **ATR8000:** The Versatile 4MHz Z80 DOUBLE DENSITY<br>ATR8000: DISK INTERFACE FOR THE ATARI® 800/400

Connect the ATR8000 to convert your ATARI 800/400 into a viable business machine. Open the doors to a further dimension by adding the 64K CP/M upgrade—then you can enter the vast CP/M marketplace to select programs tailored to your specific needs. can enter the vast CP/ M marketplace to select programs tailored to your specific needs.

The ATR Course the ATR OCCUPATION is version to the canal produced it to the antiis revolutionary . . . it runs four 5¼" or 8" drives, single or double or quad density, single or double-sided AND allows you to mix them! or double-sided AND allows you to mix them! The ATR8000 is versatile, so it can grow as you need it to. Its handling of disk drives

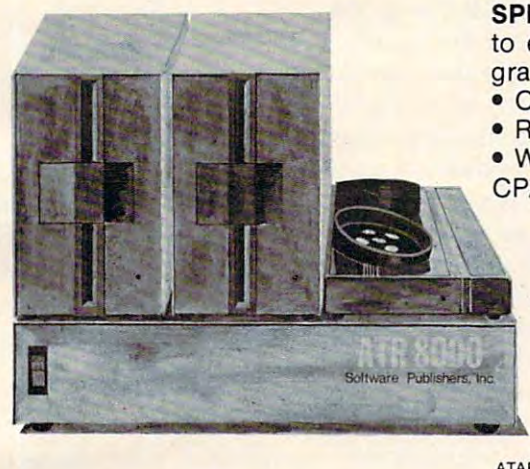

SPECS: 4MHz Z80 processor • 16k RAM standard • Connects to expansion port of the ATARI 800/400 • 12½" x 11½" x 2½" gray and beige enclosure  $\bullet$  Runs four drives of mixed definition Centronics parallel and RS-232 serial port (and printerdrivers) • Centronics parallel and RS-232 serial port (and printerdrivers) Runs single density ATARI DOS and existing ATARI software • Runs single density ATARI DOS and existing ATARI software • With OSA+, Ver. 4, is double density • 64K upgrade includes CP/M.  $CP/M$ .

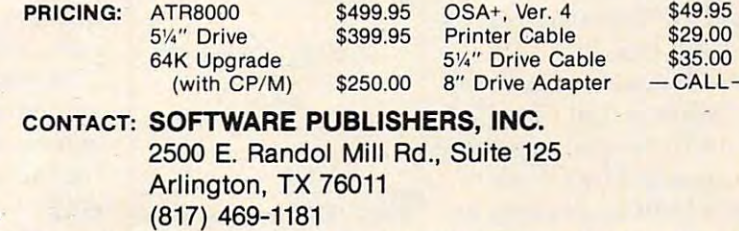

ATARI is a registered trademark of ATARI, Inc. CP/M is a registered trademark of Digital Research, Inc.

# Let you have a serious serious serious serious serious serious serious serious serious serious serious serious **LET'S GET SERIOUS**

The ATARI® is a Powerful Personal Computer. It's time to get down to business. It's time to get down to business.

FORECASTER - <sub>Disk</sub> - \$49.00 STAT PLUS - <sub>Disk</sub> - \$49.00

Forecast future events based on past informa Forecast future events based on past information. Forecast profits, costs, sales trends, tion. Forecast profits, costs, sales trends, prices, test scores, virtually anything. Edit, save prices, test scores, virtually anything. Edit, save on disk and test various elements to determine on disk and test various elements to determine the outcome. Forecaster effectively uses the the outcome. Forecaster effectively uses the ATARI® color and sound capabilities. Forecaster is a powerful "what if" program - a must for business. 24K disk.

The Programmers Workshop The Programmers Workshop <sup>5230</sup> Clark Ave., Suite <sup>23</sup> Lakewood, CA 90712-2012, CA 90712-2012, CA 90712-2012, CA 90712-2012, CA 90712-2012, CA 90712-2012, CA 90712-2 Phone Orders (213) 804-1475 Phone Orders (213) 804-1475 5230 Clark Ave., Suite 23 Lakewood, CA ·90712

Stat Plus is the most powerful statistic tool we Stat Plus is the most powerful statistic tool we have seen. Run sample space, mean, variance and standard deviation. Do probabilities using and standard deviation. Do probabilities using binomial, poisson or normal distribution. Also, binomial, poisson or normal distribution. Also, do students' t-test, Mann-Whitney U test and Chi Square. Do linear regressions; may use 1- Chi Square. Do linear regressions; may use 1- 12 independent variables. Interact a sample from one module to another, edit, rank and from one module to another, edit, rank and printed a print construction of the construction have seen. Run sample space, mean, variance print out. Minimum 24K.

> TO ORDER: VISA/MasterCard, check or TO ORDER: VISA/MasterCard, check or money order accepted. If charge, please in money order accepted. If charge, please include expiration date of card. Additional control of card. Addition of card. Additional control of card. Additional control of card. Additional control of card. Additional control of card. Additional control of card. Addit shipping and handling. California residents shipping and handling. California residents clude expiration date of card. Add \$1.50 for add sales tax. Phone or mail.

ATARI is reqistered trademark of Warner Communications <sup>®</sup> ATARI is a registered trademark of Warner Communications

sockets, but, more importantly, it also con sockets, but, more importantly, it also consumed (so we thought) the only remaining, non-sumed (so we thought) the only remaining, nondedicated portion of the S032's address space. As dedicated portion of the 8032's address space. As shown in Figure 4, Commodore supplies the <sup>8032</sup> shown in Figure 4, Commodore supplies the 8032 with 32K of user RAM occupying addresses 0 through \$7FFF, the memory-mapped video display RAM from \$8000 to \$8FFF, and the main play RAM from \$8000 to \$8FFF, and the main operating system and BASIC interpreter ROMs operating system and BASIC interpreter ROMs from SBOOO'through SFFFF. from \$BOOO through \$FFFF.

Now, there is actually a little gap, running from \$E800 to \$EFFF, which the <sup>8032</sup> decodes as from \$E800 to \$EFFF, which the 8032 decodes as I/O space rather than ROM. It is in this range that 110 space rather than ROM. It is in this range that

Commodore has placed its PIAs ("Peripheral Interface Adapters", i.e., terface Adapters", i.e., parallel I/O ports) and parallel 110 ports) and VIAs ("Versatile Interface VIAs ("Ve rsatile Interfa ce Adapters", another flavor Adapters", another flavor of same) for communi of same) for communicating with the outside ca ting with the outside world via keyboard, tapes, the IEEE bus, etc.

What we did not realize at first is that not all of ize at first is that not a ll of the address space up there the address space up there is consumed by Commo is consumed by Commodore's built-in devices: in dore's built-in devices: in particular, the range from particular, the range from \$EA00 up would appear to be available for user use. be available for user use. By the time we perceived this, though, we had this, though, we had already committed to already committed to a bank-switched approach bank-switched approach involving the \$CO00 ROM involving the \$COOO ROM (*why* it had to be the SC000 ROM is too compli \$COOO ROM is too complicated to go into here).

In so doing, however, we ran afoul of another [n so doing, however, we ran afoul of another little peculiarity of the 8032's design, which you may need to know about if you attempt anything may need to know about if you attempt anything like this yourself. This applies whether you use the \$EA00 area for I/O or not. What it is, is that the \$EAOO area for I/O or not. What it is, is that the 74LS244's (8-bit tri-state bus drivers) that the 74LS244's (8-bit tri-state bus drivers) that Commodore uses to bidirectionally buffer the Commodore uses to bidirectionally buffer the memory expansion data bus are hard-wired to memory expansion data bus are hard-wired to point in the CPU-write direction for all memory accesses to addresses SA000 and above (for ad accesses to addresses \$AOOO and above (for addresses in the \$9000 to \$9FFF range, interestingly dresses in the \$9000 to \$9FFF range, interestingly enough, this is jumper-selectable). enough, this is jumper-selectable).

This leads to the disconcerting problem that, This leads to the disconcerting problem that, whenever you try to read from anything above whenever you try to *rend* from anything above SA000 on the memory expansion bus, the data \$AOOO on the memory expansion bus, the data comes in as garbage because the bidirectional bus drivers are stupidly driving the wrong way. Our drivers are stupidly driving the wrong way. Our solution to this was to jumper the direction-control inputs of the 74LS244's to <sup>a</sup> signal we generated inputs of the 74LS244's to a signal we generated off-board which "knew" when a read to the expansion bus was occurring and inverted the drive pansion bus was occurring and inverted the drive

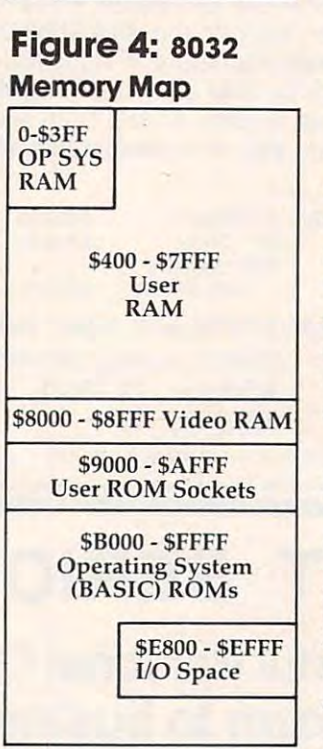

direction appropriately. direction appropriately.

Another little quirk worth noting (forgive me if I'm being overly technical here, but these little insights will be worth about S2000 apiece to you if insights will be worth about \$2000 apiece to you if you ever get involved in this sort of thing) is that the R/W inputs to the ROMs in the 8032 are hardwired to V<sub>cc</sub>, implying that you cannot expect a write to a ROM address to disable the ROM, or for that matter to do anything reasonable at all. that matter to do anything reasonable at all.

Why would you want to write to ROM, you Why would you want to write to ROM, you may ask? Well, suppose you wanted to substitute 2532-compatible RAM chip for one of the ROMs, a 2532-compatible RAM chip for one of the ROMs, for example? It won't work unless you jumper the socket's R/W line to the CPU's R/W line (and, of socket's R/W line to the CPU's R/W line (and, of course, cut the  $\rm V_{cc}$  trace while you're at it). Remembering this can save you days of frenzy and heartburn, when the time comes.

Once these problems were out of the way, Once these problems were out of the way, the rest of the project went fairly smoothly. Figure the rest of the project went fairly smoothly. Figure 5 shows what the display looked like during actual operation. If you are a Commodore buff, you will notice that some of the characters in the "Bisync Communications Line" box are not part of the Communications Line" box are not part of the standard Commodore character set – this was achieved by substituting a custom 2532 EPROM for the standard character generator chip in the for the standard character generator chip in the 8032. 8032.

This is remarkably easy to do if your character This is remarkably easy to do if your cha racter generator chip is socketed (some of the newer generator chip is socketed (some of the newer ones, unfortunately, are not): you just pop out ones, unfortuna tely, are not): you just pop out the existing chip, copy it, with whatever changes you like, into a 2532 (or, if you like, a 2716), and pop the <sup>2532</sup> into the socket. We used model pop the 2532 into the socket. We used a model <sup>2704</sup> PROM programmer/editor from Micro-Link, 2704 PROM programmer/editor from Micro-Link, Inc., of Carmel, Indiana, and found it easy as pie [nc., of Carmel, Indiana, and found it easy as pie and very satisfying at that.

# Software Design **Software Design**

As you can see in Figure 5, our HAT has to keep As you can see in Figure 5, our HAT has to keep track of a fair number of things at once. In order to make the system easy for operators to control, to make the system easy for operators to control, I used the "soft-key" technique for input of com-used the "soft-key" technique for input of com-

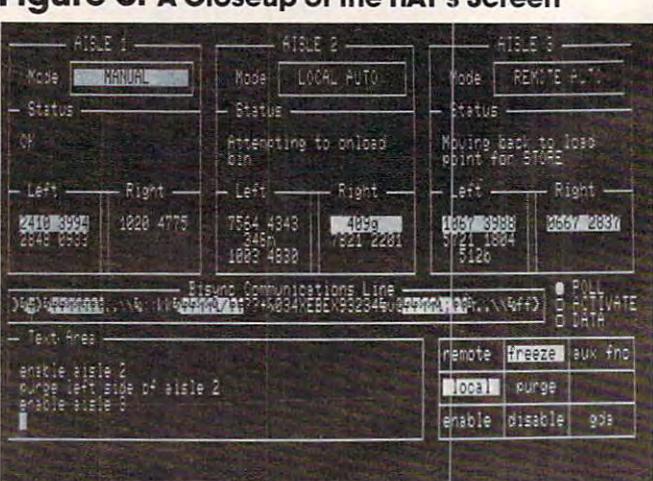

# **Figure 5: A Closeup of the HAT's Screen**

Cwww.commodore.ca

# **BATTERIES** BATTEf\~E5

Include 596-1405

# ARBITER 1.4 MULTI-USER DISK SYSTEM FOR COMMODORE 4.0 COMPUTERS

## OVER THREE HUNDRED IN USE ACROSS ONTARIO

Since September 1981 BATTERIES INCLUDED has been installing the ARBITER system in classrooms of Commodore BASIC 4.0 computers. The computers are connected to CBM Disk Drives and printers. All users have access to all disk drives and printers plus a host of commands lo make this system configuration really usable! commands to make this system configuration really usable!

THE ARBITER 1.4 SYSTEM IS READY TO GO! THE ARBITER 1.4 SYSTEM IS READY TO GO!

# FEATURES

- 1) Easy installation. 1) Easy installation.
- Uses a RAM or Utility Society Society Society Society Society Society Society Society Society Society Society Society Society Society Society Society Society Society Society Society Society Society Society Society Society
- 3) Up to 32 computers in one system.
- 4) System self initializes on power up. **per unit** and the self of the self of the self initializes on power up.
- Operation is completely transparent to the user. 5) Operation is completely transparent to the user.
- 6) Extended commands allow a friendly multi-user environment.
- System design virtually eliminates interleaved printer output. 7) System design virtually eliminates interleaved printer output.

## SPECIAL COMMANDS

- $\alpha$  S  $\alpha$  Allows students to protect files with a five character password. A three character user ID is forced into the file name.
- $\alpha$  L $-$  Allows the students to load protected files if the password code is known.
- LISTC-Used to produce program listings with Commodore printer. Clumsy OPEN. CMD. LIST. PRINT#. CLOSE sequence not needed. It over comes the listing problems found on other multi-user hardware systems. comes the listing problems found on other multi-user hardware systems. LISTC-Used to produce program listings with a Commodore printer. Clumsy OPEN, CMD, LIST, PRINT#, CLOSE sequence not needed. It over-
- LISTP—Used to get program listings on systems which have an ASCII printer. The cursor control characters are expanded and displayed in brackets. e.g. <home>
- ALL FILE TYPES ARE SUPPORTED During relative or sequential file access a delay has been built in so the computer will retain control of the system until the file is closed.

TEACHER UTILITY – A utility is supplied on disk to allow the teacher to produce a hardcopy listing and output from any of the protected or unprotected files selected. Once the files are chosen from the disk directory the teacher may do other tasks while the job is completed.

IF YOUR CLASSROOM WAS DESIGNED TO TEACH COMPUTER LITERACY OR IF YOUR CLASSROOM WAS DESIGNED TO TEACH COMPUTER LITERACY OR

STRUCTURED BASIC THEN THIS SYSTEM WAS DESIGNED FOR YOU. STRUCTURED BASIC THEN THIS SYSTEM WAS DESIGNED FOR YOU.

Arbiter and Arbiter 1.4 are copyrights of Batteries Included. Arbiter and Arbiter 1.4 are copyrighls of Batteries Included.

# Announcing... THE WHOLE PET CATALOG

A two year compendium of the **Midnite Software Gazette** and other resources for users of Commodore, CBM, PET, and VIC computers. users of Commodore, CBM, PET, and VIC computers.

#### The Whole PET Catalog contains in the Pet Catalog contains in the Pet Catalog contains in the Pet Catalog contains in the Pet Catalog contains in the Pet Catalog contains in the Pet Catalog contains in the Pet Catalog cont The Whole PET Catalog contains:

- Over <sup>500</sup> independent reviews of commercial products. Over 500 independent reviews of commercial products.
- **Over 700 education programs reviewed & organized by course.**
- Over 200 reviews of free games of free games of free games of free games of free games of free games of the games of the games of the games of the games of the games of the games of the games of the games of the games of t • Over 200 reviews of free games.
- Information on over 1,800 free programs. Information on over 1,800 free programs.
- **Information about dozens of PET and VIC user groups.**
- Many pages of hints and helps for all Commodore users. • Many pages of hints and helps for all Commodore users.
- "Commodore's Family Tree", by Jim Butterfield. "Commodore's Family Tree" , by Jim Butterfield.
- Completely reorganized and greatly expanded edition. Completely reorganized and greatly expanded edition.
- Typeset and printed full-size on bond paper. Typeset and printed full-size on bond paper.
- In all, <sup>320</sup> pages of useful information. In all, 320 pages of useful information.

If you've seen **Midnite** before, directly or reprinted in the **TorPET** newsletter, here it is, complete in one volume, completely reorganized for easy reference, and greatly expanded with new information one volume, completely reorganized for easy reference, and greatly expanded with new information from members of the Toronto PET Users' Group. from members of the Toronto PET Users' Group.

"I still use my copy of The Best of the PET Gazette regularly. It was treasure trove of information, and great bargain for \$10 three years ago. treasure trove of information, and a great bargain for \$10 three years ago. I hope you'll feel the same way about my Whole PET Catalog someday. hope you'll feel the same way about my Whole PET Catalog someday. Considering that it's three times as long, completely organized by topic, Considering that it's three times as long, completely organized by topic, printed on bond paper instead of newsprint, typeset instead of dot matrix printed on bond paper instead of newsprint, typeset instead of dot matrix printed, bound instead of stapled, and still only \$10, in spite of inflation, I'm printed, bound instead of stapled, and still only \$1 0, in spite of inflation, I'm sure you will." **Example 2** - Jim Strasma, Contributing Editor, Micro "I still use my copy of The Best of the PET Gazette regularly. It was a

When the person of the person of the person of the person of the person of the person of the person of the person of the person of the person of the person of the person of the person of the person of the person of the per  $\sim$   $\sim$   $\sim$   $\sim$   $\sim$ **\*88.99.99.99.99.99.99.99.99.99.99.99.** Whole PET Catalog<br>\$8

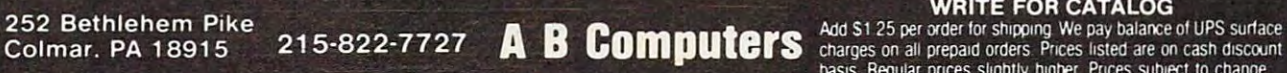

Add \$1.25 per order for shipping. We pay balance of UPS surface<br>charges on all prepaid orders. Prices listed are on cash discount<br>basis. Regular prices slightly higher. Prices subject to change. WRITE FOR CATALOG basis. Reqular prices slightly higher Prices subject to change

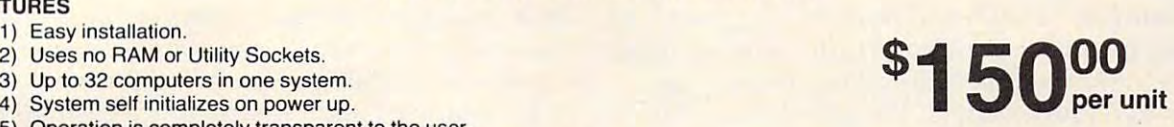

mands. This unsung hero of a technique, used by Hewlett-Packard in much of their equipment, Hewlett-Packa rd in much of their equi pment, will, I predict, become the standard commandinput technique of the future. The idea behind it is to combine the best features of menu-driven operation with the best features of randomcommand-driven operation by providing a set of "soft-keys," which, in effect, present the operator "soft-keys," which, in effect, present the opera tor with a menu of the currently allowable command options at all times. options at all times.

Normally, a keyboard must be designed with soft-key operation in mind in order to be so used, but one can sometimes improvise. In the case but one can sometimes improvise. In the case shown here, for example, the soft-keys are the shown here, for example, the soft-keys are the keys 1 through 9 in the 8032's numeric keypad. The little block of legends in the lower right-hand corner of the display can be thought of as appearing directly on the keys themselves, and the only difference between these legends and normal, difference between these legends and normal, "hard" legends is that these legends *change* once you have hit a particular soft-key.

For example, if you hit the "enable" soft-key on the HAT, the word "enable" is echoed onto the bottom line of the "Text Area" shown to the the bottom line of the "Text Area" shown to the left, and the soft-key legends change to offer you the option of enabling aisle one, aisle two, or aisle the option of enabling aisle one, aisle two, or aisle three. When you select the aisle you want enabled, your choice is echoed to the Text Area, and the your choice is echoed to the Text Area, and the soft-key legends change again to tell you that the only thing you can now do is to hit RETURN (or CLEAR, in case you have changed your mind). left, and the soft-key legends change to offer you

Once you hit RETURN, the command is ex Once you hit RETURN, the command is executed, and the Text Area display scrolls up, re ecuted, and the Text Area display scrolls up, retaining a record for you of what you did, in the king's English. Very little possibility for confusion king's English. Very little possibility for confusion here, especially when you consider that this ar here, especia lly when you consider that this arrangement makes it *physically impossible* for you to enter command with invalid syntax! enter a command with invalid syntax!

A fair amount of "human-engineering" (that always sounds to me like android design) also alwa ys sounds to me li ke android design) also went into the rest of the display shown in Figure went into the rest of the display shown in Figure 5. The "Bisync Communications Line" box acts as 5. The " Bisync Communica ti ons Line" box acts as continuous window onto the line connecting a continuous window onto the line connecting the HAT with its remote IBM mainframe, so that the HAT with its remote IBM mainframe, so that communications problems can be easily diagnosed communica tions problems ca n be easil y diagnosed and corrected. Bytes received are displayed here and corrected . Bytes received are displayed here in normal field (green on black), while bytes in normal fi eld (green on black), while bytes transmitted are displayed in reverse field.

Since the HAT is on a multi-drop, shared communications line, it is "polled" in various communications line, it is " polled" in va rious ways by a network controller. These polling sequences cause the little circles beside the legends quences cause the little circles beside the legends POLL, ACTIVATE, and DATA to light up from time to time. This ability to easily simulate LEDs, time to time. This ability to easily simulate LEOs, discrete scrolling windows, and so forth – as though designing a real, mechanical front panel is one of the big advantages of a direct memorymapped video display. I made the most of it.

The upper part of the HAT display is devoted The upper.part of. the HAT display is devoted

to system status, which is logically grouped by aisle. A queue of pending bin requests is maintained for each side of each aisle, and bins cur ta ined for each side of each aisle, and bins currently active in each case are highlighted through rently acti ve in each case are highlighted through the use of reverse field. Aisle mode and status are displayed in English, with highlighting where appropriate. appropriate.

These fields are all continuously updated in realtime on the screen – the memory-mapped video of the 8032 makes it possible to maintain a high data rate to the tube with very little processor overhead, while the graphics and reverse field capabilities of the machine allow this information ca pabilities of the machine allow this information to be organized and presented in a clear and aesthetically pleasing way. The fact that the 8032's display is full <sup>80</sup> columns wide was certainly display is a full 80 columns wide was ce rtainly a boon to us too, as you can see. boon to us too, as you can see.

No static photograph can really give you an adequate idea of what the HAT screen looks like adequate idea of what the HAT screen looks like when the system is in operation. The bytes in the when the system is in opera tion . The bytes in the bisync window are constantly whizzing around, while the status fields for each of the aisles are continually changing as the cranes go through continua lly changing as the cranes go through their paces. Meanwhile, the bin queues are con their paces. Meanwhile, the bin queues are constantly filling up and emptying out, allowing you to watch as each bin request gradually moves up in sequence until it becomes current. in sequence until it becomes current.

The little POLL, ACTIVATE, and DATA lights blink on and off like mad. And, in spite of all this blink on and off like mad. And , in spite of all this activity, the operator can enter commands to add activity, the opera tor can ente r commands to add new queue entries, purge old ones, enable and disable aisles, and so forth whenever he or she disable aisles, and so forth wheneve r he or she likes, without regard to what else the system might be doing at the time. Operating the HAT actually be doing at the time. Operating the HAT actually has a lot in common with playing a realtime video arcade game. It's (dare I say it?) actually fun.

# Everybody's Happy **Everybody's Happy**

There is a good deal more to the HAT, and to the system as a whole, than I have been able to address here, but I hope that this has given you some feel for what a personal computer is really capable of when pressed to its limits. The HAT and its M6800- when pressed to its limits. The HAT and its M6800 controlled cranes have been in operation for several months now and, so far, have run virtually <sup>e</sup> ral months now and, so far, have run virtually trouble-free. Our customer reports system throughput on the order of double what it was before, and his operators are happy because their jobs are now easier and less confusing. jobs are now easier and less confusing.

All of this makes my boss happy that we went with the CBM 8032, and that makes me happy. because I'm the one that talked him into it. I'm also happy that I could use this project to demonstrate the viability of RPL in a highly demanding and cost-sensitive application. The next time and cost-sensitive applica tion . The next time you're designing a process control system for serious industrial use, think twice about the possibility of rounding it out with a "personal" computer. computer. ©

# **THE**  BUSINESS  $\blacksquare$  bushes the set of  $\blacksquare$  . The set of  $\blacksquare$ **mAflA[3EA ...**

SYSTEM, NO DISKETTE CHANGING! FINALLY ALL THE FEATURES YOU'VE FINALLY ALL THE FEATURES YOU'VE **FULLY INTERACTIVE ACCOUNTING** BEEN WAITING FOR - IN ONE COMPLETE INTERACTIVE SYSTEM.

# ONLY\$995.°° **ONLY \$995. <sup>00</sup>** FULL SOFTWARE SYSTEM

**INTERNATIONAL** Suite 102, 7270 Woodbine Avenue<br>Markham, Ontario Canada L3R 1A4<br>Tel. (416) 475-8044

**LIESTAR** 

VERSION CONTINUES IN THE CONTINUES OF THE CONTINUES OF THE CONTINUES OF THE CONTINUES OF THE CONTINUES OF THE CONTINUES OF THE CONTINUES OF THE CONTINUES OF THE CONTINUES OF THE CONTINUES OF THE CONTINUES OF THE CONTINUES

ERSACALC **SACALC** 

**SYSTEM PURCHASE.** MANUAL ONLY - \$40.00 **REFUNDABLE UPON** 

VERSACALC

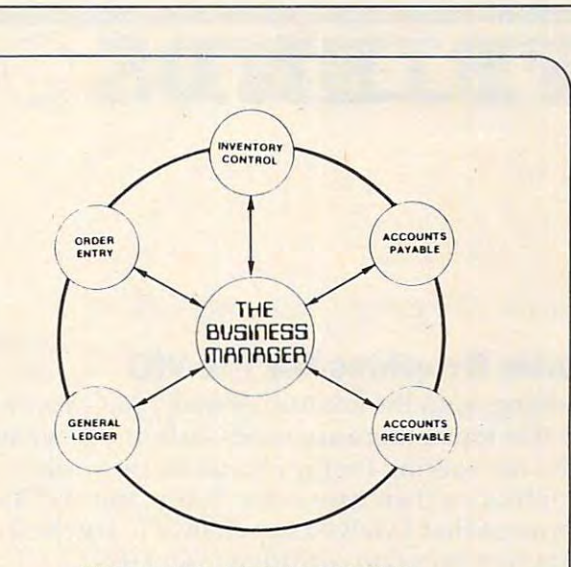

## HARDWARE REQUIREMENTS:

- Commodore Model 8032 or SuperPET or SuperPET or SuperPET or SuperPET or SuperPET or SuperPET or SuperPET or Super 8096 Micro-computer and the second process of the second second second second second second second second second second second second second second second second second second second second second second second second seco - Commodore Model 8032 or SuperPET or 8096 Mlcro-compuler
- Commodore Model <sup>8050</sup> One Megabyte Dual Disk Drive Commodore Model 8050 One Megabyte Dual Disk Drive
- Commodore Model <sup>4022</sup> (or Larger) Printer Commodore Model 4022 (or larger) Printer
- Commodore PET IEEE cable
- $-$  Commodore IEEE  $-$  IEEE cable

# TUTORIAL UTILITIES AND FILE MANAGER

Everything you always wanted to do\* with Visicalc Everything you always wanted to do' with Visicalc , (but thought you couldn't).

> If you use Visicalc" but you are bumpinq into its limitations, then you bumpin9 into its li mitations, then you Visicalc but uses no extra memory; in fact, it effectively increases memory by fact , it effectively increases memory by letting you call in modules from disk as need Versacalc<sup>"</sup>! Versacalc runs within Visicalc but uses no extra memory; in needed .

> Tutorial section makes clear such A Tutorial section makes clear such features as @LOOKUP, DIF, @NA, @ERROR, which are not well explained in the which are not well explained in the Visicalc manual.

> Utilities section makes it easy to the control of the control of the control of the control of the control of create your own menu-driven modules which create your own menu -driven modules which condense hundreds of commands into four condense hundreds of commands into four keystrokes. You can build in sophist keystrokes . You can build in SOPhist icated error checking (e.g. Is the input value between certain limits?). Now it is possible for people untrained in Visicalc possible for people untrained in Visicalc to perform the weekly updating without to perform the weekly updatinq without constant instruction. constant instruct ion. A Utilities section makes it easy to

 $\sim$ P.O.Box <sup>1385</sup> P.O. Box 1385 413-448-8278 Apple II is a trademark of Apple Computer, Inc.<br>Versacalc is a trademark of Versacalc Enterprises, Inc.<br>Visicalc is a trademark of Visicorp Inc. Anthro-Digital Software Pittsfield, MA 01202

NOW YOU CAN:

VERSION CONTINUES IN THE REPORT OF THE REPORT OF THE REPORT OF THE REPORT OF THE REPORT OF THE REPORT OF THE REPORT OF THE REPORT OF THE REPORT OF THE REPORT OF THE REPORT OF THE REPORT OF THE REPORT OF THE REPORT OF THE R VERSACALC VERSACALC

- \* SORT a Visicalc screen on any column,<br>ascending or descending; all related ascendinq or descending; all related formulas and labels are sorted too. formulas and labels are sorted too .
- \* put the entire disk CATALOG on the<br>screen at once!
- \* easily do Year-To-Date accumulations! easily do Year-To-Date accumulations and the Version accumulations and the Version accumulations and the Versions.
- \* "pound" formulas to expose the full formulas in place on the screen in place on the screen in place on the screen in place on the screen. The screen formulas in place on the screen!<sup>1</sup>
- \* append two Visicalc files!<sup>1</sup>
- \* print the contents of a /SS file!
- \* print the contents of a /PF file!
- AND our EASEL BINDER is so nice that \* AND our EASEL BINDER is so nice that you will put your other manual in it!

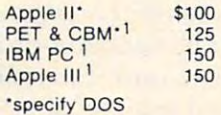

C-www.commodore.ca

# FRIENDS OF THE TURTL

# David D Thornburg, Associate Editor

# Turtle Graphics For The VIC **Turtle Graphics For The VIC**

Judging from the amount of mail have received Judging from the amount of mail I have received on this topic, there are thousands of VIC owners who are waiting for the chance to see turtle graphics on their computer. It was thus with ex graphics on their computer. It was thus with excitement that I viewed the chance to try the Turtle Graphics program cartridge from HES. Graphics program cartridge from HES.

This cartridge comes nicely packaged with This cartridge comes nicely packaged with a thorough manual that contains both a tutorial and a reference section. The cartridge contains an 8K byte program that loaded immediately when 8K byte program that loaded immediately when the VIC was turned on. Since the program worked the VIC was turned on . Since the program worked on my vintage VIC from Japan, I'm sure it works on my vintage VIC from Japan, I'm sure it works on every VIC ever made.

have used this program for <sup>a</sup> month and am I have used this program for a month and am quite ambivalent about it. As someone who uses turtle graphics packages of all sizes and vintages for a host of computers, I confess to having a predefined set of expectations. In order to help you defined set of expectations. In order to help you assess my review, it is only fair that I list what I feel are the important aspects of WSFN, Atari PILOT, Apple SuperPILOT, Logo, and the Big PILOT, Apple SuperPILOT, Logo, and the Big Track toy with a felt-tip pen attached to the back:

**1.** Turtle graphics is just that – a graphics environment. It is capable of drawing con environment. It is capable of drawing continuous lines on a screen (or a sheet of paper). paper).

2. Turtle graphics is richly endowed with 2. Turtle graphics is richly endowed with commands that allow the incremental move commands that allow the incremental movement along a heading and the incremental rotation of the heading by amounts whose rotation of the heading by amounts whose values can be stored in variables.

**3.** The highly interactive and experimental nature of those who use turtle graphics most nature of those who use turtle graphics most effectively requires that graphics commands effectively requires that graphics commands and user-defined procedures be capable of and user-defin ed procedures be capable of execution directly from the keyboard. A true immediate mode is present in all my favorite immediate mode is present in all my favorite turtle systems – including the \$40 Big Trak.

Unfortunately, the Turtle Graphics package from HES fails and the second tests and could have the second have tests and could have been allowed the could have been allowed the could have been allowed the could have been allowed the could have been allowed the could made the list longer with the same result. My made the list longer with the same result. My biggest complaint is that this program does not use the VIC graphics mode at all, but builds pictures by printing trails of characters on the <sup>22</sup> tures by printing trails of characters on the 22 column by <sup>23</sup> row display screen. This restricts column by 23 row display screen. This restricts one to very primitive pictures. one to very primitive pictures. from HES fails all these tests - and I could have

108 Computer .tanuaiv. 1983 .tanuaiv. 1983 .tanuaiv. 1983 .tanuaiv. 1983 .tanuaiv. 1983 .tanuaiv. 1983 .tanuai **108 COMPUTE!** January, 1983

This does not mean that the program isn't This does not mean that the program isn' <sup>t</sup> useful. I feel that, under a new name, this program can find tremendous application in another field, but more on that later.

Structurally, the program is quite nice. It Structurally, the program is quite nice. It contains its own line editor that performs some error checking before accepting each line. The error checking before accepting each line. The language itself uses English language commands language itself uses English language commands that, in most cases, are instantly understood by tha t, in most cases, are instantly understood by the user. For example, TURTLE COLOR RED the user. For example, TURTLE COLOR RED changes the turtle's color to red.

When the system is turned on, the user is When the system is turned on, the user is presented with a menu that allows the addition, insertion, deletion and replacement of program inse rtion, deletion and replacement of program lines, the listing and printing of programs, and lines, the listing and printing of programs, and the execution and tracing of programs. All aspects the execution and tracing of programs. All aspects of this menu driven system work well. of this menu driven system work well .

To get a feel for the language's syntax, let's examine a simple program from the manual:

SCREEN COLOR YELLOW SCREEN COLOR YELLOW BORDER COLOR PURPLE BORDER COLOR PURPLE PEN UP PEN UP CHARACTER TO CHARACTER TO + TURTLE COLOR GREEN TURTLE COLOR GREEN MOVE TO 6-3 MOVE TO 6-3 PEN DOWN PEN DOWN TURTLE COLOR BLUE PEN DOWN TEXT **HI** THERE RIGHTS DOWN<sub>5</sub> LEFT<sub>5</sub> UP<sub>5</sub> **STOP** 

The first three commands set colors. Any of the The first three commands set colors. Any of the standard VIC colors can be used. The turtle starts with the pen up (unlike all the other turtle systems with the pen up (unli ke all the other turtle systems with which I am familiar), so if you want to see something, you must remember to put the pen something, you must remember to put the pen down first. The TEXT command functions some down first. The TEXT command functions somewhat like the PILOT T: command in that it prints whatever follows the command. It does not, however, allow you to print out the contents of vari ever, allow you to print out the contents of variables, so it can't be used to print out the results of calculations. Also, unfortunately, there is no calcula tions. Also, unfortunately, there is no INPUT command to allow data to be entered inter INPUT command to allow data to be entered interactively during the execution of a program.

# C-www.commodore.ca

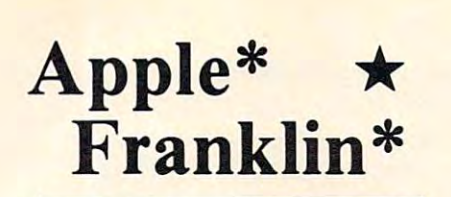

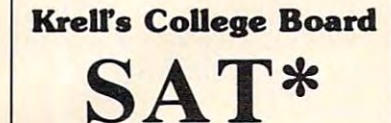

s and the same of the same of the same of the same of the same of the same of the same of the same of the same of the same of the same of the same of the same of the same of the same of the same of the same of the same of Preparation Preparation Series

> $\overline{\phantom{a}}$ New for '83

'83 PACKAGE / MORE THAN 40 PROGRAMS A COMPREHENSIVE PREPARATION

- 1. Diagnostic analysis 1. Diagnostic analysis
- 2. Prescription of individual study plans
- 3. Coverage of all SAT<sup>\*</sup> skills
- 4. Unlimited drill and practice 4. Unlimited drill and practice
- 
- 6. All questions in SAT\* format and at<br>SAT\* difficulty level 5. SAT\* Exam Question simulator<br>6. All questions in SAT\* format and at<br>- SAT\* difficulty level
- 7. Instantaneous answers, explanations 7. Instantaneous answers, explanations and scoring for problems
- 8. Worksheet generation and performance 8. Worksheet generation and performance monitoring - (optional)
- 9. A complete record management system- $\blacksquare$ (optional)
- 10. Systematic instruction in pertinent math, verbal & test taking skills - (optional)

Kreil's unique logical design provides personalized instruction for each student according to individual needs. individual needs.

Krell's College Board SAT\* 81/82 Prep. bined math and verbal score increase of more than 100 points by using sophis-<br>ticated drill & practice techniques alone. This new series is much expanded and This new series Is much expanded and updated. In addition extra cost options updated . In addition extra cost options generation, record management, and<br>systematic instruction in all math and verbal areas tested by the SAT\*. Series has demonstrated a mean comare now available to provide worksheet

All versions of Krell College Board SAT\* Preparation Series provide answers, explanations and instantaneous raw scor explanations and instantaneous raw scoring. Standard package \$299.95 APPLE, ATARI, COMMODORE, CP/M, IBM, AND RAOIO SHACK-

#### SWORD OF ZEDEK SWORD OF ZEDEK

Fight to overthrow Ra, The Master Fight to overthrow Ra, The Master of Evil. Treachery, deceit, and witch of Evil. Treachery. deceit, and witchcraft must be faced in yourstruggles craft must be faced in your struggles as you encounter wolves, dwarves, as you encounter wolves, dwarves, elves, dragons, etc. Each of the elves, dragons, etc. Each of the twelve treasures will enhance your twel ve treasures will enhance your power by making you invisible, invulnerable, etc. Each game is invulnerable, etc. Each game IS unique in this spectacular and unique in this spectacular and complex world of fantasy. \$24.95 complex world of fantasy. \$24.95

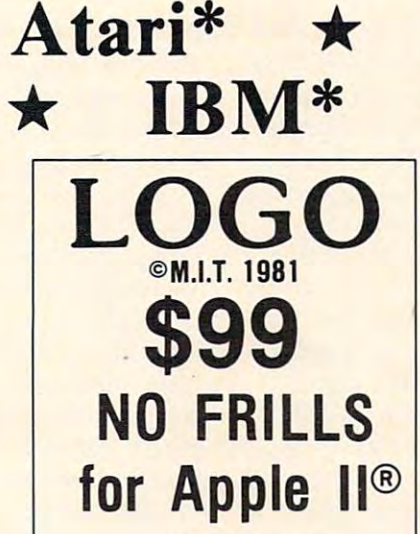

## NO FRILLS PAK NO FRILLS PAK 2. Utility Disk with M.I.T.'s valuable 1. Two copies of Krells LOGO for Apple II\*

demo programs including Dynatrack FOR APPLE II by H. Abelson & L. Klotz No Frills Turtle Price \$99.00 No Frills Turtle Price \$99.00 minister and minister and minister and minister and minister and minister and minister and minister and minister and <u>Logo de la conte</u> Friends Ford Ford Party Pak logo FRILLS FOR LOGO / Support Pak for:<br>M.I.T. LOGO, KRELL & TERRAPIN INC. 1. Krell utility disk 1. Krell utility disk 2. Alice in LOGOLAND 2. Alice in LOGO LAND 4. Alice in Logoland Primer 5. Comprehensive wall chart 5. Comprehensive wall chart 6. LOGO & Educational Computing Journal  $\ddot{\phantom{1}}$ ALL THE FRILLS COMBO ALL THE FRILLS COMBO  $F = F \cdot \mathbf{1} + F \cdot \mathbf{1} + F \cdot \mathbf{1$ FOR LOGO Call for Information Prices slightly higher outside U.S. J. The official M.I.T technical manual LOGO FOR APPLE II by H. Abelson & l. KI01,  $\mu$ LOGO FRILLS ONL 3. LOGO for Apple II - by H. Abelson \$89.95 NO FRILLS LOGO AND FOR APPLE II\* \$149.95 SPRITES NOW AVAILABLE

#### TIME TRAVEL TO THE COMPONENT TIME TRAVELER

Using the Time Machine, players Using the Time Machine, players must face a challenging series of environments that include: The environments that include: The Athens of Pericles, Imperial Rome, Athens of Pericles, Imperial Rome, Nebuchadnezzar's Babylon, Neb <sup>u</sup> chadnezza <sup>r</sup>'s Bab y lon, Ikhnaton's Egypt, Jerusalem at the Ikhnaton's Egypt, Jerusalem at the time of the crucifixion, The time of the crucifixion, The Crusades, Machiavelli's Italy, the Crusades, Machiavelli's Italy, the French Revolution, the American French Revolution, the American Revolution, and the English Civil Revolution, and the English Civil War. Deal with Hitler's Third Reich, War. Deal with Hitler's Third Reich, Vikings, etc. Players may set level Vikings, etc. Players may set level of difficulty. Each game is unique. of difficulty. Each game is unique. \$24.95

 $\overline{\phantom{a}}$ 

# Atari\* Commodore\* Commodore\* IBM\* TRANSPORTER TRANSPORTER TRANSPORTER TRANSPORTER TRANSPORTER TRANSPORTER TRANSPORTER TRANSPORTER TRANSPORTER \* TRS-80\*

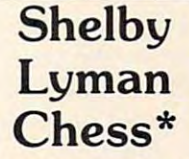

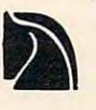

Series uses the latest AI techniques to customize each lesson for you. to customize each lesson lor you. Instruction modules cover every aspect of the game. For all micro's. aspect of the game. For all micro's. Shelby's Socrates Chess Tutorial Call or write for details.

# Amazing Benedict Amazing Benedict Amazing Benedict Amazing Benedict Amazing Benedict Amazing Benedict Amazing The Royal Road to The Royal Road to Artificial Intelligence. Artificial Intelligence.  $\sim$   $\sim$   $\sim$   $\sim$ <u>Connections of the connections</u> Amazing Ben \$79.95 **Connections**

complete games system. Learning the principles of scientific reasoning the princlplea of sclentffic reasoning in your choice of game formats. In your choice of game formats. Expand minds at all ages. Subject areas Include: Geography, Biology, areas Include: Geography, Biology, Everyday Objects, etc. Everyday Objects, etc, A complete game system. Learn

Game System \$99.95 Game System \$99.95 Data Base, \$24.95 per subject, Data Base, \$24.95 per subject, for \$50 3 tor \$50

Isaac Newton + F.G. Newton

Perhaps the most fascinating and valuable educational game ever<br>devised - ISAAC NEWTON challenges discern the underlying "Laws of Nature". FULL GRAPHICS NEWTON Nature". FULL GRAPHICS NEWTON presents all data in graphic form. presents all data in graphic form. This game is suitable for children. challenging to the most skilled adults. Both Games \$49.95 Both Games \$49.95 Perhaps the most fascinating and the players to assemble evidence and -Players may select difficulty levels

# Pythagoras and the Dragon Pythagoras and the Dragon

context. Based on THE SWORD OF ZEDEK introduces Pythagoras as ZEDEK Introduces Pythagoras as a mentor to the player when called on mentor to the player when called on for aid, Pythagoras poses math for aid, Pythagoras poses math questions and depending on the questions and depending on the speed and accuracy of response, speed and accuracy of response, confers secret information. With confers secret information. With Pythagoras as an ally, the quest to Pythagoras as an ally, the quest to overthrow Ra, The Master of Evil, overthrow Ra, The Master of Evil, plexity. Depending on the level chosen problems range from arithmetic problems range from arithmetic through plane geometry. APPLE, TRS-80, PET, ATARI\* 32K \$39.95 through plane geometry, APPLE, TRS-80, PET, ATARI\* 32K \$39.95 Mathematics in a fantasy game assumes a new dimension of com·

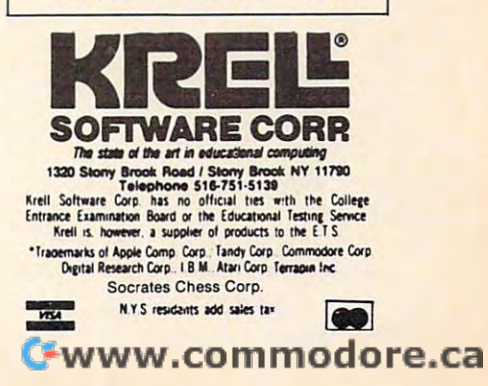

The community of the community of the community of the community of the community of the community of the community of the community of the community of the community of the community of the community of the community of t turtle to leave a trail of  $+$  marks as it moves. It is better to think of the turtle as carrying a rubber stamp rather than a pen. As it moves, it stamps images of characters on the screen. The command move that the turned to the sixth column to the sixth column to the sixth column to the sixth column to the sixth column to the sixth column to the sixth column to the sixth column to the sixth column to the sixth column t and third row of the screen. The commands and third row of the screen. The commands RIGHT, DOWN, LEFT, UP move the turtle the RIGHT, DOWN, LEFT, UP move the turtle the indicated number of spaces in the indicated direc indica ted number of spaces in the indicated direction. Note that RIGHT and LEFT are *not* turn commands. They shift the turtle to the right or left. Movement is allowed to take place only along Movement is allowed to take place only along columns or rows, and there is no command that columns or rows, and there is no command that lets the turtle move incrementally along a diagonal. diagonal. , The command CHARACTER TO + tells the MOVE TO 6-3 moves the turtle to the sixth column

The user can create labeled procedures with this system and can then invoke the procedures this system and can then invoke the procedures with the USE command. Among other valuable with the USE command . Among other va luable features, the user can have the program check to fea tures, the user can have the program check to see if a particular symbol is underneath the turtle. This allows the creation of simple maze-following This allows the crea tion of simple maze-following programs, and is quite valuable. programs, and is quite valuable.

The conditional branching command, IF, is The conditional branching command, IF, is quite non-standard in its use. Consider this example from the manual:

IF  $(X>2)$ SCREEN COLOR BLUE SCREEN COLOR BLUE  $J = 1$ SCREEN COLOR RED SCREEN COLOR RED LABEL DONE LABEl DONE **JUMP DONE** LABEl FALSE

If the value of X is greater than 2, then the commands immediately following the IF command mands immediately following the IF command will be executed. If it is false, execution branches will be executed. If it is false, execution branches to the next label. I would guess that the reason this was done was to make sure that each program this was done was to make sure that each program line did only one thing. The IF command then line did only one thing. The IF command then starts to look like the Logo TEST command. I would have been happier if HES had used TEST, would *have* been happier if HES had used TEST, IFT and IFF, as does TI Logo. The present con IFf and IFF, as does Tl Logo. The present construction is quite convoluted and cumbersome, in struction is q uite convoluted and cumbersome, in my opinion.

While no fault of HES, the aspect ratio of the display screen makes any accurate correspon display screen makes any accura te correspondence between a procedure and a drawn figure hard to detect. Suppose, for example, that a child draws a square on a sheet of paper and then translates this square to the procedure:

LABEL SQUARE LABEL SQUARE RIGHT 10 DOWN <sup>10</sup> DOWN 10 LEFT <sup>10</sup> LEFT 10 ROUTINE END ROUTINE END **UP10** 

When this procedure is executed, a widerectangle will be drawn on the screen. The proce recta ngle will be drawn on the screen. The procedure should give a square, but the aspect ratio of

the VIC's character screen will never let you plot a square with this procedure. Does this adversely affect the child's understanding of programming? affect the child's understanding of programming? think so. This hunch has been reinforced by my I think so. This hunch has been reinforced by my limited testing of this package with an eight-yearold boy who certainly knew what a square looked like. This might seem like a minor point to some, unless they are expecting to use this program in unless they are expecting to use this program in an educational environment. an educational environment.

On the positive side, I think that Turtle Graphics is an excellent program for the creation of animated titles and text displays. The user can of animated titles and text displays. The user can create musical sounds and can adjust the rate at create musical sounds and can adjust the rate a <sup>t</sup> which characters are placed on the screen. Any which characters are placed on the screen. Any VIC owner who makes home video tapes or who needs an inexpensive, eye-catching attraction for needs an inexpensive, eye-ca tchi ng attraction for retail display can benefit from this package. In a retail display can benefit from this package. In fact, the cost of the VIC plus the \$39.95 Turtle fact, the cost of the VIC plus the \$39.95 Turtle Graphics program is far less expensive than the Graphics program is far less expensive than the titling systems presently being sold to VCR own titling systems presently being sold to VCR owners. The VIC's video output connects easily to all ers. The VIC's *video* output connects easily to all VCR's, making this a natural application for the system. system.

My recommendation is for HES to market My recommendation is for HES to market this program to the massive number of home video this program to the massive number of home video users who can use it to title their recordings. HES should use the proceeds from these sales to develop a *true* turtle graphics package for the VIC.

It is sorely needed. It is sorely needed. [See manufacturer's statement, p. 112.]

#### Microworlds For Atari Pilot Atari Pilot Atari Pilot Atari Pilot Atari Pilot Atari Pilot Atari Pilot Atari Pilot **Microworlds For Atari PILOT**

I recently heard from Martin Suey, an elementary school teacher in Tulare, California who has been making good use of Atari's turtle graphics in his second grade classroom. After reading about the creation of microworlds – user-controlled environments which one can change at will – he decided to see if he could implement such an envi cided to see if he could implement such an environment with Atari PILOT. His program, *Day and* Night, is designed for primary-aged children. The computer displays a scene showing a house with a movable pet (dog or cat) that can be made to walk in front of or behind the house. Pressing the walk in front of or behind the house. Pressing the button on the joystick changes the scene slowly from day to night (or from night to day). from day to nig ht (or from night to day).

Of technical interest to those of you who use Of technical in terest to those of you who use this language, Martin's program uses player this language, Martin's program uses player graphics, priority data registers, and color regis graphics, priority data registe rs, and color registers. The program is controlled with a joystick in port #1. Holding the joystick to the left or right moves the player in the indicated direction (with wraparound). wraparound).

Pushing the joystick up moves the player Pushing the joystick up *moves* the player "behind" the playfield image (behind the house, for example), and pulling the joystick down moves for example), and pu lling the joystick down moves the player to the front of the image. Pressing the the player to the front of the image. Pressing the button causes the scene to change from day to button causes the scene to change from day to

<sup>110</sup> COMPUTE! January, <sup>1983</sup> **110 COMPUTt! JanuofY. W83** 

# Cardco, Inc. announces five Ail-American ways to ...

# Expanding the contract of the contract of the contract of the contract of the contract of the contract of the contract of the contract of the contract of the contract of the contract of the contract of the contract of the at affordable prices and affordable prices and a set of the prices of the set of the prices of the prices of the prices of the prices of the prices of the prices of the prices of the prices of the prices of the prices of t

CBM BASIC V. 18023 BYTES FREE

> ,,'-1 • " . < ! r. 188000, 1110

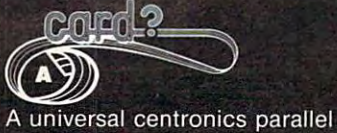

printer interface for the VIC-20 C-64 computers. Obeys all standard VIC print commands. Suggested Reatil  $-$  \$79.95

ATURN IN HIM

universal cassette interface for the VIC-20 & C-64 computers. **Emulates all** functions of the data cassette.

**Archiette** 

Suggested Retail \$29.95

# madhomad

our products.

The CARDBOARD 3 is a fuse protected, economy expansion interface designed to allow the user to access more than one of the plug-in-type memory or utility cartridges Inow available. It will accept up to three cartridges at once. Suggested Retail - \$29.95

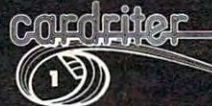

READY.

A light pen for the VIC-20 and C-64 computers with a switch on the barrel and 6 good programs. Suggested Retail - \$29.95

All Cardco products are Made in the U.S.A. and are individually tested to ensure quality and reliability. Superior technological engineering optimizes the value/performance ratio of all of

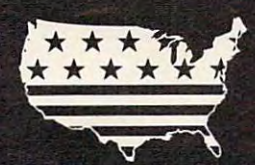

 $\mathbf{v}_i = \mathbf{v}_i + \mathbf{v}_i + \mathbf{$ \_ .,--,.,',-- " .. :.- . . . . , . < : : ; •

Specifications and prices subject to change.

Ğ

The CARDBOARD 6 is a fuse protected expansion interface designed to allow the user to access more than one of the plug-in-type memory or utility cartridges now available. Additionally it allows switch selection of games and other programs now available in the cartridge format, without the necessity of turning the computer off and on again, thereby saving <sup>a</sup> great deal of stress on your VIC-20 and on your television or monitor.

Suggested Retail - \$139.95

Cardco, Inc.  $.3135$  Bayberry  $.$  Wichita, KS 67226  $. (316)$  685-9536 Compuserve® E-Mail Address: Cardco, Inc. . 73575, 1325

Dealer inquiries invited.

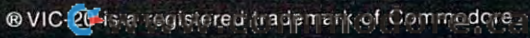

# Manufacturer's Reply . **Manufacturer's Reply**

In the interest of providing readers with fair  $\alpha$  providing readers with a second readers with fair  $\alpha$ and balanced report on the features of <sup>a</sup> product, *and balallced report all the features of a prodllct.*  we asked the manufacturer of VIC Turtle Graphics *we asked the //Ialll/fac tLirer of VIC TI/rtle Grapllics*  to reply to David Thornburg's remarks. The following comments are from the author of VIC Turtle Graphics, David Malmberg, and from Human *Graphics, David Malmberg, and from HI/man*  Engineered Software. *Engineered Software.*  In the interests of providing readers with a fair

While I was developing VIC Turtle Graphics, had number of design objectives in mind. I had a number of design objectives in mind. Specifically, wanted TURTLE to be a specifically and the specifical control of the specifical control of the specifical control of the specifical control of the specifical control of the specifical control of the specifica Specifically, I wanted TURTLE to be:

• Inexpensive to buy, yet offer a good value for the price, and the price, and the price, and the price, and the price, and the price, and the price, and the price, and the price, and the price, and the price, and the price, and the price, and the price, and th value for the price,

Easy to use, yet "bullet proof" and • Easy to use, yet " bullet proof" and friendly enough for first-time program friendly enough for first-time programmers not to get frustrated when they mers not to get frustrated when they make mistake, make mistake, make mistake, make mistake, make mistake, make mistake, make mistake, make mistake, make a mistake,

- $\bullet$  Usable with a standard VIC with only 3.5K of available user memory and no 3.5K of available user memory and no disk drive, disk drive,
- Capable of fully exploiting the VIC's Capable of fully exploiting the VIC's great sound, color and graphics great sound, color and graphics characters, characters,

An effective vehicle for teaching pro • An effective vehicle for teaching programming concepts to children and other gramming concepts to children and other first-time programmers, first-time programmers,

• Fun and educational to use.

On the whole, I believe these objectives have been met or exceeded in the final have been met or exceeded in the final TURTLE product. Specifically, at \$39.95 for TURTLE product.. Specifically, at \$39.95 for a cartridge-based system with a 72-page tutorial instruction manual, TURTLE is an rial instruction manual, TURTLE is an economical and highly effective means of introducing programming concepts. introducing programming concepts.

However, several of the above design However, several of the above design objectives are clearly incompatible with Mr. objectives a re clearly incompatible with Mr. Thornburg's "predefined set of expecta Thornburg's "predefined set of expectations." The most significant incompatibility tions." The most significant incompatibili ty is obviously TURTLE'S lack of high-resolution is obviously TURTLE's lack of high-resolution graphics. This omission was conscious graphics. This omission was a conscious decision on my part. Hi-res graphics would decision on my part. Hi-res graphics would have required that approximately 4K of the 3.5K available to the user in standard VIC 3.5K ava ilable to the user in a standard VIC be set aside fora bit-mapped video display be set aside for a bit-mapped video display area. This would mean that it would take extra memory and a cartridge slot expander for it to work. None of the Atari or Apple for it to work. None of the Atari or Apple Logo or PILOT systems that Mr. Thornburg cites as his standards of comparison had to deal with the VIC's limited memory – all have at least 16K of usable memory and several are 64K least *16K* of usable memory and several are 64K with a required system disk drive. As a result, such a comparison is quite unfair. Had the developers of these systems had only 3.5K to work velopers of these systems had only 3.5K to work with, they probably would not have opted for hi with, they probably would not have opted for hires either.

Furthermore, it is not clear that the second control of the second control of the second control of the second control of the second control of the second control of the second control of the second control of the second c as important to the child who is being intro as important to the child who is being introduced to programming concepts as it is to duced to programming concepts as it is to Mr. Thornburg. Does the novice programmer Mr. Thornburg. Does the novice programmer draws line in the state in the state in the state in the state in the state in the state in the state in the state in the state in the state in the state in the state in the state in the state in the state in the state in made of VIC graphic characters, such as red made of VIC graphic characters, such as red hearts or green diamonds? I think not. The acts of planning and debugging the drawing acts of planning and debugging the drawing seem to me to be much more important to seem to me to be much more important to developing skills in the child than the aesthe developing skills in the child than the aesthetics or resolution of the lines used. tics or resolution of the lines used . Furthermore, it is not clear that hi-res is learn more and/or have more fun if his turtle draws a line in hi-res than if it draws a "line"

Let me correct a few possible misunderstandings that might result from reading the review:

> 1. The VIC, like all Commodore com 1. The VIC, like all Commodore computers, has an extensive graphic charac-\_ ter set. When combined with the VIC's ter set. When combined with the VIC's palette of eight colors, it is possible to create some dramatic displays. Only if create some dramatic displays. Only if you lack imagination would you be you lack imagination would you be restricted to "very primitive pictures." restricted to "very primitive pictures." 2. TURTLE does have turn commands; 2. TURTLE does have turn commands; and the square in the example could and the square in the example could also have been drawn with:

## FORWARD FORWARDS TURN RIGHT (OR TURN LEFT) TURN RIGHT (OR TURN LEFT) LOOP 4 LOOP END

3. Movement on the diagonal is possible 3\_ Movement on the diagonal is possible by using the MOVE TO ROW – COL-UMN (not COLUMN – ROW as explained by Mr. Thornburg). This com explained by Mr. Thornburg). This command causes the Turtle to move to the mand ca uses the Turtle to move to the specified location by the most direct specified loca tion by the most direct path. If the PEN is DOWN, a trail of graphic characters will be left behind. graphic characters will be left behind . 4. If some in the VICE of the VICE of the VICE of the VICE of the VICE of the VICE of the VICE of the VICE of display screen's aspect ratio and its ina display screen's aspect ratio and its inability to draw perfectly square squares, I suggest they relabel the procedure as suggest they relabel the procedure as 4. If someone is bothered by the VIC

BOX, rathef than SQUARE. The aspect BOX, rather than SQUARE. The aspect ratio is certainly not enough of a problem in an educational environment as Mr. in an educational environment - as Mr. Thornburg implies. Thornburg implies. to conclude that TURTLE has no value

Even though disagree with the overall Even though I disagree with the overall tenor and conclusions of the review, Mr. tenor and conclusions of the review, Mr. Thornburg did make several good observa Thornburg did make several good observa-INPUT and PRINT statements that can han INPUT and PRINT sta tements that can handle variables is quite valid. His suggestions dle variables is quite valid. His suggestions on ways to improve the IF statement are on ways to improve the IF statement are good. These and other improvements are good. These and other improverilents are currently being incorporated into <sup>a</sup> version currently being incorpora ted into a version of Turtle Graphics for the Commodore 64. of Turtle Graphics for the Commodore 64. tions. His identification of the need for

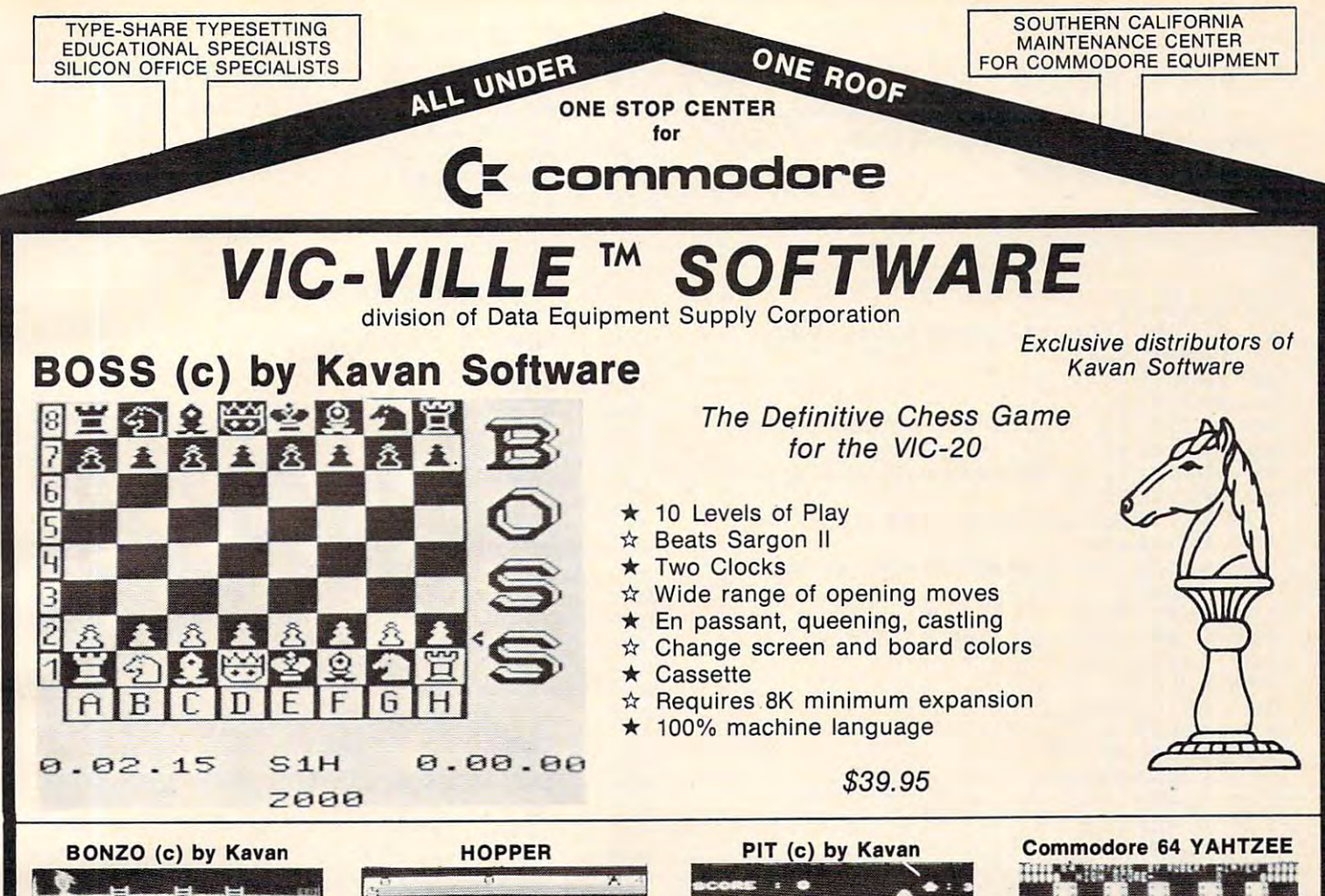

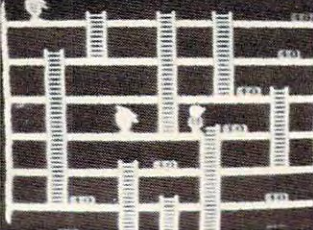

One of the most popular games in<br>Europe. You control BONZO as he climbs the ladders and picks up the point blocks. Watch out for the alien guards. 100% machine language, cassette based. machine language, cassette based. Joystick or keyboard, minimum 8k ex**pansion.** \$20.00

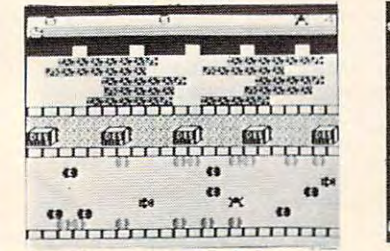

Avoid the cars, dragsters, buildings, logs Avoid the cars. dragslers. buildings. logs and other obstacles to bring the frog safely home. Machine language for fast and smooth arcade action. Joystick, stan and smooth arcade aClion. Joystick, standard VIC. \$20.00 datd VIC. \$20.00

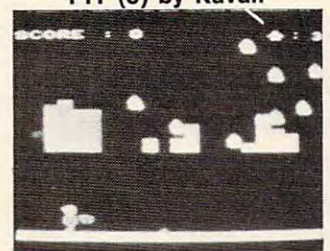

BONZO strikes again as he takes money BONZO strikes again as he takes money bags out Of the pit. Avoid the alien rain by bags out 01 the pit. Avoid the allen rain by standing under the shields. Every successfully removed bag of money reinforces sfully removed bag of money relnlorces your sheilds. 100% machine language, cassette based. Joystick or keyboard, cassette based. Joystick or keyboard. standard VIC. \$18.00

standard VIC. Standard VIC. Standard VIC. Standard VIC. Standard VIC. Standard VIC. Standard VIC. Standard VIC

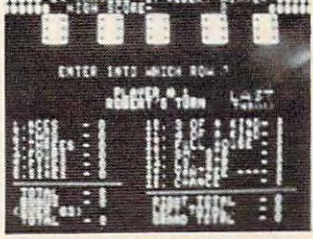

dice game. 10 player capacity. Watch dice roll across the screen. Automatic dice roll across the screen. Automatic tabulation of score and bonuses. Sprite graphics and sound. Cassette based. graphics and sound. Cassette based. \$20.00 \$20.00 Commodore 64 version of the famous

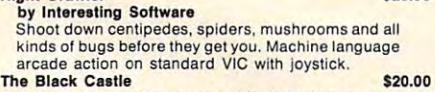

Night Crawler \$25.00

- Adventure, travel the countryside, fight demons, buy goods, storm the castle. Requires 3k or more expansian.
- A Maze Ing \$12.00 Travel through the maze. Game of skill and tense action. Standard VIC. Gobbler \$11.00
- Sounds easy? You have 25 seconds to get him and the time gets shorter at each higher level. Standard
- Hang U \$12.00<br>Traditional Hangman plays against the VIC's 250 word dictionary or another person. Standard VIC.<br>Coggle \$11.00
- Computerized version of Boggle. Standard VIC. Many levels of play, sound, and color. Gold Brick \$14.00

Г E<br>S

Complete descriptive catalog \$2.00 Complete descriptive catalog \$2.00

- 
- Escape from the labyrinth. Shown in 3-D perspective<br>view with randomly generated mazes. Standard VIC. 3-0 Labyrlnlh \$14.00 Escape Irom the labyrlnlh. Shown In 3- 0 perspective view with randomly generated mazes. Stendard VIC. Air Strike \$11.00
- Fly the new super bomber V-20 on a mission. Standard VIC. dard VIC. AtiKk on Silo 11\ \$12.00
- You are the commander of Silo III. Defend your<br>country. Standard VIC.
- Baseball Strategy<br>The excitement of baseball as a video strategic
- game. Standard Vic. game. Standard Vic. Vic Poker<br>Play poker against the VIC. Hi-res graphics and<br>sound. Standard VIC.
- Frogger by (c) Kavan \$14.00 Fat the flies and avoid the car. Standard VIC.
- Space Phreeks \$25.00 by Interesting Software
- Pilot the spaceship "Infinity" and fight the "Space<br>Phreeks". 15 different attack patterns, 33 levels. Machine language, arcade quality. Standard VIC, joystick. Joystick.
- Dealers Welcome Authors Wanted Dealers Welcome - Authors Wanted !

Astro-Miners<br>
Hi-res graphics and sound space game. Requires 3k<br>
Hi-res graphics and sound space game. Requires 3k Panzer Attack Enemy tanks are attacking and you must destroy<br>them, Hi-res graphics. Standard VIC. **Prive your car thru the streets. Based upon Death Race. Standard VIC. Yahtzee**<br>Solitaire version of this famous dice game. Standard Commodore 64 Software or 8k expansion. Panzer Attack **\$14.00**<br>Enemy tanks are attacking and you must destroy them. Hi-res graphics. Standard VIC. Pedestrian Polo (Standard bronch car thru the streets. Based upon Death Drive your car thru the streets. Based upon Death V<sub>IC</sub>

Mailing List<br>Keep mailing list, print reports, labels, 8k expansion

- Commodore 64 Software A¥allable Now II<br>
84 Monopoly from AP Software<br>
84 Mailing List from VIC-VILLE™ Software<br>
84 Finance from VIC-VILLE™ Software
- 64 Monopoly from AP Software<br>64 Mailing List from VIC-VILLE<sup>14</sup> Software<br>64 Finance from VIC-VILLE<sup>14</sup> Software

or 16k expansion required.

- 
- 64 Time Manager 2.0 from TOTL Software

Look for more 64 Software from VIC-VILLE<sup>\*</sup> & get on our mailing list for all 64 updates and users' group.

Add \$3.00 for shipping & handling

asa

Network your CBM, VIC and COMMODORE <sup>64</sup> with the PET SWITCH and VIC SWITCH from DATATRONICS. Network your CBM, VIC and COMMODORE 64 with the PET SWITCH and VIC SWITCH from DATATRONICS. Distributors for Datatronic AB Distributors for Datatronic AB

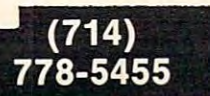

Data Equipment Supply Corp. 8315 Firestone Blvd., Downey, CA 90241

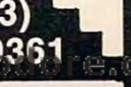

a

night or vice versa. Michael is interested in hearing **590 GR:B(DRAW 5;TURN 90;GD-2;TURN 90;** from those of you interested in these types of educational applications. I will gladly forward any comments to him.

<sup>20</sup> R: WRITTEN SEPTEMBER 11,1932 20 R: WRITTEN SEPTEMBER 11,1982 <sup>30</sup> C:381373=16 **30 C:@B1 3 7 3 =16**  <sup>40</sup> C:3B1374=2 40 C:@BI 74~2 <sup>50</sup> WRITErS; **50 WRITE:S;**  <sup>60</sup> WRITE:S; **60 WRITE:S;**  <sup>70</sup> WRITE:S; 70 WRITE:S; <sup>80</sup> WRITE:S;{4 SPACESJDay and Night **80 WRITE:S;{4 SPACES}Day and Night**  90 WRITE:S; (200 WRITE:S; (200 WRITE:S; (200 WRITE:S; (200 WRITE:S; (200 WRITE:S; (200 WRITE:S; (200 WRITE:S; (200 WRITE:S; (200 WRITE:S; (200 WRITE:S; (200 WRITE:S; (200 WRITE:S; (200 WRITE:S; (200 WRITE:S; (200 WRITE:S; <sup>100</sup> WRITE:S;<9 SPACES>by 100 WRITE:S; (9 SPACES}by <sup>110</sup> WRITE:S; **110 WRITE:S;**  12O WRITErS;<5 SPACES}Martin Suey **120 WRITE:S;{S SPACES}Martin Suey**  <sup>130</sup> \*C0UNT 130 \*COUNT  $140 C$ :#C=#C+1 150 J(#C=500): \*CLEAR <sup>170</sup> tCLEAR 170 \*CLEAR <sup>180</sup> GR:CLEAR 180 GR:CLEAR 190 \*TURTLE <sup>200</sup> C:36708=20 200 C:@B708~20 21O C:3B709=I96 210 C:@B 09~196 <sup>220</sup> C:S>710=16 220 C:@710~16 24O \*LITE **240 .LITE**   $250 C: #P=0$  $260$  C:#L=#L+2 280 J(#L=134): \*DAY <sup>290</sup> \*KNT 290 \*KNT  $300 C: #P=#P+1$ 310 J(#P=100): \*LITE <sup>320</sup> J:\*KNT 320 J:\*KNT 33O \*DAY **330 .DAY**  <sup>340</sup> GR:PEN ERASE 340 GR:PEN ERASE <sup>350</sup> GR:GDT0 -74,10;5<DRAW 4;TURN 144) **350 GR:GOTO -74,lO;S(ORAW 4;TURN 144)**  36O GR:G0T0 -50,30;5(DRAW 8;TURN 144) **360 GR:GOTO - SO, 3 0;S(DRAW 8;TURN 144}**  37O GRrGOTO -30,15;5<DRAW 8;TURN 144) 370 GR:GDTO -30 , 15;5(DRAW 8,TURN 144) <sup>380</sup> GRrGOTO 0,40;5(DRAW 6;TURN 144) 380 GR:GOTO 0,40;5(DRAW 6;TURN 144) <sup>390</sup> GR:GOTO 50,25;5(DRAW 8;TURN 144) **390 GR:GOTO 50,25;5(DRAW 8;TURN 144)**  <sup>400</sup> GR:G0T0 74,42;5(DRAW 4;TURN 144) **400 GR:GOTO 74,4 2 ;S(DRAW** 4~TURN **144)**  <sup>410</sup> GR:PEN RED 410 GR:PEN RED <sup>420</sup> GRiGOTO 10,-20;TURNTO 420 GR:GOTO 10,-2 0;TURNTO 0 430 GR:2(DRAW 30;TURN 90;DRAW 40;TURN 1100 <sup>440</sup> GR:PEN BLUE 440 GR:PEN BLUE 45O 6R:G0 30;TURN <sup>30</sup> **450 GR:GO 3 0 ; TURN 3 0**  <sup>460</sup> GR:3(DRAW 4O;TURN 120) **460 GR: 3 (DRAW 40;TURN 1 2 0)**  <sup>470</sup> GRsFILL <sup>39</sup> 470 GR:FILL 3 9 4SO GR:PEN YELLOW 480 GR:PEN YELLOW 49O GR:G0TO 26,-20;TURNTO 490 GR:GOTO 26,-20;TURNTO 0 500 GR:2(DRAW 10; TURN 90; DRAW 10; TURN 1100 <sup>510</sup> SR:6OTO -79,-32;FILL <sup>11</sup> **510 GR:GOTO -79,-32 ;FILL 11**  <sup>520</sup> GR:GOTO 26,-20;FILL <sup>10</sup> **520 GR:GOTO 26, - 20;FILL 10**  53O GR:PEN RED **530 GR:PEN RED**  540 GR:GOTO 10,-20; FILL 30 <sup>550</sup> GR:GOTO 36,-20;FILL <sup>10</sup> **550 GR:GOTO 3 b. -20;FILL 10**  <sup>560</sup> GR:GOTO -30,-2O;TURNTO **560 GR:GOTO -36,-20;TURNTO 0**  <sup>570</sup> GR:10(DRAW 5;TURN 90;G0 2;TURN <sup>90</sup> <sup>1270</sup> C:3B712=#B 570 GR:l 0 (DRAW 5;TURN 90;GO 2,TURN 90 1270 C:@B 12~#B ;DRAW 5;TURN -90;B0 2;TURN -90) ;DRAW 5;TURN - 90;60 2;TURN - 90) 580 GR:GOTO 51,-20; TURNTO 0 500 GR:2(DRAW 10;TURN 90;DRAW 10;TURN 1180 \*KOUNT C: S>B7O9=192 **430 GR:2(DRAW 30;TURN 90;DRAW 40;TURN 1100** C:@B7 9~192 10 GR:QUIT 90 WRITE:S; 160 J:\*COUNT 230 C: #L=126 270 C: 0B712=#L 90) 90)

DRAW 5;TURN -90;GO 2;TURN -90) **DRAW 5;TURN' -90;60** ~;TURN **- 90)**  <sup>600</sup> 38559=62 **600 C:o>B559=62**  <sup>610</sup> #I=3B106-32 **610 C:#I=O>BI06-32**  <sup>630</sup> 3653277=3 **6 3 0 C : :i>B 5 3277=3**  640 C: JB704=208 <sup>650</sup> 3B53256=0 **650 C::i>B5 3 256=O**  <sup>660</sup> 3653248=125 660 C:@B53248~125 <sup>670</sup> #J=#I1256+1024 **670 C:#J=#It256+1024**  680 C: #Y=#J+160 <sup>690</sup> 3B#Y=3 690 C:@B\*Y <sup>3</sup> 7OO **700 C:#Y=#J+161**  <sup>720</sup> #Y=#J+162 **720 C:#Y= #J+162**   $730 C: 3B#Y=6$ <sup>740</sup> #Y=#J+163 **740 C:#Y=#J+163**  <sup>750</sup> 3B#Y=58 **750 C:@B#Y=58**  7B0 **7 80 C:#Y= #J+165**  800 C:#Y=#J+166 <sup>810</sup> 3B#Y=76 810 C:@BIIY~76 <sup>820</sup> ttY=#J+167 **820 C:#Y=ttJ+16 7**  B30 C: @B#Y=126 <sup>860</sup> #X=125 **860 C:#X=125**  880 J(%T8=1): \*CAT B90 (7.J0-2) IPLAYERT **890 J ( 'l.JO=2 ):tPLAYERT**  900 J(%J0=1): \*PFT 910 J(%J0=4): \*LEFTT <sup>920</sup> <7.J0 8) 4RIGHTT **920 J ('l.JO=8) : tRI6HTT**  <sup>940</sup> \*LEFTT 940 \*LEFTT  $950 C: #X=#X-1$ 96O C:3B53248=#X **960 C:O>B53248=#X**  <sup>970</sup> J:\*MDVET 970 J:\*MOVET 1000 C: 0B53248=#X <sup>1010</sup> J:\*MOVET 1010 J:\*MOVET <sup>1020</sup> JPLAYERT 1020 \*PLAYERT 1040 J: \* MOVET <sup>1050</sup> \*PFT 1050 \*PFT  $1060 C: 3B623=8$ <sup>1070</sup> J:\*MOVET 1070 J:\*MOVET <sup>1110</sup> C:3B7 10=16 1110 C:@B710~16 1120 C:#D=134 1130 **\*DARK**  $1140 C: #P=0$ 1150 C:#D=#D-2 <sup>190</sup> C:#P=ttP+l 1190 **C:#P= #P+l**  <sup>1200</sup> (#P=100) JDARK **1200** J (\*P 100): \*DARK <sup>1210</sup> J:\*K0UNT 1210 J: \* KOUNT <sup>1220</sup> \*NITE **1220** \*NITE  $1230 C: #B=4$ <sup>1240</sup> \*BLACK 1240 \*BLACK 1250 C:#P=0  $1260 \text{ C}: #B = #B - 2$ 1280 J(#B=0): \*SCENE 3BttY=5 **71 0 C:o>B#Y=5**   $770 C: 3B#Y=100$ 3B#Y=202 **850 C::i)B#Y=202**  C:#X=#X+1 **990 C:#X=#X+l**  \*CAT **1080** \*CAT C: S)B712 #D 1160 **C:@B712=#D**  1170 J(#D=128): \*NITE 620 C: 0B54279=#I  $760$  C:  $\#Y = \#J + 164$ 790 C:@B\*Y~212 **840 C:#Y=#J+168**  870 \*MOVET 930 J:\*MOVET 980 \*RIGHTT 1030 C: 0B623=1 1090 **C:@B708=228** 

129O tCNT **1290** \*CNT

 $1300 C: #P=#P+1$ 1310 J(#P=100): \*BLACK 1320 J: \* CNT <sup>1340</sup> GR:PEN RED 1340 GR:PEN RED 1350 GR:GOTO -74,10;5(DRAW 4;TURN 144 2010 C:#X=#X+1 1360 GR:GOTO - SO,30;5(DRAW 8;TURN 1444) - SO,30;5(DRAW 8;TURN 1444) - SO,30;5(DRAW 8;TURN 1444) - SO,30;5(DR <sup>1370</sup> GR:GOTO -30,15;5<DRAW S;TURN <sup>144</sup> <sup>2050</sup> 3B623=1 1370 GR:GOTO -30,15;5(DRAW 8;TURN 144 2050 C:@B623=1 <sup>1380</sup> GR:GOTO 0,40;5(DRAW 6;TURN 144) 1380 GR:GOTO 0,40;5(DRAW 6;TURN 144) <sup>1390</sup> GR:GOTO 50,25;5(DRAW 8;TURN 144) <sup>2080</sup> 3B623=B 1390 GR:GOTO 50,25;5(DRAW 8;TURN 144} 2080 C:@8623=8 1400 GR:GOTO 74,42;5(DRAW 4;TURN 144) 2090 J:\*MOVE <sup>1410</sup> GR:GDTO 0,-20;TURNTO 1410 GR:GOTO 10,-20;TURNTO 0 1420 GR:2(DRAW 30;TURN 90;DRAW 40;TUR ---<sup>1440</sup> GRiGQTD -30,-20;TURNTO 1440 GR:GOTO -30, - 20; TURNTO 0 <sup>1450</sup> GR:10(DRAW 5;TURN 90;GO 2;TURN 1450 GR:I0(DRAW 5;TURN 90;GO 2;TURN 9 1460 GR:GOTO 51,-20;TURNTO 0 <sup>1470</sup> GR:8(DRAW 5;TURN 90;G0 2;TURN <sup>90</sup> 1470 GR:8 ( DRAW 5;TURN 90 ; GO 2;TURN 9 0 14B0 GR:PEN BLUE 1480 GR:PEN BLUE <sup>1490</sup> GR:GO 30;TURN <sup>30</sup> 1490 GR:GO 30; TURN 30 <sup>1500</sup> GR:3(DRAW 40;TURN 120) 1500 GR : 3(DR AW 40;TURN 120) 1510 GR: FILL 39 <sup>1520</sup> GRiPEN YELLOW 1520 GR:PEN YELLO W 1530 GR:GOTO 26,-20; TURNTO 0 <sup>1540</sup> GR:2(DRAW 10;TURN 90;DRAW 10;TUR 1540 GR : 2(DRAW 10;TURN 90;DRAW 10;TUR <sup>550</sup> GR:GOTO -79,-32;FILL <sup>11</sup> 1550 GR:GOTO -79 , - 32;FILL 11 <sup>1560</sup> GR:GOTO 26,-2O;FILL <sup>10</sup> 1560 GR:GOT O 26,-20;FILL 10 <sup>1570</sup> GR:PEN RED 1570 GR:PEN RED <sup>1580</sup> GR:GOTO 10,-20;FILL 3O 1 580 GR:GOTO 10 , -20;FILL 30 <sup>1590</sup> GR:GOTO 36,-20;FILL <sup>10</sup> 1590 GR:GOTO 36,-20 ;FILL 10 <sup>1600</sup> C:3B559=62 1600 C : @B559 <sup>=</sup> 62  $1610 C: #I = 3B106 - 32$  $1620$   $C:$  3B54279=#I <sup>1630</sup> C:3853277=3 1630 C : @B53277=3 <sup>1640</sup> C:3B7O4=6 1640 C:@B704=6 <sup>1650</sup> C:3B53256=0 1650 C:@B53256=0 --- $1670$   $C: #J = #I * 256 + 1024$  $1680$  C:  $\#Y=\#J+160$  $1690 C: 3B#Y=10$ <sup>1700</sup> 1700 C:#V=#J+161 <sup>1710</sup> 1710 C:@B#V=14  $1720 \text{ C}: #Y = #J + 162$  $1740 \text{ C}: #Y=#J+163$  $1750$  C:  $3B#Y=219$ <sup>1760</sup> C:#Y=#J+164 1760 C :#V=#J+164 <sup>1770</sup> C:3B#Y=68 1770 C:@B#V=68  $1780 \text{ C}: #Y=#J+165$  $1790$   $C:3B#Y=124$ <sup>1800</sup> C:#Y=\*J+166 1800 C:#V=#J+166 <sup>1810</sup> C:3B#Y=124 1810 C: @B\*V=124 <sup>1820</sup> C:\*Y=#J+167 1820 C :# V=#J+ 167 1B30 C:3B#Y=68 1830 C:@B\*V=68 <sup>1840</sup> C:#Y=#J+169 1840 C:#V=#J+169 <sup>1850</sup> C:3B#Y=170 1850 C:@B#V <sup>=</sup> 1 70 1860 C: #Y=#J+168 <sup>1870</sup> 1870 C:@B#V <sup>=</sup> 202  $1880 C: #X=125$ 1890 **\*MOVE** 1900 J (ZTB=1): \*TURTLE 1910 J(%J0=2): \*PLAYER  $1920$   $J(XJO=1):*PF$ 1930 J(%J0=4): \*LEFT 1940 J(%J0=8): \*RIGHT 1950 J: \* MOVE GR:PEN ERASE 1430 GR:PEN ERASE O;DRAW 5;TURN -90;G0 2;TURN -90) O;DRAW 5;TURN -90;GO 2;TURN -90) ;DRAW 5;TURN -90;G0 2;TURN -90) ;DRAW 5;TURN -90;60 2;TURN -90) 9O) N 90} C:3653248=125 1360 GR:GOTO -50,30;5(DRAW 8;TURN 144 2030 J:\*MOVE  $1730$   $C:3B#Y = 21$ 1330 **\*SCENE** } } N 90) 1660 C:@B5 32 4B=125

1960 **\*LEFT**  $1970 \text{ C}: #X=#X-1$ <sup>1980</sup> 3B5324B=#X 1980 C:@B532 48=#X 1990 J: #MOVE 2000 \*RIGHT ---2060 J: \* MOVE 3B53248=#X 2020 C :@ B53248=\*X ^F 2070 .PF 2040 **\*PLAYER** 

. .. .. . . . . . .

VIC-20USERS **VIC-20USERS FINALLY!** 

# The idea VIC users have been looking for! The idea VIC users have been looking for! A place to tum to for help & information devoted exclusively to the VIC-20! devoted exclusively to the VIC-20!  $\cdots$ NATIONAL VIC-20USERS GROUP P.O. BOX <sup>34575</sup> OMAHA, NE <sup>68134</sup> OMAHA, NE 68134 Write TODAY for free details! NATIONAL VIC-20USERS GROUP P.O. BOX 34575

(VIC-20 Reg. TM of Commodore)

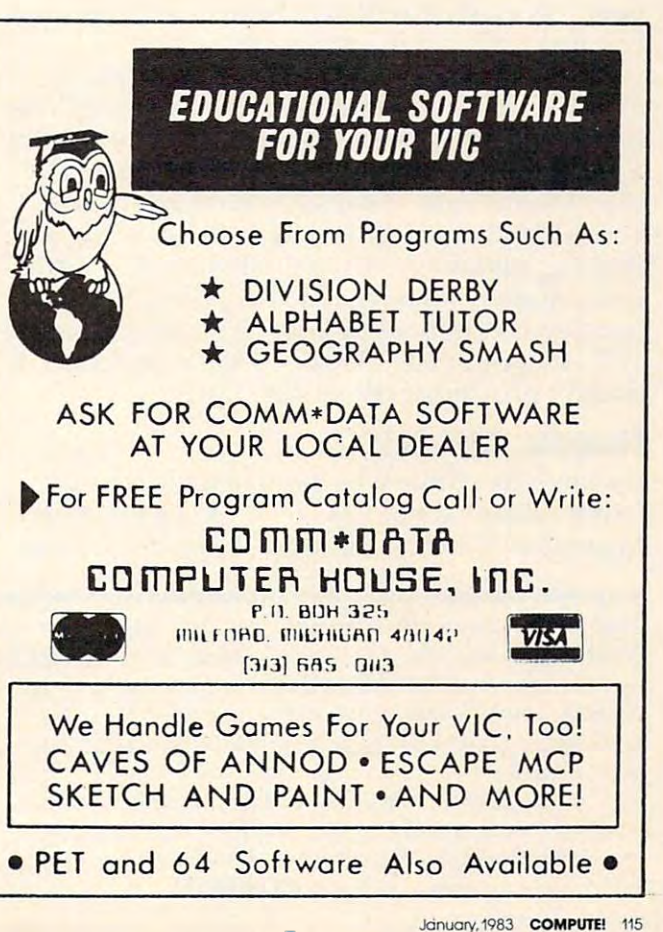

 $\circledcirc$ 

# THE WORLD INSIDE THE WORLD INSIDE THE COMPUTER OF THE COMPUTER OF THE COMPUTER OF THE COMPUTER OF THE COMPUTER OF THE COMPUTER OF THE COMPUTER OF THE COMPUTER OF THE COMPUTER OF THE COMPUTER OF THE COMPUTER OF THE COMPUTER **THE WORLD INSIDE THE COMPUTER**

# New, Improved Computer **A New, Improved Computer**  Friend For Your Apple **Friend For Your Apple**

Fred D'lgnazio, Associate Editor Fred D'ignozlo, AssoCiote Editor

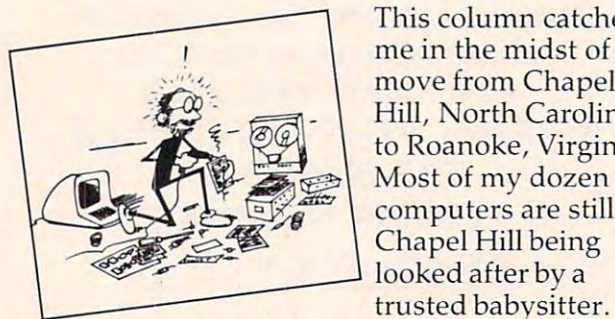

me in the midst of me in the midst of a move from Chapel move from Chapel Hill, North Carolina, Hill, North Carolina, to Roanoke, Virginia. Most of my dozen Most of my dozen computers are still in com pu ters are still in Chapel Hill being Chapel Hill being looked after by looked after by a This column catches

My roof leaks, my shower floods the bathroom My roof leaks, my shower fl oods the bathroom floor, my study is buried in boxes, and Catie and Eric just came down with early a series of the came of the came of the came of the came of the came of the came of the came of the came of Eric just came down with ear infections.

In addition to their sore ears, Catie and Eric are going through something you might call "com are going through something you might call "computer-starvation shock." They think they are still puter-starva tion shock," They think they are still multi-computer family, and they brag about it a multi-computer family, and they brag about it to all their friends. They gather a horde of neighborhood kids with the promise of <sup>a</sup> dozen beeping, borhood kids with the promise of a dozen beeping, flashing computers. They climb the stairs, peek into my study, and what do they see? One lone computer. A rather sad-looking machine, vintage 1977. It doesn't talk, doesn't make pictures, 1977. It doesn't talk, doesn't make pictures, doesn't play music. What a letdown!

# Thanks, Chuck! **Thanks, Chuck!**

It's times like these when you readers come in handy. Thanks to one reader – Chuck Johnston of Manhattan Beach, California – I can still provide

Fred D'Ignazio is a computer enthusiast and author of several *books on computers for young people. He is presently working* on two major projects: he is writing a series of books on how *to create graphics-and-sound adventure games. He is also* working on computer mystery-and-adventure series for *workillg 011 n computer mystery-a lid-adventure series for*  young people. *yOllllg people.* 

As the father of two young children, Fred has become concerned with introducing the computer to children as <sup>a</sup> **cOlleet/led** *with* **illtrorlucillg** *the* **compufer to** *children* **as a**  wonderful tool rather than as a forbidding electronic device. His column appears *monthly in* **COMPUTE!.** 

you with a useful column this month.

Chuck recently sent me a program he wrote that modifies my "Talking Head" program for the that modifies my "Ta lking Head" program for the Apple. In my opinion, Chuck's program is a substantial improvement on the original version. It's exactly the kind of feedback I'd like to get from my readers. Thanks, Chuck! my readers, Thanks, Chuck!

Below is Chuck's letter and his program:

I am writing in regard to your column which appears in the September issue of **COMPUTE!** Magazine. I found your article interesting, but the changes you suggest *YOllr article interestillg, but the cha/lges* 'lOll *sugges<sup>t</sup> for the Apple II were, in my opinion, inadequate.* 

The Apple is incapable of printing reverse slash *The Apple* is *incapable of printing a reverse slash*  (as is this ancient typewriter), so the head shape you *(as* is *this ancient typewriter),* so *the head shape* YOll designed does not work. Also, you suggest deleting the *designed does not work. Also, 'lOll sllggest deleting the*  sound subroutine, but it makes the program much more *SO li* lid *sllbrolltille, but it Illakes the progralll Ill uch Illore interesting. I have revised your program to run on the* Apple and thought you might like to see it. I also failed to understand why you didn't draw the head using <sup>10</sup>*understand why 'lou didn't draw the Ilead usillg*  graphics; as you can see, the resulting animation is much more *effective*.

Included also is a sound driver program for the Apple in line 20, since, as we know, the Apple is only capable of rudimentary buzzes and clicks in Applesoft. It *capable of rlldilllentary buzzes and clicks* ill *Apptesoft.* It is POKEd into memory at \$0300 and the POKEs in the sound subroutines are as follows: POKE 768,x (where is number between and 255) sets the tone frequency. *<sup>x</sup>*is *a 11II Illber betweell 1 alld* 255) *sets tI,e tOile frequCllcy. POKE 769,y (y also between 1 and 255) sets the tone* duration. In the program enclosed used the same values *durn tioll .* III *the progmm Cl lclosed* I *used the sallie values*  as the original program; whether it sounds the same is unlikely, but with some adjustment it could come close. *Well, I hope you like the program and thank you for* your time. *YO llr time.* 

Chuck Johnston Chuck Johnston

<sup>10</sup> REM \*\*» PDKE SOUND DRIVER INTO MEMORY 10 REM **\*\*\*** POKE SOUND DRIVER INTO MEMORY <sup>20</sup> FDR <sup>770</sup> TO 795: READ M: POKE I,M: NEXT 20 FOR I = 770 TO 795, READ M, POKE I,M, NEXT

#### <sup>116</sup> COMPUTE January. <sup>1983</sup> **116 COMPUlt! Jol'luolY. 1983**

Fwww.commodore.ca

# **THE LEARNING CENTER**

"Perhaps the finest educational software that I have ever had the pleasure of reviewing. It's easy for kids to use and effective in teaching basic concepts and skills.... My kids are learning with it right now!" basic concepts and skills .... My kids are learning with it right now!"

> Fred D'lgnazio, Associate Editor—Compute!, Associate Editor—Soffside, Author of bestseller—Katie and the Computer

We hope you've been using your ATARI for more than just games ... it is, and can be, a valuable educational tool for<br>you and your children. you and your children.

Bruce and Dianne Mitchell realized this potential and designed series of programs for use in their Small World Preschool & Kindergarten located in Durham, N.C. Presented on TV's PM Magazine these unique educational programs will introduce your 3-9 year olds to the era of learning with computers. Using the graphics and sound capabilities of the Atari, each program develops a particular skill and reinforces correct responses with happy faces and music.

Beginning with basic concepts such as colors, shapes and the alphabet, your child will progress to an understand ing of counting, arithmetic, and language skills.

Widely acclaimed, classroom designed and tested, these unique educational tools are now available to you ... for<br>vour children. your children. The children is a control of the children.

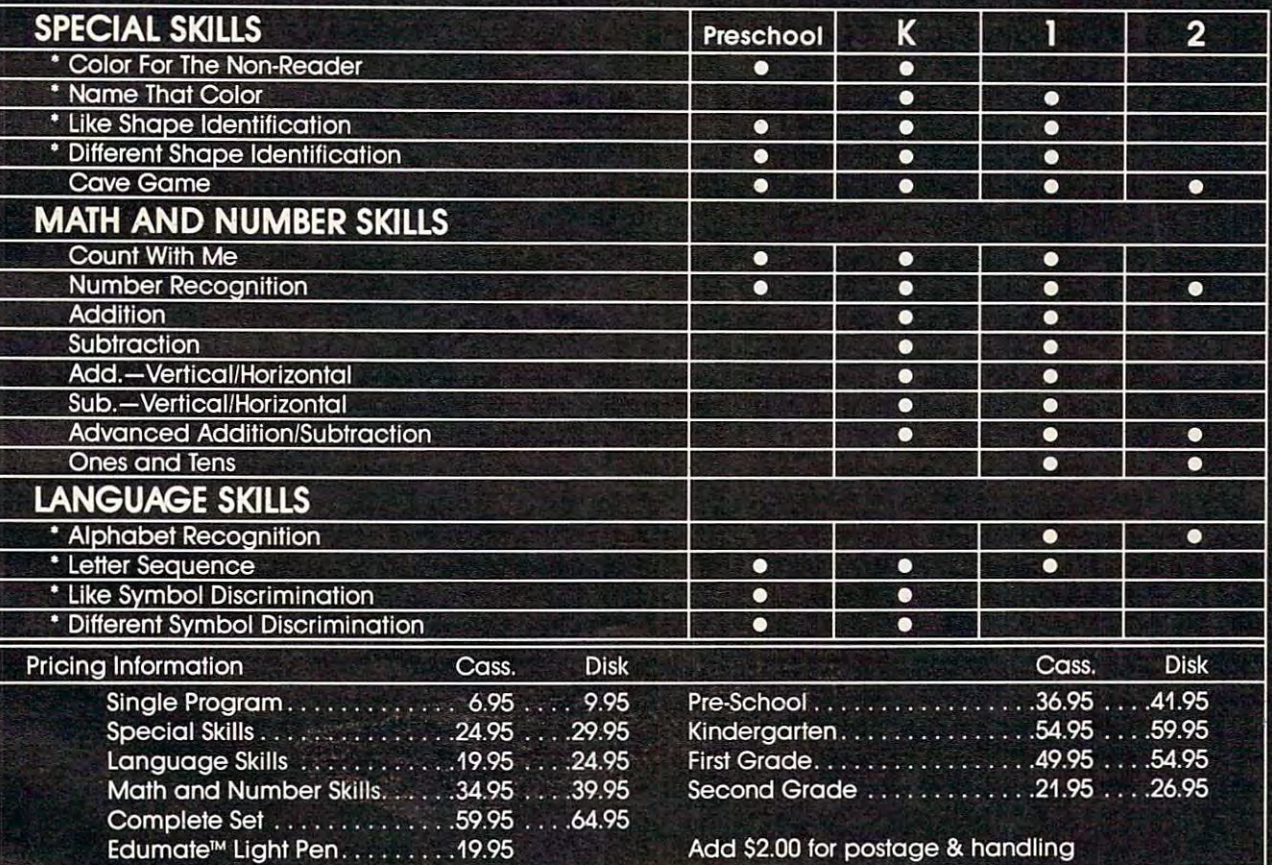

Compatible with our Edumate™ Light Pen

NOTE: All software requires 8K cassette/16K disk

Start competing with your 4-year-old for computer time. Enroll in THE LEARNING CENTER, it could be the best investment you ever make ... in your children's future. See your local dealer or order direct.

ATARI 400/800 COMING SOON for the TRS-80 Model I, III, Color Apple, VIC, TI-99 ree Catalog Upon Request

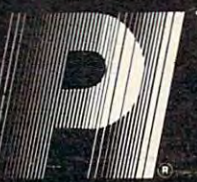

THE PROGRAMMER'S INSTITUTE -a division of FUTUREHOUSFM Available now for the Ro. Box 3191 Dept. 211 Dept. 211 Dept. 211 Dept. 211 Dept. 211 Dept. 212 Dept. 212 Dept. 212 Dept. 212 Dept. 2 Chapel Hill, NC 27514, NC 27514, NC 27514, NC 27514, NC 27514, NC 27514, NC 27514, NC 27514, NC 27514, NC 2751

 $1-919-967-0861$  10 am - 9 pm, Monday - Saturday

Cwww.commodore.ca

<sup>40</sup> GR HOME GR : HOME <sup>100</sup> REM \*\*\*DIMENSION VARIABLES REM ••• DIMENSION VARIABLES  $120 N = 1: REM$  \*MESSAGE POINTER <sup>500</sup> REM \*\*\* FRIEND MASTER REM \*\*\* FRIEND MASTER 510 GOSUB 1010: REM \*FRIEND WAKE UP <sup>520</sup> GOSUB 2010: REM Gosue 2010: REM 'FRIEND TALK <sup>530</sup> GOSUB 3210: REM <sup>1000</sup> REM \*\*\* FRIEND WAKE UP REM ••• FRIEND WAKE UP 1010 GOSUB 5010: REM \*DRAW FACE <sup>1020</sup> GOSUB 5410: REM  $1035$  FOR  $P = 1$  TO 800: NEXT <sup>1040</sup> GOSUB 4000: REM »WAKE UP BELL GOSUB 4000: REM .WAKE UP BELL 1050 Gospel Street, and a second street in the second street in the second street in the second street in the second street in the second street in the second street in the second street in the second street in the second 1060 FOR P = 1 TO 600: NEXT <sup>1070</sup> GOSUB 5320: REM \*WINK EYE GOSUB 5320: REM .WINK EYE 1080 FOR P = 1 TO 100: NEXT SOSUB 3210: REM \*STORE CHILD'S NAME PRINT PRINT PRINT PRINT : PRINT : PRINT : PRINT : PRINT GOSUB 5410: REM \*DRAW SLEEPING EYES ♦DRAW OPEN EYES GOSUB *54bO:* REM .DRAW OPEN EYES  $1085$  M =  $0:$  GOSUB 4820: REM  $*$ WINK NOISE GOSUB 5460: REM \*DRAW OPEN EYES Bosue 5460: REM .DRAW OPEN EYES  $FOR P = 1 TO BOO: NEXT$ RETURN RETURN REM \*\*\* FRIEND TALK 1: REM SET POINTER TO NEXT POINTER TO NEXT POINT REPORT OF THE REM SET POINT REMAINING TO NEXT POINT RESIDENCE. <sup>1090</sup> 1090 <sup>1100</sup> 1100 <sup>1110</sup> 1110  $2006$  N = N + 1: REM  $*$  SET POINTER TO NEXT M READ SNUM: REM \* SNUM = NO. OF MESSAG ES IN SET ES IN SET FOR  $K = 1$  TO SNUM GOSUB 3010: REM GOSUB 5510: REM \* CLEAR MESSAGE WINDOW RETURN REM \*\*\* FRIEND TALKING—1 SCREEN REM ••• FRIEND TALKING--l SCREEN GOSUB 3010: REM \*FRIEND TALK--1 SCREEN 3070 <sup>3075</sup> 3075 <sup>3080</sup> 3080 ---<sup>3200</sup> 3200 ---<sup>3265</sup> *32b5*  <sup>4000</sup> 4000 <sup>4010</sup> 4010 <sup>4020</sup> 4030 <sup>4030</sup> 4040 40B0 4080 <sup>4625</sup> *4b25*   $-1$ <sup>4830</sup> 4830  $- - -$ <sup>5000</sup> 5000 REM ♦SET VERTICAL TAB FOR TEXT  $3051$  IF M\$ = " $*$ " THEN M\$ = N\$ \*\*\*\*\*\*\*\*\*\*\*\*\*\*\*\*\*\*\*\*\*\*\*\*\*\*\*\*\*\*\*\*\*\*\*\* jI GOSUB <sup>5250</sup>  $FOR P = 1 TO 50: NEXT : REM *KEEP MOU$ FOR  $P = 1$  TO 100: NEXT : REM \*KEEP MO <sup>2033</sup> 2033 <sup>3010</sup> PY 21i 3010 PY = 21: REM .SET VERTICAL TAB FOR TEXT  $3050$  IF M\$ = "-1" THEN RETURN PRINT M\$;" ";: GOSUB 5250 PRINT M\*i" 80SUB 481Oi BOSUB 4Bl0. REM .FRIEND SOUND GOSUB 5200: REM GOSUB 5200 : REM .CLOSE MOUTH <sup>3110</sup> GOTO <sup>3040</sup> GOTO 3040 REM \*\*\* FRIEND ASKS CHILD'S NAME REM ••• FRIEND ASKS CHILD'S NAME VTAB 21: HTAB 10: INPUT N\* VTAB 21: HTAB 101 INPUT N\$  $FOR P = 1 TO 75: NEXT$ GOSUB 5510: REM CLEAR MESSAGE WINDOW GOSUB 5510. REM • CLEAR MESSAGE WINDOW REM \*\*\*WAKE UP BELL POKE 768,30: POKE 769,105i CALL <sup>770</sup> POKE 768,30: POKE 769,105: CALL 770  $FOR P = 1 TO 100: NEXT$ POKE 768,20: POKE 769,132s CALL <sup>770</sup> POKE 768,20: POKE 769,132: CALL 770 RETURN RETURN REM \*\*\* FRIEND'S VOICE  $M = INT (RND (1) * 51) + 15$  $FOR A = M + 25 TO M STEP - B$ POKE 768,3: POKE 769,A: CALL <sup>770</sup> POKE 768,3: POKE 769,A: CALL 770 RETURN RETURN RETURN<br>REM \*\*\* FRIEND'S FACE COLOR= 9: PLOT 20,10: PLOT 20,12; HLIN COLOR= 9: PLOT 20,10: PLOT 20,12: HLIN 19,21 AT <sup>11</sup> 19,21 AT 11 <sup>5025</sup> COLOR= 7: PLOT 20,13: HLIN 19,21 AT <sup>14</sup> COLORe 71 PLOT *20,13:* HLIN 19,21 AT 14 : HLIN 17,23 AT 16: HLIN 17,23 AT 18 <sup>5030</sup> COLOR= 2: HLIN 18,22 AT 15: HLIN 17,23 COLOR= 2: HLIN 18,22 AT 15: HLIN 17,23 AT 17: HLIN 17,23 AT <sup>19</sup> AT 17: HLIN 17,23 AT 19 <sup>5035</sup> COLOR= 11: FOR <sup>=</sup> <sup>20</sup> TO 31: HLIN 17,2 AT I: NEXT PLOT 16,24: PLOT 24,24: HL 3 AT I : NEXT: PLOT 16,24: PLOT 24,24: HL 40 50 100 500 510 520 530 540 550  $FOR P = 1 TO 800: NEXT$ 1000 1010 1020 1035 1040 1050 *lObO*  1070 1080 2000 2005 2010 2015 2020 2035 2040 2050 3000 3040 3050 3051 *3060*  3090 3095 3110 3210 3220 *32b7*  3270 4020 4800  $4810 M =$ 4820 4840 4880 5010 5020 5025 5030 5035 GOSUB 2010: REM \*FRIEND TALK END REM \* SELECT MESSAGE ESSAGE FOR P = 1 TO 1000: NEXT **NEXT RETURN** READ M\$ VTAB PY TH OPEN UTH CLOSED REM **RETURN RETURN**  $FOR P = 1 TO 15: NEXT$ **NEXT** GR COLOR= 11: FOR I = 20 TO 31: HLIN 17,2

```
IN 18,22 AT 32: HLIN 18,22 AT 33
IN 18,22 AT 32: HLIN 18,22 AT 33 
5040 COLOR= 12: HLIN 16,24 AT 34: HLIN 15,2
5040 COLOR= 12: HLIN 16,24 AT 3 4: HLIN 15 ,2 
          5 AT 35: HLIN 15,25 AT 36: HLIN 14,26 AT
5050 COLOR= 1: HLIN 19,21 AT 28
COLOR= 1: HLIN 19,21 AT 28 
5200 REM ♦♦♦CLOSE MOUTH
5220 POKE 1952, 1952, 1952, 1952, 1952, 1952, 1952, 1952, 1952, 1952, 1952, 1952, 1952, 1952, 1952, 1952, 1952, 1952, 1952, 1952, 1952, 1952, 1952, 1952, 1952, 1952, 1952, 1952, 1952, 1952, 1952, 1952, 1952, 1952, 1952, 
5250 REM ♦♦♦ OPEN MOUTH
REM ••• OPEN MOUTH 
5260 POKE 18=2,16
5280 RETURN
5280 
5300 REM ***LEFT EYE WINK
5320 POKE 1467,176: POKE 1469,190
POKE 1467,176: POKE 1469 ,l90 
5400 REM ♦♦♦EYES ASLEEP
REM ••• EYES ASLEEP 
5410 POKE 1467,190: POKE 1469,190
POKE 1467,190: POKE 1469,190 
5420 RETURN
RETURN 
5450 REM ***EYES AWAKE
5460 POKE 1467,176: POKE 1469,176
POKE 1467,176: POKE 1469,176 
5470 RETURN
RETURN 
5500 REM ♦♦♦CLEAR MESSAGE WINDOW
REM ••• CLEAR MESSAGE WINDOW 
5510 HOME
5550 Returns and the second second second second second second second second second second second second second second second second second second second second second second second second second second second second secon
5600 REM ♦♦♦ SOUND SUBROUTINE
REM ••• SOUND SUBROUTINE 
5610 DATA 172,01,03,174,01,03,169,04,32,16B
DATA 172, 0 1, 03,1 7 4, 0 1,03, 169,04,32, 168 
          ,252,173,48,192,232,208,253,136,208,239
          ,206,0,03,208,231,96
,206, 0 ,03,208,231,96 
6000 REM ♦♦♦MESSAGES
6010 DATA
DATA 3 
601 a Hills and the stage of the second state of the second state of the second state of the second state of the
6012 DATA YOU,TURNED,ME,ON,-1
DATA YOU,TURNED,ME,ON,-l 
6013 DATA WHO'S,OUT,THERE?,-1
DATA WHO'S,OUT,THERE? , - 1 
6021 DATA I'M,SO,HAPPY,-1
DATA I'M,SO,HAPPV,-l 
6022 DATA TD,SEE,YOU,*,-1
DATA TO,SEE,YOU,*,-l ~
         37 
5050 
5200 
5220 
5230 
5250 
52bO 
5300 
5320 
5330 
5340 
5400 
5410 
5420 
5450 
54bO 
5470 
5500 
5550 
5bOO 
5bl0 
bOOO 
6010 
bOll 
b012 
b013 
b020 
b021 
6022
            REM ***CLOSE MOUTH
            POKE 1852,177 
           RETURN
           POKE 1852,16
           RETURN
           FOR I = 1 TO 150: NEXT 
           RETURN
           HOME
           RETURN
           REM ***MESSAGES
           DATA HI, I'M, GEB, -1
           DATA<sub>2</sub>
```
## FOR THE VIC-20®

\*RATED THE TOP EDUCATIONAL PROGRAM FOR THE VIC·20 BY CREATIVE COMPUTING MAGAZINE.

If you've ever wanted to learn touch typing, this is for you! Makes<br>learning the keyboard much easier. 4 programs on one tape teach<br>the keys in the correct progression starting with the easy "home ldeal for beginning children, old "hunt & peck" typists, and to refresh old typing skills. Highly praised by customers: "Typing Tutor is great," "Fantastic," "Excellent," "High Quality."  $TYPING TUTOR^* - $12.95$ keys," Automatically advances to new keys as your skills develop.<br>Ideal for beginning children, old "hunt & peck" typists, and to re-<br>fresh old typing skills. Highly praised by customers: "Typing Tu-<br>tor is great," "Fantas

Put excitement into your touch typing practice! Blast the invading<br>words out of the sky before your base is destroyed. Four levels of<br>difficulty match the letters as learned on our TYPING TUTOR pro- $\sigma$  and  $\sigma$  be (unit) can be (un). WORD INVADERS - \$10.95 Put excitement into your touch typing practice! Blast the invading words out of the sky be fore your base is destroyed. Four levels of difficulty match the letters as learned on our TYPING TUTOR pro· gram. Typing can be fun!

SAVE. ORDER BOTH OF THE ABOVE PROGRAMS AS ''TYPING<br>TUTOR PLUS'' FOR ONLY \$21.95

• FLASHCARD MAKER & FLASHCARD QUIZ — \$10.95 learn. Use for English/Foreign words, etc. Quiz program has<br>options for study, full test, and easy learning mode. Keeps score<br>and allows re-test of missed questions or of entire set. Includes<br>sample data on tape with 50 St (ALL PROGRAMS ON CASSETTE TAPE AND RUN IN THE UNEX-2 programs. Prepare your own study material and make it easier to<br>learn. Use for English/Foreign\_words,\_etc.\_Quiz\_program\_has<br>options for study, full test, and easy learning mode. Keeps score<br>and allows re-test of missed q

# FOR THE COMMODORE 64<sup>®</sup>

PANDEDVIC)

PANDED VIC)

Save hours of work when designing sprites. Helps you create multiple sprites, copy and alter them to create views from different<br>perspectives automatically for 3-D or animated effects. Options<br>include: copy any of the prev include: copy any of the previous sprites, reflection, rotation.<br>translation, shearing, reverse image, merge & intersect. Saves all sprite data for easy merge into your program. sprite data for easy merge into your program. **SPRITE DESIGNER by Dr. Lee T. Hill — \$16.95**<br>Save hours of work when designing sprites. Helps you create mul-<br>tiple sprites, copy and alter them to create views from different<br>perspectives automatically for 3-D or animate

Shipping handling S1.00 per order. Shipping & handting SI.OO per order. California residents add 6% sales lax

Visa and Mastercard orders must include card number and expi-<br>ration date. ration date.

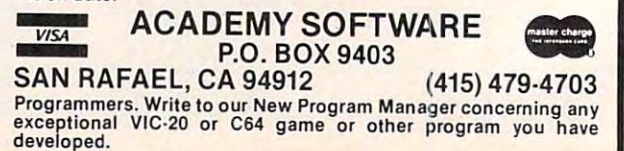

# Learning With Computers **Learning With Computers**

Glenn M. Kleiman

# Gentle Introductions To Programming the Control of the Control of the Control of the Control of the Control of the Control of the Control of the Control of the Control of the Control of the Control of the Control of the Control of the Control **Gentle Introductions To Programming**

Everyone should understand the fundamentals of Eve ryone should understand the fundamentals of programming; learning about programming is an programming; learning about programming is an important step towards becoming computer liter Important step towards becoming computer literate. Without a good concept of programming, one cannot really understand the nature of computers, their capabilities, and their limitations. puters, their capabilities, and their Umitations.

In addition, programming is an excellent vehicle for developing thinking skills. Many vehicle for developing thinking skills. Many teachers have reported that when children learn to program, their work in other subjects improves. The teachers attribute this general improvement The teachers attribute this general improvement to the students learning to approach problems to the students learning to approach problems more systematically and to pay greater attention to detail. to detail.

While they acknowledge its importance, few While they acknowledge its importance, few teachers are experienced programmers, and fewer still are well prepared to teach programming. still are well prepared to teach programming. Many dedicated teachers, realizing the need for computer literacy, are making extraordinary efforts to learn about computers and programming forts to learn about computers and programming so that they can help their students learn. In this  $\overline{\phantom{a}}$ month's column, I discuss two courseware packages which can be extremely valuable for such teachers. teachers.

The two packages, Kidstuffand Karel the Robot, The two packages, *Kidsluff and Karel Ihe Robol,*  are designed to be "gentle introductions to pro are designed to be "gentle introductions to programming." They each contain a simplified programming language and book with step-by-step gramming language and a book with step-by-step lessons for teaching it. With Kidstuff or Karel the lessons for teaching it. With *Kidsluft* or *Karel Ihe*  Robot, students (and teachers) can learn many of the fundamental concepts of programming. Both the fundamental concepts of programming. Both packages can also serve as stepping-stones for packages can also serve as stepping-stones for students who want to go on to learn BASIC, Logo, PILOT or Pascal. PILOT or Pascal.

Kidstuff and Karel are not the only existing gentle introductions to programming, and I expect more will be developed in the next few years. more will be developed in the next few years. Therefore, before turning to the specifics of these Therefore, before turning to the specifics of these two packages, I will discuss in general what we might expect from courseware designed to intro might expect from courseware designed to introduce students to programming. duce students to programming.

# Structuring Programming Structuring· Programming

We can think of creating a computer program as involving three main activities. First, we must Involving three main acti vities. First, we must design the program. Recommended approaches to *design* the program. Recommended approaches to design have been labeled structured program design ha ve been labeled structured programming, successive refinement, top-down program ming, successive re finement, top-down programming, and modular programming. In brief, the ming, and modular programming. In brief, the recommended approach is to start with the most recommended approach is to start with the most general aims of the program and successively general aims of the program and successively refine them into more and more specific sub-tasks. refine them into more and more specific sub-tasks. We want to design the program so that we can work on one sub-task at a time, handling each in a separate module of the program. The modules are then combined to form the program.

Some languages encourage structured pro Some languages encourage structured programming more than others. For example, in some languages, variables can be local to <sup>a</sup> module, so languages, va riables can be local to a module, so you do not have to worry about using the same you do not have to worry about using the same variable name in different modules of a program. Introductions to programming should encourage Introductions to programming should encourage structured programming so that students acquire structured programming so that students acquire proper habits from the beginning. proper habits from the beginning·.

The second main activity of programming is The second main acti vity of programming is to *code* the instructions – translate them into a language the computer can follow. We can discuss language the computer can follow. We can discuss computer languages in terms of three types of computer languages in terms of three types of elements: (1) Commands, such as those which elements: (1) Commands, such as those which print words and text on the screen, accept inputs from the users of programs, perform mathematical operations, and manipulate text; (2) Control Ele operations, and· manipula te text; (2) Control Elements, which are used to iterate (repeat) sets of commands (e.g., FOR/NEXT loops in BASIC), follow commands when a given condition is true (e.g., IF-THEN conditionals), branch to other (e.g., IF-THEN conditionals), branch. to othe <sup>r</sup> parts of the program (e.g., GOTO), or use mod parts of the program (e.g. , COTO), or use a module (subroutine or procedure) and then return to ule (subroutine or procedure) and then return to the current part of the program (e.g., GOSUB); and (3) Data Structures, or ways information can and (3) Data Structures, or ways information can be organized and stored (e.g., simple variables, be organized and stored (e.g., simple va riables, subscripted variables, hierarchical trees).

January. <sup>1983</sup> COMPUH! <sup>110</sup> **Jelrluory. 1983 COMPUTE! 119** 

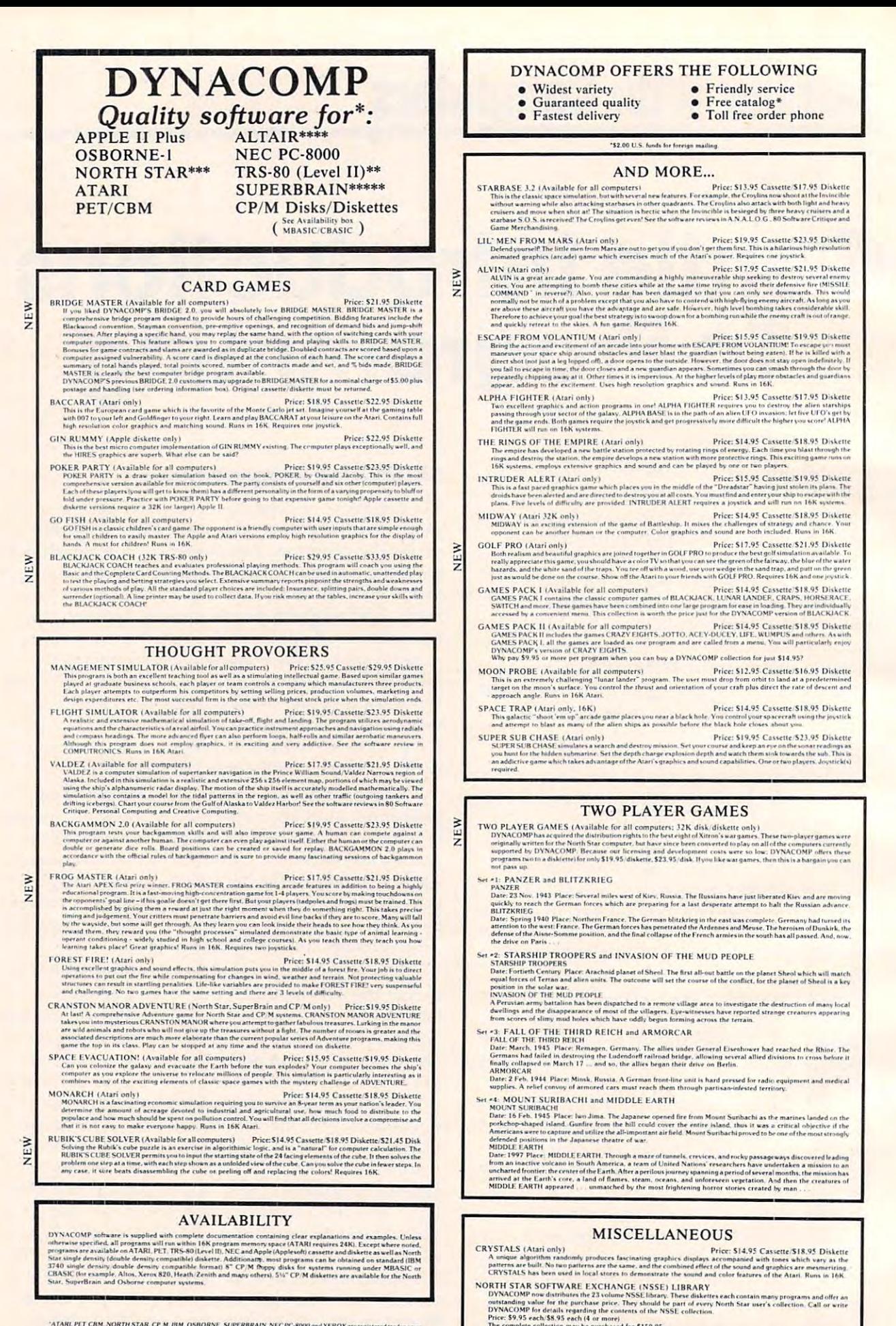

S<sup>1</sup>4" DISKETTES (soft sectored iten sectored)<br>As you might imagine, DYNACOMP purchases diskettes in large quantities and at wholesale prices. We want to pass

C-www.commodore.ca

~ATARL PET CBM, NORTH STAR, CP. M. IBM, OSBORNE, SUPERBRAIN, NEC PC-8000 and XEROX are registe

•• The Lines of the Lines of the Lines Company of the Campaign Campaign Campaign Campaign Campaign Campaign Campaign Campaign Campaign Campaign Campaign Campaign Campaign Campaign Campaign Campaign Campaign Campaign Campai ... CHIBAGE: GRAFIN.. CHESSMASTER, TRS-80 diskettes are not supplied .<br>\*\*\*For most North Star disk-based systems<br>\*\*\*For Altair systems having Microsoft BASIC.

# **BUSINESS and UTILITIES** PORTFOLIO MANAGEMENT (Apple only)<br>The state broker to help manage portfolio MANAGEMENT (Apple only)<br>The state broker to help manage portfolio MANAGEMENT (Apple only)<br>The state broker to help manage portfolio Management (an

to ennance your a<br>se with a 30 nas **PERSONAL EINANCE SYSTEM (Available for all computers)**<br>**PERSONAL EINANCE SYSTEM (Available for all computers)**<br>**PERSONAL EINANCE SYSTEM (Available for all computers)**<br>**PERSONAL EINANCE SYSTEM (Available for all computers)** 

NEW

NEW

NEW

NEW

**NFW** 

NEW

NEW

- FAMILY BUDGET (Apple and Atari only)<br>
FIAMILY BUDGET (Apple and Atari only)<br>
FAMILY BUDGET is avery convenient fluid in earlier and the state of the absent of the state and the state of the state of the state of the state
- the ure complete control over an education (mplicated (and unorganized) subject.<br>TEXT MASTER (Apple 32K, diskette only)<br>TEXT MASTER (Apple 32K, diskette only)<br>TEXT MASTER (Apple 32K, diskette only)<br>TEXT MASTER (as a genera
- MANIAL, CHARGE, SCRATCH, SHOW, CATALOG, MODIFY, CONTANE, ANDE THE CHARGE TRIME TRIME (SAMPLE TRIME TRIME TRIME TRIME TRIME TRIME TRIME TRIME TRIME TRIME TRIME TRIME TRIME TRIME TRIME TRIME TRIME TRIME TRIME TRIME TRIME TR
- **PAYFIVE** (Apple II plus diskette, two drives required)<br>
PAYFIVE (Apple II plus diskette, two drives required)<br>
PAYFIVE (Apple II plus diskette, two drives required)<br>
This can be considered by a small property and the str
- **EVELOPE SET (Atari only)**<br>
SHOPPING LIST stores information on items you purchase at the supermarket: Briore S12.95 Cassette/S16.95 Diskette<br>
you of all the things you might need, and then display (or optionally print) yo SHOPPING LIST (Arari only)
- $\begin{minipage}{0.9\textwidth} \begin{tabular}{p{0.8cm}p{0.8cm}} \textbf{PINUZER (Axailable for all computers)} & \textbf{Price: 559.95} \textbf{Disk} \\ \textbf{IAX OPITMIZER (Axailable for all computers)} & \textbf{if } \textbf{PAN} \textbf{C} & \textbf{PAN} \textbf{C} & \textbf{PAN} \textbf{C} \\ \textbf{IAX OPITMIZER (Axailable for all computers)} & \textbf{ne} & \textbf{ne} & \textbf{no} \\ \textbf{amalying various becomes its surface, the program is designed to provide a quick and easy data entry. In more to compute by all tax methods (regular, income average$
- **CPA differe and comes complete with the CHPM into Monte and the CHPM compared to the AMS CPCK.** MASTER: ST9.95 Disk as full-desired stock perfolio mean permeat and analysis space in Ten wave and enhancement in the local Price: \$59.95 Diskette
- TURNNEY AND MENU (Arari only)<br>
TURNNEY AND MENU (Arari only)<br>
TURNNEY AS a diffuse you to create autobost automa disketter easily, Simply look<br>
URNNEY As a diffuse program silver to be modeled. MENU to be reserved. The URN STOCKAID (Atari only)
- OCKAID (Atari only)<br>SCKAID provides a powerful set of tools for stock market analysis. With STOCKAID process 29.95 Diskette<br>STOCKAID provides a powerful set of tools for stock market analysis. With STOCKAID you can display NYINDEX (Atari only)
- Price: \$29.95 Diskette<br>ew York Stock Exchange ANAIDEN IS a comperhensive software package for storing, retrieving and plotting New York Stock Exchange (NYINDEX is a comperhensive software package for storing, and plotting New York Stock Exchange information. The dail
- PLAYER-MISSILE GRAPHICS TABLET (Atari only)<br>
The CS19.95 Diskette<br>
The MAYER-MISSILE GRAPHICS TABLET (as a designed to take the drudgery out of developing four color displays in<br>
The TAYER-MISSILE GRAPHICS AND IS the color
- and as the mean of ansette for New York (SI)  $P = 1$  and  $P = 1$  and  $P = 1$  and  $P = 1$  and  $P = 1$  and  $P = 1$  and  $P = 1$  and  $P = 1$  and  $P = 1$  and  $P = 1$  and  $P = 1$  and  $P = 1$  and  $P = 1$  and  $P = 1$  and  $P = 1$  and  $P = 1$  and Price: \$39.95 Diskette
- MICROMAGIC (Apple diskette only)<br>The emphasis of this program is clearly the MAGIC! MICROMAGIC offers outstanding CROMAGIC (Apple dissective only)  $^{\circ}$  = HMCROMAGIC effers outstanding versetility in its ability to The emphasis of this program is clearly the MAGIC MICROMAGIC effers outstanding versatility in its ability to other pro
- SHAPE MAGICIAN (Apple II, 48K, diskette only)<br>Atlast An utility for paintership graphics whapes for the Apple. Create, edit and save up to 30 sh<br>then be used to develop arcade games or to simply enhance your programs. Add Price: 529.95

# RDERING INFORMATION

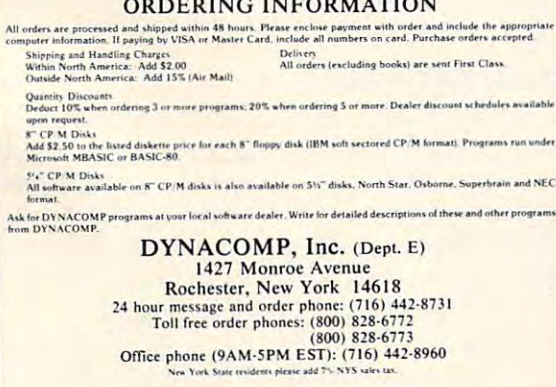

# **EDUCATION**

- **HODGE PODGE (Apple 48K only)**<br> **Price: S14.95 Cassette/S18.95 Diskette**<br>
Let HODGE by our child's teachers from prove Apple with distance and intriguing<br>
The property of the prior of the chosen key. The program symplects,
- use al computer in education. See the excellent reviews of this very popular propagam in INTOWORLD and SOT-TAIK, TEACHER'S AIDE (Attar and PET only). Price: \$11.95 Cassette/\$17.95 Disketter and the propagametric propagame feature of the division **:**<br>clearly demonstrate th<br>rather a learning expe

## **STATISTICS and ENGINEERING**

- $\begin{minipage}[t]{0.9\textwidth} \begin{minipage}[t]{0.9\textwidth} \begin{minipage}[t]{0.9\textwidth} \begin{minipage}[t]{0.9\textwidth} \begin{minipage}[t]{0.9\textwidth} \begin{minipage}[t]{0.9\textwidth} \begin{minipage}[t]{0.9\textwidth} \begin{minipage}[t]{0.9\textwidth} \begin{minipage}[t]{0.9\textwidth} \begin{minipage}[t]{0.9\textwidth} \begin{minipage}[t]{0.9\textwidth} \begin{minipage}[t]{0.9\textwidth} \begin{minipage}[t]{0.9\textwidth} \begin{minipage}[t]{0.9$
- DATA SMOOTHER (Not available for Atari)<br>This special data smoothing program may be used to rapidly derive useful information from noisy business and<br>regimenting data smoothing program may be used to rapidly derive useful i
- $\textbf{FOURERR ANALYZER (Available for all computers)} \label{f:1} \begin{minipage}{0.9\textwidth} \begin{minipage}{0.9\textwidth} \begin{itemize\textbf{S19.95} \textbf{Case} \textbf{He52.95} \textbf{Diskette} \\ \textbf{De this program to examine the frequency spectra of limited durations signals. The program features quantimate scaling \\ \textbf{a} \textit{ploating} \textit{d} \textit{ the input is.} \end{itemize} \end{minipage} \end{minipage} \begin{minipage}{0.9\textwidth} \begin{minipage}{0.9\textwidth} \begin{minipage}{0.9\textwidth} \begin{itemize\textbf{S19$
- $\begin{minipage}{0.9\textwidth} \begin{minipage}{0.9\textwidth} \begin{minipage}{0.9$
- $\begin{minipage}[t]{.5em} \textbf{HARMONIC ANALYZER (Available for all computers)} & \textbf{Price 524.95} \textbf{ Cassette:} \textbf{528.95} \textbf{Diskette} \\ \textbf{HARMONIC ANALYZER was designed for the spectrum andspace to represent the performance of the data file for the performance of the quantities. The correlation of the quality of the importance of the quality of the time of data need to be equal to the optimal data is sorted and a cubic spline interpolation is used to create the data rate required by the FFT algorithms. \end{minipage} \begin{minipage}[t]{.5em} \textbf{FST} & \textbf{A}\textbf{SST} & \textbf{B}\textbf{SST} \\ \textbf{BST} & \textbf{B$ FOURIER ANALYZER. TFA and HARMONIC ANALYZER may be purchased together for a combined price of \$51.95<br>three cassettes) and \$63.95 (three diskettes).
- Price: \$19.95 Cassette \$23.95 Diskette
- REGRESSION 1 (Available for all computers)<br>  $\frac{\text{Price: S19.95 Consider a 531.95 Diskette}}{\text{RECRES3InN1: A}}$ <br>
REGRESSION 1 (Available for all computers)<br>  $\frac{\text{Price: S19.95 Consider a 56.95: A 10.95: A 10.95: A 10.95: A 10.95: A 10.95: A 10.95: A 10.95: A 10.95: A 1$
- REGRESSION II (Available for all computers)<br>
Price: \$19.95 Cassette: \$23.95 Diskette<br>
PRIKIT is designed to handle those cases in shield the parameters of illustrative ionizing the parameters of the energy on the paramete
- netwich SMUS 1 in polynomial fitting, ane PARAFII for those complicated incidents.<br>MULTILINEAR REGRESSION (MLR) (Available for all computers) Price S24.95 Cessette S28.95 Diskette<br>BMR is a professional definance packing
- 
- ${\bf BASIC SCIENTIFIC SUBROUTION}$   ${\bf DYSIC SCIENTITES, Volumes1 and 2 (Not available for Atari) }$   ${\bf DYSNCOMP is the exclusive-distribution for the solvareleyed to the population. The sets of SCSETATRIC SUBROUTION/INES, and 2 by F. Kuededently, the solvareleyed to the population. The sets of the control model is the model of the model. The class of the control model is the model of the model. The class of the model model is the same program which selects and demonstrates each.$ 
	-
	- routine.<br>
	Volume 1<br>
	Volume 1 = 1. Chapters 2 and 3 Data and function plotting, complex variables and functions<br>
	Collection \*2. Chapters 5 and 6 Random number generators (Poisson, Gaussian, etc.); series ap<br>
	Collection
	-
	- Pitte per soutients are available for \$44,95 (three cassettes) and \$53.93 (three conserves).<br>
	Collection # C hapter 2 Stress, approximation techniques (economization, inversion, shifting, etc.)<br>
	Collection # C hapter 2 -
	-
	-
	-

NEW

NEW

NEW

- nu regnt constructions are wounded for *a SSCO regnt values in the CEENTIFIC SUBROUTINES*, Volumes 1<br>Because the texts are a vital part of the documentation. *BASIC SCENTIFIC SUBROUTINES*, Volumes 1<br>available from DYNACOMP
	-
- SOETNET (Apple II and TRS-80 48K diskette only)<br>SOETNET (Apple II and TRS-80 48K diskette only)<br>sixt ms to evaluate their flow performance. Upin 150 connecting elements may be similated, and models may be combined to form
- FILTER ANALYSIS (Apple only)<br>FILTER ANALYSIS is the ideal program for determining the frequency response of passive RIFER ANALYSIS (at the ideal program for determining the frequency response of passive RIFER ANALYSIS (ext Price: \$19.95 Cassette/\$23.95 Diskette
- $\begin{minipage}{0.9\textwidth} \begin{minipage}{0.9\textwidth} \begin{minipage}{0.9$ Price: \$35.95 Cassette/\$39.95 Diskette
- **EXECUTE IN THE CONSULTATION** (Available for all computers) **Price:** 535.95 Casstette: S39.95 Diskette<br>
LOGIC SIMULATOR (Available for all computers) **Price:** 535.95 Casstette: S39.95 Diskette<br>
Test wave complicated injuri
- Heavy and SE-TLON (Available for all computers) (disk, diskette only) Price: \$29.95 Diskette \$32.45 Disk BEAM DEFLECTION (Available for all computers) (disk, diskette only). Price: \$29.95 Diskette \$22.45 Disk between the
	-
	- program.<br>
	I consider the analysis program is called. The calculated results are the stress and deflections of the beam, both in<br>
	Following literation and graphical form, since the input data is saved, cases may be easily
- **INSECTION CONTRACTES AND MODEL IN A SUPPORT OF A CONSUMPTION CONTRACTES AND ASSESSMENT OF THE STATE OF A CONSUMPTION CONTRACTES AND MODEL INTO A CONSUMPTION OF A CONSUMPTION CONSUMPTION (SUPPORT OF A CONSUMPTION CONSUMPT**

## **ABOUT DYNACOMP**

DYNACOMP is a leading distributor of small system software with sales spanning the world (currently in excess of S<br>countries). During the past three years we have greatly enlarged the DYNACOMP product line, but have mainte  $-150$ ts or give advice.

No matter which language is being taught, in No ma tter which language is being taught, in introducing programming to students we gener introducing programmjng to students we generally use a few simple commands, control structures for iteration, conditionals, branching and modules, and only the simplest (if any) data struc modules, and only the simplest (if any) data structures. These are the elements we would expect to tures. These are the elements we would expect to make up a simplified language.

The third activity of programming is testing The third activity of programming is *testing*  and *debugging*. Beginners often suffer a great deal of frustration in finding and correcting errors. of fru stra tion in finding and correcting errors. Some programming languages facilitate debug Some programming languages facilita te debugging by such things as catching syntax errors as the program is entered and allowing the program to be run one step at a time so it can be analyzed carefully. Languages designed to introduce pro carefully. Languages designed to introduce programming should contain such debugging aids.

Kidstuff and Karci the Robot provide simple *KidstLiff* and *Karel the Robot* provide simple languages so students can learn programming fundamentals with a minimal amount of frustration and delay. They can help students master tion and delay. They can help students master recommended principles of program design while recommended principles of program design while making the coding and debugging stages as pain making the coding and debugging stages as painless as possible. less as possible.

# **Kidstuff**

Kidstuff, by Thomas R. Smith, is suitable for children as young as first or second grades. It is also dren as young as first or second grades. It is also appropriate as an easy introduction to program appropria te as an easy introduction to programming for older children. Kidstuff'operates on PET ming for older children. *Kidstuff* operates on PET computers, and version for Commodore <sup>64</sup> com compu ters, and a version fo r Commodore 64 computers is being developed.

The commands of the Kidstuff language let The commands of the *Kidstuff* language let children write programs to create pictures on the computer screen and play music. The language compu ter screen and play music. The language itself is a mix of turtle graphics-like commands (e.g., DF for draw forward, TR for turn right), (e.g., DF for draw forward, TR for turn right), modules like those in Logo, branches and loops modul es like those in Logo, branches and loops similar to those of BASIC, a command to use any of the PET graphics symbols, a music command, and special features to aid debugging. and special features to aid debugging.

This sounds like a mish-mash, but it has been blended into a coherent teaching tool. A particularly good feature of the Kidstuff package is the larly good feature of the *Kidstuff-package* is the manual, which contains <sup>13</sup> tutorial lessons, dem manual, which contains 13 tu torial lessons, demonstration programs, and suggested projects. The onstra tion programs, and suggested projects. The Kidstuff language and manual make it possible for all teachers to introduce programming to their <sup>a</sup> ll teachers to introduce programming to their students. The manual can be an extremely valu students. The manua l can be an extremely valuable aid for teachers who are not themselves knowledgeable about programming. knowledgeable about programming.

The commands of the Kidstuff language are: The commands of the *Kids/Llff language* <sup>a</sup> re:

DF – draw forward

**JF** – jump forward without drawing

- TR turn right 90 degrees
- **TL** turn left 90 degrees

P – select a symbol for drawing (any letter, number, or PET graphics symbol can be used)  $B#$  – play a note of a specified pitch and duration duration

There are also two control elements similar to GOTO branches and FOR/NEXT loops in BASIC, GOTO branches and FOR/NEXT loops in BASIC, as well as two simple variables, X and Y.

In addition, Kidstuff lets you "teach" the com In addition, *Kidstuff* lets you " teach" the computer new commands. For example, you can tell the computer how to draw a square of size 5:

#### TOS CARD TO ANNO 1999 IN 1999 IN 1999 IN 1999 IN 1999 IN 1999 IN 1999 IN 1999 IN 1999 IN 1999 IN 1999 IN 1999 TOSQUARE

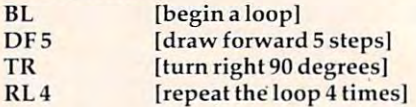

Once this is entered, SQUARE can be used just Once this is entered, SQUA RE can be used just like any of the built-in commands. This capability, like any of the built-in commands. This capability, similar to the use of procedures in Logo, encour similar to the use of procedures in Logo, encourages modular programming. ages modular programming.

Kidstuff has several features to facilitate debugging. First, syntax errors are caught as the bugging. First, syntax errors are caught as the program is entered, and friendly, clear error messages are given. It's much easier for children to sages are given . It's much easier for children to deal with an error message which says "OOPS! THE COMPUTER DOESN'T UNDERSTAND'' or "OOPS, LINE NUMBER ERROR" than messages "OOPS, LINE NUMBER ERROR" than messages such as "SYNTAX ERROR" or "ERROR 112" found in other languages. found in other languages.

Also, Kidstuff has WALK option which tells Also, *KidslLIff* has a WALK option which tells the computer to follow the instructions in the program one at a time. When walking, the computer displays an instruction, follows it, and then puter displays an instruction, follows it, and then waits for the child to press the SPACE BAR before going on to the next instruction. This option, simi going on to the next instruction. This option, similar to TRACE or STEP options in some versions of other languages, is very valuable for helping children analyze their programs and find bugs. dren analyze their programs and find bugs.

This simple language (I have described all of This simple language (I have described all of it) can introduce children to most of the fundamental concepts of programming. The only main concept missing is that there are no conditional (IF-THEN) commands. (IF-THEN) commands.

Kidstuff is not a powerful language. It is very limited in the number of variables, loops, and new commands possible. However, these limits do not distract from its intended purpose. Once do not distract from its intended purpose. Once children find the limits of Kidstuff constraining, children find the limits of *Kidstllff* constraining, they are ready to go on to learn BASIC or Logo. Having mastered Kidstuff first, they will find it Having mastered *Kidst llff* first, they will find it easier to learn other languages.

# **Karel The Robot**

Karel the Robot, by Richard E. Pattis, is designed for high school and college students. It teaches concepts of structured programming and can serve as an excellent bridge to learning Pascal, a language now taught in many colleges and univer guage now taught in many coll eges and uni versities and becoming increasingly popular in high sities and becoming increasingly popular in high schools. There is a book about *Karel the Robot's* language and a "simulator" for Apple II computers that lets you explore the language. that lets you explore the language.

Karel the Robot's world consists of a grid of streets and avenues, walls which block Karel's streets and avenues, walls which block Karel's paths, and beepers which Karel can pick up, carry, and place on street corners. Karel, like all well-be and place on street corners. Karel, like all well-behaved robots, obeys simple commands. These haved robots, obeys simple commands. These **are:** 

**MOVE** – go forward 1 block TURNLEFT pivot <sup>90</sup> degrees to the left **TURNLEFf** - pivot 90 degrees to the left **PICKBEEPER** – pick up a beeper **PUTBEEPER** – put a beeper on a corner TURNOFF-end the program **TURNOFF** - end the program

In addition, Karel's language contains control In addition, Karel's language contains control elements for repeating instructions (the Pascal ITERATE-TIMES and WHILE-DO commands), ITERATE-TIMES and WHILE-DO commands), conditional tests (IF-THEN-ELSE), and grouping conditional tests (IF-THEN-ELSE), and grouping instructions in the second control into the control into the control into the control into the control into the control into the control into the control into the control into the control into the control into the control you define new instructions. These are some of the most important elements of Pascal, and Karel's the most important elements of Pascal, and Karel's language also uses Pascal-like syntax. instructions into blocks (BEGIN/END). It also lets

The *Karel the Robot* book contains six chapters which present Karel's world and language with which present Karel's world and language with example programs, suggested problems, and example programs, suggested problems, and valuable information about good programming practices. The book is very well done and can be practices. The book is very well done and can be used without the simulator. However, the used without the simulator. However, the simulator adds a great deal.

The Karel simulator has a number of excellent features. After you enter your program, it is checked for syntax errors, and useful diagnostic checked for syntax errors, and useful diagnostic messages are given. There is even a spelling check routine – for example, if you type "MIVE" the computer will display message saying "I AS computer will display a message saying " I AS-SUME YOU MEAN MOVE". Once your program SUME YOU MEAN MOVE". Once your program is syntactically correct, you can create the world in which you want Karel to run your program.

You assign Karel a starting location and specify the locations of walls and beepers. You specify the loca tions of walls and beepers. You then have many options as to how to run the program. For example, you can select high, medium, or low speed, and you can have Karel leave a trail as he moves. Karel's world is stark, with Karel as he moves. Karel's world is stark, with Karel looking like an arrowhead on the screen. But looking like an arrowhead on the screen . But watching Karel move clearly shows how your program operates. program operates.

A "monitor mode" option is an extremely valuable learning aid. In this mode, you can con va luable learning aid . In this mode, you can control exactly how Karel proceeds through your program. You can tell Karel how many steps to program. You can tell Karel how many steps to execute; he does so and then pauses for your next execute; he does so and then pauses for your next command. At any point you can tell Karel to run the program in reverse, display each command as the program in reverse, display each command as it is executed, run the program until reaching it is executed, run the program until reaching a specified command, and use other options which specified command, and use other options which make it easy to analyze and debug programs. make it easy to analyze and debug programs.

Karel the Robot is a well-designed, gentle introduction to programming, as well as a solid stepping-stone for people interested in learning Pascal.

Course disks, which contain solutions to all Course disks, which contain solutions to all the problems in the Karel book, are available for the problems in the Karel book, are available for \$150. The Karel the Robot book, published by John \$150. The *Karel the Robot* book, published by John Wiley and Sons, is also available separately.

Dedimm, MA <sup>02026</sup> *Dedhalll, MA 02026*  \$69.95 disk (including backup) *\$69.95 disk (il/eludillg backup)*  Kidstuff **Thomas R. Smith** *P.O. Box 345 \$59.95 cassette* 

Karel The Robot Karel The Robot Cybert nmicrosoft and cybert nmicrosoft and cybert nmicrosoft and cybert nmicrosoft and cybert nmicrosoft and Morristown, NJ <sup>07960</sup> *MorristowlI, Nf 07960*  **Cybertronics** 999 Mount Kemble Ave. \$85

 $\circledcirc$ 

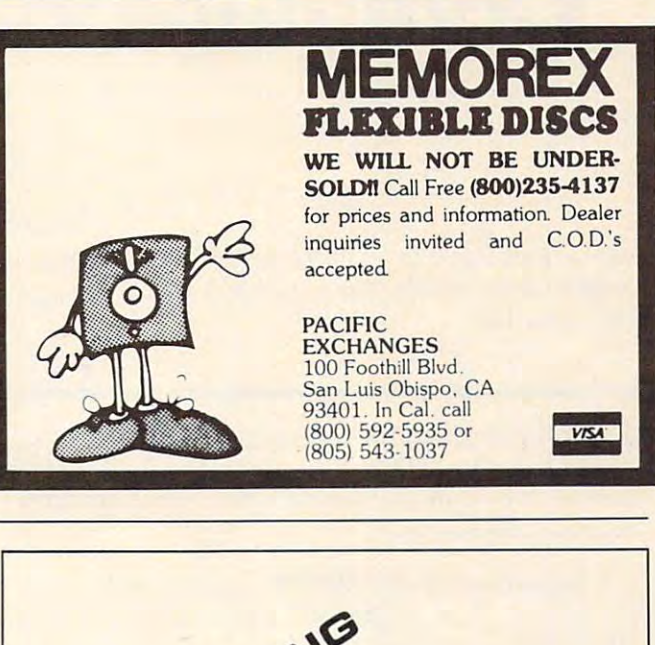

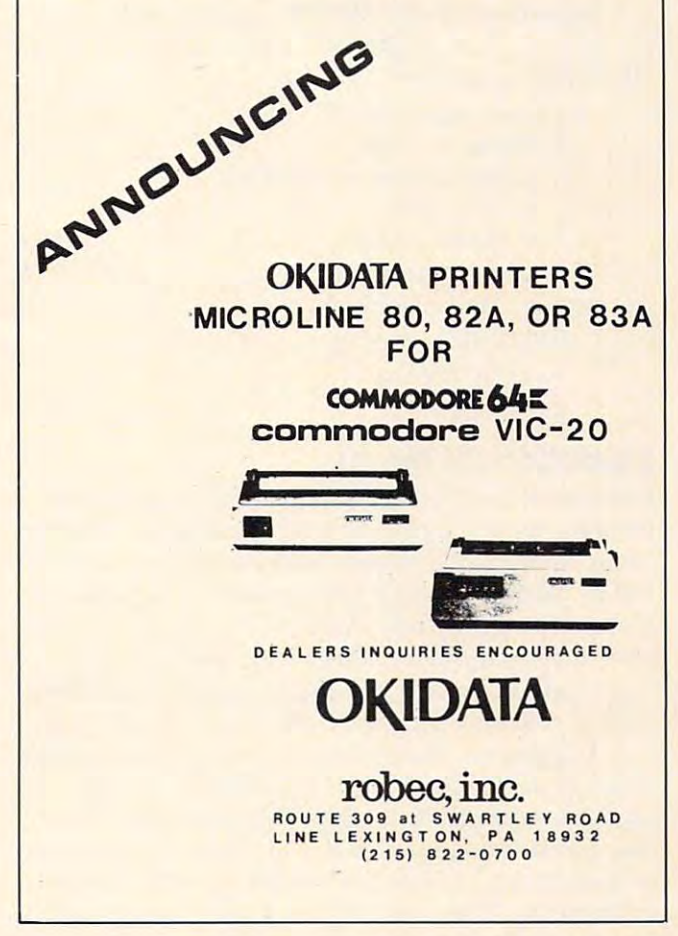

# **Micros With The Handicapped**

Susan Semanti Curtis Care and Semanti Curtis Care and Semanti Curtis Care and Semanti Curtis Care and Semanti Curtis Curtis Curtis Curtis Curtis Curtis Curtis Curtis Curtis Curtis Curtis Curtis Curtis Curtis Curtis Curtis Susan Semancik & C Marshall Curtis

# Developing **Developing A**  Communications Program **Communications Program**

This is Part <sup>3</sup> of <sup>a</sup> series of columns to help the handi *This* is *Part* 3 *of a series of* CO/I1I1I1I <sup>S</sup>*to help the halldi*capped communicate. The "program is for the Apple, *capped colIl/lIlIl/ica te. The progrnlll* is *for the App/e,*  PET, and VIC.

The following outline shows the progress we've The following outline shows the progress we've made so far in developing a program to help nonverbal, motor impaired individuals in their com ve rbal, motor impaired individuals in their communication needs:

- I. Introduction (COMPUTE!, April 1982) I. Introduction **(COMPUTE!,** April 1982)
- II. Menu setup (COMPUTE!, June 1982) II. Menu setup **(COMPUTE!,** June 1982)
- III. Selection process III . Selection process
	- A. Menu selection
		- 1. Menu storage 1. Menu storage
			- a. Subscripted variables a. Subscripted variables
			- b. DATA lists
			- c. Screen values
			- d. Peripheral devices
			- e. Memory blocks e. Memory blocks
		- 2. Multiple menus
			- a. Access a. Access
			- b. Display b. Display

#### Selection of Menu and Selection Of Menu and Selection of Menu and Selection of Menu and Menu and Menu and Menu **Selection Of Menu**

Example 9 uses subscripted variables and adds lines to the programs of Example (June, 1982) in lines to the programs of Example 8 (june, 1982) in order to display a chosen entry of the menu at the  $\overline{\phantom{a}}$ top of the screen. The user indicates an entry by top of the screen. The user indicates an entry by giving its menu row number and column number giving its menu row number and column number (menu row numbers start at one and increase from top to bottom, and menu column numbers from top to bottom, and menu column numbers start at one and increase from left to right).

In general, the following changes to Example In general, the following cha nges to Example will produce Example 9: change lines 5, 25, 70, 8 will produce Example 9: change lines 5, 25, 70, and 130: and add lines 300, 310, and 360. Also, <sup>a</sup> nd 130: and add lines 300, 310, a nd 360. Also, the menu is changed so it will fit on all three com the menu is changed so it will fit on all three computers. Example 9 will work on the VIC if W is changed to <sup>22</sup> in line 20. The Apple computer changed to 22 in line 20. The Apple computer

12J COMPUTE : 12J COMPUTE : 12J COMPUTE : 12J COMPUTE : 12J COMPUTE : 12J COMPUTE : 12J COMPUTE : 12J COMPUTE **124 COMPUTE!** January, 1983

requires the following changes.

- 10 TEXT: HOME: REM CLEAR TEXT SCREEN  $75 P = S(C) + TP$
- 95 IF BR = 0 THEN TP = TP + W:IF TP>39 THEN TP 0:REM UPDATE TAB IF LINE ENDS WITH TP=O:REM UPDATE TAB IF LINE ENDS WITH NOLF NOLF
- <sup>300</sup> VTAB 2: INPUT"ROW #, COLUMN #? 300 VTAB 2: INPUT"ROW #, COLUMN # ? " ;RN,CN: REM INPUT ON 2ND LINE ;RN,CN: REM INPUT ON 2ND LINE <sup>310</sup> VTAB 1: PRINT M\$(RN,CN): REM DESIRED 310 VTAB 1: PRINT MS(RN,CN): REM DESIRED MENU ENTRY PRINTED ON TOP LINE

Since most home computers use memory-Since most home computers use memorymapped video, when you PRINT characters on the computer's display screen, these characters the computer's display screen, these characters are stored as screen values in a block of memory. Usually, changing the values within this block of memory will change the screen contents faster than using PRINT commands will.

If you PRINT a menu to the screen from DATA statements, as is done in Example 9, you actually statements, as is done in Example 9, you actually have the menu stored in memory twice: once with have the menu stored in memory twice: once within the program storage area of memory, and once in the video-mapped area of memory. If you also in the video-mapped area of memory. If you also save the menu using subscripted variables, then you've increased the memory areas to three, since you've increased the memory areas to three, since  $\mu$  it is now also stored in the variables-storage area of memory. This can be disastrous if your computer has only a small amount of memory and/or your program or menu is large!

#### Entry Selection **Entry Selection**

We can eliminate subscripted variables by using We can eliminate subscripted variables by using the RESTORE statement to pick the words out from the program's DATA statements when we need them. This is implemented for the PET and need them. This is implemented for the PET and VIC computers in Example 10, which lists the VIC computers in Example 10, which lists the changes to be made to Example 9. Make the same changes to be made to Exa mple 9. Make the same changes to the Apple version of Example 9, along changes to the Apple version of Example 9, along with the following change: with the following change:

<sup>350</sup> READ MS: VTAB 1: PRINT M\$: REM DESIRED 350 READ MS: VTAB 1: PRINT MS: REM DES IRED MENU ENTRY PRINTED ON TOP LINE MENU ENTRY PRINTED ON TOP LINE

This program also allows an entry to be This program also allows an entry to be selected by its menu row and column numbers selected by its menu row and column numbers and displayed at the top of the screen. The ad and displayed at the top of the screen. The advantage here is that no extra memory is required to store the entries as would be needed by using subscripted variables. The disadvantage is that no other DATA statements can be read in the program other DATA sta tements ca n be read in the program without careful checking on where the RESTORE and rereading have left the DATA pointers. and rereading *have* left the DATA pointers.

Note that previous non-menu DATA entries are bypassed in line 310 of Example 10. If there had been any non-menu DATA entries needed after the menu selection, we would have had to after the menu selection, we would *have* had to read through the rest of the menu to get to the right DATA statement after it. (Some computers don't have this problem, since their extended don't have this problem, since their extended BASIC allows restoration to a particular DATA statement.) statement.)

An alternative to the use of the RESTORE An alternative to the use of the RESTORE statement and its possible DATA pointer problem is to pick the selected menu entries from the video-is to pick the selected menu entri es from the *video*mapped area of memory. This will, however, mapped a rea of memory. This will, *however,*  cause loss of program mobility between different cause loss of program mobility between different home computers, since this area of memory is not standardized location. This can be seen by a standardized loca tion. This can be seen by examining the differences between the versions examining the differences between the versions of Example 11, which uses the PEEK statement to of Example 11, which uses the PEEK statement to pick up the screen values of the selected entry, and uses the POKE statement to display the entry and uses the POKE statement to display the entry at the top of the screen. In particular, the VIC at the top of the screen . In particular, the VIC needs to add the following lines, the last of which needs to add the following lines, the last of which is used to set the color register for text to be visible is used to set the color register for text to be visible when POKEing the top line of the screen: when POKEing the top line of the screen:

 $130 \text{ SP} = 7680$ :  $P = SP + (SR-1)*W$ : GOTO 300  $312$  CL = PEEK(646): FOR I = 38400 TO 38422: POKE I,CL: NEXT I,Cl: NEXTI

The Apple also needs to add the following lines, the last of which is used to help account for the the last of which is used to help account for the non-linear mapping of the screen: non-linear mapping of the screen:

- $130$  SP = 1024: GOTO 300
- $312 R = SR + RN-1 + (RN-1)*BR: REM R = SCREEN$ ROW# ROW #

 $315 P1 = SP + 128*(R-1) - 984*INT(R/8) + 980*INT(R/24)$ 

The DATA statements in Example 11 are used only once to initially display the menu. We should be able to save this memory space by eliminating be able to *save* this memory space by eliminating the DATA statements and entering the menu the DATA statements and entering the menu directly to the screen from peripherals, such as directly to the screen from peripherals, such as tape recorders or disk units. This concept will be tape recorders or disk units. This concept will be further explored in our next article.

**Example 9: For the PET computer – displays a menu** by rows from DATA statements, and uses subscripted **by rows from DATA statements, and uses subscripted**  variables to allow a user to select by menu row and column numbers an entry for display at the top of the column numbers an entry for display at the top of the screen. **screen.** 

REM EXAMPLE 9A) PET COMPUTER 5 REM EXAMPLE 9A) PET COMPUTER <sup>10</sup> PRINT CHR\$<147);:REM CLEAR TEXT SCREEN 10 PRINT CHR\$(147); :REM CLEAR TEXT SCREEN

- W=40:RM=6:BR=1:CM=4:BC=1:RI=2:SR=3:SC=1:RE 20 W=40:RM=6:BR=1:CM=4:BC=1:RI=2:SR=3:SC=1:RE M SET MENU PARAMETERS
- 25 DAI: D\VIII | M\VIII | III \IIII | TE\ TEL 25 OIM S(CM),L(CM),M\$(RM , CM):S(l)=SC
- <sup>30</sup> DATA 3,3,5,8:REM COLUMN WIDTHS 30 DATA 3,3 ,5,8: REM COLUMN WIDTHS
- <sup>35</sup> IF CM=1 THEN <sup>50</sup> 35 IF CM=l THEN 50
- <sup>38</sup> REM CALCULATE STARTING POSITION OF EACH CO 38 REM CALCULATE STARTING POSITION OF EACH CO LUMN LUMN
- <sup>40</sup> FOR 1=2 TO CM:READ L(1-1):S(I)=S(1-1)+L(I-40 FOR 1-2 TO CM:READ L(I-l) :S (I)=S(I-l)+L(I-1)+BC:NEXT I:READ L{CM) l)+BC:NEXT I:READ L(CM)
- <sup>50</sup> IF SR=1 THEN <sup>70</sup> 50 IF SR=l THEN 70
- $-$ 60 FOR X= l TO SR-l:PRINT:NEXT X:REM POSITION - CURSOR TO 1ST ROW OF MENU
- <sup>65</sup> LP=S(CM)+L(CM}-1:IF LP>W THEN <sup>200</sup> 65 LP=S(CM) +L(CM) -1:IF LP>W THEN 200
- <sup>70</sup> TP=0:FOR R=l TO RM:FOR C=l TO CM:READ M\$:M 70 TP=0:FOR R=l TO RM:FOR C=l TO CM : READ M\$:M  $S(R,C) = MS$
- $75 P=S(C)-1+TP$
- <sup>80</sup> PRINT TAB(P);M\$;:NEXT 80 PRINT TAB(P);M\$;:NEXT C
- <sup>90</sup> IF S(CM)+LEN(M\$)-1<W THEN PRINT:TP=0:GOTO1 90 IF S(CM)+LEN(M\$ )-l(W THEN PRINT:TP=0:GOTOl 00:REM WRAPAROUND ADVANCES A LINE
- <sup>95</sup> IF BR=0 THEN TP=TP+W:IF TP>87 THEN TP=0:RE 95 IF BR=0 THEN TP=TP+W:IF TP>87 THEN TP=0:RE M UPDATE TAB IF LINE ENDS W/NO LF
- <sup>100</sup> IF BR=0 THEN <sup>120</sup> 100 IF BR=0 THEN 120
- <sup>110</sup> FOR B=l TO BR:PRINT:NEXT B:REM SKIP BLANK 110 FOR B=l TO BR:PRINT:NEXT B:REM SKIP BLANK ROWS BETWN COLUMN ENTRIES
- <sup>120</sup> NEXT 120 NEXT R 130 GOTO 300
- 
- <sup>139</sup> REM ENTER DATA BY ROWS 139 REM ENTER DATA BY ROWS
- <sup>140</sup> DATA DR.,IS,COLD,INGEDS12 140 DATA DR \_,IS,COLD,INGEDS12 145 DATA I, AM, WHEN, " AOTFR34"
- <sup>150</sup> DATA YOU,ARE,DRINK,.ULHCP56 **150 DATA YOU,ARE,DRINK, . ULHCP56**
- <sup>155</sup> DATA MOM,EAT,WANT,?MYWKB78 **155 DATA MOM,EAT,WANT,?MYWKB78**
- **160 DATA DAD ,NO,TIME,",VJQZX90"**
- <sup>160</sup> DATA DAD,NO,TIME,",VJQZX90" **165 DATA HOT,YES,SLEEP,"iS%() '+-"**
- $165$   $165$   $165$   $165$   $165$   $165$   $165$ 200 PRINTS 1909-10 PRODUCTS PRINTS TO PULLE **200 PRINT "MENU SIZE** ERROR I ":END
- 300 PRINT CHR\$(19):INPUT "ROW #, COLUMN #"; RN ,CN:REM INPUT ON 2ND LINE **,CN:REM INPUT ON 2ND LINE**
- <sup>310</sup> PRINT CHR\$(19);M\$(RN,CN):REM DESIRED MENU 310 PRINT CHR\$(19);M\$(RN,CN) :REM DESIRED MENU ENTRY PRINTED ON TOP LINE
- <sup>360</sup> GOTO 360:REM DISPLAY ISN'T DISTURBED UNTIL 360 GOTO 360:REM DISPLAY ISN'T OISTURBED UNTIL USER BREAKS PROGRAM USER BREAKS PROGRAM

**Example 10:** For the PET computer – changes to Ex. 9, so RESTORE can be used instead of subscripted variables. **variables.** 

- <sup>25</sup> DIM S(CM),L(CM):S(1)=SC 25 DIM  $S(CM)$ ,  $L(CM)$ :  $S(1) = SC$
- <sup>70</sup> TP=0:FOR R=l TO RM:FOR C=l TO CM:READ MS 70 TP=0:FOR R=l TO RM:FOR C=l TO CM:READ M\$
- <sup>310</sup> RESTORE:FOR 1=1 TO CM:READ N:NEXT I:REM BY 310 RESTORE:FOR 1=1 TO CM:READ N:NEXT I:REM BY PASS PREVIOUS DATA PASS PREVIOUS DATA
- <sup>315</sup> IF RN=1 THEN 330:REM BYPASS PREVIOUS MENU 315 IF RN=l THEN 330:REM BYPASS PREVIOUS MENU ROWS
- <sup>320</sup> FOR R=l TO RN-1:FOR C=l TO CM:READ M\$:NEXT 320 FOR R=l TO RN-l:FOR C=l TO CM:READ M\$:NEXT C:NEXT **C:NEXT R**
- <sup>330</sup> IF CN=1 THEN 350:REM BYPASS PREVIOUS COLUM 330 IF CN=l THEN 350:REM BYPASS PREVIOUS COLUM ENTRIES N ENTRIES
- <sup>340</sup> FOR C=1-\*O CN-1:READ M\$:NEXT 340 FOR C=l~ CN-l:READ M\$:NEXT C
- 350 READ M\$:PRINT CHR\$(19); M\$:REM DESIRED MENU ENTRY PRINTED ON TOP LINE ENTRY PRINTED ON TOP LINE

**Example 11:** For the PET computer – changes to Ex. 10, so PEEK and POKE can be used instead of RESTORE. RESTORE.

- <sup>129</sup> REM SP=STARTING MEMORY AREA FOR SCREEN, P= 129 REM SP=STARTING MEMORY AREA FOR SCREEN, P= STARTING SCREEN POSITION FOR MENU STARTING SCREEN POSITION FOR MENU
- <sup>130</sup> SP=32768:P=SP+(SR-1)\*W:GOTO <sup>300</sup> 130 SP=32768:P=SP+(SR-l)\*W:GOTO 300
- <sup>310</sup> REM P1=STARTING SCREEN POSITION FOR DESIRE 310 REM Pl'STARTING SCREEN POSITION FOR DESIRE ENTRY D ENTRY
- <sup>315</sup> P1=P+(RN-1)\*W+(RN-1)\*BR\*W 315 Pl=P+(RN-l)\*W+(RN-l)\*BR\*W
- <sup>320</sup> P1=P1+S(CN)-1 320 Pl=Pl+S(CN)-l
- <sup>330</sup> REM P2=ENDING SCREEN POSITION FOR DESIRED 330 REM P2=ENDING SCREEN POSITION FOR OESIRED ENTRY **ENTRY**
- <sup>340</sup> P2=P1+L(CN)-1 340 P2=Pl+L(CN)-1
- <sup>350</sup> J=0:FOR I=Pl TO P2:P0KE SP+J,PEEK(I):J=J+1 350 J-0:FOR I-Pl TO P2:POKE SP+J ,PEEK(I) :J-J+l : NEXT I O.

Jonuorv.1983 COMPUTE! <sup>125</sup> **Jonuofy. l983 COMPUTI! 125** Gwww.commodore.ca

# **Bird** Epot, and needed to do some simple numerical<br>calculations, I concluded that this would be a very<br>Eugene, OR I had available a PET with 8K of memory and cas-Eugene, OR **ENSIMES SERVICE S**<br>
TISTIMES SURVEY AND CONTROLLER TO A CONTROLLER TO A CONTROLLER TO A CONTROLLER TO A COUNTROLLER TO A COUNTROLLER TO A COUNTROLLER TO A COUNTROLLER TO A COUNTROLLER TO A COUNTROLLER TO A COUNTROLLER TO in the count as well as being sent to the National<br>Audubon Society.<br>Since we wanted an easy to read, attractive

Personal computers can make any hobby more re *Personal computers can make any hobby more re*warding. Here's how a PET contributed to the author's bird watching, along with some hints on effective pre *bird watching, along with some hints on effective pre*planning when writing large programs. *planning when writing large programs.* 

Every year, during a two-week period near Christmas, thousands of bird watchers spend whole days surveying all the birds around them. This days surveying all the birds a round them. This event, the annual Audubon Christmas Bird Count, provides large amounts of information about bird populations throughout North and Central popula tions throughout North and Central America.

The first Christmas Bird Count (CBC) was The first Christmas Bird Count (CBC) was held on Christmas Day, 1900, when 27 birders noted all the birds they saw during the day. Those birders covered 25 different areas, mostly in cities in the Northeastern USA. CBC's have been held in the Northeastern USA. CBC's have been held every year since then; currently about 34,000 bir every year since then; currently about 34,000 birders survey nearly 1360 different count areas each year. Results from these CBC's are submitted to year. Results from these CBC's are submitted to the National Audubon Society and are published the Na tional Audu bon Society a nd are published in its journal, American Birds. in its journal, *American* Birds.

In 1979, my teen-aged son and my husband In 1979, my teen-aged son a nd my husba nd decided to establish a CBC in the area near our home, Port Orford, Oregon. To initiate a CBC, a circular area <sup>15</sup> miles in diameter is chosen, sepa circular area 15 miles in diameter is chosen, separate from an existing CBC area. This circle is then subdivided into sections, and group of people is subdivided into sections, and a group of people is assigned to scour each section, recording every assigned to scour each section, recording every bird identified by sight or sound. Each group tallies the birds according to the number of each lies the birds according to the number of each species seen. After the count, the number of different species seen by each party of observers and ferent species seen by each party of observers and the number of species seen by the total group are the number of species seen by the total group are counted. For CBC's held in 1979, these totals var counted . For CBC's held in 1979, these totals varied from the Atlantic area of the Panama Canal Zone with <sup>320</sup> species, to Bethel, Alaska, with 4. Zone with 320 species, to Bethel, Alaska, with 4. reasonable expectation for the Port Orford area A reasonable expectation for the Port Orford area is <sup>100</sup> to 120. is 100 to 120.

Additionally, the observers record the Additionally, the observers record the number of individual birds of each species seen number of indi vidual birds of each species seen on the count. For some species such as Screech Owl, only one individual might be found in the Owl, only one individual might be found in the whole count area. Others, like the American Robin

or the Common Murre, might be tallied in the Common Murrer, and the Common Murrer, and the Common Murrer, and the thousands. The main data processing task related and individuals seen. A count report including this information is provided for each participant Audubon Society. Audubon Society. Audubon Society. Audubon Society. Audubon Society. Audubon Society. Audubon Society. Audubon Society. Audubon Society. Audubon Society. Audubon Society. Audubon Society. Audubon Society. A Audubon Society.

Since we wanted an easy-to-read, attractive Since we wanted a n easy-to-read, a ttractive report, and needed to do some simple numerical report, and needed to do some simple numerical calculations, I concluded that this would be a very Jean B. Rogers reasonable task for a microcomputer using BASIC. Eugene,  $OR$  I had available a PET with 8K of memory and cassette for storage, and a CBM printer. We designed software that worked successfully for the <sup>1979</sup> software that worked successfully for the 1979 Port Orford CBC and have used the same pro Port Orford CBC and have used the same programs for CBC's since  $\mathcal{L}$  since  $\mathcal{L}$  since  $\mathcal{L}$  since  $\mathcal{L}$  since  $\mathcal{L}$ grams for CBC's since.

# Designing The Project **Designing The Project**

think that many amateur programmers have I think that ma ny amateur programmers have a bigger problem analyzing the project they've un bigger problem analyzing the p roject they've undertaken than they do coding it. Thus, I propose to explain how I attacked the problem rather than to provide the BASIC code I used. While the code might be useful to some people with projects very might be useful to some people with projects very much like mine, the information on problem much like mine, the information on problem analysis will possibly be helpful to many people with a wide variety of interests.

The first step in working on the project was to sit down with my son and find out specifically to sit down with my son and find out specifically what information he wanted on the output report, as well as approximately what he expected it to as well as approxima tely what he ex pected it to look like. The report would essentially consist of list of the names of birds seen on the count, the a list of the names of birds seen on the count, the number of individuals of that species seen by number of individuals of that species seen by each of the parties (people assigned to <sup>a</sup> sub-area each of the parties (people assigned to a sub-area of the count circle), and the total seen by the whole of the count circle), and the total seen by the w hole group. group .

In discussing the report, we realized that, with little additional work, we could produce with little additional work, we could produce a field form for use on the count. This is a recording sheet listing the birds one might expect to see, with spaces for tallying the number of individuals with spaces for tallying the number of individuals of each species seen. Each party has one person designated as recorder who keeps track of the designated as recorder who keeps track of the tallies. On the field form and on the final report, birds are listed in phylogenetic order. This is a standard order based on evolutionary progression, and is used in field guides, ornithological sion, and is used in field guides, ornithological research, and scientific documents. research, and scientific documents.

So the overall task was divided at the second task was divided to the second of the second task was distincted subtasks: build a bird list, tabulate the results of the count, print the report. A basic list of the birds one might expect to see in our area, then, was the first thing we would need. Having this list on first thing we would need . Having this list on a separate file stored on a tape would make it easily available for whatever future need we had of it. available for whatever future need we had of it. So the overall task was divided down into

# The Master Bird List **The Master Bird List**

The program to build the list and store it on the The program to build the list and store it on the

<sup>126</sup> COMPUTF. January. <sup>1983</sup> **126 COMPUTE! Jonuory. 1983** 

Cwww.commodore.ca

# YOU ARE GOING TO SMILE! YOU ARE GOING TO SMILE!

and accessories we carry for All Major Brands<br>in our Computer'SOURCE BOOK®'. From intro Listed Below is just a sample of what we carry.<br>DEALER INQUIRIES WELCOME -When you see over 2000 books, programs,<br>and accessories we carry for All Major Brands<br>in our Computer'SOURCE BOOK®'. From introductory level to professional,we cover it all.<br>Listed Below is just a sample of what we carry.<br>DEALER INQUIRIES WELCOME

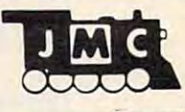

**INTRODUCTORY BOOKS**<br>Introduction to Word Processing. Plain language book for those considering a purchase.<br>4795-000076-300 pos-140 illus How to Buy the Right Small Business Comp-<br>ter. Easy to follow book with 'checklist'.<br>4925-008494 225 pgs, \$8.95 Business System Buyers Guide. This guide<br>cuts thru the jargon and simplifies your task.<br>4665-000047 166 pgs \$7.95 ground briefing for any buyer of hard or software<br>4410-005152 192 pgs \$9.95 who has no technical background, buying tips!<br>4250-000022 211 pgs \$12.95 Home Computers:Beginners Glossery &<br>Guide. Terminology,number systems,symbols<br>4250-000002 147 pgs, 20 illus. \$10.95 Why do YOU need a Personal Computer?<br>Learn the 100's of everyday applications.<br>4925-004784 320 pages \$8.95 22.000 definitions.acronyms.abbreviations.<br>4760-021632 928 pages \$34.95 **Computer Dictionary. More than 12,000 definitions clear up almost any question you have.**<br>4760-021652 624 pages, \$15.95 Shows how to plan a tailored computer system<br>4690-403857 171 pages \$7.95 book gives you dozens of money making ideas.<br>4250-000074 154 pages \$12.95 Learn the principals of investing in the markets<br>4800-001 251 308 pgs, 35 illus \$9.95 How to Buy the Right Small Business Comp-<br>er. Easy to follow book with 'checklist', sec<br>1925-008494 225 pgs, \$8.95 Jsing Micros in Business. Essential back-<br>|round briefing for any buyer of hard.or software Your Home Computer, Meant for the person How to Computerize Your Small Business. ~~~~~~038~ p1ar : l' ~~~~ compute r sn~~~ How to make MONEY with Your Micro. This Playing the Stock & Bond Markets w/ Micros.  $\frac{1}{200}$  countries and  $\frac{1}{200}$  and  $\frac{1}{200}$  is  $\frac{1}{200}$  .  $\frac{1}{200}$  and  $\frac{1}{200}$ 

#### GENERAL INTEREST BOOKS

Background Math for a Computer World.<br>All the basic mathfacts,techniques,8 concepts<br>4925-008086 308 pages \$7.95 Micro's and the 3R's. This book educates the<br>educator on ways to teach with computers.<br>4410·005113 192 pages \$9.75 Intro to Computer Music, The book explains in<br>detail computer music, non-technical 'how to',<br>4925-086839 313 pages \$14.95 Time saving money saving & just plain fun ideas<br>4800-000160 336 pages \$7.95 Computer Graphics Primer. Only book on the<br>market that shows how to do comp. animation!<br>4760-021650 184 pgs, \$14.95 How to Troubleshoot and Repair Micro's.<br>How to locate & repair common problems.<br>4725·002981 290 pages \$7.95 472 **pages \$7.95 pages \$7.95 pages \$7.95 pages \$7.95 pages \$7.95 pages \$7.95 pages \$7.95 pages \$7.95 pages \$7.95 pages \$7.95 pages \$7.95 pages \$7.95 pages \$7.95 pages \$7.95 pages \$7.95 pages \$7.95 pages \$7.95 pages \$7.95 p** Visicalc': Home Office Companion. compendium of <sup>50</sup> VisiCalc" models samples 4665-000050 <sup>162</sup> pgs. <sup>12</sup> illus \$15.99 Vilicatc': Home & Ollic e Companion . A compe nd.um oi SO V.s,Calc· mode ls,," samples 4885·000050 182pgl.1 2Htul \$1 5.99 Wordstar Made Easy. In 14 east lessons this Wordstar Made Easy. In 14 east lessons this<br>handy book will teach you the powerful features<br>5664·000069 125 pages \$11.95 1001 Things to do with your Personal Comp<br>Time saving money saving & just plain fun ideas ATARI" BOOKS

# rs030A Guide to Atari<sup>\*</sup> 400/800 Computers<br>Provides invaluable material for Atari<sup>\*</sup> users.<br>4665-000065 458 pages \$16.95 PAINT. Create 'paintings' of your own on the<br>400/800 systems.Both begining and pro levels<br>4725-005425 \$29.95 The Atari<sup>\*</sup> Assembler, Master assembly lang-<br>uage.you will need some BASIC experience.<br>4690-000236 270 pages \$ 9.95 4690-000236 <sup>270</sup> pages 9.95 Atari' Games Recreations. Provides begin ning or advanced users with games &'how to1 4690-000242 <sup>252</sup> pgs,225 illus S12.95 Atarl' Games& Recraatlons. P,oYldesbegin· n,ng or advanced us ers wllh games& ·how 10·. 4690·000242 252 P9S.225111ul S12.95

Computers For People. This book outlines the

Computers for People. This book outlines the<br>benefits and uses for Atari<sup>y</sup> 400 & 800 systems<br>4250-000064 200 pgs, 47 illus. \$7.95 Atari<sup>\*</sup> Basic, A fine intro to BASIC program-<br>ming. Turn from novice to pro in week or so.<br>4925-006496 S 8 95 Atari<sup>\*</sup> Sound & Graphics. This is a self-paced book to fully explore the expressive potentials. The VisiCalc<sup>+</sup> Book: Atari<sup>+</sup> Edition. Make the<br>most of VisiCalc<sup>+</sup> capabilities on the Atari<sup>+</sup><br>4725-008393 400 pages \$14.95 Inside Atari<sup>\*</sup> DOS. Step by Step guide to the<br>DOS software. Complete with source code.<br>4105-000002 120 pges \$19.95

JMC is always looking for new items to add<br>to our Computer 'Source Book '. If you have<br>a book, or software for one of the popular JMC is always looking for new items to add<br>to our Computer Source Book '. If you have<br>a book, or software for one of the popular<br>personal/home computer systems please<br>write to us with details. Perhaps we can add<br>it to the GOT SOMETHING YOU WANT TO SELL?

-but don't want all the hassle of packaging, If you have a product you would like to market<br>-but don't want all the hassle of packaging.<br>promoting, and producing the product...<br>let us know, perhaps we can work out a generous<br>erous Royalty arrangement with you.

#### TRS-80- COLOR COMPUTER BOOKS TRS·80· COLOR COMPUTER BOOKS

<sup>55</sup> Color Computer Programs lor the Home, School & Off ice. Includes lots o' color graphics 4080-000005 <sup>128</sup> pgs 9.95 55 Color Computer Programa lorth. Home. School & Office. Includes Iota 01 color graphics 4080'000Q05 128 pgs 59.95 55 More Color Computer Programs. Compan-<br>ion volume to above,more useful programs.<br>4080-000008 112 pgs \$9.95

tronic Computer, An ideal Valentine!<br>4080-000013 96 pgs \$4.95 love Poems from the Digital Heart of an elec-<br>ronic Computer, An Ideal Valentine!<br>1080-000013 96 pgs \$ 4.95

TRS-80" Color Computer Graphics. Compre-<br>hensive coverage of color and graphics avail<br>4725-007864 S14.95

Color Computer Graphics. A must have book<br>for owners of the TRS-80<sup>\*</sup> Color Computer.<br>4080-000012 128 pgs S 9.95 Color Computer Songbook. Book ol favorite songs and classics to be played on Color Comp. 4080-000011 <sup>96</sup> pgs 7.95 Color Com puter Songbook. Book 01 lavOllte songs and classics to De played on COlor Compo 4080·00001,. 96 pgl 57 .95

beginners handbook loaded with examples.<br>4690-007870 240 pgs \$12.95 TRS-80° Color BASIC. Self-teaching guide<br>leads novices step by step into programming TRS-80<sup>°</sup> Color Computer Applications. A ~~~~;:~d~!6o:g:d w,th e.a~f~e <sup>5</sup>

leads novices step by step into programming.<br>4925-009644 256 pgs \$9.95 TRS 80 Color BASIC. Self-teaching guide eads novices step by step into programming.

TRS-80" Color Programs. 37 programs are 4250-000061 323 pgs \$19.95

101 Color Computer Programming Tips &<br>Tricks. Practical.useful techniques & shortcuts<br>4080-000007 128 pgs S 7.95 LANGUAGE BOOKS

Introduction to BASIC. Extremely popular in-<br>troduction to BASIC, emphasis on fundamentals<br>4515-000022 206 pgs, 20 illus \$10.95 50 More Programs in Basic for the Home,<br>School & Office, All fresh programs in this vol.<br>4080-000003 96 pgs \$9.95 BASIC Programming Primer. User-friendly<br>fundamentals book for both novices and pros.<br>4760-021586 240 pgs \$11.95 Sixty Challenging Problems with BASIC<br>solution. Learn more by solving problems.<br>4410-005180 144 pgs \$8.50 Games. Painless way to gamble your money<br>4410-005181 128 pgs S 8.70 Introduction to Texas Instrument BASIC.<br>A must for any TI\* owner.<br>4410-005185 320 pgs \$11.95 complete beginning guide to BASIC.<br>4925-003204 336 pgs S 9.50 **BASIC, Vol II.** Picks up where above book left on, needs no special matrix is science knowledge Beat the Odds. Micro simulation of Casino<br>Games. Painless way to gamble your money<br>4410-05181 - 128 ngs BASIC for Home Computers. A sensible and<br>complete beginning guide to BASIC. Inside BASIC games. Teaches the reader how

Inside BASIC games. Teaches the reader how<br>to design error-free interative games,etc.<br>4795-000055 350 pgs,120 illus \$14.95 8ASIC Programs for Home Financial Management. 33 Useful programs for you.<br>agement. 33 Useful programs for you.<br>4690-066514 250 pgs, illus S12.95 705-000055 350 ngr 120 illus \$14.95

will help you translate between BASIC dialects<br>4250-000054 150 pgs \$10.95

worksheet forms.40 sheets to pad.80 columns<br>4080-000802 For Color Computer \$2.95<br>4080-000801 For Pocket BASIC \$2.95<br>4080-000804 For IBM PC \$2.95<br>4080-000805 Universal BASIC form \$2.95 ~~~~h ~Po'r~~~b ~e'ZT~~~~~~~~ c~t~'::.~~ 4080-000803 For Forest Pasic - \$2.95<br>4080-000803 For Apple ' 52.95 4080-000804 For IBM ' PC S 2.95<br>4080-000805 Universal BASIC lorm S 2.95

BASIC for Business. Shows how easy it is to<br>use a computer for general business tasks.<br>4795-000080 250 pgs 512.95 A to Z Book of Computer Games. Here are 26<br>exciting and instructive BASIC game programs<br>4800-001062 308 pgs, 73 illus. \$7.95

40 Computer Games. Unbeatable game collection from Kilobaud Micro Magazine.<br>4910-000023 **1910** Micro Magazine.<br>4910-000023 **1910** 

The BASIC conversions Handbook For Pet. Apple".TRS-80" users. Guide to converting 4410-005534 <sup>80</sup> pgs 7.95 The BASIC converSion s Handb ook For Pet. Apple' .TRS·80· use.s. GUloe 10 conye rt ing 4410·005534 80 pgs 57 .9 <sup>5</sup>

#### SINCLAIR ZX-81 BOOKS

ions. Practical programs to show ability of ZX-81<br>4250-000090 166 pages \$ 9.95 on how to write programs games.tricks.etc.<br>4725-004188 128 pages \$10.95 manual that gives you everything you need<br>4725-009524 128 pages 4725-009524 <sup>128</sup> pages \$9.95 Mastering Machine Code on Your ZX-81.<br>First simple english guide to machine code.<br>4725-004261 180 pages 512.95 <sup>49</sup> Explosive Games forthe ZX-81. Complete 49 Explosive Games for the ZX-81. Complete<br>easy to read game rules and program instruct<br>4725-002086 140 pages \$10.95 Programming the ZX-81 for Real Applications. Practical programs to show ability of ZX-81 Making the Most of Your ZX-81. Information ~~;g.~;""8~e ,'~ ~~::: <sup>s</sup>tflc k:'f6: 95 The ZX-81 Pocket Book. Handy programming

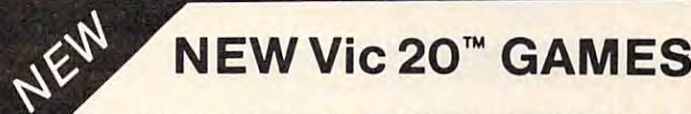

#### Direct from England, Jacobson, Jacobson, Jacobson, Jacobson, Jacobson, Jacobson, Jacobson, Jacobson, Jacobson, that we have been appointed the exclusive U.S. that we have been appointed the exclusive U.S. importer for the following Vic-20 games. importer for the following Vic-20 games. Direct from England, JMC is proud to announce

For Ages 6 and over. Your task is to drive an<br>ambulance around a battle ground and pick<br>up injured soldiers-racing the clockand avoid-<br>ing touching off the buried mines. You can adplay against 25 to 100 mines. MINEFIELO ,A game for Ihe 5K Vic 20. ap injured soldiers--racing the clock,and ayoid-<br>ng touching off the buried mines. You can ad-4002-000001 515,98

For ages 8 and over. You have to travel across<br>the screen thru a maze of walls blocking your capture you before you reach your safe haven-<br>on the other hand you may find buried treasure<br>to add to your fortune. Full details scroll on the<br>screen when you start game. 7 skill levels and<br>10 sensitivity levels to choose MAZE OF DEATH.For 5K Vic-20.<br>For ages 8 and over. You have to travel across<br>the screen thru a maze of walls blocking your<br>path. Unseen hobgobblens and monsters may ~~~u~:rhoe~ ~~o~~~~~r:: T~J~~i:~f~ ~:;~~~ 10 sensitivity levels to choose from.

SPLOTTER<sup>e</sup> For 5K Vic-20.<br>For ages 8 and over. You control a worm type<br>animal that moves over the screen to gobble<br>up the ugle spots-a race against time. If you<br>bump into a wall, or turn back on yourself to<br>quickly-you LO to drive someone crazy, buy him this game!

**GUZZLER<sup>c</sup> For 5K Vic-20.**<br>For ages 8 and over. You must pilot you space<br>shuttle thru a maze of asteroids to your mother-<br>ship. But if you are not careful you will awaken<br>the Guzzler<sup>c</sup>'s space bouys. You have to reach your mothership before running out of fuel,<br>GOOD LUCK  $4002,000004$ GUZZLER<sup>e</sup> For SK Vic-20.<br>For ages & and over, You must pilot you space<br>shuttle thru a maze of asteroids to your mother-<br>ship. But if you are not careful you will awaken<br>the Guzzler<sup>e'</sup>s space bouys. You have to reach<br>your

VIC-20" BOOKS

Understanding Your Vic.Vol 1. Beginners<br>guide to programing on the Vic-20". Tips & tech.<br>4840-000003 148 pages \$11.95<br>4840-000004 Cassette Supplement \$7.95 Compute!'s First Book of Vic. Collection of<br>the best articles from Compute! Magazine.<br>4105-000007 Fall 1982 \$12.95 novices learn all the capablities of the Vic-20<br>4725-007070 128 pgs,due Fall 82 \$12.95 Understanding Your Vic.Vol 1. Beginners 1840-000003 146 pages \$11.95

IBM's' Personal Computer. Background on<br>the giants entry into field, with evaluations.<br>4700-000111 303 pages \$14.95 IBM<sup>-</sup> BOOKS<br>IBM's<sup>-</sup> Personal Computer. Background on

 $^{\bullet}$  f under the  $^{\bullet}$  for  $^{\bullet}$  fractions  $^{\bullet}$  . A function  $^{\bullet}$ 

Using the IBM" Personal Computer. A com-<br>plete handbook showing what it can do.<br>4725-008183 300 pages \$12.95

CONFUSED? No one book may offer all the CONFUSED? No one book may offer all the<br>answers,we suggest buying more than one<br>book on a subject toget as many different views<br>and opinions as possible. Books are cheap if<br>you consider the frustrations they can avert.

Here is your chance to buy 6 games on one<br>cassette for the price of one game! You get all<br>six of the following games for ONE low price!<br>Wart, You are defending against waves of<br>enemy tanks. 3 levels of play...we bet you ca DELUX 6-PAK® For 5K Vic-20.<br>Here is your chance to buy 6 games on one<br>cassette for the price of one gamel You get all enemy tanks. 3 levels of play...we bet you can't<br>win at level 3!

skill, not reaction time, plan ahead!<br>Blackjack Popular card game '21', if you pract-Smashout. This version of bricks game lests<br>kkill,not reaction time,plan ahead!<br>Blackjack Popular card game '21',if you pract-<br>ce long enough maybe you can plan a system

ice long enough maybe you can plan a system<br>to beat Las Vegas!<br>Logic: You have 12 tries to break the code of 5<br>balls in random color sequence.<br>Plckupgame, You have to remove logs from the<br>pile without disturbing any other to beat Las Vegas!<br>Logic: You have 12 tries to break the code of 5<br>Pickupgame. You have to remove logs from the<br>Pickupgame. You have to remove logs from the<br>Bile without disturbing any other logs.<br>Alarm Clock: Use the Comp

#### ANT RAIDERS" For 5K Vic-20

**ANT RAIDERS<sup>e</sup>** For 5K Vic-20<br>Ages 8 and up. An army of ants is marching its<br>way across the land leading to your home. The<br>land is littered with rocks which make the ants<br>change direction often. You must shoot the ants<br>be ants, then more will come until you trap all the group, then more will come until...well you get the idea....have FUN! 4003-000003 \$15.98 ants. then more will come until '(au trap aU the group, Ihen mOle will come unTIL well you get the idea\_ have FUN! 4OOJ.(X)0003 5 <sup>15</sup> .98 way across the land leading to your home. The<br>and is littered with rocks which make the ants<br>change direction often. You must shoot the ants r~~~~:~:r~:"o ~~~rr~ ': rv~uSfr~I:I~~;

**MORE GAMES COMING!** We are working on<br>more Vic-20" games which we will be importing<br>in the near future...watch\_our\_ads\_for\_details!

#### APPLE- BOOKS

Apple II" Users Guide. This guide is the key to unlocking the full power of your Apple II. 4665-000046 <sup>385</sup> pgs S16.95 Apple II· Users GuIde, Thlsguideislhekeyto unlocking Ihe lull POwe' of your Apple 11. 4665«)()()048 385 pgs S16.95 APPLE<sup>\*</sup>! Collection of BASIC programs that<br>have been converted to run on the Apple II.<br>4665-000068 200 pages. \$14.99 Assembly Lanquage Programming for the Apple II Comprehensive introduction. 4665-000051 \$12.95 Assembly Lanquag. Programming for Ihe ADpie II · . ComprehenSive WlI/oduCllon. 4665·000051 SI2,95 Apple<sup>+</sup> Machine Language, A machine lang-<br>uage book that's fun and entertaining.<br>4690-000230 - 296 pages/ illus. - - \$12,95 your Apple" to a variety of electronic devices.<br>4760-021862 208 pgs \$10.95 Apple" Programming Exercles, 17 Easy to<br>read,easy to use exercles including music.<br>4925-086598 192 pages \$9.95 read, easy to use exercies inclused and the exercies inclusion and approximate and approximate and approximate  $4925-086598$  192 pages

programs,and accessories for all micro brands<br>0001-198207 72 pgs S2.00 ppd.

#### -With ANY order of \$50.00 or more you can receive a 1983 Computer Calendar FREE, AS 7.95 VALUE IN 195 VALUE IN 195 VALUE IN 195 VALUE IN 195 VALUE IN 195 VALUE IN 195 VALUE IN 195 VALUE ··With ANY order of \$50.00 or more you FREE,··A \$ 7.95 VALUE!

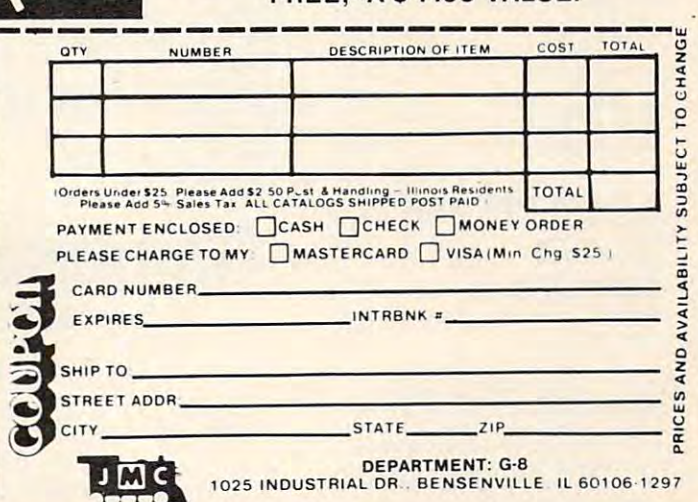

**ATARI** 

# AT A RISK AND RESIDENCE IN A RESIDENCE OF A RESIDENCE OF A RESIDENCE OF A RESIDENCE OF A RESIDENCE OF A RESIDENCE OF A RESIDENCE OF A RESIDENCE OF A RESIDENCE OF A RESIDENCE OF A RESIDENCE OF A RESIDENCE OF A RESIDENCE OF **NEW LOWER PRICES**

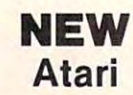

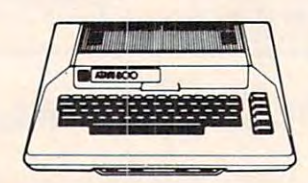

# <sup>800</sup> 48K. \$619 800 48K. . \$619 400 16K .. \$259

400 16K. \$259, \$259, \$259, \$259, \$259, \$259, \$259, \$259, \$259, \$259, \$259, \$259, \$259, \$259, \$259, \$259, \$259, \$259, \$259, \$259, \$259, \$259, \$259, \$259, \$259, \$259, \$259, \$259, \$259, \$259, \$259, \$259, \$259, \$259, \$259, \$25

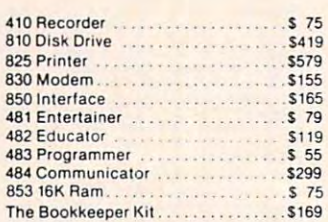

#### The Book and Book is the Book and the Book and the Book and the Book and the Book and the Book and the Book and the Book and the Book and the Book and the Book and the Book and the Book and the Book and the Book and the Bo **ATARI Software**

45

28  $28$ 

 $54$ ., 26

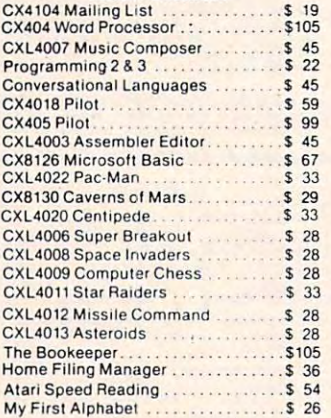

## My First Alphabet 26, 200 Material and 26, 200 Material and 26, 200 Material and 26, 200 Material and 26, 200 Material and 26, 200 Material and 26, 200 Material and 26, 200 Material and 26, 200 Material and 26, 200 Materia Business & Utilities

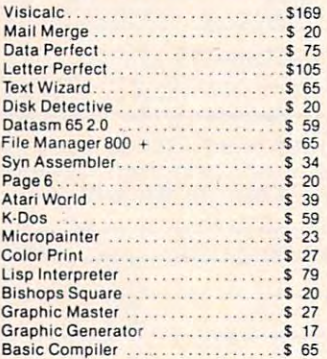

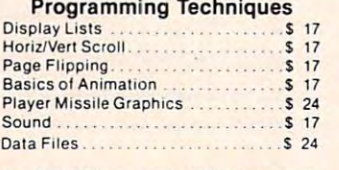

For Fast Delivery, send certified or cashier<br>checks, money orders, or direct bank wire transfers. Personal checks allow 2 to 3 count only and are subject to change.<br>Shipping—Software (\$2.00 Minimum).<br>Hardware—call. Foreign inquiries invited<br>— add 15% for shipping. Nevada residents add sales tax. weeks to clear. Prices reflect a cash dis-<br>count only and are subject to change.<br>Shipping—Software (\$2.00 Minimum).<br>Hardware—call. Foreign inquiries invited<br>— add 15% for shipping. Nevada residents

# Crossfire <sup>20</sup> Mousekattack \$ 23 **TOP SELLERS**  Atari Apple Panic . . \$ 20 War ........... .. . S 17

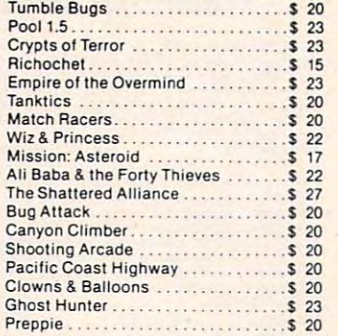

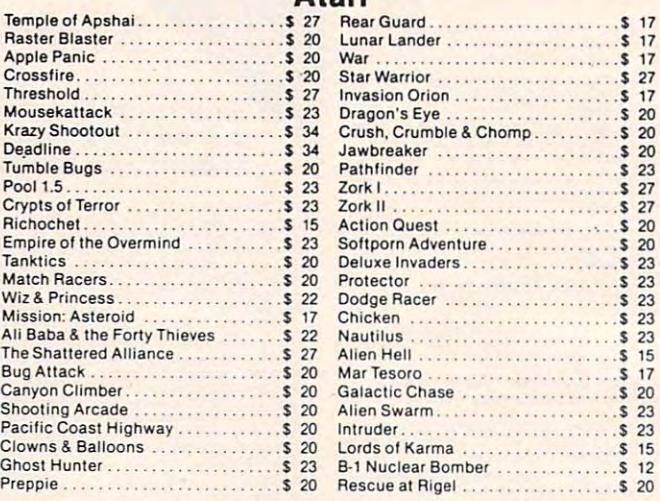

# **OUTLET**

# \*\*\* SPECIALS OF THE MONTH \*\*\*

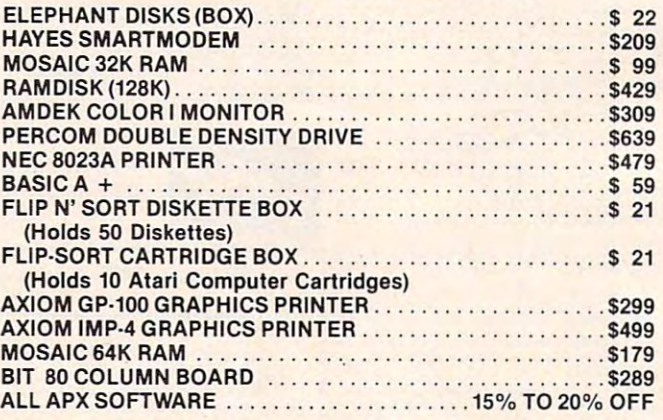

# **Computer Outlet**

Park Place Upper Level <sup>1095</sup> E. Twain (702) 796-0296 Las Vegas, Nevada <sup>89109</sup> Las Vegas , Nevada 89109 Park Place — Upper Level 1095 E. Twain — (702) 796-0296

Call Toll Free  $800-634-6766$ We accept Major Credit Cards We accept Major Credit Cards Mon.-Fri. A.M.-6 P.M. Mon.·Fri. 8 A.M.·6 P. M. Sat. 9 A.M.-5 P.M.

# Automated Simulations

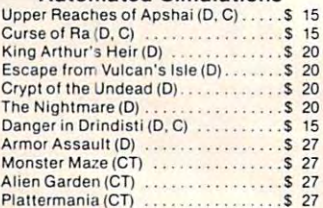

## $P$  . Plattermaniform  $P$  , and a plattermanifold a property of  $P$  and  $P$ **Broderbund**

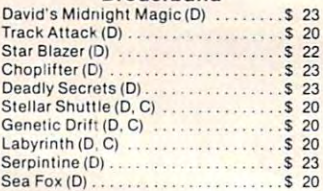

## Datasoft Datasoft

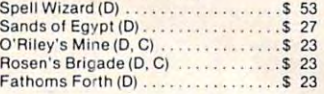

#### Gebelli Gebelli

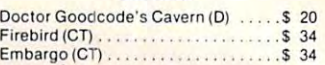

#### Innovative Design Innovative DeSign

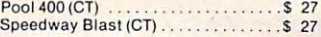

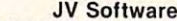

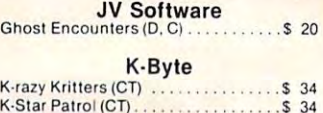

K-Razy Antiks (CT) . . . . . . . . . . . . . . \$ 34

#### L & S Computerware L & S Computerware L & S Computerware

#### Lightning Software Lightning Software Lightning Software

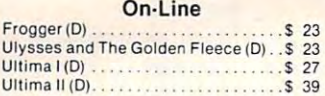

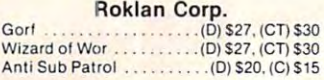

## **Sentient**

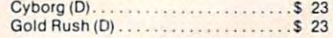

#### Sirius

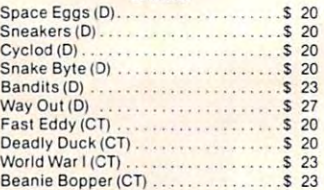

Strategic Simulations Battle of Shiloh(D.C) \$27 Tigers in the Snow (D, Ci. <sup>27</sup> The Cosmic Balance (D) <sup>27</sup> Strategic Simulations BatlleoI Shlloh (C,C) ............. \$ 27 Tlgersl ll lhe Snow (D.CI .. . .. . \$ 27 The Cosm ic Bala nce(D) .. . .... . \$ 27

**Big Five Software** Big Five Software **Big Five Software** 

**Bram Inc.**<br>Attack at EP·CYG-4..........(D) \$22, (C) \$20 Gwww.commodore.ca

# **NEW ATARI**

#### Odesta Corporation **Odesta Corporation**

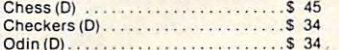

#### Spectravision **Spectravision**

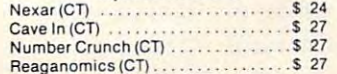

#### Spinnaker

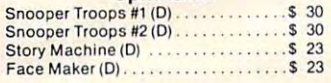

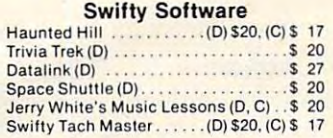

### Synapse

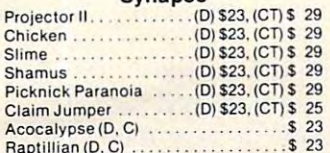

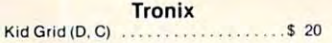

Raptillian and C) 23 (23) 23-24 (23) 23-24 (23) 23-24 (23) 23-24 (23) 23-24 (23) 23-24 (23) 23-24 (23) 23-24 (23) 23-24 (23) 23-24 (23) 23-24 (23) 23-24 (23) 23-24 (23) 23-24 (23) 23-24 (23) 23-24 (23) 23-24 (23) 23-24 (23

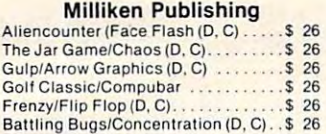

## Thorn EMI

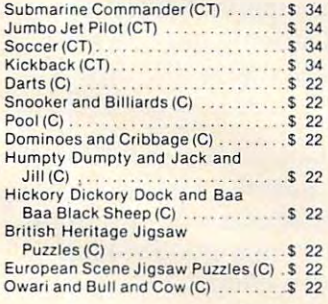

## **Avalon Hill**

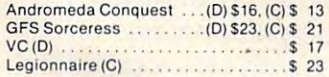

## Datamost

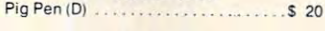

# Infocom

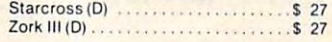

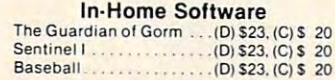

# FRIENDLY SERVICE **FRIENDLY SERVICE**  VIC <sup>20</sup> **COMMODORE VIC 20 NEW**

#### **Creative Software**

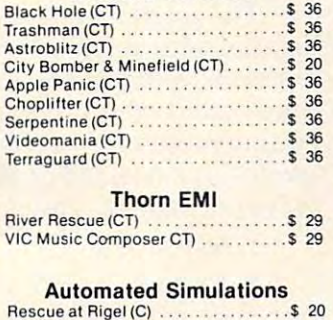

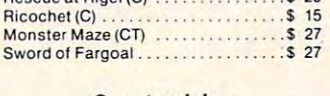

reaganomics control control control control control control control control control control control control control control control control control control control control control control control control control control co

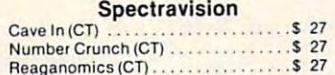

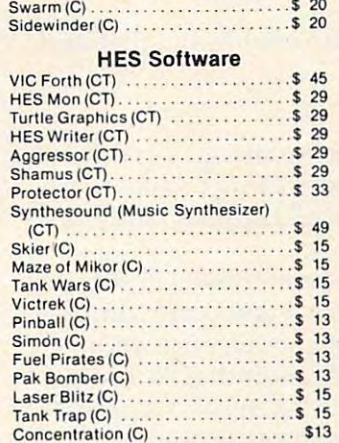

Dam Bomber (C) \$13 Dam Bomber (C). . ... \$13

Tronix (3) 3 17

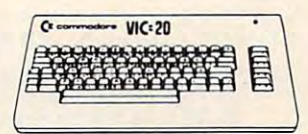

# commodore (K commodore VIC20 \$179 VIC 20 . . . . . \$179

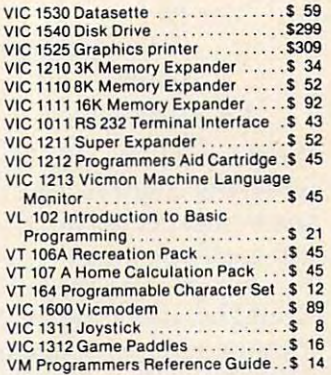

#### VIC Software

 $23$ 

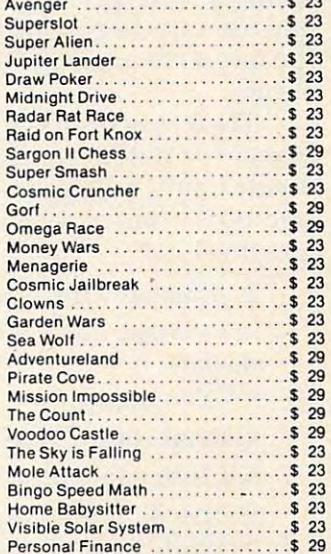

#### United Microwave

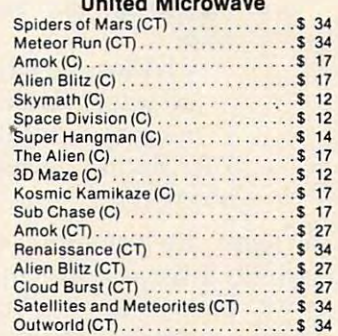

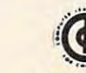

**Computer**<br>
Learning Center For Chil-<br>
educational technology and can custom-<br>
ize educational software curriculums lor<br>
ize educational software curriculums lor the child at home. Please contact us<br>about your software and equipment requirements and leel free to stop by our school in Las Vegas. The Computer Outlet is an<br>teaming Center For Chil-<br>dren. We are experts in<br>the ducational technology and can custom-<br>ize educational software curriculums for school districts, individual schools, or for<br>the\_child\_at\_home.\_Please\_contact\_us<br>about\_your\_software\_and\_equipment\_re-

We have one of the world's largest<br>educational software inventories leaturing our own Computer Learning Center software.

Ten Little Robots IATAHI) \$12 <sup>95</sup> P'e.School Math (ATARI) \$1996 Ten l ii tle RobotsiATARt) ..... \$1 2.95 Pre·School Ml th (ATARI) . . .. S19.95

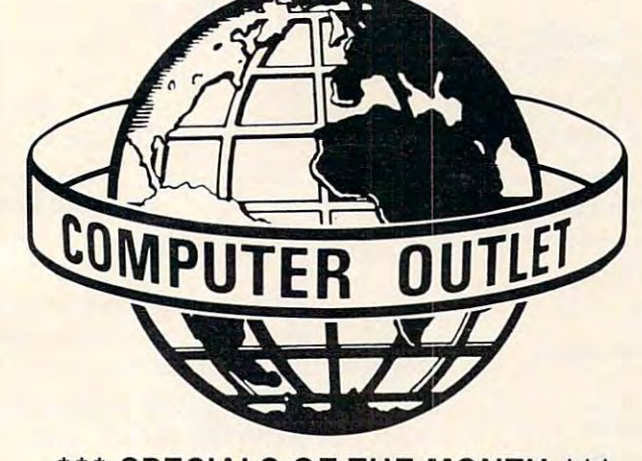

# \*\*\* SPECIALS OF THE MONTH \*\*\*

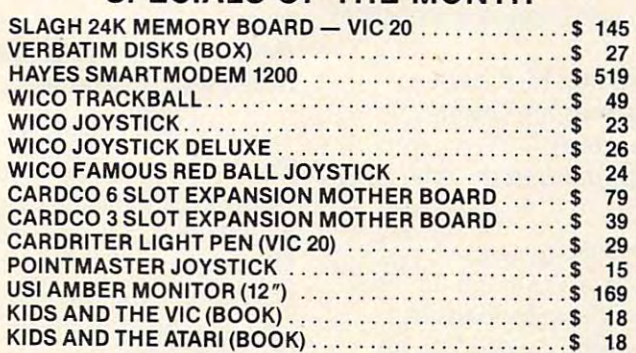

# **Computer Outlet**

Park Place - Upper Level 1095 E. Twain (709) 796-0296 E. Twain (709-0296) 796-0296 E. Twain (702) 796-0296 E. Twain (702) 797-0296 E. T Las Vegas, Nevada <sup>89109</sup> Las Vegas, Nevada 89109 1095 E. Twain - (702) 796-0296

# We accept Major Credit Cards We accept Major Credit Cards and the Credit Cards and Credit Cards and Credit Cards and Credit Cards and Credit Cards and Mon.-Fri.8 A.M.-6 P.M. Mon.-Fri. 8 A.M .·6 P. M. Call Toll Free **800-634-6766**

Sat. 9 A.M.·5 P. M.

cassette was very simple. casse tte was very simple.

1. Open the cassette file for writing 1. Open the cassette file for writing

2. While there are more birds to go onto the 2. While there are more birds to go onto the list

- 2.1 Input a bird name
- 2.2 If the name does not have typos 2.2 If the name does not have typos

2.2.1 Then write the name on the tape 2.2.1 Then write the name on the tape file

2.2.2 Else request re-entering that bird 2.2.2 Else request re-entering that bird name

3. Close the file

We'd need to be able to make changes in the list when the count results were being tabulated as some unexpected birds would appear, and other some unexpected birds would appear, and other expected ones would not. expected ones would not.

For creating the field form, however, this list would be used directly. We wanted the complete would be used directly. We wanted the complete form to fit on one page for convenience in the form to fit on one page for convenience in the field. By reading the whole list into an array in memory, then printing the list in two columns, memory, then printing the list in two columns, one from the beginning of the array and one from the midpoint of the array, all the names fit on one sheet.

There was even space for eight unexpected birds to be noted on the bottom of the form. To birds to be noted on the bottom of the fo rm. To divide up the tally space, a row of dashes was printed in front of each bird name. The procedure was this:

1. Initialize array space for names 1. Initia lize array space for names

2. Initialize dash string to correct number of dashes

- 3. Open name file
- **4.** Read complete list into array
- 5. Close name file 5. Close name file
- 6. Specify format to printer 6. Specify format to printer
- 7. While more copies of the form are needed 7. While more copies of the form a re needed 7. 1 For number of birds from one to half of total

7.1.1 Print dash string; bird name 7.1.1 Print dash string; bird name (counter); dash string; bird name (counter); dash string; bird name (counter <del>+</del> halfnumber)

7.2 Print four lines of pairs of double-dash 7.2 Print four lines of pairs of double-dash strings strings

By using the formatting capability of the CBM By using the formatting capability of the CBM printer, it was easy to line up the strings in even rows. This could have been done by padding the rows. This could have been done by paddmg the name strings with blanks so they would be an even length, as I did later in this project, doing the report. the report.

# Processing The Results **Processing The Results**

After the day of the count we were ready to tabu After the day of the count we were ready to tabulate the data that had been collected. The primary subtasks of the tabulation and report writing pro subtasks of the tabulation and report writing process were these: cess were these:

 $\cdots$ 1. Get the bird list and edit it 2. Input the numbers of species seen by party 2. Input the numbers of species seen by party

3. Calculate the cross totals and species 3. Calculate the cross totals and species

4. Print the report 4. Print the report counts

**5.** Save the data for future use

Each of these would be divided further.

The list of names of expected birds was stored The list of names of expected birds was stored on cassette tape, but some of these birds had on a cassette ta pe, but some of these birds had not been found on the count day, while a few unexpected others did appear. Using a simple editing program, we read in the original list and editing program, we read in the original list and wrote out a new list of all the birds sighted on that year's count. The procedure was this: that year's count. The procedure was this:

- 1. Initialize an array for the names 1. Initialize an array for the names
- 2. Open the master list file
- 3. Read names into the array 3. Read names into the array
- 4. Close master list file
- 5. Open list file for this year
- 6. While not at end of list in array  $\mathcal{L}_{\mathcal{A}}$  is a set of the inserted behavior inserted below the inserted between  $\mathcal{A}$ 6.1 Print next name on list for user 6.2 If a new name should be inserted before next name

6.2.1 Then accept input of name to be 6.2.1 Then accept input of name to be inserted inserted

- Write new name to year file
- 6.2.2 Else if next name should be kept 6.2.2 Else if next name should be kept Then write name to year file

Move to next name Move to next name

7. Close the file with this year's list

This procedure deletes birds not seen by simply This procedure deletes birds not seen by simply skipping over them and not writing them on the skipping over them and not writing them on the current year list file. current year list file.

The next step required entering the data on sightings of each bird by each party. The input sightings of each bird by each party. The input mechanism I chose for this portion of the project method, the data is specified in the program in method, the data is specified in the program in non-executable statements that look like this: non-executable statemen ts that look like this: was the READ-DATA combination. With this

## <sup>2001</sup> DATA 5,0,4,14,6,3,9 2001 DATA 5,0,4,14,6,3,9

They are read by an executable statement (READ) They are read by an executable statement (READ) elsewhere in the program. I think of this method as attaching a data file onto the end of the program. When using a PET, there is a very good reason for doing this: the PET screen editor. for doing this: the PET screen editor.

The built-in editor on Commodore computers The built-in editor on Commodore computers is very flexible and easy to use, not only for correcting typos, but also for duplicating lines or recting typos, but also for duplicating lines or parts of lines. I find that entering a lot of numerical data is hard to do accurately, even when using a number pad. If such data is being input interac number pad. If such data is being input interactively, the user must be asked to confirm each tively, the user must be asked to confirm each item for correctness, making data entry very item for correctness, making data entry very boring.

poring.<br>**Booking the screen editor, however, makes it** relatively painless to get a complete set of correct data via DATA lines within the program. data via DATA lines within the program.

For this project, we needed the number of For this project, we needed the number of birds of each species seen by each party. I used one DATA statement for a set of three birds, with the line numbers of the statements keying back to the birds on the list. I then ran the program to combine the names from the cassette file with the data on the sightings. data on the sightings.

- 1. Open name file 1. Open name file
- 2. Initialize array for names 2. Initialize array for names
- 3. Read in names
- 4. Close name file 4. Close name file
- 5. Open results file on cassette
- 6. For birds from 1 to end of list in array do 6.1 Read a set of data from the sequential DATA statements
	- 6.2 Get the next name from the array 6.2 Get the next name from the array 6.3 Write the name plus the data to the 6.3 Write the name plus the data to the results file
- 7. Close results file

By now you have noticed that I write intermediate steps of my processing out to cassette mediate steps of my processing out to cassette files frequently. This is not because I enjoy waiting for the tape read and writes. It is my insurance against radical loss. I am cautious enough about my machine and the perfection of my programs my machine and the perfection of my programs that I never want to get too far away from my last plateau. Additionally, by dividing the total project into chunks, each of the parts did not come up into chunks, each of the parts did not come up against the size limitation of 8K memory, while a program to do the complete project undoubtedly program to do the complete project undoubtedly would have.

# Creating The Report **Creating The Report**

The next step was to actually process the data. The next step was to actually process the data. This cycle, I read each line of data including the name from the cassette file and processed the name from the cassette file and processed the numbers in it. I then packed it into a string variable and put it temporarily in an array. It was necessary to do this in sections because the memory is in to do this in sections because the memory is insufficient to hold the complete set of data in the array. array.

This was still quite convenient, though, because we found that 25 lines of data, plus a heading, fit nicely on a page for the report. We processed it in units of this size, ending up with cessed it in units of this size, ending up with a report with five pages of results (see the chart). report with five pages of results (see the chart).

After each set of <sup>25</sup> was processed, we printed After each se t of 25 was processed, we printed the needed number of copies of that page of the report, then proceeded to the next. The last page report, then proceeded to the next. The last page was somewhat different because of the totals, but the general process was this: the general process was this:

- 1. Open input file 1. Open input file
- 2. Initialize
	- a) a string array of 25 elements
	- b) an eight-element array to read the data into (seen) into (seen)

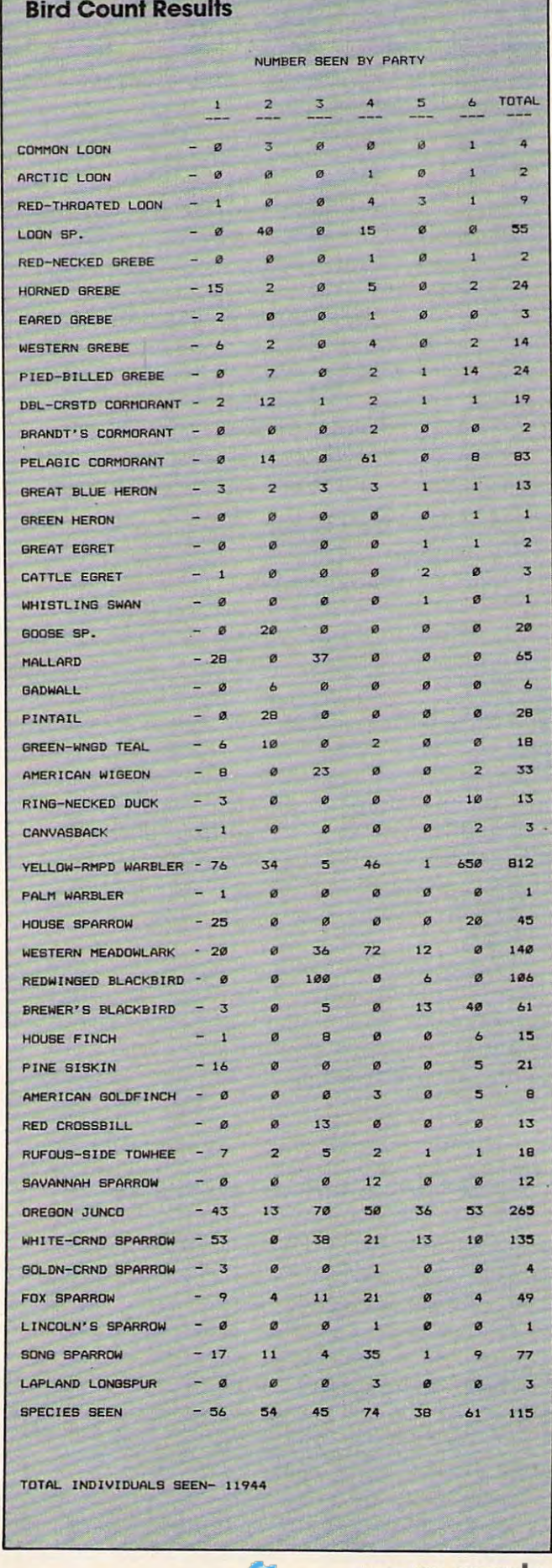

- c) an eight-element array to count species c) an eight-element a rray to count species seen by party (count) seen by party (count)
- 3. Create the heading strings 3. Create the heading strings

4. For the first hundred birds (four sets) do 4.1 For <sup>25</sup> data lines do 4.1 For 25 data lines do

> 4.1.1 Read data line (name and eight 4.1.1 Read a data line (name and eight numbers into seen (party))

4.1.2 For each of the eight parties 4.1.2 For each of the eight parties

4.1.2.1 If bird seen by the party (not 0) 4.1.2. 1 If bird seen by the party (not 0) Then increment count (part) by Then increment count (part) by 1

4.1.3 Sum numbers seen across the eight 4. 1.3 Sum numbers seen across the eight parties

4.1.4 Make strings of the numbers seen 4.1.4 Make strings of the numbers seen and the total

4.1.5 Build string of the name, number 4. 1.5 Build a string of the name, numbe <sup>r</sup> strings, total string strings, total string

4.1.6 Place this output string in the 4.1 .6 Place this output string in the string array

4.1.7 Accumulate grand total of num 4.1. 7 Accumulate grand total of numbers seen .

4.2 For the number of copies of the report 4. 2 For the number of copies of the report needed needed

4.2.1 Print heading 4.2.1 Print heading

4.2.2 Print the set of <sup>25</sup> output lines 4.2.2 Print the se t of 25 output lines 4.3 Write the set of 25 output lines to a file

The process was repeated in a similar manner for the last page. Here there were fewer data lines, and at the bottom of that page, the total number and at the bottom of that page, the total number of species seen by each party and the grand total of individuals and of species seen were printed. of individua ls and of species seen were printed .

When building the output string, the name When building the output string, the name and number strings were padded with blanks, and number strings were padded with blanks, effectively formatting the printed output. BASIC's string functions make this quite simple, and storing in one string array again saves space in memory. memory.

Using these programs, we have been able to Using these programs, we have been able to get reports out to participants within a week of the count. We have been pleased with the quality the count. We have been pleased with the quality and attractiveness of the reports, as well as appre and a ttractiveness of the reports, as well as appreciating the use of our personal computer to make another hobby, birding, even more enjoyable.  $\circledcirc$ 

# PSST...HEY, SOFTWARE PIRATE! PSST ... HEY, **SOFTWARE PIRATE!**

So you think you re good, huh? So you think you So you think you·re good . huh? So you think you can crack anything ever protected on any disk, can crack anything ever protected on any disk. anywhere. Ha! Then just try to decode the secret anywhere. Hal Then just try 10 decode the secret message hidden on this disk. If you're the first to message hidden on Ihis disk. If you·re Ihe first to do it, there's a \$200 reward waitin' for you at Concom Enterprises' hideout. Feel lucky? Think Concom Enterpnses· hideout. Feel lucky? Think you're hot stuff? Go ahead. Try it... you·re hot stuff? Go ahead. Try it...

# THE FINAL CHALLENGE

**THE FINAL CHALLENGE ...**<br>For your 16K + Atari computer with 810 disk drive S19.95 plus S2.00 postage and handling. Dealer inquiries **S19.95 plus S2.00 postage and handling. Dealer inqUIries**  nvited. CONCOM ENTERPRISES. 2626 W. Touhy Avenue. Chicago. IL 60645. USA. Avenue. Chicago. IL 60645. USA.

Members of Concom Enterprises wiil be ;he sole judges **Members 01 Concom Enterprises WIll be the sole Judges**  of who is the first to find the secret message. Aaron **of who IS the first to find the secret message. Aaron**  Contorer. president.

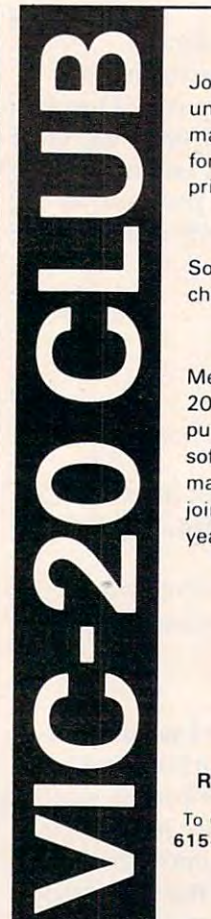

# SOFTWARE LOAN LIBRARY SOFTWARE LOAN LIBRARY

Join our unique VIC-20 users club and gel **Join our un ique V1C·20 users club and get**  unlimited use of our extensive loan library of **unl imited use of our extensi ve loan library of**  major VIC-20 software. Borrow any program **major VIC· 2Q software. Borrow any program**  for up to one month for only 10% of the list **for up to one month for only 10 % of the list**  price (plus shipping and handling). **price (plus shipping and handling).** 

# TRY BEFORE YOU BUY TRY BEFORE YOU BUY

Software loan fee may be applied to later pur **Software loan fee may be applied to laler pur**chase if you want to keep a loaned program.

# SPECIAL PRICES SPECIAL PRICES

Members also get a free subscription to 20/20, the VIC-20 newsletter, and special **20/ 20, the VIC-20 newslelter. and special**  purchase prices on all VIC-20 hardware and **purchase prices on a ll VIC-20 ha rdware and**  software from our huge catalog featuring all **software from our huge catalog featuring all**  major producers. Membersnip fee only \$1 <sup>5</sup> to **major producers. M embership fee only S 15 to**  join, plus \$10 per year dues (total of \$25 first **join, plus \$10 per year dues** (tala I **of \$25 first**  year). Call or write for detailed information. **year). Call or write for detailed information.** 

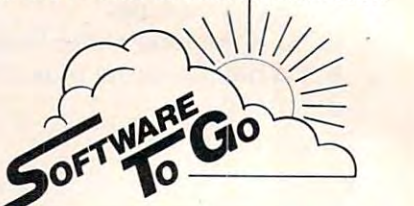

**Rt. 3 Box 309 A 52, Clinton, TN 37716** To Order Dial For Technical Assistance **To Order Dial After 6 p.m. EST and Weekends 615·457·5068 For Technical Assistance 6 15 ·584·0022** 

Visa and Mastercard Accepted **Visa and M astercard Accepted**  Commodore-64 Support Too! **Commodore·64 Support Too!** 

# <u>Common Commodore USERS USERS USE</u> **COMMODORE USERS**

Join the largest, active Commodore **Join the largest, active Commodore**  users group in North America and get— users **group** i~ **North America and get-**

- Access to club library of over Access to club library of over <sup>3000</sup> free programs. 3000 free programs.
- Informative club newsletter. - Informative club newsletter.
- The latest information about The latest information about the PET, CBM, VIC, Super-PET and Commodore-64. PET and Commodore-64.

Send \$20.00 {\$30.00 overseas) for Send \$20.00 (\$30.00 overseas) for Associate Membership to:

# Toronto Pet Users Group **Toronto Pet Users Group**

P.O. Box 100, Station 'S' Toronto, Ontario, Canada M5M 4L6 Toronto, Ontario, Canada M5M 4L6

# PRODUCTS FOR ATARI\* 400/800

## ROOKS:

#### ATARI BASIC - Learning by Using

and learning exercises. All important features of the ATARI<br>computers are described (screen drawings, special sounds, sound applications, peeks, pokes, and special stuff). Also<br>suggestions are made that challenge you to change and write program routines.<br>Order #104 **B7.95** TARI BASIC - Learning by Using<br>
In excellent book for the beginner, Many short programs<br>
In learning exercises, All important features of the ATARI<br>
Immuters are described (screen drawings, special sounds, keys. paddles. joysticks. specialized screen routines, graphics

Games for the ATARI Computer<br>This hook describes advanced programming techniques like his book describes advanced programming techniques like<br>layer-missile-graphics and use of the hardware-registers.<br>Contains many ready to run programs in BASIC and one<br>cluster of the form of the called GUNFIG HT in many rea player-missile graphics and use of the hardware-registers.<br>Contains many ready to run programs in BASIC and one<br>called GUNFIGHT in machine language. \$7.95 Order  $#$  162

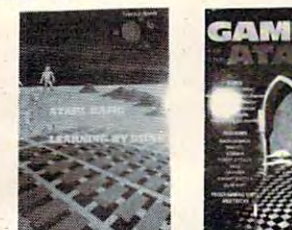

CAMES

Programming in 6502 Machine Language on your PET+CBM<br>2 complete Editor/Assemblers (Source code 3 hexdump + description plus provide monitoring monitoring monitoring monitoring (HeiOumpl ). Order #166 £19.95 description plus a powerful machine language monitor

Introduction to machine language for the BASIC programmer

## SOFTWARE IN BASIC FOR ATARI

**Invoice Writing for Small Business** This program makes writing invoices easy. Store your<br>products in DATA statements with order-number, description, and price. The program later retrives the description and price matching to the entered order-<br>number. The shipping cost and the discount may be calculated automatically depending on the quantity<br>ordered or entered manually. The description to the program tells you how to change the program and<br>adapt it to your own needs. Comes with a couple of invoice forms to write your first invoices on to it. Order #7201 cassette version \$29.95<br>Order #7200 disk version \$39.95 order #200 disk version S39.95 disk version S39.95 disk version S39.95 disk version S39.95 disk version S39.95 Mailing List This menu driven program allows the small business<br>man to keep track of vendors and customers. You can search for a name or address of a certain town or for an address with a certain note. 50 addresses are put into one file. \$19.95  $Order \# 7212$ cassette version Order #7213 disk version \$24.95 Inventory Control Inventory Control This program is menu driven. It gives you the following options: read/store data, define items,<br>entry editing, inventory maintenance (incomingoutgoing), reports. The products are stored with inventory number, manufacturer, reorder level, present level, code number, description. \$19.95  $Order # 7214$  cassette version  $O_{\text{relax}}$  # 7215 disk wassion  $924.05$  $\cdots$   $\cdots$   $\cdots$   $\cdots$   $\cdots$   $\cdots$ Programs from Book # 164 The programs from book no. 164 on cassette. (Book included)  $O_{\text{relax}}$  # 7100 \$29.00 Order #7100 S29.00 Game Package<br>Games on cassette. (Bomber, tennis, smart, cannon<br>fodder, etc.) Games on cassette. (Bomber, tennis, smart, cannon **Order** # 7216 \$9.95 \$9.95 uter Hard

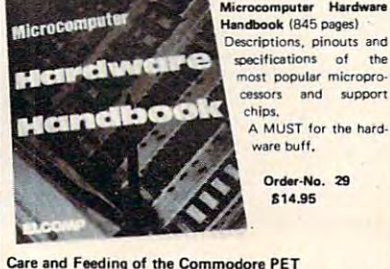

Eight chapters exploring PET hardware. Includes repair and interfacing information. Programming tricks and schematics.<br>Order #150 order and the second second second second second second second second second second second second second second second second second second second second second second second second second second second second second secon

# J'Y

CHARGE, Euroscheck.<br>Orders from outside USA: add 15% shipping. CA<br>residents add 6.5% tax<br>\*ATARI is a registered trademark of ATARI Inc. ayment: check, money order, VISA, MASTER-<br>HARGE, Euroscheck.<br>Biddents add 6.5% tax<br>salents add 6.5% tax<br>ATARI is a registered trademark of ATARI Inc.

 $\cdot$ VIC-20 is a registered trademark of Commodore

SOFTWARE IN MACHINE LANGUAGE for ATARI

### ATMONA-1

This is a machine language monitor that provides you with the most important commands for programming<br>in machine-language. Disassemble, dump (hex and ASCII), change memory location, block transfer, fill memory block, save and load machine-language programs, start programs. Printer option via three<br>different interfaces Order #7022 cassette version \$19.95<br>Order #7023 disk version \$24.95 Order  $# 7022$ cassette version Order # 7024 Order #7024 cartridge version \$59,00 ATMONA·2 This is a tracer (debugger) that lets you explore the ATARI RAM/ROM area. You can stop at previously<br>selected address, opcode, or operand. Also very valuable in understanding the microprocessor. At each stop, all registers of the CPU may be changed. Includes ATMONA-1. Order #7049 cassette version<br>Order #7050 disk version Order #7050 disk version \$54.00 **ATMAS** Macro-Assembler for ATARI-800/48k. most powerful editor assemblers on the market.<br>Versatile editor with scrolling. Up to 17k of source-Code. Very fast, translates 5k source-code in about 5 seconds. Source code can be saved on disk or cassette. (Includes ATMONA-1) Order # 7099 \$89.00 Order # 7999 Order #7999 cartridge version \$129.00 **ATAS** Same as ATMAS but without macro-capability. Cassette-based.<br>Order #7098 32k RAM Order #7098 32k RAM S49.95 Order #7998 48k RAM 849.9S .... RAM This wordprocessor is an excellent buy for your money. It features screen oriented editing, scrolling,<br>string search (even nested), left and right margin justification. Over 30 commands. Text can be saved on disk or cassette. Order  $# 7210$ **429.95** Order #7210 cassette version \$29.95 Order #7216 disk version Order #7217 cartridge version \$69.00 Order #7217 cartridge version \$69.00 **GUNEIGHT** This game (8k machine-language) needs two joysticks. Animation and sound. Two cowboys fight against<br>each other. Comes on a bootable cassette. Order #7207 \$10.95 Order #7207 819.95 FORTH for the ATARI FORTH from Elcomp Publishing, Inc. is an extended<br>Fig-Forth-version, Editor and 1/0 package included. Utility package includes decompiler, sector copy, Hex-<br>dump (ASCII), ATARI Filehandling, total graphic and sound, joystick program and player missile. Extremely powerful!<br>Order #7055 disk \$39.95 \$39.95 Floating point package with trigonometric functions  $(0 - 90)$ \$29.95 Order # 7230 disk Learn-FORTH from Elcomp Publishing, Inc. A subset of Fig-Forth for the beginner. On disk<br>(32k RAM) or on cassette (16k RAM).  $\blacksquare$ 

# Expansion boards for the APPLE II

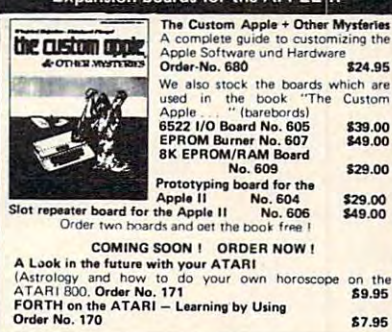

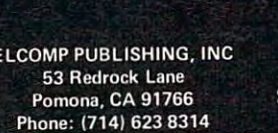

Software lor for ATARI VIC·20 **OSI** SINCLAIR SINCLAIR **TIMEX** 

**Books** 

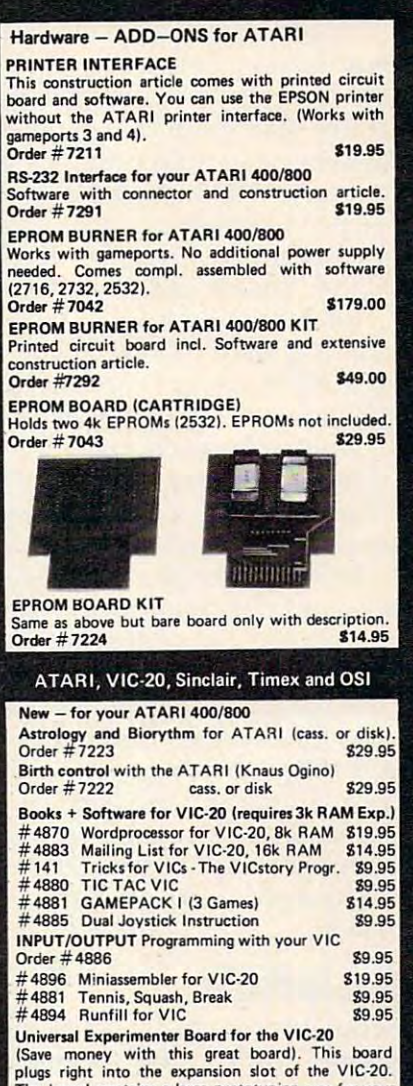

plugs right into the expansion slot of the VIC-20. plugs right into the expansion slot of the VIC-20.<br>The board contains a large prototyping area for your<br>own circuit design and expansion. The construction article shows you how to buil-J your own 3k RAM expander and ROM-board.  $\blacksquare$  $Order # ARAA$  \$18.95

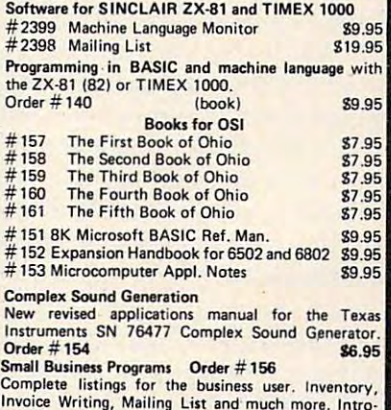

duction to Business Applications. 814.90

**Communication** 

# High Resolution Turtle Graphics **High Resolution Turtle Graphics**  Connecting The Strobe Pen Plotter To Apple Turtle PILOT **Connecting The Strobe Pen Plotter To Apple Turtle PILOT**

David Thornbirg, Associate Editor David D Thornburg, AssoCiate Editor

There comes time when most users of the comes time when most users of the comes time when  $\mathbf{r}$ graphics wish they could get higher resolution graphics wish they could get higher resolution pictures than those shown on the display screen. pictures than those shown on the display screen, The easiest way to accomplish this is to connect The easIest way to accomplish this is to connect the computer to <sup>a</sup> graphic pen plotter. Pen plotters the compu ter to a graphic pen plotter, Pen plotters have been available for many years, but it is only have been available for many years, but it is only recently that their cost has dropped to the point that they are affordable to home computer users. There comes a time when most users of turtle

Of the various low-price plotters, the Strobe Of the various low-price plotters, the Strobe Model <sup>100</sup> has price of under S800 (including Model 100 has a price of under 5800 (including Apple interface card and software), and has Apple interface card and software), and has a resolution of 0.002 inches in both axes. It uses resolution of 0,002 inches in both axes. It uses inexpensive fine-point pens from the corner inexpensive fine-point pens from the corner drugstore, and plots on plain 8V2 <sup>x</sup> <sup>11</sup> paper. With drugstore, and plots on plain *8'12* x 11 paper. With special pens, it can also plot directly onto plastic special pens, it can also plot directly onto plastic sheets for overhead transparencies. sheets for overhead transparencies.

While Strobe provides several application While Strobe provides several application packages for various business and other graphic packages for various business and other graphic applications, the plotter can also be interfaced to applications, the plotter can also be interfaced to any program written in Applesoft BASIC. In order any program written in Applesoft BASIC. In order to use the plotter with your own programs, you to use the plotter with your own programs, you must first load the printer driver program (sup must first load the printer driver program (supplied). Since this program resides just above mem plied). Since this program resides just above memory location <sup>35071</sup> and is executed with the ory location 35071 and is executed with the Applesoft CALL command, I have not found a way to use this plotter directly from Logo. Anyone way to use this plotter directly from Logo . Anyone who has solved this problem is invited to write about it!

# Modify PILOT **Modify PILOT**

Devout turtlers need not feel depressed, however,  $\,$ since the Turtle PILOT language by Alan Poole since the Turtle PILOT language by Alan Poole (published in the September <sup>1982</sup> issue of COM (published in the September 1982 issue of **COM-**PUTE!) is written in Applesoft. **P,UTE!)** is written in Applesoft.

This language system consists of two pro This language system consists of two programs – an editor for creating PILOT listings, and translator that converts the PILOT program to a translator that converts the PILOT program to Applesoft and appends the necessary BASIC Applesoft and appends the necessary BASIC utilities needed to make everything work prop utilities needed to make·everything work properly. To interface the plotter to the language, one erly. To interface the plotter to the language, one needs only to modify two subroutines and add needs only to modify two subrouti nes and add one new subroutine to the translator program. To keep these programs clear, I will show only the changes that are to be made in the program pub changes that are to be made in the program published in Poole's original article. If you used dif lished in Poole's original article. If you used different line numbers in your version, in order to ferent line numbers in your versiofl, in order to see where you should put them you will have to see where you should put them you will have to compare these changes with the original listing. compare these changes with the original listing,

The modifications to the translator perform Ihe modifications to the translator perform

# three tasks:

1. We must load the plotter driver routine 1. We must load the plotter driver routine and initialize the system. Since the routine and initialize the system. Since the routine starting at line 50000 is used at the beginning of every translated program, this is where we of every translated program, this is where we will add these tasks. will add these tasks.

2. We must add plotter commands after the 2. We must add plotter commands after the screen drawing commands so that our plotted screen drawing commands so that our plotted image will appear at the same time it is being drawn on the screen. The screen drawing routine begins at line 55000, so this is where we will make these changes. we will make these changes,

**3.** Finally, we need to add a routine that scales the plot commands for the paper size and the plot commands for the paper size and plotter resolution, sets the pen in the up or plotter resolution, sets the pen in the up or down position as appropriate, and ships this down position as appropriate, and ships this assemblage of data to the plotter for execu assemblage of data to the plotter for execution. We will create this routine starting at tion. We will create this routine starting at line 56000.

Because all the changes are in that portion of Because all the changes are in that portion of the translator appended to each translated pro the translator appended to each translated program, only one tiny change needs to be made in the PILOT programs themselves. As im the PILOT programs themselves, As implemented, the command G:GOTO x,y will only be executed when the next G:DRAW command is given. If you are moving the turtle to a new loction X,Y with the pen up, you can execute this on the X, Y with the pen up, you can execute this on the plotter with the sequence: plotter with the sequence:

# G:PEN UP;GOTO X,Y;DRAW 0;PEN DOWN G:PEN UP;GOTO X, Y;DRAW O;PEN DOWN

The function of the DRAW 0 command is to force the plotter to carry this motion out before setting the plotter to carry this motion out before setting the pen down. the pen down.

Except for the small inconvenience of adding Except for the small inconvenience of adding the extra DRAW commands after each GOTO, the extra DRAW 0 commands after each GOTO, any of your existing PILOT turtle graphics pro any of your existing PILOT turtle graphics programs will run on the plotter as soon as they have grams will run on the plotter as soon as they have been re-translated. I recommend using the original translator for making sure the picture fits on the translator for making sure the picture fits on the screen and otherwise does what you want. Once screen and otherwise does what you want. Once this is done, you can use the modified translator this is done, you can use the modified translator (called, for example, TRANSPLOT) to generate (ca lled, for example, TRANSPLOT) to generate the BASIC program that will both draw pictures the BASIC program that will both draw pictures on the display and plot them on the plotter at the same time.

To try out the plotter, I entered the following PILOT program: PILOT program:

"SQUIRAL ' SQUIRAL
G: CREAL G:DRAW G:DRAWA  $C:A = A + 1$ J(A < 100): \* LABEL G: CREAL  $C:A=0$ "LABEL G:TURN 91 E:

When this was translated and run, I was able to get a beautiful squiral pattern that was devoid of the jaggies one gets with a raster display screen.

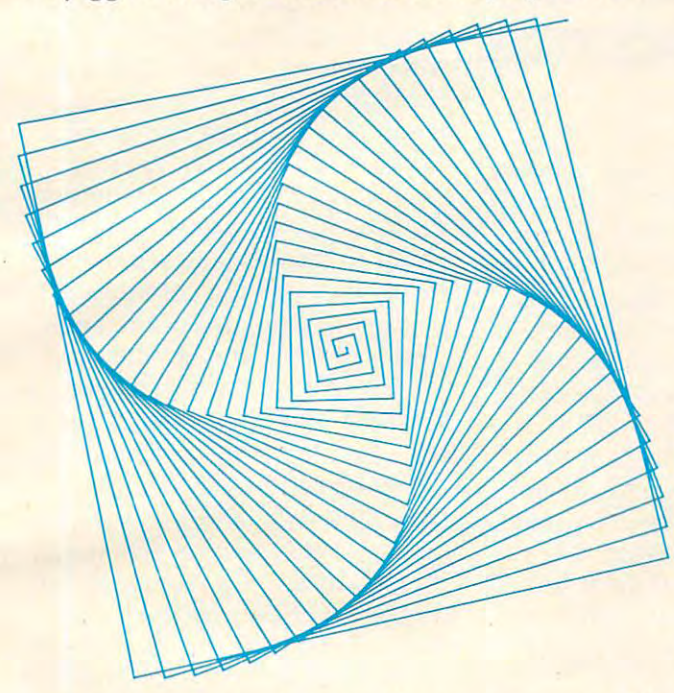

As you create pictures of your own, you will want to change pen colors every so often in the wa nt to change pen colors every so often in the middle of a drawing. An easy way to do this is to use the following procedure when you want to use the following procedure when you want to change colors: change colors:

### \*QUERY T:CHANGE PEN AND PRESS RETURN "QUERY A: E:

This will stop the execution of the program while This will stop the execution of the program while you change pens. When you are ready to start plotting again, just press RETURN.

The following figures are but a small indication of the pleasures that await those of you who tion of the pleasures that await those of you who want to increase the resolution of your turtle want to increase the resolution of your turtle graphics. graphics.

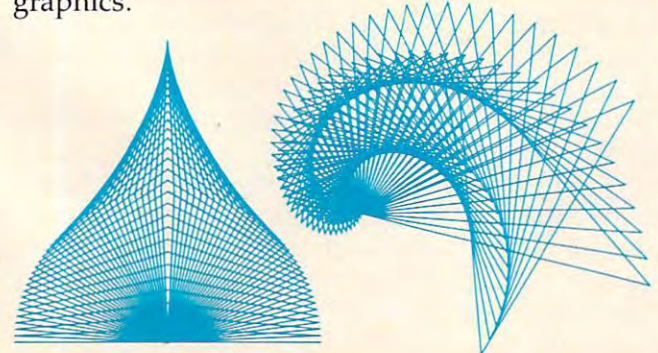

The changes to be made in the *Translator* program of Apple Turtle PILOT include: of Apple Turtle PILOT include:

- 1. Set up procedure: 1. Set up procedure:
	- <sup>50000</sup> PRINT CHRS(4);"BLOAD PLOT1.8" 50000 PRINT CHRS(4);" BLOAD PLOTl.S" <sup>50002</sup> HIMEM: <sup>35071</sup> 50002 HIMEM: 35071 <sup>50004</sup> CALL <sup>35081</sup> 50004 CALL 350S1 <sup>50006</sup> DIM Q\$(25),QS(31) 50006 DIM QS(25),QS(31 )  $50008 \text{ QP} = 1:QX = 0:QY = 0:GOSUB\ 56000:QP = 0$
- 2. Modify drawing routine: 2. Modify drawing routine:

<sup>55004</sup> GOSUB <sup>56000</sup> 55004 GOSUB 56000 55045 IF QP = 1 THEN GOSUB 56000 55060 HPLOT TO QX + 139.0005, -QY + 80.0005: GOSUB <sup>56000</sup> GOSUB 56000 55070 RETURN

**3. Add plotter routine:** 

 $56000 \text{ XI} = 20*(QX + 137.5):YI = 20*(QY + 106.25):$ 56010 IF XI<0 THEN XI = XI + 65536 <sup>56020</sup> IX% XI/256 56020 IX% = *XIl256*  <sup>56030</sup> POKE 35085,IX% 56030 POKE 350S5,IX%  $56060$  IF YI < 0 THEN YI = YI + 65536  $56070$  IY% = YI/256 <sup>56080</sup> POKE 35087,IY% 560S0 POKE 350S7,IY%  $56090 \text{ IY\%} = \text{YI-IY\%} * 256$ 56110 IF P% < 0 THEN  $P\% = P\% + 255$ <sup>56120</sup> POKE 35088,P% 56120 POKE 350SS,P% <sup>56130</sup> CALL <sup>35072</sup> 56130 CALL 35072 <sup>56140</sup> RETURN 56140 RETURN  $56040 \text{ IX}$ % =  $\text{XI-X}$ % \* 256 POKE 35084,IX% 56050 POKE 35084,IX % POKE 35086,IY% 56100 POKE 350S6,IY%  $P\% = QP + 2$ 

Note: If you are extremely picky about plotting accuracy, add the line: accuracy, add the line:

### <sup>56005</sup> XI Xri.0007506:YI YI\*1.0198781 56005 XI = XI"1.0007506:YI = YI "1.019S7S1

Any disk that contains programs generated with Transplot also needs to have a copy of the Strobe program Plotl.8. To copy this program to your program Plotl.B. To copy this program to your disk, place any Strobe disk in your Apple and disk, place any Strobe disk in your Apple and  $$ enter:

### BLOAD PLOT1.8

Next, insert your program disk and enter:

BSAVE PLOT1.8A\$8900,L\$6E0 BSAVE PLOTl.S;ASS900,L\$6EO

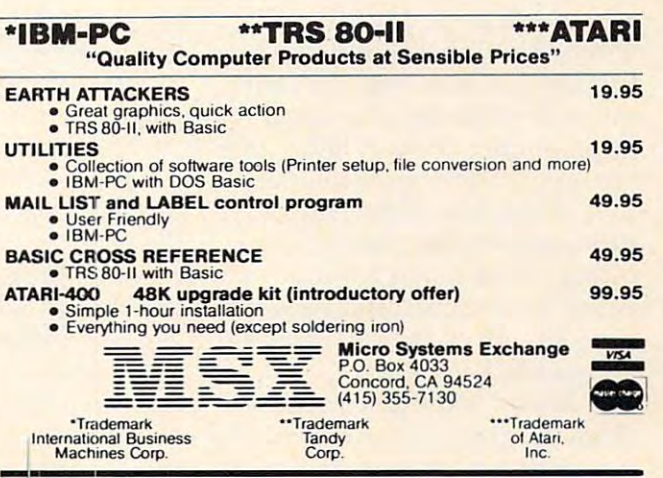

January. <sup>1983</sup> COMPOTl! <sup>135</sup> **Jonuoty. 1983 COMPUTII 135** 

O.

# REVIEWS

# Apple Educational Games **Apple Educational Games**

Sheila Cory, Chapel Hill, NC Sheila Cory, Chapel Hill, NC

If you are either the company of the company of the company of the company of the company of the company of the company of the company of the company of the company of the company of the company of the company of the compa parent of young children and have access to an Apple II have access to an Apple II + computer with 48K and a disk drive, there is so the software software software software software software software software software software software software software software software software software software software software software software s available that you should know ava ilable that you should know about. Produced by The Learn about. Produced by The Learning Company, it's specifically ing Company, it's specifically designed for preschool and designed for preschool and elementary-school youngsters. elementary-school youngsters. If you are either a teacher or a<br>parent of young children and drive, there is some software

This review covers three packages of programs. The first, . packages of programs. The first, Juggles' Rainbow, is designed for *juggles' Rainbow,* is designed for children aged three to six. The children aged three to six . The second, Bumble Games, is for second, *Bumble Cames,* is for ages four to ten, and the third, Bumble Plot, eight to thirteen. All *Bumble Plot,* eight to thirteen. All three packages are well designed, three packages are well designed, and the sequence of the material progresses logically. progresses logica lly.

### Juggles' Rainbow **Juggles' Rainbow**

juggles' Rainbow is welcome *juggles' Rainbow* is a welcome addition to the small amount of addition to the small amount of good software for the preschool, good software fo r the preschool, kindergarten, and first grade set. Frequently, teachers of very young children are left out when young children a re left out when computers are discussed in faculty meetings or workshops, that can be done with the com that can be done with the computer for children who don't yet puter for children who don't yet have reading skills. It takes great sensitivity to the particular qualities of children of this age to produce software that is interesting, challenging without **l** being too difficult, and educa being too difficult, and educationally sound, juggles' Rainbow tionally sound. *juggles' Raillbow*  shows this sensitivity. shows this sensitivity. and feel that there's not much

juggles' Rainbow consists of *juggles' Raillbow* consists of three programs for children, and one program for teachers or par-one program for teachers or par-

ents. The children's programs ents. The children's programs are Juggles' Rainbow (the name <sup>a</sup> re juggles' Rainbow (the name is used for the entire package is used for the entire package and for one of the programs with and for one of the programs within the package), Juggles' But in the package), juggles' Butterfly, and Juggles' Windmill. terfly, and juggles' Windmill. The adults' program, called The The adults' program, ca lled The Big Question Mark, allows the Big Question Mark, allows the setting of options such as a set of options such as a set of options such as a set of options such as a set of whether sound should be in whether sound should be included in the program, whether cluded in the program, whether the child should be given picture the child should be given picture and word or just word clues, and gives instructions for di and gives instructions for dividing the keyboard into halves and quarters for some of the and quarters for some of the setting of options such as exercises.

Juggles' Rainbow is de juggles' Rainbow is designed to reinforce the teaching signed to reinforce the teaching of the concepts of above and below. of the concepts of *above* and *below.*  The program divides the The program divides the keyboard into an upper and a lower section with a blue strip of cardboard that is provided with ca rdboard that is provided with the diskette. A blue line appears on the screen. Children find that when they depress a key below the keyboard divider, a colorful vertical line appears below the blue screen line, and when a key is depressed above the keyboard divider, a colorful line appears above the screen line. above the screen line.

The next segment of this The next segment of this program prompts the user to program prompts the user to depress keys above and below depress keys above and below the keyboard divider to color in the blue screen line. The third the blue screen line. The third segment allows the child to apply segment allows the child to apply his skill with above and below to his skill with *above* and *below* to create a colorful rainbow. outlined bars above and below

Juggles' Butterfly reinforces the concepts of left and right. the concepts of *left* and *right.* 

Again the keyboard is divided with a provided blue strip, but tical direction, creating a left and right section of the keyboard. The program works basically the The program works basica lly the same way as Juggles' Rainbow, but the final segment allows the child to create a marvelous butterfly by applying color to the terfly by applying color to the right and left sides of the butterfly body as keys to the right or left of the keyboard divider are or left of the keyboard divider are depressed. depressed . this time the division is in a ver-

Juggles' Windmill takes the juggles' Windmill takes the learning one step further by having the child depress keys having the child depress keys above (or below) the horizontal above (or below) the horizontal keyboard divider and to the left keyboa rd divider and to the left (or right) of the vertical divider. The culmination of this activity The culmination of this activity is the creation of a windmill that would delight a very young child.

Luring our four-year-old visitor, Christopher, away from visitor, Christopher, away from his LEGO project to try out these his LEGO project to tryout these programs was difficult, but they programs was difficult, but they quickly absorbed him. This was not only his first opportunity to use the programs, but was also his first time using a computer. A good deal of adult guidance was needed to help him figure out what he was supposed to do, and to extend the learning. This program could make ideal use of the answers of class of class or or or or or or or or other or other control of the control of the control of the control of the control of the control of the control of the control of the control of the control of older child whose role would be older child whose role would be to talk through the concepts, exclaim over the results, and exclaim over the results, and guide the discoveries made using the computer. the computer. use of a classroom volunteer or

One problem Christopher One problem Christopher had was keeping the cardboard keyboard dividers in place. I recommend that a piece of heavy blue yarn be used instead of the cardboard. The yarn could be cardboard. The yarn could be

placed between the second and placed between the second and  $\mathbf{r}$  this case  $\mathbf{r}$  is the keyboard,  $\mathbf{r}$ suggested in the manual, and suggested in the manual, and the yarn could be securely taped in place at each end. A similar procedure could be used for the vertical keyboard divider. Christopher's interest in the activity topher's interest in the activity lasted about ten minutes, giving lasted about ten minutes, giving him time to get through Juggles' him time to get through Juggles' Rainbow and begin Juggles' But Rainbow and begin Juggles' Butterfly. His enjoyment of the ac terfly. His enjoyment of the activity was evident when he asked tivity was evident when he asked me if he could play the rainbow game again before he went third rows of the keyboard, rather than over the third row as home.

### **Bumble Games**

Bumble Games introduces the *Bumble Games* introd uces the delightful Bumble, who is the delightful Bumble, who is the central character in all of the theory of the theory of the theory of the theory of the theory of the theory of the theory of the theory of the theory of the theory of the theory of the theory of the theory of the theory o programs in Bumble Games and programs in *Bumble Games* and Bumble Plot. The learning objec *Bumble Plot.* The lea rning objective in Bumble Games is to teach tive in *Bumble Games* is to teach the graphing of positive numbers. Some of the concepts covered are also covered in the covered are also cove red in the MECC (Minnesota Educational MECC (Minnesota Educa tional Computing Consortium) game Computing Consortium) game of Hurkle. The Bumble Games of Hurkle. The *Bumble Games*  diskette contains six programs, diskette contains six programs, each one progressively more each one progressively more sophisticated. The sequence is excellent, extending the learning by a small degree with each successive game. cessive game. central character in all of the

The program Find Your The program Find Your Number begins the sequence by Number begins the sequence by giving practice in finding a number between zero and five that Bumble has secretly chosen. that Bumble has secretly chosen . The child is shown a horizontal the numbers zero to five on it, and makes a guess. Bumble responds with a left or right arrow in the case of a horizontal number line, and an up or down arrow in the case of <sup>a</sup> vertical arrow in the case of a vertical number line, indicating whether the next number guessed should the next number guessed should be more or less than the present be more or less than the present guess. The horizontal and verti guess. The horizontal and vertical number lines begin preparing they'll see in a later program. When the number is guessed, When the number is guessed, the child gets a colorful display or a vertical number line with children for an  $X$  and  $Y$  axis that

of the number, accompanied by of the number, accompanied by tones representing the number. tones representing the number. If two children want to play this If two children want to play this game, Bumble will select two game, Bumble will select two numbers.

Find the Bumble introduces Find the Bumble in troduces four-by-four grid, cleverly dif a four-by-four grid, cleverly differentiating the X and Y axes by labeling one with letters and one one of the boxes formed by the grid, and the child must find grid, and the child must find Bumble by naming the coordi Bumble by naming the coordinates of his box. Bumble is very na tes of his box. Bumble is very helpful, telling the child to pick helpful, telling the child to pick bigger or smaller numbers for the Y axis, and letters to the left or to the right for the X axis. When Bumble is found, his friendly, bigger-than-Iife image friendly, bigger-than-life image appears on the screen. with numbers. Bumble hides in

Butterfly Hunt has Bumble Butterfly Hunt has Bumble out searching for his lost butterfly. This game works very terfly. This game works very much like Find the Bumble, but much like Find the Bumble, but a slightly larger grid prepares the child for the next game, Visit the child for the next game, Visit From Space. From Space.

Visit From Space introduces Visit From Space introduces the idea that the intersection of two lines in a grid can be named by using a number on the bottom of the grid and one at the side. In this game, both  $X$  and  $Y$  axes are labeled with numbers. The are labeled with numbers. The object of the game is for the child flown in from outer space and is hiding in his spaceship some hiding in his spaceship somewhere on the grid. Very clear where on the grid. Very clear graphic and written clues help the child learn to locate exactly the intersection he wants to guess. When the spaceship is guess. When the spaceship is finally found, it zooms across finally found, it zooms across the screen, making appropriate the screen, making appropriate outer-space noises! to find Bumble's cousin who has

Tic Tac Toc is a game for two players, similar to the more two players, similar to the more conventional tic tac toe. The idea conventional tic tac toe. The idea is for the child to get four markers in a horizontal, vertical, or diagonal line before his or her diagonal line before his or her opponent does. The game screen opponent does. The game screen consists of a five-by-five grid, and marker is placed by naming and a marker is placed by naming the coordinates of the desired position. position.

The board is somewhat con-

# Join the Join the <u>Darade Communication and the communication of the communication of the communication of the communication of the communication of the communication of the communication of the communication of the communication of the com</u> **parade to**

,

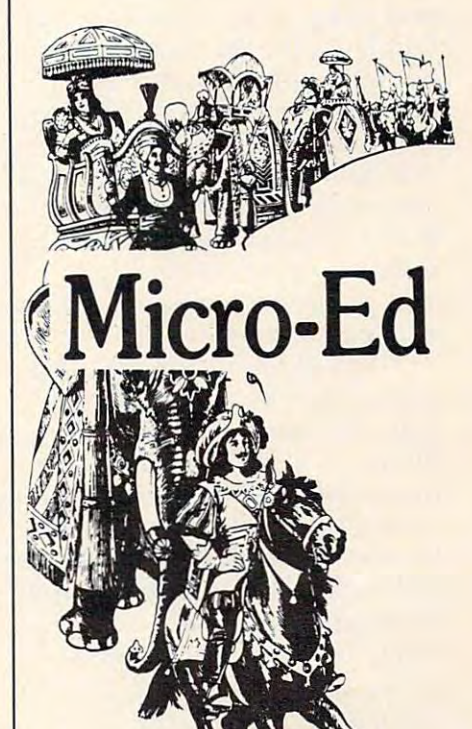

# **educational software**

Send for free catalogs Send for free catalogs Specify: Pet • VIC • TI • Apple

- Commodore <sup>64</sup> • Commodore 64
- Tree color Color Computer • TRS-80 Color Computer
- TRS-80 Model III
- Atari

telephone telephone  $-$  -  $-$  -  $-$  -  $-$  -  $$ us at 612-926-2292

Micro-Ed Inc. P.O. Box <sup>24156</sup> Minneapolis, MN <sup>55424</sup> Minneapolis, MN 55424 Micro-Ed Inc. P.O. Box 24156

fusing to the beginning player; it fusing to the beginning player; it would be helpful for the teacher the teacher teacher than the teacher teacher than the teacher teacher teacher teacher teacher teacher teacher teacher teacher teacher teacher teacher teacher teacher teacher teacher teacher transparency and use the overall property and use the overall control of the overall control of the overall control of the overall control of the overall control of the overall control of the overall control of the overall head projector to play the game head projector to play the game a few times with the whole class before children begin to play the before child ren begin to play the game on the computer. The game game on the computer. The game does give excellent practice in does give excellent practice in naming points on a grid. It is just different enough from tic tac just different enough from tic tac toe to be interesting. toe to be interesting. would be helpful for the teacher to make a similar board on a transparency and use the over-

Bumble Dots extends the Bumble Dots extends the grid to ten-by-ten. In this game, grid to ten-by-ten. In this game, Bumble helps the child draw Bumble helps the child draw dot-to-dot pictures. A dot appears on the grid, and the child is asked to name it. When the is asked to name it. When the first dot is such that  $\mathcal{A}$  is such that  $\mathcal{A}$  is such that  $\mathcal{A}$  is such that  $\mathcal{A}$ second dot appears, and when second dot appears, and when that is successfully named, a line is drawn to connect the dots. is drawn to connect the dots. This procedure continues until This procedure continues until a whole picture is drawn. whole picture is drawn. first dot is successfully named, a

The child can also make his The child can also make his own picture by naming coordi own picture by naming coordinates for Bumble to connect. nates for Bumble to connect. Bumble first asks the child how Bumble first asks the child how many dots will be in his picture. many dots will be in his picture. Since this is difficult for child Since this is difficult for a child  $t \rightarrow \infty$  as a contract in advance, it would be a contract in advanced in a contract in a contract in a contract in a contract in a contract in a contract in a contract in a contract in a contract in a contract in a contra be helpful if the teacher had the children first draw a picture using three to nine dots on using three to nine dots on a piece of graph paper, and then piece of graph paper, and then bring that picture to the com bring that picture to the computer when the their turn comes and the turn comes Children would then be all set to Children would then be all set to answer Bumble's question about answer Bumble's question about the number of dots needed for the number of dots needed for the picture. The Learning Company, in developing this pro pany, in developing this program, recognized the fact that generations of children have generations of children have loved dot-to-dot pictures, and loved dot-to-dot pictures, and that a natural progression of **that** learning can take place by tapping into this love. ping into this love. to ascertain in advance, it would puter when their turn comes.

#### Bumble Plot **Bumble Plot**

*Bumble Plot extends the learning* about grids to include negative numbers. It consists of five pro numbers. It consists of five programs, again carefully sequenced grams, again carefully sequenced to take the child comfortably to take the child comfortably through the steps culminating with naming points on a ten-byten grid where negative numbers ten grid where negative numbers are used and the 0,0 point is in are used and the 0,0 point is in

the middle. The sequence starts the middle. The sequence starts with Trap and Guess, where the with Trap and Guess, where the child tries to trap Bumble's secret child tries to trap Bumble's secret number on a minus three to plus number line. Bumblcbug has number line. Bumblebug has Bumble hopping around on Bumble hopping around on a grid; the object is to set traps for grid; the object is to set traps for him to jump into! In Hidden him to jump into! In Hidden Treasure, the children in the children searches for the children searches for the children searches for the children searches of the children searches of the children searches of the children searches of the children searc invisible treasures on a ten-byten grid with negative numbers. I found a ship's anchor, a diamond ring, a friendly octopus, and golden crown crown comes come come with a set of the set of the set of the set of the set of the set of the would enjoy a worksheet where they could show what they they could show what they found and where they found it found and where they found it when they played the game. when they played the game. These worksheets could be dis These worksheets could be displayed on the bulletin board above the computer. three horizontal or vertical Treasure, the child searches for and a golden crown! Children

Bumble Art is similar to Bumble Art is similar to Bumble Dots, but contains nega Bumble Dots, but contains negative numbers in the grid. The tive numbers in the grid . The most action-packed game of the most action-packed game of the series is Roadblock. The object series is Roadblock. The object of this game is to build of this game is to build roadblocks to surround the bank roadblocks to surround the bank robber before he gets away. This, of course, all takes place on of course, all takes place on a minus-five by plus-five grid, minus-five by plus-five grid, providing wonderful practice in providing wonderful practice in the skills that have been de the skills that have been developed through all of the other veloped through a ll of the other games. games.

All three of the packages All three of the packages reviewed here share some very positive qualities. They all contain excellent graphics; they use sound appropriately to enhance the learning or entertainment value of the program, and sound va lue of the program, and sound can be turned off if it provides can be turned off if it provides a distraction in the classroom. The distraction in the classroom. The programs are very user friendly, take all kinds of input without take all kinds of input without bombing, give the user excellent prompts, and have very carefully prompts, and have very carefully formatted screen displays.

and appealing. Each one gives instructions on how to load the instructions on how to load the diskette and a little information about each program. It would have been very useful to have included suggestions for included suggestions for teachers about things to talk teachers about things to talk about before each program, and about before each program, and Manuals are well illustrated

appropriate worksheets for follow-up activities. follow-up activities.

The company will send you The company will send you <sup>a</sup> set of activity cards for free a set of activity cards for free when you send back the owner when you send back the owner registration card. This card also entitles you to purchase a backup diskette for state for the 12. No teacher than 12. No teacher than 12. No teacher than 12. No teacher than 12. No teacher than 12. No teacher than 12. No teacher than 12. No teacher than 12. No teacher than 12. No teacher should ever use software in the classroom without having a backup diskette. up diskette. diskette for \$12. No teacher

suspect that schools that I suspect that schools that purchase software from The purchase software from The Learning Company will have a new little character joining new little character joining Snoopy and The Cat In The Hat Snoopy and The Cat In The Hat in adorning their bulletin boards. in adorning their bulletin boards. Bumble has great personal appeal and represents software that is both educationally sound that is both educationally sound and fun to use.

Juggles' Rainbow (\$45) Juggles' Rainbow (\$45) Bumble Games (\$60) Bumble Games (\$60) Bumble Plot (\$60) Bumble Plot (\$60) The Learning Co. 4370 Alpine Road Portola Valley, CA <sup>94025</sup> *Porlola Valley,* CA 94025 ©

# PROMQUEEN **PROMQUEEN**  (VIC-20 Hardware) **(VIC-20 Hardware)**

Harvey B. Herman, Associate Editor **Harvey B. H erman, Associate Editor** 

The hardware reviewed here reviewed here reviewed here reviewed here reviewed here reviewed here reviewed here reviewed here is a second control of the second second here is a second second here is a second second second t will be of interest to a select group of COMPUTE! readers. If group of **COMPUTE!** readers. If you own a VIC and have the need to "burn EPROMs," you should to "bum EPROMs," you should consider this cartridge. On the other hand, if you are completely other hand, if you are completely befuddled by the previous sen befuddled by the previous sentence, go to the next article; save tence, go to the next article; save **\***200.000.000.000 The hardware reviewed here<br>will be of interest to a select \$200.

I was excited when I received the PROMQUEEN for review, as the PROMQUEEN for review, as it was just what I needed. Several pieces of computer-related equip pieces of computer-related equipment which I use daily contain EPROMs (Erasable Programmable EPROMs (Erasable Programmable Read Only Memory chips). What Read Only Memory chips). What would I do if one failed and I had no way to replace it? The PROM no way to replace it? The PROM-QUEEN promised to solve this QUEEN promised to solve this potential problem, even for one potential problem, even for one like myself, who had never pro like myself, who had never programmed an EPROM before. grammed an EPROM before.

It is misleading to think of It is misleading to think of the PROMQUEEN exclusively as the PROMQUEEN exclusively as

hardware. What is visible, of hardware. What is visible, of course, is a cartridge (hardware), which plugs into the memory which plugs into the memory expansion port of the VIC. But it expansion port of the VIC. But it also comes with essential software (actually firmware on EPROM) (actually firmware on EPROM) without which the hardware would be useless. A 25-page instruction manual is included as struction manual is included as well.

The major function of this The major function of this product is to allow the user to conveniently burn EPROMs. That is, data is to be stored into an is, data is to be stored into an erased EPROM so that it will be there the next day even after power has been turned off. This power has been turned off. This data can be copied from <sup>a</sup> previ data can be copied from a previously programmed EPROM or typed in from scratch using the typed in from scratch using the monitor program provided. monitor program provided . erased EPROM so that it will be

I was a little apprehensive on my maiden EPROM burning ses my maiden EPROM burning session. First, an EPROM had to be erased. No problem here. I used a shortwave ultraviolet mineral shortwave ultraviolet mineral lamp (2537 A wavelength). The shortest erase time I tried was 40 minutes. If you don't have one of these lying around, there are several advertised units which should <sup>e</sup> ral ad vertised units which should be satisfactory. be satisfactory.

Next, I attempted a copy of the EPROM Hexkit program which comes with the PROM-which comes with the PROM-**OUEEN.** The instructions were somewhat confusing. It was not somewhat confusing. It was not immediately clear that there is both RAM and ROM memory in both RAM and ROM memory in the package and that you have the package and tha t you have the option of moving these around by switches. The ROM <sup>a</sup> round by switches. The ROM memory is only there if an memory is only there if an EPROM is plugged into the ex EPROM is plugged into the external socket. However, I was using preliminary manual. The using a preliminary manual. The manufacturer promises that an manufacturer promises that an improved manual will be avail improved manual will be available shortly. able shortly.

The burning of an EPROM is The burning of an EPROM is actually easy once you know what you are doing. The procedure is: you are doing. The procedure is:

1. Insert the Hexkit EPROM in the zero insertion force socket the zero insertion force socket (ZIF). (ZIF). 1. Insert the Hexkit EPROM in

2. Set the switches correctly. 2. Set the switches correctly.

3. Transfer the program to the 3. Transfer the program to the VICE RAM WITH SYSTEMS WITH SYSTEMS OF VIC RAM with a SYS call.

4. Insert the EPROM to be 4. Insert the EPROM to be copied. copied.

5. Transfer the EPROM data to 5. Transfer the EPROM data to the PROMQUEEN RAM using the PROMQUEEN RAM using the transfer function of Hexkit.

**6.** Insert the erased EPROM (2716, 2732 or 2732A – a 2532 will not where the contract of the contract of work).

7. Use the burn function of Hexkit. 7. Use the burn function of Hexkit.  $T$  so  $T$  is  $T$  is the software for  $T$  . The solution  $T$ properly erased EPROM and later properly e rased EPROM and later verifies the burn. After several false starts, I had successfully burned my first EPROM. burned my first EPROM. The software first checks for a

have not described all of the features of the PROM the features of the PROM-QUEEN. The Hexkit program has many other features in addition to the burn function. It also uses color effectively: red screen when burning, for example. The when burning, for example. The hardware has lights (LEDs) hardware has lights (LEOs) which minimize the chance of which minimize the chance of error. It can also be used to emu <sup>e</sup> rror. It can a lso be used to emulate a ROM when working with other computers.

As with most equipment, I can cite good and bad features. can cite good and bad features. The cartridge is well-constructed and easy to use once you know and easy to use o nce you know how. However, the version I tested included confusing direc tested included confusing directions and it is priced at more than twice what a similar system for the PET goes for. Nevertheless, if you need an EPROM burner and already own a VIC, this could be the best way to get one. o ne .

PROMQUEEN PROMQUEEN Gloucester Computer Bus Co. *Glollcesle,. COII/pll ter BIIS Co.*  Brooks Road *6 B rooks Road*  Gloucester, MA <sup>01930</sup> *Glollcester,* MA *01930*  **\*** 1999 5199 **C** 

> lo receive additional additional information InformaTIon from advertisers from advertisers in this issue, in this Issue, use the handy in the back in the bock of the magazine of the magazine reader service cords

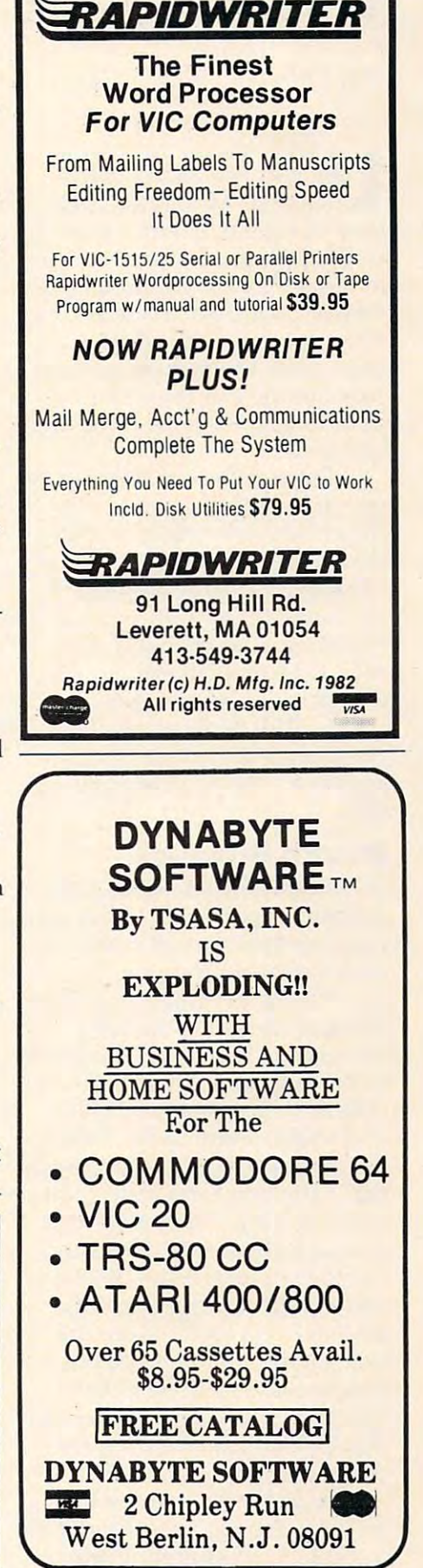

 $\bullet$  .  $\bullet$  with  $\bullet$  . The case of  $\bullet$ 

VIC·20 w/8K & CBM·64

# Preppie! For Atari **Preppie! For Atari**

Mike Kinnamon, Stillwater, OK **Mike Kinnamon, Stillwater, OK** 

Look out, Star Raiders 1. Movement of the United States 1. Movement of the United States 1. Movement of the United States 1. Movement of the United States 1. Movement of the United States 1. Movement of the United States 1 over, Pac-Man\ Preppie! is l ook out, *Star Raiders!* Move over, *Pac-Man! Preppie!* is here. It is time to return from pa here. It is time to return from patrolling the deep fringes of space trolling the deep fringes of space and reduce your gluttonous in and reduce your gluttonous intake of caloric maze candies. take of caloric maze candies. Now you can work off those extra pounds and breathe clean fresh air right here on Earth at fresh air right here on Earth at your local golf course retrieving your local golf course retrieving golf balls. golf balls. Now you can work off those

Preppie!, an arcade game for *Preppie',* an arcade game for one or two players, embodies all the arcade game characteristics the arcade game characteristics that take a player beyond mere enjoyment to truly enthusiastic enjoyment to truly enthusiastic excitement. The author, Russ excitement. The author, Russ Wetmore, is to be highly com Wetmore, is to be highly commended for the thoroughness mended for the thoroughness and detail of his programming and detail of his programming efforts. This program easily ranks among the best games to ranks among the best games to appear for the Atari computer to date.

### Superb Graphics **Superb Graphics**

Preppie! fully exploits the Atari *Preppie!* fully exploits the Atari graphics capabilities. I have seen no other game use as many dif no other game use as many different colors as this one. The ferent colors as this one. The detail given the objects is superb. detail given the objects is superb. The golf carts have steering wheels and bumpers. The treads wheels and bumpers. The treads of the bulldozers rotate. The of the bulldozers rotate. The alligators have wrinkled skin alligators have wrinkled skin and sharp, white teeth. The logs display growth rings and peeling display growth rings and peeling bark. The frog extends his limbs bark. The frog extends his limbs when leaping. Preppie's knees when leaping. Preppie's knees flex when he jumps. He even flex when he jumps. He even has the obligatory knit emblem has the obligatory knit emblem on his shirt. The blades of the on his shirt. The blades of the lawnmowers rotate. Even the title page and Scoreboard are title page and scoreboard are unique. Add all these details unique. Add all these details together, and you get a graphics display that commands every display that commands everyone's attention. one's attention.

As if graphics weren't As if graphics weren't enough, there is some fine music enough, there is some fine music as well. As your Preppie moves, as well. As your Preppie moves,

bell rings to indicate passage a bell rings to indicate passage increases in your score. Should your Preppie be mauled by your Preppie be mauled by a marauding mower or poisoned marauding mower or poisoned by the infamous frog, <sup>a</sup> short by the infamous frog, a short tuneral march is played. Falling into the water elicits yet another into the water elicits yet another sound, as does retrieving or returning a golf ball from the rough. rough. from one line to the next and increases in your score. Should

### Deadly Water Hazards **Deadly Water Hazards**

Enough aesthetics. How do you Enough aesthetics. How do you play *Preppie!*? The object of the game is to maneuver your Preppie across the fairway and the pie across the fairway and the treacherous river into the rough, treacherous river into the rough, retrieving golf balls and re re trieving golf balls and returning them safely to the turning them safely to the greens. You begin play by select greens. You begin play by selecting one or two players. If two ing one or two players. If two are playing, you have the option <sup>a</sup> re playing, you have the option of using one or two joysticks. of using one or two joysticks. Now press the START key and Now press the START key and begin the fun.

You start with three Prep You start with three Preppies. Your journey is fraught with many dangers. You must with many dangers. You must negotiate a path that avoids contact with speeding golf carts, tact with speeding golf carts, razor-sharp lawnmowers, killer razor-sharp lawn mowers, killer bulldozers, and a poisonous frog. Then you must ford the frog . Then you must ford the river using moving boats, logs, river using moving boats, logs, and alligators as stepping stones. and alligators as stepping stones. Should you survive to this point, Should you survive to this point, you will find yourself in the you will find yourself in the rough, where most of the golf rough, where most of the golf balls will appear. Pick up <sup>a</sup> golf balls will appear. Pick up a golf ball, but be careful you don't fall ball, but be careful you don't fall into a water hole.

Now you must make your Now you must make your way back to the green via the way back to the green via the same mobile hazards as before. Upon retrieving all the golf balls Upon retrieving all the golf balls on the green, you will be ad on the green, you will be advanced to the next higher level vanced to the next higher level and will increase your score ac and will increase your score according to the amount of time cording to the amount of time

increments remaining on the company of the company of the company of the company of the company of the company of the company of the company of the company of the company of the company of the company of the company of the timer bar. Should the timer expire before you complete your pire before you complete your mission, you lose <sup>a</sup> Preppie and mission, you lose a Preppie and must repeat the level you are on. must repeat the level you are on. increments remaining on the

There are ten levels of play in Preppie!. You may start the game at level one or choose a higher level up to nine by pres higher level up to nine by pressing the appropriate number on sing the appropriate number on your keyboard before hitting the START key. Each successively START key. Each successively higher level increases the speed higher level increases the speed of the hazards. At certain levels is the hazards. At certain levels is the second level of the second level of the second level of the second level of the second level of the second level of the second level of the second you will be confronted with new you will be confronted with new hazards or an increase in the number of golf balls, up to four. Level ten can be reached only Level ten can be reached only after you have successfully completed level nine. An extra Prep pleted level nine. An extra Preppie is awarded when you reach a in *Preppie!.* You may start the of the hazards. At certain levels score of 8000.

 $\mathbf{B}$ read the short story at the front of the instruction book. It gives of the instruction book. It gives you an uproariously entertaining you an uproariously ente rtaining and irreverent view of what a Preppie is. Preppie is. Be sure to take the time to

The most surprising aspect The most surprising aspect of *Preppie!* is that Adventure International is the marketer of International is the marketer of the program. Al, famous for its the program. AI, famous for its excellent text and graphics ad excellent text and graphics adventure programs, makes its venture programs, makes its first excursion into the world of first excursion into the world of arcade gaming with Preppie!. arcade gaming with *Preppie!.* 

The disk version contains The disk version contains a high-resolution picture not high-resolution picture not found on the tape version at the found on the tape version at the opening of the game. Disk users opening of the game. Disk users are offered a chance to purchase back-up copy for \$3.99. a back-up copy for \$3.99.

If you are looking for a game that will please all ages, Preppie! that will please all ages, *Preppie!*  is it. have used this game in my is it. I have used this game in my school classrooms with kids school classrooms with kids ranging in age from five to thirteen, and they all loved to play teen, and they all loved to play it. It has replaced Pac-Man as it. It has replaced *Pac-Man* as their favorite game. Get Preppie!. their favorite game. Get *Preppie!.*  It will entertain the kids and It will entertain the kids and impress your friends.

> Preppie! Preppie! Adventure International Box <sup>3435</sup> *Box 3435*  Lon^zvood, FL <sup>32750</sup> LOlIgwood, FL *32750*  l6KTape *16K Tape*  32K Disk *32K Disk*  **\*** <del>.</del> . . . . \$29.95

### Gwww.commodore.ca

# ATARI PRICE WAR APPLE AlAR I **PRICE WAR APPLE**  WE WILL NOT BE UNDERSOLD **WE WILL NOT BE UNDERSOLD ATARI HARDWARE** ATARI SOFTWARE | APPLE SOFTWARE

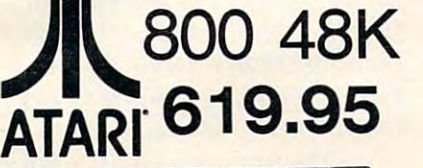

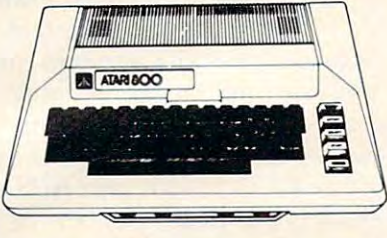

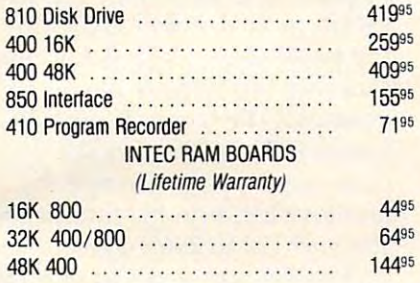

### PRINTERS

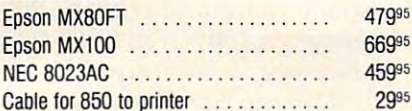

### PERCOM DISK DRIVES PERCOM DISK DRIVES

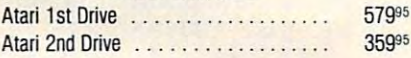

### BOOKS BOOKS

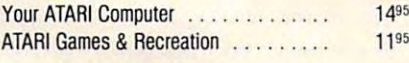

### **BLANK DISKS 51/4" S.S., S.D.**

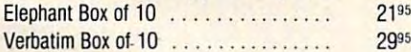

#### JOYSTICKS **JOYSTICKS**

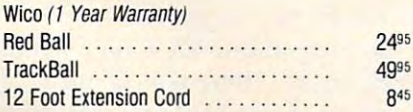

ABOVE PRICES ARE FOR PREPAID ORDERS

(INCLUDES CANADA)<br>CALIFORNIA RESIDENTS ADD 6% SALES TAX.

30% DISCOUNTS ON ATARI, APPLE. IBM & TRS-80 SOFTWARE. 30% DISCOUNTS ON ATARI, APPLE, IBM TRS-80 SOFTWARE

ORDERING INFORMATION:

ADD S2.50 FOR SOFTWARE ORDERS.

### ATARI, INC.

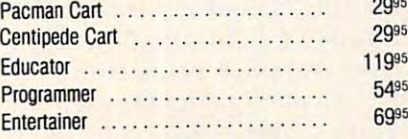

#### BRODERBUND **BRODERBUND**

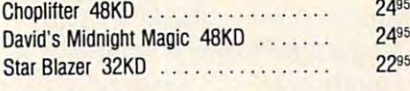

### COSMI COSMI

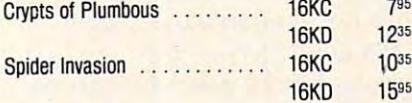

#### DATASOFT **DATASOFT**

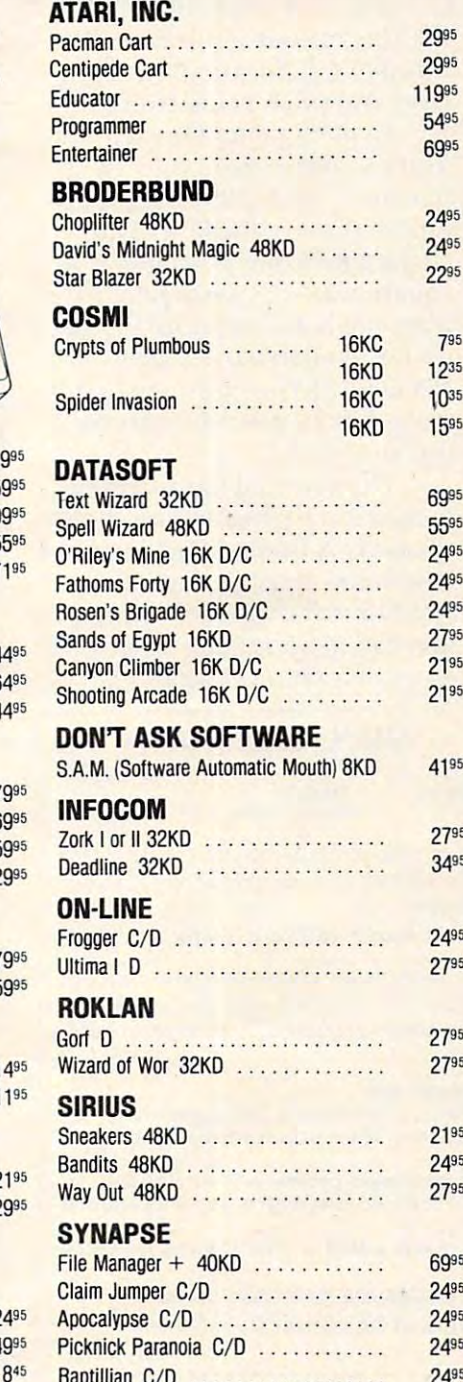

#### DONT ASK SOFTWARE DON'T ASK SOFTWARE

S.A.M. (Software Automatic Mouth) 8KD 4195 (2019) 8KD 4195 (2019) 8KD 4195 (2019) 8KD 4195 (2019) 8KD 4195 (20 SAM. (Software Automatic Mouth) 8KD

#### **INFORMATION** INFOCOM

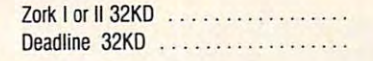

### ON-LINE ON·LlNE

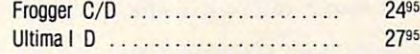

### ROKLAN Gorf D . . . . . .

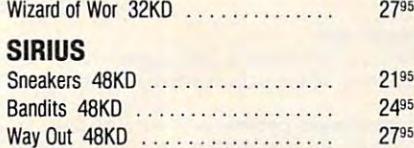

way Out 48 April 27 April 27 April 27 April 27 April 28 April 28 April 28 April 28 April 28 April 28 April 28

### SYNAPSE

2195 2995

1495 1195

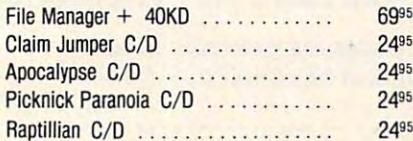

Raptillian C/D 2495 (2002) 2004 (2003) 2014 (2003) 2014 (2004) 2014 (2004) 2014 (2005) 2014 (2005) 2014 (2005)

#### BRODERBUND **BRODERBUND**

2495

699  $55<sup>9</sup>$ 

2495 2795

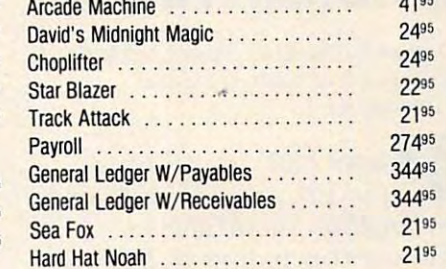

41 <sup>95</sup>

#### $-$ 795 ON-LINE

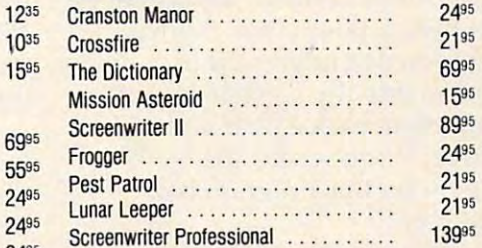

### **SIRIUS**

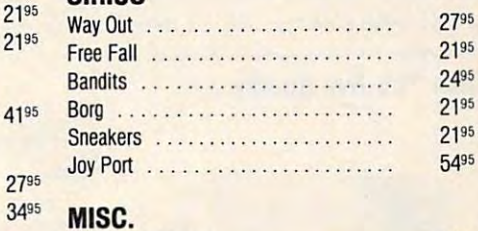

### **Bookeeper Master**

279) 34"

419

2795 2795

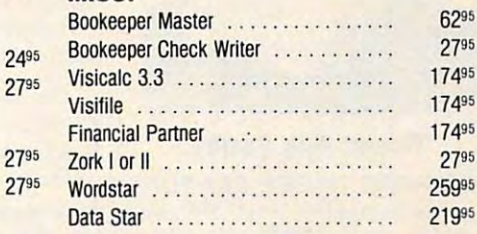

#### HARDWARE SHOP **HARDWARE**

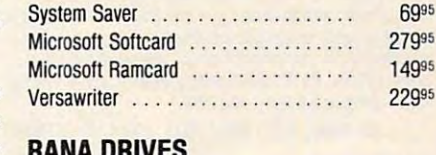

### **RANA DRIVES**

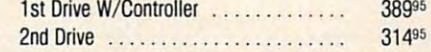

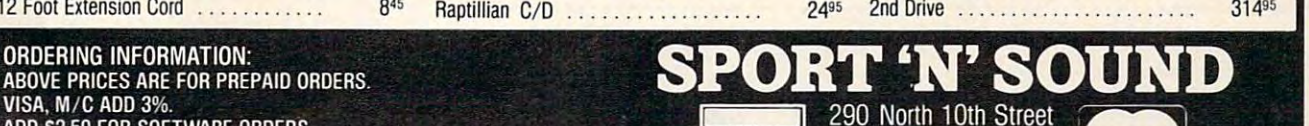

Post Office Box 1516 ADD S2.50 FOR SOFTWARE ORDERS.<br>3% FOR HARDWARE ORDERS. The STATE OF STATE POST Office Box 1516

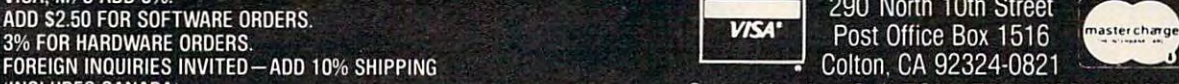

Order Number Call TOLL FREE 800-652-8391 ilNCLUOES CANADA I Order Number Call TOLL FREE 800-652.8391 **INSIDE CALIFORNIA ALL OTHER INQUIRIES ON AD EXPIRE JANUARY 31, 1983** CALIFORNIA RESIDENTS ADD 6% SALES TAX.<br>30% DISCOUNTS ON ATARI, APPLE, IBM & TRS-80 SOFTWARE PRICES ON A DISCUSS ON AD EXPIRE 100000000000000000000000

CALL OR WRITE FOR FREE CATALOG, PLEASE SPECIFY COMPUTER TYPE. CALL OR WRITE fOR fREE CATALOG. PLEASE SPECIfY COMPUTER TYPE

# Player ZX81 **that randomly generates and <b>Player** 7.84 **Plays** 127 pitches and rhythms, **A Tune-Playing** short, it's guaranteed to drive **Program For The** a kind of mindless musical auto-**Sinclair/Timex** The procedure in *Player*

Arthur B. Hunkins, School of Music, School of Music, School of Music, School of Music, School of Music, School University of North Carolina, **Arthur B. Hunkins, School of Music Greensboro** 

Player Is in the state of the state of the state of the state of the state of the state of the state of the state of the state of the state of the state of the state of the state of the state of the state of the state of t playing program and program available and program available and program available and program available available and program available and program available and program available and program available and program availabl in versions for all Sinclair/ Timexes (including 4K ROM). Although each cassette is specific Although each cassette is specific to a single version, the six pages For anyone interested in coding tunes into the Sinclair and play tunes into the Sinclair and playing them back - over and over ing them back - over and over again if you wish – the \$6.95 spent on this program is spent on this program is a bargain. bargain. **P** *layer* ZX81 is a 1K tune-<br>playing program availal playing program available of instructions cover them all.

This is especially true con This is especially true considering the fact that you also side ring the fact that you also get 81 Space Muse-AK, a program

that randomly generates and plays <sup>127</sup> pitches and rhythms, generates another set, etc. In short, it's guaranteed to drive you and your neighbors batty – a kind of mindless musical autopilot in the contract of the contract of the contract of the contract of the contract of the contract of the contract of the contract of the contract of the contract of the contract of the contract of the contract of the c pilot.

The procedure in Players in Players in Players in Players in Players in Players in Players in Players in Players in Players in Players in Players in Players in Players in Players in Players in Players in Players in Players ZX81 is to code a duration number (all durations are related and are related and are related and are related and are related and are related tive) and pitch value (from the tive) and pitch value (from the handy pitch table) for each note. You can have, even on a 1K machine, up to <sup>127</sup> notes. The machine, up to 127 notes. The limitations are these: 1) The limitations are these: I) The single tone color available is single tone color availa ble is a square wave; 2) Only pitches  $f(x) = f(x)$  above middle  $\alpha$  on  $\alpha$ up are available (i.e., high pitches); 3) You can't easily do pitches); 3) You can't easily do this presently. this presently. number (all durations are relafrom the B above middle C on rests, but I'll describe a fix for

The external hardware required is a high-gain amplifier/ speaker. A Radio Shack mini- or telephone amplifier/speaker at \$10-\$12 will do the job nicely. Or you can use a regular hi-fi amplifier, connecting to its amplifier, connecting to its

### When You Buy Quality **When You Buy Ouallty** ...

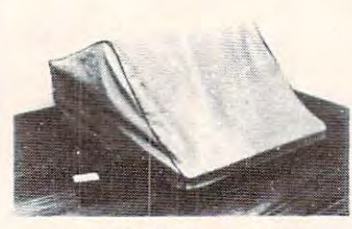

#### Protect With Quality. **Protect With Ouality.**

COMPARE THESE FEATURES: **COMPARE T HESE FEATURES:** 

- protects against dust, dirt and surface scratches  **protects against dust, dirt and surface scratches • unlike vinyl, plastic or nylon covers, static electricity is not a problem**
- lint free, top quality broadcloth (65% polyester, 35% cotton) allows ventilation;  **lint free , top quality broadcloth (65% polyester, 35% cotton) allows ventilation;**  minimizes risk of condensation **minimizes risk of condensation**
- durable; washable needs no ironing; maintains proper size and shape  **durable; washable - needs no ironing; maintains proper size and shape**
- $\bullet$  designed, manufactured and packed in U.S.A.; comes with a warranty against
- defects in material and works in material and works in the control of the control of the control of the control of the control of the control of the control of the control of the control of the control of the control of th available in Cranberry, Navy or Pewter (each piped in contrasting color) to **• available in Cranberry, Navy or Pewter (each piped in contrasting color) to**  compliment any decor. **defects in material and workmanShip. compliment any decor.**

AN IDEAL GIFT: HELP KEEP YOUR INVESTMENT LOOKING AND PERFORMING LIKE NEW! **AN IDEAL GIFT: HELP KEEP YOUR INVESTMENT LOOKING AND PERFORMING LIKE NEW!** 

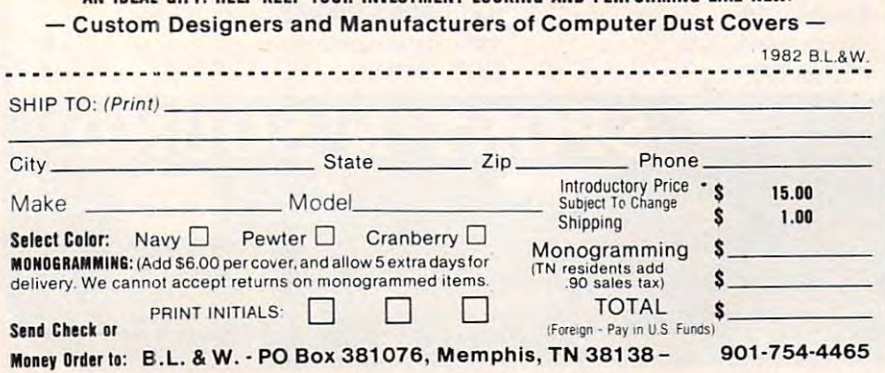

### phono input.

### **Versatile Modifications**

Several program modifications Several program modifications lend further versatility. lend further versa tility.

two steps: 1) Omit the recom two steps: 1) Omit the recommended protecting of high mem mended protec ting of high memory while making the modifica ory while making the modification; and 2) Immediately after tion; and 2) Immediate ly after loading, POKE 16544,28 and loading, POKE 16544,28 and POKE 16600, 28- this rendership is a control to provide the control of the control to the control to the control to the control to the control to the control to the control to the control to the control to the control to t the BASIC code accessible. the BASIC code accessible. All modifications start with POKE  $16600,28$  – this renders

One thing you may want to One thing you may want to do is to relocate the note table according to how much memory according to how much memory you have and what you may you have and what you ma y want to add to the program. First, POKE <sup>16549</sup> with the same First, POKE 16549 with the same value you'll POKE into 16389, va lue you'll POKE into 16389, namely the page number for the beginning of the table. The low beginning of the table. The lowest possible number is 67, the est possible number is 67, the top page of 1K. Each additional of memory is four pages; for K of memory is fou r pages; for example, the top page of a 2K Timex is 71. Whatever starting Timex is 71. Whatever starting page you choose, change the page you choose, change the  $m = m \times m$  in statements in statements in statements in statements in statements in statements in statements in statements in the statement of  $m = m \times m$ <sup>105</sup> and <sup>120</sup> to 256\*page number, 105 and 120 to 256\*page nu mber, and to this value + 1 in line 117. memory location in statements

If you want a single play, instead of infinite repeat, delete instead of infinite repeat, delete statement 150. Or insert a PAUSE statement, a do-nothing FOR/ NEXT loop, between <sup>140</sup> and <sup>150</sup> NEXT loop, between 140 and 150 in order to space the repeats. Or again, use statement in the again of the statement of the statement of the statement of the statement of the statement of the statement of the statement of the statement of the statement of the statement of the statement o  $INKEY$ = " " THEN GOTO 145,$ to wait until you press a key. again, use a statement 145 IF

If you have more than IK If you *have* more than lK memory, you may wish to use it to code longer songs. What you to code longer songs. What you have to change here is line 95. *have* to change here is line 95. The principle is this: a page of memory holds <sup>127</sup> notes; two memory holds 127 notes; two pages hold 255. Subtract one pages hold 255. Subtract one from these numbers, and multi from these numbers, and multiply by two to get the loop value ply by two to ge t the loop *value*  to plug in line 95. Given available to plug in line 95. Given available memory, there is no limit to the memory, there is no limit to the number of notes you may specify. number of notes you may specify.

mentioned the problem of I mentioned the problem of rests. Here we have to modify rests. Here we *have* to modify the machine language routine the machine language routine itself, by changing statement <sup>10</sup> itself, by changing statement 10 (in the process you can lop off (in the process you can lop off the final zero in the statement, if you like). Be sure to follow these you like). Be sure to follow these instructions precisely; any mis-instructions *precisely;* any mis-

### Ewww.commodore.ca

### **AVAILABLE FOR**

Nonh Star TRS <sup>80</sup> II. Ill Oktdaia ML Series **lRS 80 II, III Okidala ML Series**  Vector Graphic Campion and Campion Campion and Campion Campion and Campion Campion Campion Campion Campion Campion Campion Campion Campion Campion Campion Campion Campion Campion Campion Campion Campion Campion Campion Cam kay Pro II Epson MX Senes MX Senes MX Senes MX Senes MX Senes MX Senes MX Senes MX Senes MX Senes MX Senes MX **Nor1h Slar Super Brain Vector GraphiC Kay Pro II Osborne** 

Super Brain M.T.I TRS80V-VIII **M. T. I. IRS 80 V'VIII CBM 8032 Epson MX Series** 

Leave your computer set up and ready for **Leave you r computer set up and ready for**  instant access; provide protection for your **instan t access; provide protection for your**  investment with a custorn designed, professional touch for your home or office. **fessional touch for your home or office.** 

The best in its class, our new concept **The best in its class, our new concept**  PROTECTIVE COVERS were designed to be PROTECTIVE COVERS were designed to be functional with the user and observer in mind. **functional with the user and observer in mind.** 

takes or omissions will cause system crash. The idea is to reserve the frequency value of <sup>255</sup> serve the frequency value of 255 as flag for the rest specified as as a flag for the rest specified as the duration value. In other the duration value. In other words, every time a frequency of 255 is specified, you get a rest takes or omissions will cause a instead.

Bring statement <sup>10</sup> down to Bring statement 10 down to the bottom of the screen for edit the bottom of the screen for editing. Locate the  $\epsilon$  = character. Add the following sequence of Add the following sequence of three characters immediately three characters immediately . *before*  $\epsilon$  = : a lower left quarter square graphic, a C, and an upper right quarter square graphic. right quarter square graphic. (Graphics characters are shifted, (Graphics characters are shifted, and must be preceded and fol and must be preceded and followed by pressing the graphics lowed by pressing the graphics key.) Then, after the RETURN key .) Then, after the RETURN that follows  $\leftarrow$ , insert a left half square graphic. In addition, square graphic. In addition, change the following three char change the following three characters: LOAD to FOR, DIM to acters: LOAD to FOR, DIM to FAST, and the last PEEK to INT. FAST, and the last PEEK to INT.

INT is a function, and is prepared by pressing the function pared by pressing the function key. FOR and FAST are key. FOR and FAST are keywords, and are registered by keywords, and are registered by pressing THEN, the keyword, pressing THEN, the keyword, and finally deleting THEN. Dou and finally dele ting THEN. Double check the code, and SAVE ble check the code, and SAVE the program before RUNning it. the program before RUNning it. If all is well, a frequency of 255 should now produce a (clickless) rest!

Finally, recommend sub Finally, I recommend substituting the following list of stituting the following list of "Pitch Nos." for those given by "Pitch Nos." for those given by the author. Note that names duplicate Mr. Maples', but add two pitches on the top end: 250, 235, pitches on the top end: 250, 235, 222, 210, 198, 186, 176, 166, 157, 222,210,198,186,176,166,157, 148, 139, 131, 124, 117, 110, 104,, 98, <sup>93</sup> or 92, 87, 82, 77, 73, 69, 65, 98,93 or 92,87,82, 77, 73, 69, 65, <sup>61</sup> (B2), and <sup>58</sup> (C3). These values 61 (B2), and 58 (C3). These va lues have been checked with a frequency counter.

Player ZX81 is most useful *Player* ZX81 is a most useful program; the above modifications program; the above modifica tions can make it even more so. Any can make it even more so. Anyone interested in <sup>a</sup> "voice" for one interested in a "voice" for real value. the Sinclair/Timex will find this a

Player ZX81 Player ZX81 Wm. Maples 6SS Moore St. *688 Moore SI.*  Lakewaod, CO <sup>80215</sup> *Lakewood,* CO *80215*  \$6.95 \$6.95 ©

# PET/CBM Standard Terminal **PET/CBM Standard Terminal**  Communications Package **Communications Package**

Harvey B. Herman, Associate Editor

www.sonal computer?" I have been asked this question have been asked this question several dozen times. COMPUTE! several dozen times. COMPUTE! readers, as group, should be readers, as a group, should be able to reply with a dozen answers. One of my answers, "I wanted to use it as a terminal to communicate with other computers,'' would probably be a popular response. popular response. **"W** hy did you buy a per-

How so, you ask? Well, the How so, you ask? Well, the basic ingredients of a terminal are present in any small com are present in any small computer, e.g., a keyboard and a display screen. Thus, by paying display screen. Thus, by paying a little more for terminal software and hardware, the user has the best of both worlds. That is, the best of both worlds. That is, the computer can be used stand computer can be used standalone for games or word pro alone for games or word pro-

cessing, but also for accessing cessing, but also for accessing bulletin boards and large data bulletin boards and large data bases over the telephone line.

Where does one find a good terminal program? There are several choices for PET/CBM computers, ranging from gratis computers, ranging from gratis (only a copying fee) up to \$300 or more. However, the free pro or more. However, the free program, attractive as it may sound, gram, attractive as it may sound, does require construction of does require construction of hardware, which may be beyond hardwa re, which may be beyond many people's abilities. many people's abilities.

The Standard Terminal Com The *Standard Terminal Com*munications Package, reviewed *mllllicatiolls Package,* reviewed here, is priced intermediately here, is priced intermediately between those two extremes. It between those two extremes. It comes with all necessary comes with all necessa ry hardware and software, ready to run on any Commodore system run on any Commodore system (except the 2001 PET with Origi-

January. 1983 **COMPUTE!** 143

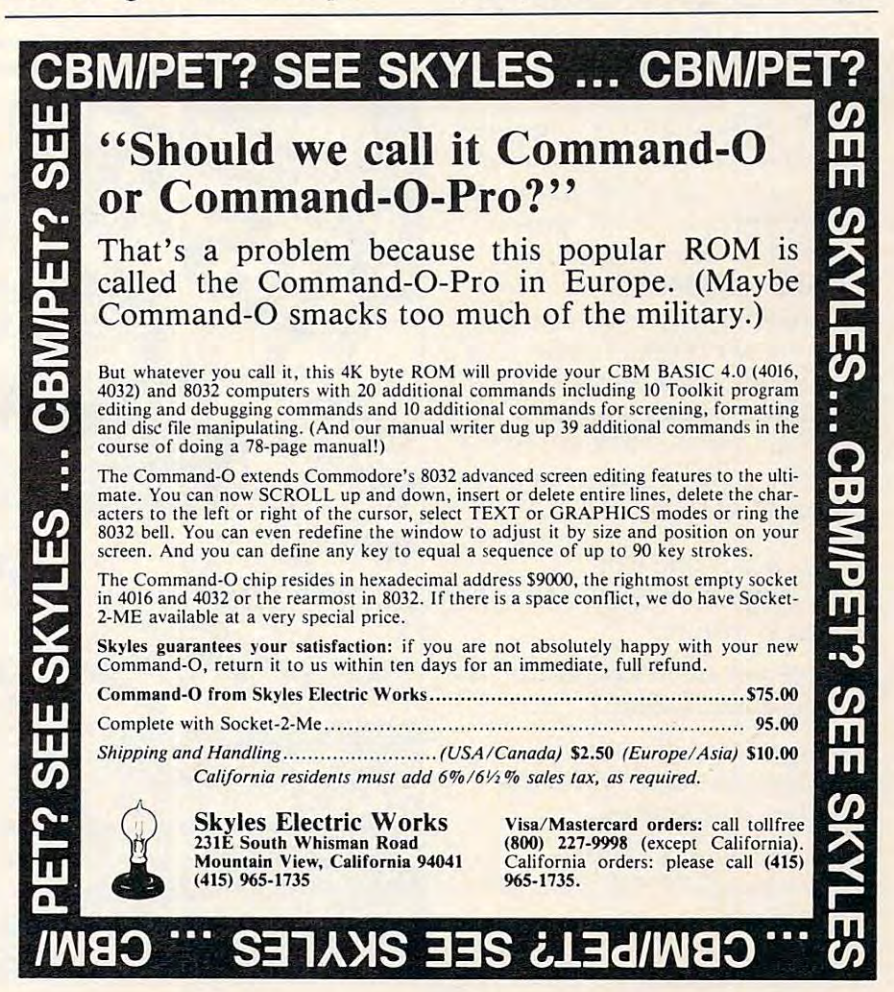

nal ROMs). The hardware, based nal ROMs}. The hardware, based on <sup>6850</sup> ACIA chip, plugs easily on a 6850 ACIA chip, plugs easily into an empty Roman and the society Roman and the society Roman and the society respectively. The society respectively and the contract of the contract of the contract of the contract of the contract of the contract of the on a few wires, connect your modem, and you're ready to run the terminal software supplied on disk. (Specify what computer and disk drive in your initial order to receive the proper order to receive the proper version.) version.) into an empty ROM socket: clip

The initial program loaded The initial program loaded is written in BASIC, and is used is written in BASIC, and is used to load, partially configure, and to load, partially configure, and run the machine language termi run the machine language terminal program. For example, you nal program. For example, you are prompted for the printer device number and the complete number and the complete and the complete and the complete and the complete and the complete and the complete and the complete and the complete and the complete and the complete and the comple musication for multiple format (device format (device format (device format (device format (device format (device format (device format (device format (device format (device format (device format (device format (device for and eight bits-no parity, in my and eight bits-no parity, in my  $\sim$  case  $\sim$  case  $\sim$  case  $\sim$ device number and the communication format (device four case).

#### Fifteen Different Options **Fifteen Different Options**

The terminal program also offers a full configuration menu. You can specify full- or half-duplex, set a timer, toggle a printer on or off, etc. I counted 15 options. A status line at the top of the screen status line at the top of the screen informs the user of the current informs the user of the current state of the program, just as state of the program, just as a much higher-priced, dedicated terminal would.

This package has some very This package has some very attractive features. The best one is the ease with which it uploads is the ease with which it uploads and downloads BASIC pro and downloads BASIC programs. I have previously, published in COMPUTE! two "how-lished in **COMPUTE!** two " howto" articles on this subject. This to" a rticles on this subject. This program simplifies that process program simplifies that process to the point where anyone, even  $\overline{\phantom{\phi}}$ complete novice, can do it. So a complete novice, can do it. So much for my arcane knowledge! much for my arcane knowledge!

There are a number of minor points which I didn't like: I

1. No end-of-line bell.

2. No option for line feed with an ASCII printer.

3. Does not always tokenize "IF" 3. Does not always tokeni ze "IF" during downloading.  $\overline{\phantom{a}}$ 

4. The manual did not make it 4. The manua l did not make it clear that the modem must be clear that the modem must be off when configuring. off when configuring.

5. The delete key sends a backspace (change S23DE from SOS to space (change \$23DE from 508 to \$7F, if desired). \$7F, if desired ).

Let there be no mistake Let there be no mistake-

this is a very worthwhile package. It is reasonably priced and age. It is reasonably priced and is offered by a very reputable company which promises up company which promises updates and program maintenance. portance of this service, particularly if you don't have the time or expertise to do it yourself. My wife and I have been using STCP regularly since it was received for review. Unlike most people, for review. Un like most people, continue using this program is our highest recommendation. The commendation of the comment of the comment of the comment of the comment of the comment of the comment of the comment of the comment of the comment of the comment of the comment of the comme dates and program maintenance. Do not underestimate the imwe have a choice of terminal software, and the fact that we our highest recommendation.

Package of the Package of the Package of the Package of the Package of the Package of the Package of the Package of the Package of the Package of the Package of the Package of the Package of the Package of the Package of t Eastern House Software *Enstem HOllse Software*  <sup>3239</sup> Linda Drive *3239 Limin Dripc*  Winston-Satan, NC <sup>27106</sup> **Standard Terminal Communications Package**  *Winston-Salem, NC 27106* 5129.95 ©

# **COMPUTE!**  The Resource.

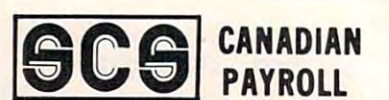

<sup>80</sup> column computers with 8050, **80 column computers with** *80SO,*  —Available for IBM PC Available for I BM PC **-Available for Commodore 40 or**  4040, 2040 or 8250 disk drives. -

*-250* **employees maximum** 

 $-$ Prints T4's and year-end  $\overline{\phantom{a}}$  , and year-end year-end year-end year-end year-end year-end year-end year-end year-end year-end year-end yearreports the control of the con**reporis** 

—Interface to any accounting **-Interface to any accounting**  system with one monthly journal **system with one monthly Journal**  entry and the second second second and the second second second second second second second second second second second second second second second second second second second second second second second second second seco **entry** 

—Overtime and piece rates **-Overtime and piece rates** 

—Automatic updating available **-Automatic updating available**   $f = \frac{1}{2}$ **for \$75 a year.** 

### Skeena Computer **Skeena Computer Services Ltd.**

Terrace, B.C. V8G 4B1, V8G 4B1, V8G 4B1, V8G 4B1, V8G 4B1, V8G 4B1, V8G 4B1, V8G 4B1, V8G 4B1, V8G 4B1, V8G 4B1, V8G 4B1, V8G 4B1, V8G 4B1, V8G 4B1, V8G 4B1, V8G 4B1, V8G 4B1, V8G 4B1, V8G 4B1, V8G 4B1, V8G 4B1, V8G 4B1, V P.o. Box 305 Terrace, B.C. V8G 4B1

> Terms: Cash or Visa and Visa and Visa and Visa and Visa and Visa and Visa and Visa and Visa and Visa and Visa **Call: 604-635-9056 Terms: Cash or Visa**

**SCS** Canadian Payroll '695 Chequewriter Option'150 **Cheq uewriter Option<sup>s</sup> 150** 

> Dealer Inquires Welcome **Dealer Inquires Welcome**

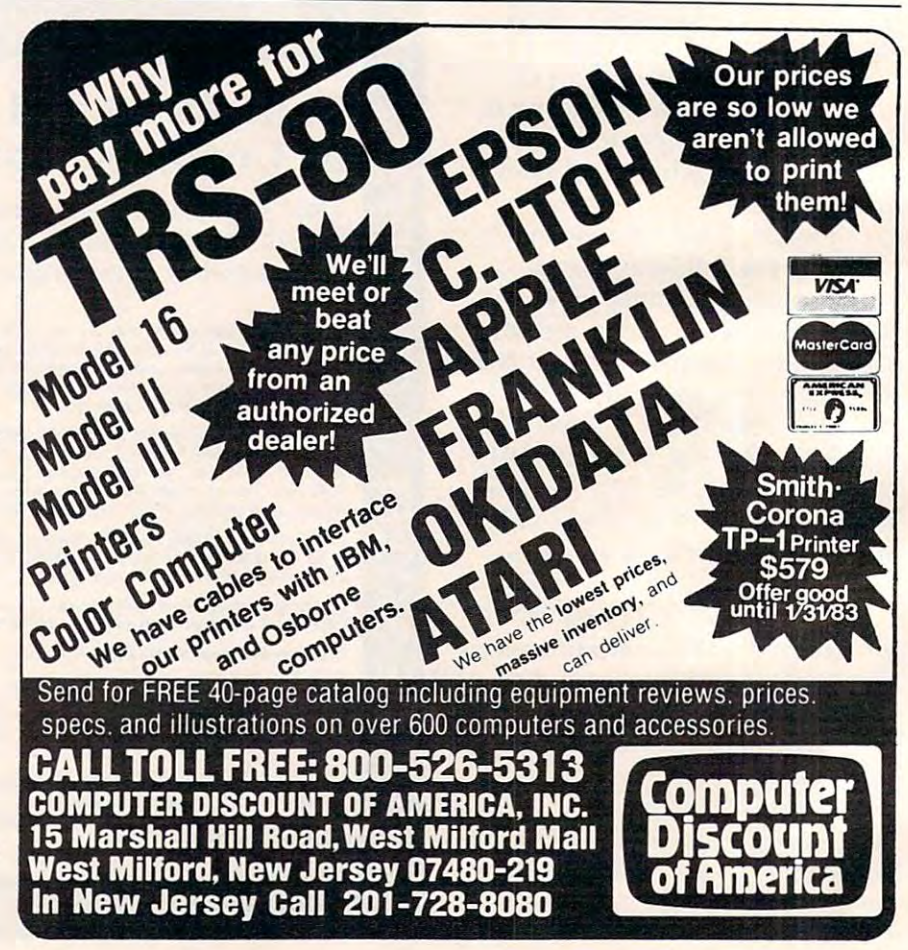

### Gwww.commodore.ca

# Financial Wizard **A Financial Wizard For Atari** Tina Halcomb, Carrollton, TX

If you want to use finance to use finance to use finance the use finance of the use of the use of the use of the use of the use of the use of the use of the use of the use of the use of the use of the use of the use of the system, but don't want to spend several days trying to spend several days trying to learn how to use one, then A Financial Wizard by Computari of Dallas, Texas may be just what Dallas, Texas may be just what you need.  $\frac{1}{2}$  f you want to use a finance wstem, but don't want to

A Financial Wizard is an autoboot program that requires an toboot program that requires an Atari <sup>400</sup> or 800, an <sup>810</sup> disk Atari 400 or 800, an 810 disk drive, and at least 24K of mem drive, and at least 24K of memory. A printer is optional. It works with the Epson with Graftrax, NEC, Prowriter or Cen trax, NEC, Prowriter or Centronics 739.

The international terms of the international terms of the international terms of the international terms of the comes with this program is clear, direct, and very thorough. It won't take long to get the system won' t take long to get the system set up and working for you. Procedures appear in the manual in the order in which they should the order in which they should be followed, so you can just learn be fo llowed, so you can just learn as you go. On the back cover of as you go. On the back cover of the manual you will find a (tearout) command reference card. The illustrated manual that

To prevent costly errors that will result in data damage and/or loss, error warnings appear throughout the manual and on the screen during program the screen during program execution. execution.

It appears that this finance It appears that this finance system was designed to achieve the best and most comfortable the best and most comfortable working relationship between working relationship between the user and the program.

The Check Entry routine The Check Entry routine (item #1, main menu) is the most (item #1, main menu) is the most system. Data prompts are very system. Data prompts are very clear, and the category item names are displayed at all times during data entry for your con during data entry for your convenience. It keeps track of the venience. It keeps track of the number of the last check entered number of the last check entered and displays it for you. The balance of your checking account is kept current as checks are attractive feature of this finance entered.

Also, if you make a mistake while recording your checks, while recording your checks, you can correct it immediately. you can correct it immedia tely.

You are given the ability to split one check into more than one one check into more than one expense category. If you write a check at your bank for cash and check at your bank for cash and want to account for everything it was used for, then you will be was used for, then you will be allowed to itemize it using this feature; and you will want to use it if you are striving for accuracy in your accounting. Scanning your entries is made possible by pressing START. You can see records very quickly this way. records very quickly this way. The correction capability is of The correction capability is offered during scanning also.

Menu item #2 – Budget Entry allows you to set up a projected budget on monthly basis. jected budget on a monthly basis. The category names provided by the program are generally used by almost all of us. However, if by almost all of us. However, if Spot is sick more often than you Spot is sick more often than you are, you could change the "Medi are, you could change the "Medical" category to "Vet" with the category change routine in the ca tegory change routine in the Utilities program. Utilities program.

The same applies to all The same applies to all categories. If your budgeted ca tegories. If your budgeted allowance for one category is the allowance for one category is the same for more than one month, you can replicate a budget from one month to the next by entering a "/" next to the category letter. An entire budget plan can also be replicated when you start to set up a new month by entering a "C" and the number of the month you want to copy the month you want to copy from in the salary block. from in the salary block.

### Superior File Searching **Superior File Searching**

The file search capabilities of this program are superior. You this program are superior. You are offered seven ways to look are offered seven ways to look up the checks. You may search up the checks. You may sea rch by Name of Payee, Category Name, Sub-Category Name, a range of Check #'s, a range of Months, a range of Days, and a range of Amounts. range of Amounts.

The Tabulation section fig The Tabula tion section figures what percentage of your salary is spent on each category. This can be very revealing. The This can be very revea ling. The Bargraphs clearly display what you have spent with respect to you have spent with respect to your planned expenses. A thick colored bar represents your expenses and <sup>a</sup> thin contrasting penses and a thin contrasting line overlays this bar to show your budgeted amounts. You your budgeted amounts. You have a choice of seeing either one month's expenses in all one month's expenses in all categories or one category shown over 12-month period. over a 12-month period .

The Checkbalancer routine The Checkbalancer routine follows the standard procedure shown on the back side of your shown on the back side of your bank statement. Marking can be a statement of the canonical canonical canonical canonical canonical canonical canonical canonical canonical canonical canonical canonical canonical canonical canonical canonical canonical ca celled checks has been made celled checks has been made extremely simple. The checks are addressed sequentially and are add ressed sequentially and displayed on the screen for you. To mark a check that has cleared your bank, you type an asterisk next to it. If you accidentally next to it. If you accidenta lly cancel a check that has not cleared the bank, you can reverse it by typing an "X". it by typing an "X". bank statement. Marking can-

The Checkwriter routine The Checkwriter routine will print your checks for you, with custom checks available through Abacus Software. through Abacus Software.

The Utilities program, item #8, consists of seven utilities #8, consists of seven utilities that you will need to maintain accurate records. With this program you will transfer records to permanent storage disk at the a permanent storage disk at the end of a financial period and prepare the disk for the new prepare the disk for the new year. year.

This system is disk inten This sy tem is disk intensive. All data is saved automati sive. All data is saved automatically and immediately following all routines that either enter data or modify it. or modify it.

Overall, this is an excellent finance system entertaining, finance system - enterta ining, accurate, and fun to use. accurate, and fun to use.

Financial Wizard **A Financia l Wi zard**  On-Line Computer Center *Oil-Line Compuler Cell/er*  10944AN. May Avenue *10944A N. May AlIClllIe*  Oklahoma City, OK <sup>73120</sup> *Ok/a/Willa Cily. OK 73120*  (405)751-270) *(405)75 1-2701*  \$59.95 Available From: \$59.95

**(An earlier version of** *A Financial* Wizard, known as Persona! Finance **Wizard, known as Persol1nl Filla/Ice**  *for the Atari, may be upgraded for* \$10. Users should return their mas \$10. Users should return their master disk and a check or money order to On-Line Computer Center.) to On-Line Computer Center.) ©

# **Automate Your Atari**

Joseph Wrobel, Rochester, NY Joseph J. Wrobel, Rochester. NY

The Atari Disk Operating System (DOS) supports the use of a file named AUTORUN.SYS that has a very special characteristic. At system start-up, the very special characteristic. At system start-up, the DOS loads and runs this file automatically if it exists on the mounted diskette. This allows you exists on the mounted diskette. This allows you to arrange for your Atari to come up smart.

### **The Potential**

The AUTORUN.SYS file could contain machine The AUTORUN.5YS file could contain a machine language program that loads and runs. It could language program that loads and runs. It could also contain just a short program to do some routine operations like setting the screen margins or color before passing control to BASIC. How or color before passing control to BASIC. However, the major use I've seen for AUTORUN. SYS ever, the major use I've seen for AUTORUN. SYS is to direct the system to load and run a BASIC program. Not only does this type of operation save you some time and effort, but it also allows *save* you some time and e ffort, but it a lso a ll ows an unskilled operator, like a student, to turn on the machine and interact with an application pro the machine and interact with an application program without getting into the details of the LOAD or RUN instructions. The contract of the state of the state of the state of the state of the state of the state of the state of the state of the state of the state of the state of the state of the state of the state of the or RUN instructions.

### **The Problem**

So far, so good. Why doesn't everyone use the AUTORUN.SYS file? Apparently the major obstacle to its more widespread use is the fact that it is machine language routine. Thus, it requires a machine language routine. Thus, it requires knowledge of <sup>6502</sup> machine language and, for knowledge of 6502 machine language and, for complex operations, some knowledge of the in complex operations, some knowledge of the intricacies of the Atari Operating System to create tricacies of the Atari Operating System to create a functional AUTORUN.SYS file. Unless someone were to come up with a program to do it for you.

Automate (Program 1) is just such a program. If you key in this program correctly and run it, If you key in this program correc tly and run it, Automate will help you create your own personal AUTORUN.SYS file, and it won't hurt a bit. The program starts by asking you to input the series of commands you wish to be executed at start-up. You enter the commands exactly as you would if You enter the commands exactly as you would if the machine came up in its normal ready state. the machine came up in its normal ready state. The only limit on the number of commands is that the total number of characters entered may not exceed <sup>196</sup> (including the Atari end-of-line not exceed 196 (including the Atari end-of-line character added each time you hit RETURN). The character added each time you hit RETURN). The program keeps track of the number of characters entered and will prevent you from exceeding this entered and will prevent you from exceeding this limit. After you've entered the final command in limit. After *you've* entered the final command in the sequence, the program will create an AUTO-RUN.SYS file on the mounted diskette. Note that RUN.5YS file on the mounted diskette. Note that any previous AUTORUN.SYS file will be over any previous AUTORUN.SYS file will be overwritten by this operation.

The next time you boot up from the diskette bearing the AUTORUN.SYS file, the AUTO-RUN.SYS program will be run. This will cause RUN.SYS program will be run . This will cause the commands you entered to be executed in the the commands you entered to be executed in the order they were entered (although they will not be displayed), then control will be returned to the system. The commands, of course, must be com system. The commands, of course, must be compatible with the cartridge in use (BASIC, Assembler Editor, etc.) or an error will result. If at any time you wish to boot up from a diskette and circumvent the AUTORUN.SYS file, just hold the OPTION key down until system initialization is OPTION key down until system initializa tion is complete. The AUTORUN.SYS file created by Automate checks that key and, if it finds it depressed, the command list will not be executed. pressed, the command list will not be executed.

## BASIC Example **A BASIC Example**

To demonstrate the use of the program, a single command BASIC example will be presented. Let us suppose there exists a BASIC program entitled BEGIN which you would like to run automatically BEGIN which you would like to run automa tically at start up. Using AUTOMATE, you enter (as Command #) the statement: Command #) the statement:

GR.0:?"Autoboot in progress.":RUN"D:BEGIN" **GR.O:?" Autoboot in progress.":RUN"D:BEGIN"**  then press RETURN. Assuming you entered the command correctly, you respond to the question: command correctly, you respond to the question:

Is that correct (Y/N)? **Is that correct (YIN)?** 

by pressing Y. When the program asks if there by pressing Y. When the program asks if there are: **are:** 

#### More community and the community of the community of the community of the community of the community of the community of the community of the community of the community of the community of the community of the community of More commands (Y/N)?

respond by pressing N. The program then creates respond by pressing N. The program then creates the AUTORUN.SYS file and displays READY the AUTORUN.5YS file and displays READY when it's done. If you now turn off your computer when it's done. If you now turn off your computer and switch it on again, you will find that it "comes" up" running program BEGIN. How simple can you get? you get?

### Description Of Operation **Description Of Operation**

This section is for those who are not satisfied with just running the program, but are also interested in knowing how it works. Let's first take another in knowing how it works. l et's first take another look at Program 1. Automate consists of three look at Program 1. Automa te consists of three major section (lines 50 through section (lines 50 through section 50 through section 50 through section 40 through section 50 through section 50 through section 50 through section 50 through section 50 through section 50 t 130) are for documentation and initialization. The 130) are for documentation and initializa tion . The program employs two key numeric variables: I, which counts the number of commands entered, and L, which counts the total number of characters in the command list. The second program section (lines <sup>140</sup> through 350) INPUTs the commands (lines 140 through 350) INPUTs the commands one at a time. As each command is entered, the program allows for error correction, checks command list size, packs the command into B\$ and mand list size, packs the command into B\$ and tacks on an Atari end-of-line (EOL) character, tacks on an Atari end-of-Iine (EOl) characte r, namely CHR\$(155). The third section of the pro namely CHR\$(155). The third section of the program (lines 360 through 600) actually creates the AUTORUN.SYS file. major sections. The first section (lines 50 through

Before this third section is discussed, I direct your attention to Program 2. This is the assembly your attention to Program 2. This is the assembly

# WIFTWARE

#### CRYPTO <sup>800</sup> **CRYPT0800**

 $-$  .  $-$  .  $-$  .  $-$  .  $-$ 

Protect your valuable Protect your valuable programs and data! With programs and data! With CRYPTO <sup>800</sup> you can convert CRYPTD 800 you can convert your programs or data to form in your programs or data to a form in which they can not be used by any which they can not be used by any unauthorized parties without your unauthorized parties without your secret key. CRYPTO <sup>800</sup> encrypts secret key. CRYPTD 800 encrypts and decrypts your files using the and decrypts your files using the data encryption standard endorsed data encryption standard endorsed by the National Bureau of Stand by the National Bureau of Standards for use by many government ards for use by many government agencies. The fastest computers agencies. The fastest computers would take years to break this code would take years to break this code making it virtually uncrackable. 32K making it virtually uncrackable. 32K Disk. \$39,95

### Jerry White's MUSIC LESSONS **Jerry White's MUSIC LESSONS**

MUSIC LESSONS has everything you need to know to cre MUSIC LESSONS has everything you need to know to create your own beautiful music and wide range of sound ate your own beautiful music and a wide range of sound ffects on your ATARI computer. This comprehensive "ffects on your ATARI computer. This comprehensive

tutorial contains <sup>13</sup> separate programs and tutorial contains 13 separate programs and PLAYER PIANO on 2 cassettes or 1 double .sided disk and includes extensive documenta disk and includes extensive documentation complete with program listings. 32K tion complete with program listings. 32K DISK 1BK CASSETTE C24K required DISK 16K CASSETTE (24K required for PLAYER PIANO]. \$29.95 for PLAYER PIANOJ. \$29.95

### SPACE SHUTTLE by Paul Kindl **SPACE SHUTTLE by Paul Kindl**

Join the crew of the Space Shuttle as Join the crew of the Space Shutt/eas they prepare to take the next step into they prepare to take the next step into the world of space travel. Take control of the world of space travel. Take control of the world's first reuseable spaceship, the the world's first reuseable spaceship, the Space Shuttle, and in an accurate full graphic Space Shuttle, and in an accurate full graphic simulation, place yourself in the cockpit. Pilot simulation, place yourself in the cockpit, Pilot the Space Shuttle through take-off with the Space Shuttle through take-off with booster stage separations, orbit, descent booster stage separations, orbit, descent down the glide path and landing to touch down the glide path and landing to touchdown—complete with <sup>a</sup> chase plane and down-complete with a chase plane and scrolling runway visible through the scrolling runway visible through the cockpit windscreen. You cockpit windscreen . You assume command through assume command throughout all phases of the mission out all phases of the mission aided by complete instru aided by complete instrumentation. 32K Diskette. mentation. 32K Diskette.

**\*\*\***\*\*\* \$29.95

### HAUNTED HILL by George Richardson **HAUNTED HILL by George Richardson**

Fight bats and ghosts in the dark i9ht bats and ghosts in the dark of the cemetery. This exciting, all of the cemetery. This exciting, all machine language game has <sup>~</sup>> machine language game has *arcade quality graphics and* **NAME AND Speed. Requires Joystick. \*24.95 16K Cassette/ #29,95 1** \$24.95 16K Cassette/\$29.9516K Disk .

### DATALINK by Tony Dobre **DATALINK by Tony Dobre**

Top rated by national magazine reviews, pur Top rated by national magazine reviews, purchased by NASA, this ultra-sophisticated chased by NASA. this ultra-sophisticated menu-driven multioption smart terminal menu-driven multioption smart terminal communications package supports upload communications package supports uploading/downloading in full-dupllex or simplex modes. ing/downloading in full-dupllex or simplex modes. Compatible with all the commercial services and Compatible with all the commercia'l services and bulletin boards such as the Source and Compu bulletin boards such as the Source and Compu-Serve, etc. 24K Disk. \$39.95 serve, etc. 24K Disk. \$39.95

### AVAILABLE AT SELECT COMPUTER STORES **• AVAILABLE AT SELECT COMPUTER STORES**

MAIL ORDERS: Send check or money order plus \$2.50 shipping **• MAIL ORDERS:** Send check or money order plus \$2.50 shipping and handling. N.Y. Residents add 71/4°/o sales tax. ... and handling. N. Y. Residents add 7%% sales tax. TELEPHONE ORDERS: [5161 549-9141 **• TELEPHONE ORDERS:** [516J 549-9141

**Send for FREE Catalog • Dealer Inquires Invited** 

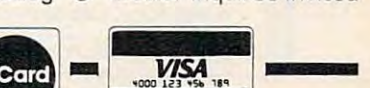

w.commodore.ca

### FILE-IT 2+ by Jerry White **FILE· IT 2 + by Jerry White**

powerful financial database manage ment system. 6 user defined fields are created with up to 5 sub-fields beneath each main field. Alphabetically han dles data and also does math dles data and also does math A powerful financial database manageeach main field. Alphabetically han-

computation on any computation on selected fields selected fields . stored on sep stored on separate disks with arate disks with full field and sub-full field and subfield sorting with field sorting with file merging. file merging. Support the contract of the contract of the contract of the contract of the contract of the contract of the contract of the contract of the contract of the contract of the contract of the contract of the contract of the co ing the 128K ing the 128K Axlon Ramdisk. Axlon Ramdisk. The "alternative The "alternative" to more costly data to more costly database management base management systems. 24K Disk. systems. 24K Disk . \$49.95 Data files are Supports up to 4 drives includ-\$49.95

### **The ULTIMATE Player/Missile Editor P/M 800 by Fred Tedson**

P/M 800 gives you complete control of all graphic functions: control of all graphic functions: ' 5 players, colors, missiles, resolution, priority settings, etc. You create and save players and missiles as strings ate and save players and missiles as strings that can be incorporated into your own basic assembler programs allowing smooth arcade type action. Complete with arcade type action. Complete with a users tutorial that takes you step by users tutorial that takes you step by step, exploring the fantastic graphic. capabilities of the ATARI 400/800 $+$ computer. 32K Disk. \$39.95 \_T computer. 32K Disk. \$39.95

1981, 1982 SWIFTY SOFTWARE, INC. **Example: SWIFTY SOFTWARE, INC. EXAMPLE BOY WARD, INC. EXAMPLE AND A LINE OF A BROAD HOLLOW ROAD** 

.'

**of Atari Inc., Melville, New York 11747** 

**ATARI<sup>®</sup>** is a registered trademark of Atari Inc.,

**01981. 1982 SWIFTY SOFTWARE. INC** 

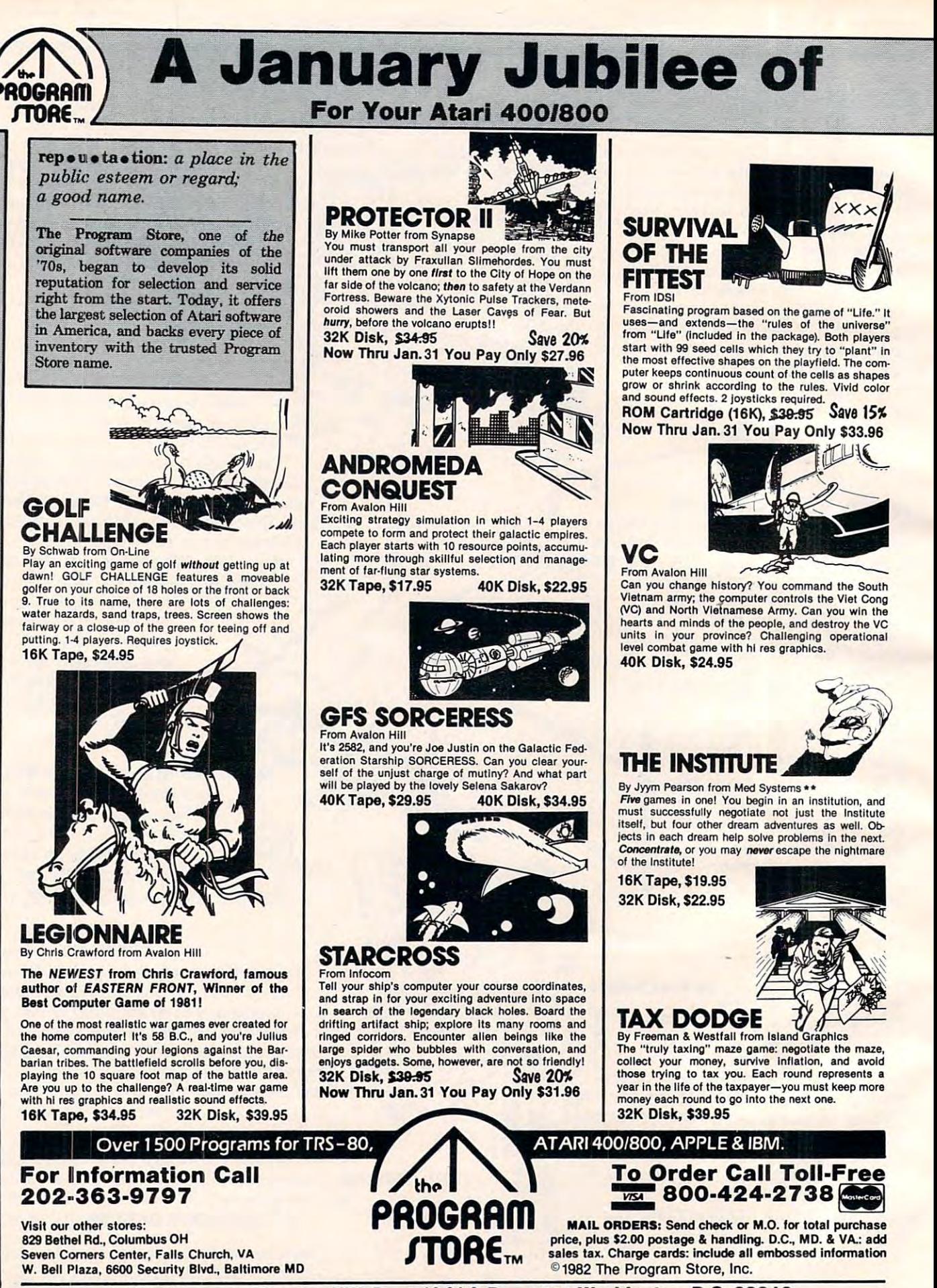

4200 Wisconsin Avenue, NW, Dept. 10-01-3 Box 9582 Washington, D.C. 20016

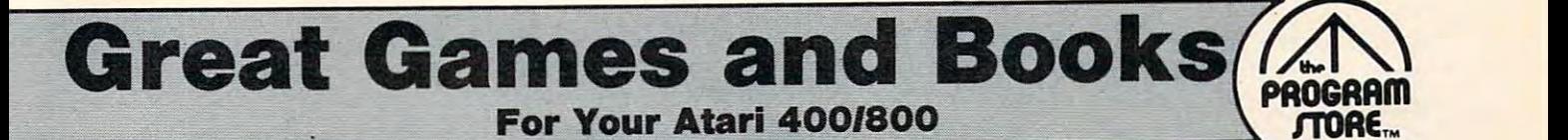

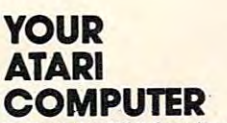

By Poole, McNiff & Cook from Osborne/McGraw-Hill Comprehensive, all-in-one guide for Atari 400/800<br>computers that is helpful to the beginning and advanced programmer. Complete operating instruchandy alphabetical glossary of BASIC statements<br>and functions; advanced BASIC; computer graphics; and tips on hardware, peripherals and compatible ions; detailed BASIC programming, including a<br>handy alphabetical glossary of BASIC statements<br>ind functions; advanced BASIC; computer graphics; software,

Softcover, \$16.95 Softcover, \$16.95

#### COMPUTE'S SECOND BOOK OF ATARI COMPUTE!'S SECOND BOOK **OF ATARI**

From Compule! Books

An all new collection of never-before published Topics include: Utilities, Programming, Graphics, Applications and Beyond BASIC. articles on the Atari for beginner to advanced users.

Spiral-bound, \$12.95

GAMES **RECREATIONS** GAMES & From Reslon

This new book is packed with games and ideas on how to create your own. You'll discover the special Atari capabilities of the keyboard, graphics, sound and color. The book provides an entertaining way to

earn more about general programming, too. Part I: Learning Through Games. Part II: Games for the Atari. Part III: The Atari Special. Plus seven appendices.

Softcover, \$14.95 Softcover, \$14.95 Hardcover, \$19.95

### **MASTER MEMORY MAP** From Santa Cruz Software

If you are serious about programming the Atari, this booklet could become one of your most important booklet could become one of your most Important tools. A highly detailed map of the Atari's memory, it this booklet makes easier the use of display list, player/missile, and interrupt graphics. The "Miscel-<br>papeous Notes" section contains a wealth of knowledge picked up by Santa Cruz in their explorations of the Atari. Also included are notes on the new GTIA graphics chip. graphics chip. details thousands of locations and routines. Using

Softcover, \$6.95 Softcover, \$6.95

### HOME AND  $-$ VISICALC HOME AND **OFFICE COMPANION**

COMPANION By CaslleoYilz and Chisausky .:=-=~ from Osborne/McGraw Hill

 $-$ 

Fifty VisiCalc models for home and office, including: sonal net worth, home budget planning, family insurance needs. Each comes with model listings, sample printed reports and narrative. Softcover, \$15.95 investments, inventory, sales forecasts, payroll, per-

### . **. . . . . . . . . . . . . .** 6502 **ASSEMBLY** LANGUAGE ASSEMBLES **SUBROUTINES**

Softcover, \$15.95 Softcover, \$15.95

 $\sim$   $\sim$   $\sim$   $\sim$   $\sim$   $\sim$ 

ATARI **SOUND** AND

By Leventhal and Saville from Osborne/McGraw-Hill quickly, this book is ideal. It describes general 6502 programming methods, provides code for more than <sup>40</sup> subroutines to help you improve your program 40 subroutines 10 hetp you improve your program· ming skills, debug or revise an existing program; add<br>instructions and addressing modes. If you're interested in using assembly language

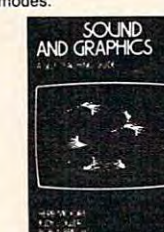

### By Moore, Lower and Albrecht from John Wiley seeing and hearing things on your Atari in no timeeven if you're a complete beginner. You'll learn to compose and play melodies, draw cartoons, create<br>sound effects and games. Each section teaches something new in BASIC, the most commonly used something new in BASIC, the most commonly used **GRAPHICS** This self-paced, self-teaching guide will have you

computer language. In computer and computer in Softcover, \$9.95 computer language

PICTURE THIS! An Introduction to An Introduction to Computer Graphics Computer Graphics PICTURE THIS!

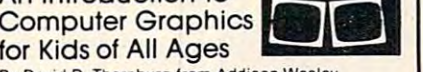

By David D. Thornburg Irom Addison-Wesley By David O. Thornburg from Addison·Wesley This book promises to become the "modern replace-

doing manual that uses PILOT, a simpler language than BASIC, and Turtle Geometry to teach kids to create pictures in full color from simple lines to complex angles and curves. Recommended for use in<br>conjunction with PILOT Cartridge. ment for coloring books and crayons". It's a learn-bythe **EVASH** 

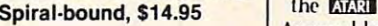

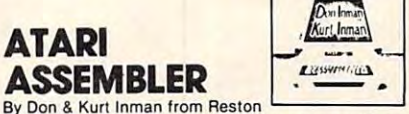

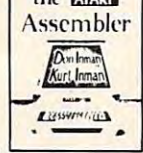

PICTURE THIS!

While the Atari Assembler Cartridge comes with an assembly language. If you're new to the Atari or its 6502 processor, this book is a must. The Inmans guide you through the rudiments of this fascinating type of programming in clear, easy steps. Includes full listing and description of 6502 mnemonics and addressing modes. Recommended for use in conjunction with Assembler Cartridge. Softcover, \$12.95 Softcover. \$12.95 operating manual. It assumes that you already know

# **INSIDE** ATARI DOS

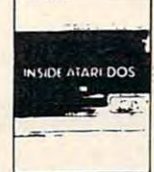

.itt~n ". .. ..• • A Guid,

> ~-.'  $\overline{\phantom{a}}$

By Bill Wilkinson from Compute The comprehensive manual on the disk File Manager Contains the only complete and official listing for<br>the system, plus a full description of: the external view, charts & tables, various interfaces and func-Spiral-bound, \$19.95 Spiral·bound, \$19.95 System (FMS), commonly known as Atari DOS 2.0S. tions of individual subroutines.

DE RE ATARI

# From APX

Translated from Latin, the title of this book is "All<br>About Atari" and it means what it says! Used in<br>combination with Atari's Technical Reference Manual, advanced programmers will be able to learn Manual, advanced programmers will be able to learn to exploit the many hardware and operating system<br>features that make the Atari 400/800 so tremendously versatile. Includes a useful discussion of the new GTIA chip. Once you know Atari BASIC and<br>assembler, this book is a must. Translated from Latin, the title of this book is "All<br>About Atari" and it means what it says! Used in<br>combination, with "Atari's" Technical "Reference"

{binder not supplied), (bInder not supplied). \$19.95 \$19.95 Loose leaf

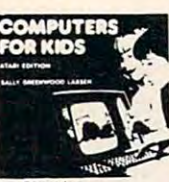

### COMPUTERS 00 **COMPUTERS** FOR KIDS

Atari Edition By Sally Larsen from The BASIC programming manual written for kids, sure-to-please program, "Scare Mom with an Elephant." Detailed instructions and sketches plus glossary of statements and commands. With lesson glossary 01 statements and commands. With lesson plans and tips for parents and teachers. plans and tips for parents and teachers. from flowcharts to color graphics, including the

Softcover, \$4.95 Softcover, \$4.95

### $\sim$  STIMULATING  $\sim$  STIMULATING  $\sim$  STIMULATING  $\sim$ SIMULATIONS, Atari Version, Atari Version,<br>2nd Edition STIMULATING SIMULATIONS

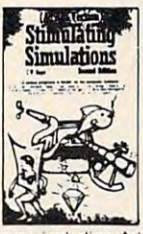

By C.W. Engel from Hayden By C.w. Engel Irom Hayden A handbook of 12 simulation games including Art Auction, Starship Alpha, Monster Chase and Devil's<br>Dungeon—each complete with listing, sample run, instructions and program documentation, including flowchart and ideas for variations. Softcover, \$5.95 Softcover, \$5,95

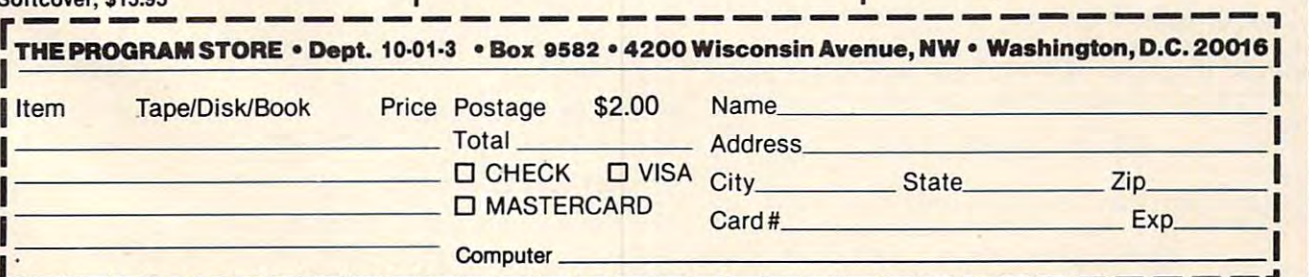

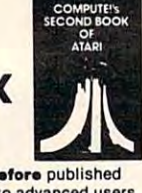

TARI

listing for the core of the AUTORUN.SYS pro listing for the core of the AUTORUN.SYS program. What this machine language program does, in a nutshell, is to temporarily take over the task of supplying screen editor data by substituting of supplying screen editor data by substituting a new device handler table and "get character" new *de vice* handler table and "get character" routine for the default ones provided by the routine for the default ones provided by the operating system. At system start-up while the AUTORUN.SYS program is active, it intercepts AUTORU .5YS program is active, it intercepts all the keyboard entry requests and feeds out, one character at a time, the commands which you have entered. When it has sent out the last character of the last command in the list, it re'-installs acter of the last command in the list, it re-installs the default screen editor handler table, and the the default screen editor handler table, and the system takes over from there.

Returning to the section of the BASIC pro Returning to the section of the BASIC program which creates the AUTORUN.SYS file, you will find that it consists primarily of three loops. will find that it consists primarily of three loops. Loop one (lines <sup>490</sup> through 510) PUTs the core Loop one (lines 490 th rough 510) PUTs the core program and its associated six byte header into program and its associated six byte header in to the file as READ from the DATA statements in the file as READ from the DATA statements in lines <sup>430</sup> through 480. lines 430 through 480.

Note that in line 500 of Automate, two numbers are changed from the values shown in the DATA statements before putting them into the DA TA statements before putting them in to the AUTORUN.SYS file. The first is a byte in the AUTORUN.5YS file header which gives the end of the program when loaded in memory. This is of the program when loaded in memory. This is the sum of the core program length and the the sum of the core program length and the number of bytes in the command list. Automate number of bytes in the command list. Automate also alters the value of the immediate argument also a lte rs the *va lu <sup>e</sup>*of the immediate a rgumen<sup>t</sup> of the CPY instruction in line 370 of Program 2. I his byte is set equal to the total number of characters (including EOL's) in the command list. acters (incl uding EOL's) in the command list. Loop two (lines <sup>530</sup> through 550) PUTs in the com Loop two (lines 530 through 550) PUTs in the command list which resides in BS. Finally, loop three mand list which resides in B\$. Fina lly, loop three (lines 580 through 590) adds a twelve byte postscript to the file which provides the system with the initialization and run locations for the the initialization and run loca tions for the routine. **routine.** 

The BASIC program here provides an easy The BASIC program here provides an easy way to create a useful AUTORUN.SYS file. There are dozens of ways this file can be used. It doesn't are dozens of ways this fi le can be used. It doesn't necessarily have to be a serious application. For example, it's sort of fun just to start up my machine, listen to it go through its disk machina machine, listen to it go through its disk machinations, then see it automatically display the per tions, then see it automatically display the personalized greeting:

READY WHEN YOU ARE, J.W.! READY WHEN YOU ARE, I.W.!

### Program 1. **Program 1.**

<sup>50</sup> I=0:L=0:MAX=196 **50 I <sup>=</sup> O:L=O :MA X= 1 96** 

**150 COMPUTE:** January, 1983

- <sup>60</sup> DIM A4(MAX),B\*<MAX).R\*<1) 60 DIM A\$(MAX),B\$( MAX),R\$(I)
- <sup>70</sup> OPEN #1 ,4,0. "E: ":OPEN #2,4,0, "K: **70 OPEN #1,4, O, "E:" :OPEN # 2 , 4,O,"K:"**
- <sup>80</sup> "This program helps you to creat **80 ? "This program help s you . to creat**  <sup>e</sup>"

```
9 9 Personalized Autorun.Systems and the contract of the state of the state of the state of the state of the state of the state of the state of the state of the state of the state of the state of the state of the state o
 90 ? .. a per son a liz ed AUT ORUN. SYS fi l 
          e"
```
- $100.7$  " Qt **at "**  which, following the disk bo **100 ? II wh ich, follo wing t he di sk be**
- 10 ? "(3 SPACES}process, automatical ly issues" **Iy issues"**
- <sup>120</sup> "<4 SPACESJa set of commands th **1 20 ? " {4 SPA CES)a s et of c ommands th**  at **PIII**"
- <sup>130</sup> "£5 SPACESJspeci fy. **1 30? "(S SPACES}specify ."**
- <sup>140</sup> 1=1+1 **140 1=1+1**
- <sup>150</sup> :? "Please enter command **150 ? : ? "Ple ase e nt er comma nd ti"; I;"**
- <sup>160</sup> :INPUT ttl;A\* **1 60 ? :INPUT #l;A\$**
- 766, ;A\*:POKE **;A\$:POKE 766 . 0**  r> Command \*»"; 17O POKE <sup>766</sup> **170 POKE 766,1:?: 7 "Command # " ;1 ; ":"**
- 180 ? :? "Is that correct  $(Y/N)$ ? ";:6 **ET #2,X: ? : R\$=CHR\$(X)**
- 190 IF R\$="Y" OR R\$="y" THEN 220
- 200 IF R\$="N" OR R\$="n" THEN 150 210 GOTO 170
- 220 X=L+LEN(A\$)+1-MAX
- <sup>230</sup> IF X<=0 THEN <sup>260</sup> **230 IF X(=O THEN 260**
- X; cha <sup>240</sup> :? "Command is **240?: ? "Command** ~";I;" **is ";X;" cha ract er (s )"**
- !70 <sup>250</sup> "too long.":I=I-l:G0T0 **2507 "too l ong.":I <sup>=</sup> I-1 : GOTO 270**   $260$  B\$(L+1)=A\$:L=LEN(B\$):B\$(L+1)=CHR\$
- $\sim$ <sup>270</sup> :? "Current command list:" **270 7 : ? "Current co mmand li st:" ( 155) : L=L+ 1**
- <sup>280</sup> POKE 766,1:? :? BS:POKE 766,0 **280 POKE 766,1 : ? : 7 B\$:POKE 766 , 0**
- <sup>290</sup> IF L>=MAX-1 THEN "Command list **290 IF L ) =MAX-1 THEN? "Command list**
- is full.11:? GOTO 37O is f u 11 " : ? **: GOTO 370**
- <sup>300</sup> "Command list can hold ;MAX-L-**300 ? "Comma <sup>n</sup> d list can hold "; MA X- L-1 ;" mor <sup>e</sup> "**
- 310 character(s). The state of the state of the state of the state of the state of the state of the state of the state of the state of the state of the state of the state of the state of the state of the state of the state **3 1 0 ? " c har acte r ( <sup>5</sup> ) . "**
- <Y/N> ";:SET <sup>320</sup> :? "More commands **3207 : 7 "More comman d <sup>s</sup>***(YIN)?* **";: GET**  #2,X:R\*=CHR\*(X) **#2 ,X :RS =CHR\$ (X)**
- <sup>330</sup> IF R\*="Y" OR fi\*="y" **330 IF R\$="Y" OR R\$= " <sup>y</sup>" THEN 14 0**
- <sup>350</sup> GOTO <sup>300</sup> 350 GOTO 300 THEN <sup>360</sup> **340 IF R\$ <sup>=</sup> "N" OR R\$= "n" THEN 360**
- 360 CHR 360 CHR 360 CHR 360 CHR 360 CHR 360 CHR 360 CHR 360 CHR 360 CHR 360 CHR 360 CHR 360 CHR 360 CHR 360 CH **3 60 ? CHRS(125);**
- <sup>370</sup> "Mount diskette which is to bea **370 ? "Mount di ske tte wh ich is to be <sup>a</sup>**rOO
- <sup>380</sup> the AUTORUN.SYS file, then" **380 ? " the AUTORUN.SYS** fi le~ **then"**
- <sup>390</sup> press RETURN. "::GET #2,X:CL **3 90?" pre ss RE TURN. ";:GET #2,X:CL OSE #1:CLOSE #2**
- <sup>00</sup> CHR\*<125>;:? "Writing AUTORUN.S **4 00? CHR\$(125);: ? "Writi ng AUTOR UN .S YS file."**
- <sup>410</sup> OPEN tt1,8,0,"D:AUTORUN.SYS" **41 0 OPEN** #1~B ,O," D:AUTORUN.SYS"
- <sup>420</sup> REM PUT OUT'THE HEADER AND THE CO **4 20 REM PUT OUT THE HEA DER AND THE CO**  RE MACHINE LANGUAGE PROGRAM **RE MA CHINE LANGUAGE PROGRAM**
- <sup>30</sup> DATA 255,255,0,6,59,6 **4 30 DATA** 255,255~O 6~59~6
- DATA 173.3 1,208,41,4,24 0,10.169,1 **44 0 DATA** 73~3 1, <sup>208</sup> ,41~4 ,2 <sup>40</sup> 0, **1 69 .1**  8,141,33,3 **8,141,33, 3**
- <sup>450</sup> DATA 169,6,141,34,3,96,251.243,51 **4 50 DATA 169,6, 141, 3 4, 3, 96,251,24 3 ,51**   $, 246, 33, 6$
- <sup>60</sup> DATA 163,246,51,246,60,246,76.228 **460 DATA** <sup>16</sup> 3,2 46~5t~ 6,60 46, <sup>76</sup> <sup>22</sup> <sup>B</sup> ,243,0,238,33 **,24 3 ,0 , 2 3 8, 33**
- <sup>70</sup> DATA 6,172,33,6,192,0,2O8,10,169, **4 70 DATA** 6, <sup>72</sup> <sup>33</sup> .19 ,O~ 208, 10,169, 0,141,33 **0 . 141 . 3 3**
- 480 DATA 3, 169, 228, 141, 34, 3, 185, 59, 6, 160.1,96 **1 60 ,** 1~9 <sup>6</sup>
- <sup>490</sup> FOR 1=1 TO 66:READ **490 FOR 1 <sup>=</sup> 1 TO 66 : READ X**
- <sup>500</sup> IF 1=5 OR 1=48 THEN X=X+L **500 IF 1=5 OR 1=48 THEN X=X+L**
- 510 PUT #1, X: NEXT I
- 520 REM ADD THE COMMAND LIST
- <sup>530</sup> FOR 1=1 TO **530 FO R 1 <sup>=</sup> 1 TO L**
- $540 X = ABC(B + (I, I))$
- <sup>550</sup> PUT #1,X:NEXT 550 PUT #I,X:NE XT I
- <sup>560</sup> REM APPEND INITIALIZE AND RUN VEC **560 REM APPEND INITIALI ZE AN D RUN VEC TORS**
- <sup>570</sup> DATA 226,2,227.2,0,6,224,2,225,2, **570 DATA 226 , 2,227 . 2 .0.6,224. 2 . 225,2 .**  17, 1 7 , 6
- 580 FOR 1=1 TO 12:READ X
- <sup>590</sup> PUT »1,X:NEXT **590 PU T #1,X:NE XT I**
- <sup>600</sup> CLOSE #1:? CHR\*(125);:END **6 00 CLOSE # I: ? CHR\$ ( 1 25) ; : END**  .-

### Program 2. **Program 2.**

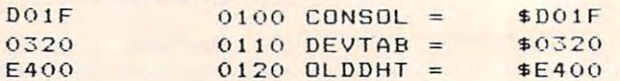

### Cwww.commodore.ca

# LEARN TO TYPE **LEARN TO· TYPE**  OR GET Blown to bit seems that the second control of the second control of the second control of the second control of the second control of the second control of the second control of the second control of the second control of **BLOWN TO BITS.**

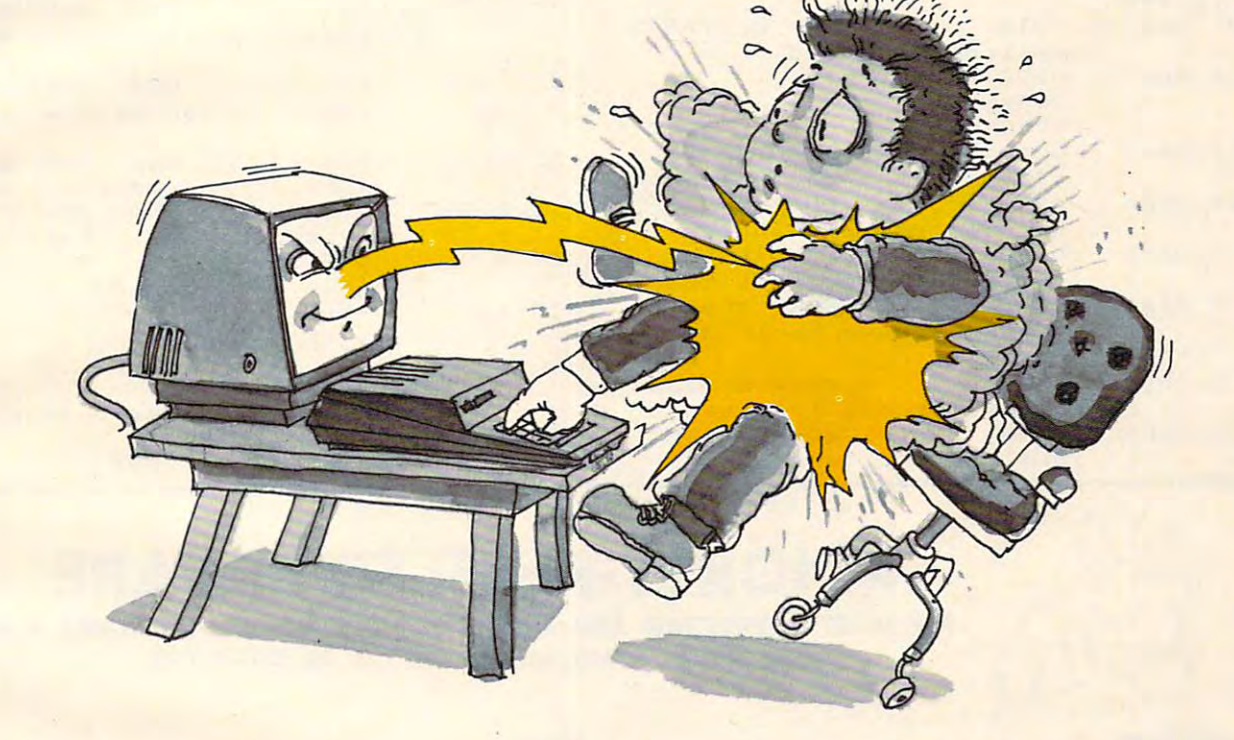

### **MasterType™ and Atari™ make typing a blast.**

Now anyone can learn to type and have hours of fun Now anyone can learn to type and have hours of fun at the same time. With MasterType. We've combined the at the same time. With MasterType. We've combined the fast-action of blow  $\mathcal{L}$  blow  $\mathcal{L}$  blow the best  $\mathcal{L}$  and best  $\mathcal{L}$ instructional program available. You either learn to type instructional program available. You either learn to type or the aliens ZAP your spaceship into oblivion. The results? or the aliens ZAP your spaceship into oblivion. The results? Highly motivated and enjoyable learning. fast-action of blow 'em up video games with the best Highly motivated and enjoyable learning.

### MasterType earns <sup>a</sup> ten-gun salute. **Master'fYpe earns a ten-gun salute.**

MasterType is fast becoming the best selling educa MasterType is fast beCOming the best selling educational software product designed for use with the Atari <sup>800</sup> tional software product designed for use with the Atari 800 home computer. home computer.

It's no wonder, when you consider what InfoWorld It's no wonder, when you consider w hat InfoWorld magazine had to say the same of the same of the same of the same of the same of the same of the same of the same of the same of the same of the same of the same of the same of the same of the same of the same of the same o magazine had to say:

"MasterType is an excellent instructional typing game. We "MasterType is an excellent instructional typing game. We had fun reviewing it, and we highly recommend it to had fun reviewing it, and we highly recommend it to those who want to learn typing in an unconventional but those who want to learn typing in an unconventional but motivating way."

InfoWorld also went on to rate MasterType as "excellent" in all four of its categories. in all four of its categories.

# MasterType teaches your fingers to fly. **Master'fYpe teaches your fingers to fly.**

Face it. If you're like most people, the most inefficient Face it. If you're like most people, the most inefficient components on your computer are probably your fingers. components on your computer are probably your fingers. But you can change all that with MasterType. In just a few easy lessons your fingers will be doing things you thought easy lessons your fingers will be doing things you thought  $t$  is the increasing of  $\mathcal{L}$  . The increasing of  $\mathcal{L}$ them incapable of.

MasterType. With <sup>18</sup> explosive learning levels. You'll MasterType. With 18 explosive learning levels. You'll either learn to type or get blown to pieces. either learn to type or get blown to pieces.

539.95. Requires disk drive 32k and basic. \$39.95. Requires disk drive 32k and basic.

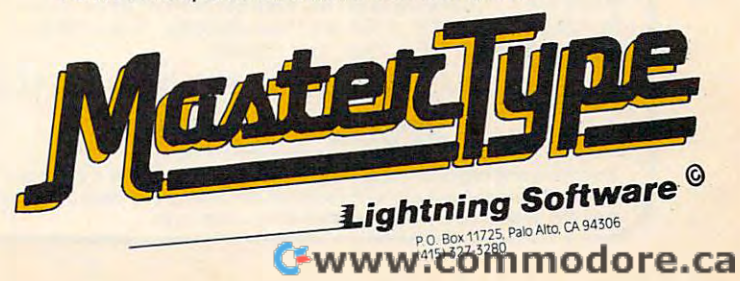

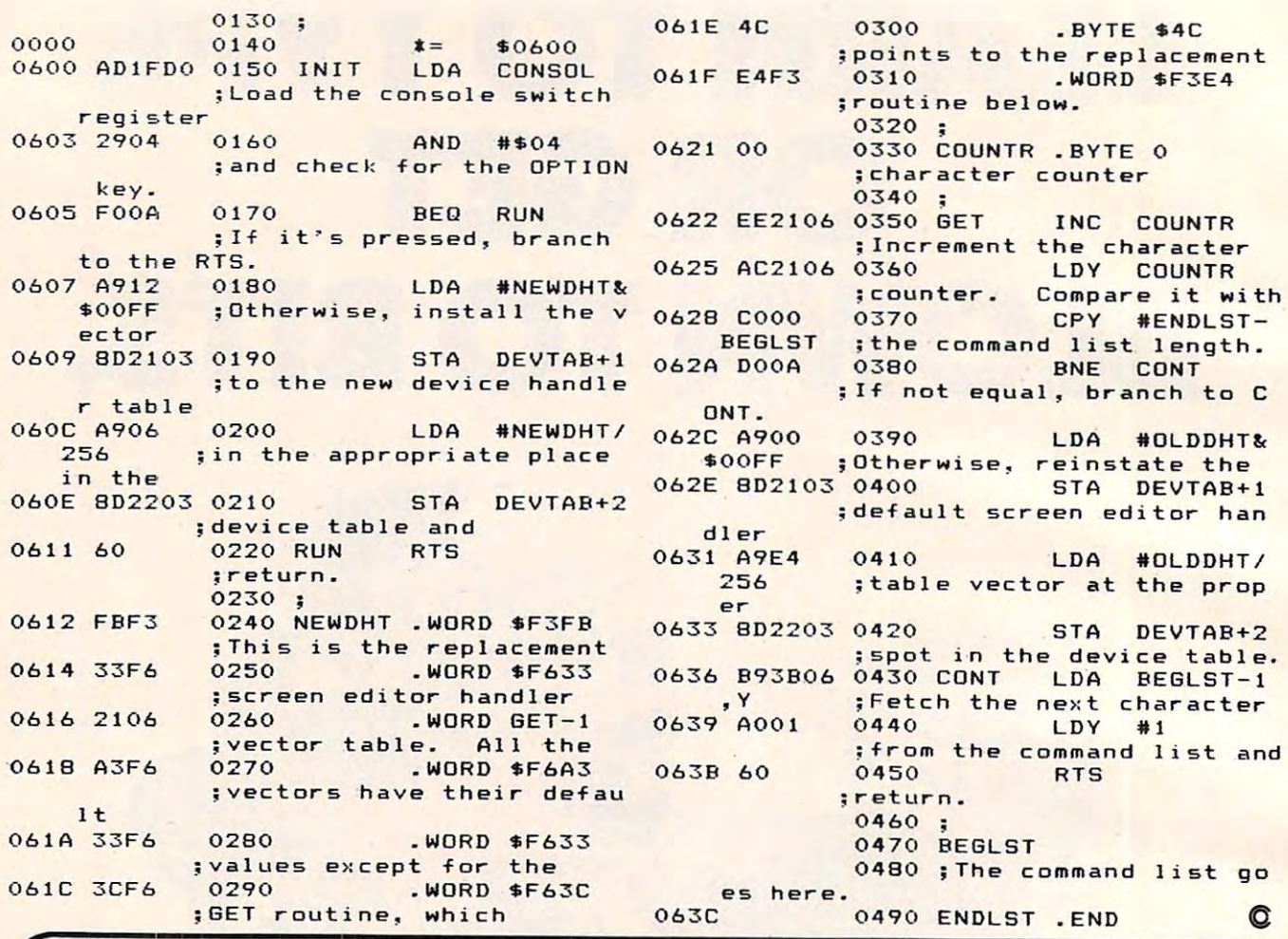

# **PRICKLY·PEAR SOFTWARE**

THE MOST INTERESTING AND PROFESSIONAL SOFTWARE AVAILABLE FOR THE MOST INTERESTING AND PROFESSIONAL SOFTWARE AVAILABLE FOR THE VIC-20, ATARI, AND TRS-80 COLOR COMPUTER. THE VIC-20, ATARI, AND TRS-80 COLOR COMPUTER.

### **Astrology**

Truly a classic, this program will accurately cast your complete horoscope. You just enter the date, time, and complete horoscope. You just enter the date, time, and place of birth. The sun sign, rising sign, mid heaven (MC), lunar nodes, and planetary influences including houses lunar nodes, and planetary influences including houses and aspects between the planets will all be calculated, and and aspects between the planets will all be calculated, and a full chart drawn. You can also do progressed charts and transits. It will even tell you the day of the week you were transits. It will even tell you the day of the week you were born. The accompanying book will help you interpret this born. The accompanying book will help you interpret this chart of your horoscope. The extent of the documentation chart of your horoscope. The extent of the documentation is tremendous, even by our exceptionally high standards, is tremendous, even by our exceptionally high standards, and no previous knowledge of the subject is required. You and no previous knowledge of the subject is required. You can share in this wisdom which has been used for the thought the third the thought of the thought of the thought of the thought of the thought of the thought of the thought of the thought of the thought of the thought of t sands of years in many cultures. This program was written sands of years in many cultures. This program was written by professional Astrologer. Requires 16K memory {8K or bigger expander on Vic). \$34.95 tape — \$39.95 disk can share in this wisdom which has been used for thouby a professional Astrologer. Requires 16K memory (8K

• •

\*\*\*<br>Many other Programs, such as: Fantasy Gamer's Package, Gangbusters, Tarot, I Ching, Numerology, Great Word Game, Mathpac I, Football, and more!!! Computer, we want you as customer. Game, Mathpac I, Football, and more!!! Computer, we want you as a customer.

### SEND A STAMPED, SELF-ADDRESSED LONG ENVELOPE FOR COMPLETE CATALOGUE

### <u>s – – – – – – – – – – – –</u> SPECIFY SYSTEM

Your Personal check is welcome—no delay. Include \$1.50 shipping for each program ordered. {Shipping free on \$50.00 or larger orders). Az. residents program ordered. (Shipping free on \$50.00 or larger orders).Az. residents add 4% sales tax. Orders shipped within two days. add 4% sales tax. Orders shipped within two days.

### Viking! Viking!

A simulation for 1 to 4 persons. Each begins as a landowner, and by farming their land, buying and selling land, owner, and by farming their land, buying and selling land, expanding their fishing fleet, building on to their manu expanding their fishing fleet, building on to their manufactory, increasing their population, equiping and training factory, increasing their population, eQuiping and training more soldiers, and regulating the interest of the soldiers, each player tries of the soldiers, each player tries of to increase their economic power and rank until one to increase their economic power and rank until one becomes ruler over all. But beware plagues, rats, raiders, becomes ruler over all. But beware plagues, rats, raiders, revolts, bad weather, and other misfortunes which may lie revolts, bad weather, and other misfortunes which may lie along the road to success. As you progress, see the map of along the road to success. As you progress •. see the map of your holdings increase. Playable in 1 to 2 hours, and different every time, you may have an addiction problem. diHerent every time, you may have an addiction problem. Requires 16K memory (16K or bigger expander on Vic) Requires 16K memory (16K or bigger expander on Vic) \$19.95 tape – \$24.95 disk more soldiers, and regulating their taxes, each player tries

 $\star\star\star$ You won't find better programs! Ours are debugged, user friendly, accurate, and fun to use. We have games, utilities, friendly, accurate, and fun to USB. We have games, utilities, Many other Programs, such as: Fantasy Gamer's Package, educational, and useful programs, and you will like doing Gangbusters, Tarot, I Ching, Numerology, Great Word business with us. If you have an **Atari, Vic-20,** or **Color** 

At Your Local Dealer, or At Your Local Dealer, or

Send Order To: Price Pearly-Pearly-Pearly-Pearly-Pearly-Pearly-Pearly-Pearly-Pearly-Pearly-Pearly-Pearly-Pearly-Send Order To: PRICKLY-PEAR SOFTWARE

<sup>9822</sup> E. Stella Road 9822 E. Stella Road Tuckson, Arizona 85730, Arizona 85 (602)886-1505 (602) 886·1505 Tucson, Arizona 85730

# All About Commodore's **All About Commodore's**  was the contract of the contract of the contract of the contract of the contract of the contract of the contract of the contract of the contract of the contract of the contract of the contract of the contract of the contra **WAIT Instruction**

Louis F. Sander, Pittsburgh

WAIT is one of Commodore BASIC'S most mysterious *WAIT* is *one of Commodore BASIC's* 1I10S/ *mysterious instructions – seldom seen in programs, rarely men*tioned in magazines, and nearly impossible to under *tioned* ill *magazines, and nearly impossible /0 under*stand in manuals. But it's available for VlC-20, PET/ *stand in manuals. But it's available for VIC-20 , PET/*  CBM, and <sup>64</sup> users. To find out how helpful it can be *CBM, and* 64 *users. To find auf how helpful it can be*  for all kinds of applications (program debugging, single-*for all kinds.of applications (program debugging, single*stepping, even superior form of the common pause  $\frac{1}{2}$  and  $\frac{1}{2}$  if  $\frac{1}{2}$  if stepping, even a superior form of the common pause *GET K\$: IF K\$* = "" *THEN*), read on.

WAIT allows a BASIC program to communicate with hardware and with certain software external with hardware and with certain software external to itself. It causes PET to suspend all apparent to itself. It causes PET to suspend all apparent activity on receipt of a signal from the keyboard, an external device, or the computer's internal an external device, or the computer's internal timers. PET's normal activity resumes when the timers. PET's normal activity resumes when the signal is removed. Thus, WAIT provides a simple means of pausing until a key is pressed, an interval ends, or contacts open or close. We'll soon get to ends, or contacts open or close, We' ll soon get to some useful examples. some useful examples.

When executed, WAIT examines a selected memory location and halts the program if the memory location and halts the program if the location contains a specified "trigger value." The program continues if, or as soon as, any other program continues if, or as soon as, any other value appears in the selected location. Optionally, value appears in the selected location. Optionally, WAIT can be made to ignore some of the bits in WAIT can be made to ignore some of the bits in the location it is testing. the location it is testing.

In other words, WAIT halts a program if, and for as long as, selected bits in a chosen location have one specific pattern. Note carefully: the pro have one specific pattern. Note carefully: the program waits if specific pattern exists, not/or gram waits *if* a specific pattern exists, not *for* <sup>a</sup> specific pattern to appear. specific pattern to appear.

WAIT's format is: WAlT's format is:

### WAIT ADDR, MASK, TRIG WAlT ADDR, MASK, TRIG

ADDR, MASK, and TRIG can be any numeric ADDR, MASK, and TRIG can be any numeric constants, expressions, or variables in the range constants, expressions, or variables in the range 0-65535 for ADDR, and 0-255 for MASK and TRIG. 0-65535 for ADDR, and 0,255 for MASK and TRIG. TRIG and its leading comma may be left out of TRIG and its leading comma may be left out of the statement if desired, in which case TRIG defaults to zero. faults to zero.

Technically speaking, the WAIT statement Technically speaking, the WAIT statement reads the status of memory location ADDR, ex reads the status of memory location ADDR, exclusive ORs it with TRIG, then ANDs the result clusive ORs it with TRIG, then ANDs the result with MASK, repeating these steps until a nonzero result is obtained. Practically speaking, few human result is obtained. *Practically* speaking, few human minds can follow such logic, let alone comprehend minds can *follow* such logic, let alone comprehend its effect on their programs. If you prefer simpli its effect on their programs. If you prefer simplicity, think of WAIT as saying this: "Pause if the city, think of WAIT as saying this: "Pause if the MASK bits in the contents of ADDR are the same MASK bits in the contents of ADDR are the same

as those in TRIG. Otherwise, continue." But let's as those in TRIG. Otherwise, continue. " But let's illustrate some of its specific uses. illustrate some of its specific uses.

ADDR is the address of the memory location ADDR is the address of the memory location to be tested. WAIT halts the program if ADDR to be tested. WAIT halts the program if ADDR contains a preselected trigger value, resuming execution if and when ADDR's contents change. execution if and when ADDR's contents change. It follows that ADDR must be location whose and address that who had a problem whose the location whose contract of the state of the state of the state of the state of the state of the state of the state of the state of th contents can change independently of the pro contents can change independently of the program, or there will be no way to resume program gram, or there will be no way to resume program execution. Relatively few memory locations meet execution. Relatively few memory locations meet this criterion – mainly they are associated with the keyboard, the user and IEEE ports, and the the keyboard, the user and IEEE ports, and the computer's internal timers. Table 1 is a partial listing of such locations. listing of such locations. It follows that ADDR must be a location whose

MASK determines whether WAIT tests all, or MASK determines whether WAIT tests all, or only some, of the bits in ADDR. If a given bit in MASK is set to one, the corresponding bit in MASK is set to one, the corresponding bit in ADDR will be tested. Otherwise, the bit will be ADDR will be tested. Otherwise, the bit will be ignored. If the entire contents of ADDR are to be ignored. If the entire contents of ADDR are to be tested, MASK must equal 255; any lower number tested, MASK must equal 255; any lower number will cause WAIT to ignore one or more bits. The will cause WAIT to ignore one or more bits. The various powers of two are often used in MASK, va rious powers of two are often used in MASK, to monitor a single bit for a one or a zero. Zero is legal value for MASK, but should never be used, a legal value for MASK, but should never be used, since it always causes an endless halt. (Any since it always causes an endless halt. (Any number and zero equals zero.)

TRIG is the value that triggers a halt. If WAIT is executed when ADDR contains TRIG, the program will stop until TRIG is replaced by another gram will stop until TRIG is replaced by another value. Of course, if MASK is blocking out one or more bits, any number whose unblocked bits are more bits, any number whose unblocked bits are identical to those in TRIG will have the same effect identical to those in TRIG will have the same effect as TRIG, and will cause the program to halt. as TRIG, and will cause the program to halt. TRIG'S default value is zero, so when TRIG is TRIG's default value is zero, so when TRIG is omitted from the WAIT statement, a halt occurs whenever all the unblocked bits are zero. whenever all the unblocked bits are zero.

WAIT has three other notable properties. WAIT has three other notable properties, First, just as PRINT can be abbreviated as "?", First, just as PRINT can be abbreviated as "?", WAIT can be abbreviated as "W shifted A". You WAIT can be abbrevia ted as "W shifted A". You can use this property to save keystrokes and line can use this property to save keystrokes and line space. Second, the STOP key will not terminate space. Second, the STOP key will not terminate a WAIT. That can only be done by satisfying the W AlT. That can only be done by satisfying the logical conditions in the argument; if a programming error has made this impossible, you must ming error has made this impossible, you must reset your machine to recover. So as soon as you reset your machine to recover. So as soon as you put a WAIT statement into a program, save a copy on tape or disk; that will save you if you've made on tape or disk; that will save *you* if you've made an error. Finally, WAIT does not affect the jiffy an error. Finally, WAIT does not affect the jiffy clock TI and TI\$ continue during WAITs, even clock - TI and TI\$ continue during WAITs, even

though the computer and the STOP key are os though the computer and the STOP key are ostensibly dead. So by using the memory locations of the jiffy clock, you can precisely control WAIT's of the jiffy clock, you can precisely control WAlT's pauses and the party of the control of the control of the control of the control of pauses.

### Real World Applications **Real World Applications**

Table 2 lists some of WAIT's uses, along with the arguments used to implement them. To demon arguments used to implement them. To demonstrate these applications, the following examples strate these applications, the following examples can be inserted as line 25 of this little program:

<sup>30</sup> GOTO <sup>20</sup> 30 GOTO 20 10 TIS = "000000" 20 PRINT TI

printout while the program is running, making it printout while the program is running, making it easy to observe the effects of the WAIT in line 25. (The following examples use ADDResses from (The following examples use ADDResses from Original ROMs; if you have PET Upgrade, 4.0, or a VIC or a 64, use Table 1 to find the right ADDResses for your machine.) ADDResses for your machine.) Lines 20 and 30 cause a continuous screen

WAIT 59410,255,251 stops the program when WAIT 59410,255,251 stops the program when SPACE is depressed, and continues execution SPACE is depressed, and continues execution when it's released. No other key can make the when it's released . No other key can make the program paragram paragram pause in the sense arguments arguments arguments arguments arguments arguments arguments arguments arguments arguments arguments arguments arguments arguments arguments arguments arguments argumen ferent TRIGs, of course, will activate different fe rent TRIGs, of course, will activate different "59410 keys." "59410 keys." program pause if these arguments are used. Dif-

WAIT 59410,255,255 stops the program *until* 

SPACE or one of the other "59410 keys" is de SPACE or one of the other "59410 keys" is depressed. Only these keys can change the contents pressed. Only these keys can change the contents of 59410, and any one of them will do it, thus of 59410, and anyone of them will do it, thus ending the WAIT. ending the WAIT.

WAIT 516,255 is a simple way to pause until a key is pressed. Since 516 contains a zero until SHIFT is pressed, this line halts the program until SHIFT is pressed, this line halts the program until you press SHIFT. Notice that the STOP key has no effect unless SHIFT is pressed and the program no effect unl ess SHIFT is pressed and the program is running. Also notice that WAIT 516,1 would have the same effect, using fewer bytes. have the same effect, using fewer bytes.

WAIT 59411,8,8 waits for a button on the tape drive to be pressed. While all the buttons are tape drive to be pressed . While all the buttons a re up, 59411's eight-bit is set, and the program halts. up, 59411's eight-bit is set, and the program halts. Depressing PLAY or any other recorder button Depressing PLAY or any other recorder bu tton clears the eight-bit, resuming execution of the clears the eight-bit, res uming execution of the program. program.

WAIT 59411,8 halts the program when the WAIT 59411 ,8 halts the program when the eight-bit is cleared, resuming when it's set. So, eight-bit is cleared , resuming when it's set. So, unlike the last example, this one stops when unlike the last example, this one stops when a button is *down*. Together, these two examples show how to use or zero in any bit position of the course of the second control or any bit position of the second control of the second control of the second control of the second control of the second control of the secon to stop your program – just block out all the other bits and use TRIG to look for a one or a zero in the position of interest. This technique can be the position of interest. This technique can be used to wait for a peripheral to signal that it is ready to proceed, assuming that the signal comes ready to proceed, assuming that the signal comes show how to use a one or a zero in any bit position

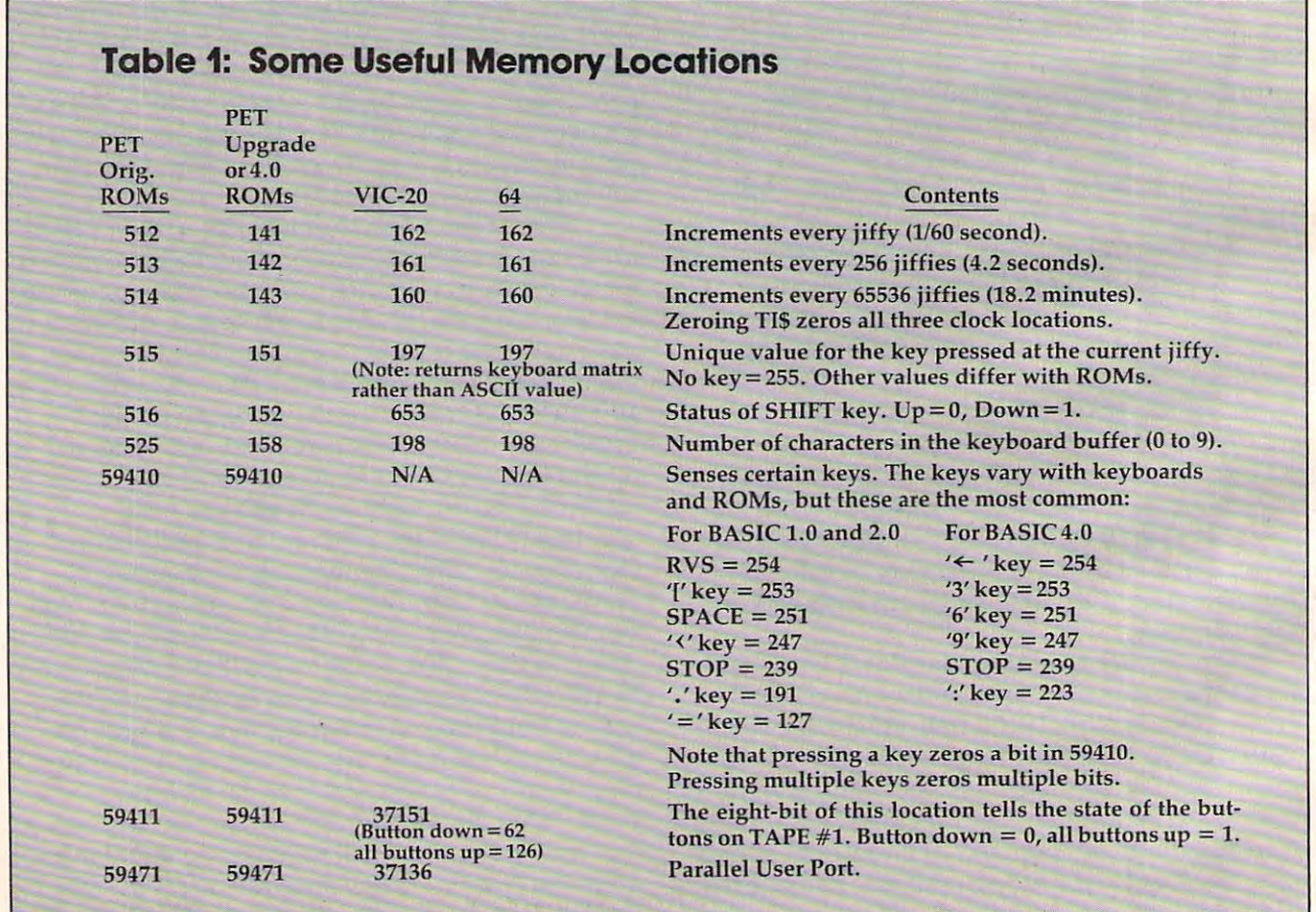

### Cwww.commodore.ca

# WORD **WORD**  PROCESSOR? **PROCESSOR?**

 $\mathbf{F}$  ,  $\mathbf{F}$  ,  $\frac{1}{3}$  **b**  $\frac{1}{3}$  **b**  $\frac{1}{3}$  **c**  $\frac{1}{3}$  **c**  $\frac{1}{3}$  **c**  $\frac{1}{3}$  **c**  $\frac{1}{3}$  **c**  $\frac{1}{3}$  **c**  $\frac{1}{3}$  **c**  $\frac{1}{3}$  **c**  $\frac{1}{3}$  **c**  $\frac{1}{3}$  **c**  $\frac{1}{3}$  **c**  $\frac{1}{3}$  **c**  $\frac{1}{3}$  **c**  $\frac{1}{3}$ 

 $\blacksquare$  ,  $\blacksquare$  ,  $\blacksquare$ 

, **SHIFT** that case

-\_ .

www.commodore.ca

" K l ~ , = **.'11J ••** •

<sup>c</sup>' **" ,** Q W *<sup>E</sup>*• <sup>r</sup>y u 0 p • \* **... 10-**

 $\bullet$  . To a find the find the set

• • • Y- '. , I. ,'.

 $\epsilon$  - I  $\bullet$  ,  $\epsilon$  ,  $\epsilon$  ,  $\$ **. ... ,** r ; K C V • N M < • ,

**Extremediate VICEO** 

**::::** <sup>A</sup>*S* 0 F G H

 $\scriptstyle{\circ}$ 

Ad designed by Todd Lerner

You bet! Quick Brown Fox word processing software has more features than Word You bet! Q uick Brown Fox word processing software has more features than Word Star and runs on your VIC or Commodore 64. And it can grow and grow. Add Star and runs on your VIC or Commodore 64. And it can grow and grow. Add memory, 80 column display, disks, even a letter quality printer. We'll show you how a 1st-class word processor can be yours for less than \$2000! You can even have a "student" system for less than \$700!

It all starts with the Quick Brown Fox at \$65. It all starts with the Quick Brown Fox at \$65.

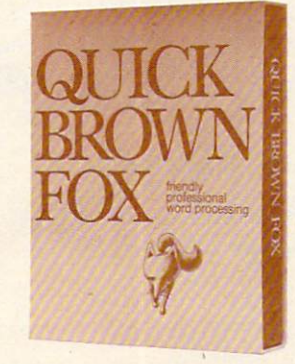

Call or write for our free brochure Call or write for our free brochure Quick Brown Fox <sup>548</sup> Broadway New York NY <sup>10012</sup> (800) 547-5995 Ext <sup>194</sup> Quick Brown Fox 548 Broadway New York NY 10012 (800) 547-5995 Ext 194 Dealer Inquiries Invited (212) 925-8290 Dealer Inquiries Invited (212) 925-8290

by way of <sup>a</sup> line going high or low. by way of a line going high or low.

WAIT 514,128 pauses until the jiffy counter WAIT 514,128 pauses until the jiffy counter hits 128. See Table 2 for other valid MASKs for this purpose (WAIT ADDR,T). this purpose (WAIT ADDR, T).

WAIT 525,1 POKE 525,0 waits for any key WAIT 525,1 : POKE 525,0 waits for any key to be pressed. This is simpler than the more to be pressed. This is simpler than the more common

### 25 GET A\$: IF  $A$ = " " THEN 25"$

and it allows other statements to follow it on the following to follow it on the statements to follow it on th and it allows other statements to follow it on the

# WAIITING ON THE CONTRACT OF CONTRACT OF THE CONTRACT OF THE CONTRACT OF THE CONTRACT OF THE CONTRACT OF THE CONTRACT OF THE CONTRACT OF THE CONTRACT OF THE CONTRACT OF THE CONTRACT OF THE CONTRACT OF THE CONTRACT OF THE CO **WAiTing On The VIC-20And Commodore 64**

Doug Ferguson, Elido, Ohio Doug Ferguson, Elida. Ohio

### Joysticks Can WAIT **Joysticks Can WAIT**

One of my pet peeves involves game that One of my pet peeves involves a game that uses <sup>a</sup> joystick for virtually all movement, uses a joystick for virtually all movement, but when it's time to indicate whether to play again, I have to put aside the joystick and hit a function key, type Y for YES, or hit the space bar. Why not use the joystick? the space bar. Why not use the joystick?

End-of-the-program questions are well End~of-the-program questions are well suited for the WAIT command. To replay or not to replay is hardly a "menu" of choices. With WAIT, the computer "waits" for the With WAIT, the computer "waits" for the replay signal. Even if the player wants to replay sjgnal. Even if the player wants to quit, he can always RUN/STOP-RESTORE or qmt, he can always RUN/STOP-RESTORE or turn off the power. tum off the power.

The most suitable replay signal is the fire button, as in this VIC-20 example: fire button, as in this VlC-20 example:

> PRINT "YOU WIN!!": PRINT" PRESS 6000 PRINT "YOU WIN!!": PRINT" PRESS FIRE-BUTTON TO PLAY AGAIN" FIRE-BUTTON TO PLA Y AGAIN" WAIT 37137,32: REM IN CASE BUTTON 6005 WAIT 37137,32: REM IN CASE BUTTON IS ALSO USED IN THE GAME ITSELF IS ALSO USED IN THE GAME ITSELF WAIT 37137,32,32 6010 WAIT 37137,32,32 RUN 6020 RUN

Here is table showing the specific test values Here is a table showing the specific test values not only for the VIC-20 but also for the not only for the VIC-20 but also for the Commodore 64:

#### COMMUNICATION COMMUNICATION COMMUNICATION COMMODORE 64

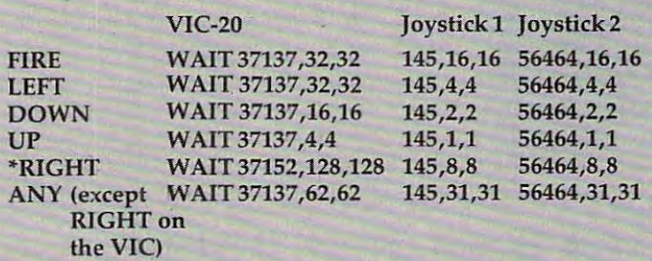

\*POKE 37154,127 before and POKE 37154,255 after the "POKE 37154,127 before and POKE 37154,2S5 after the WAIT statement on the VIC. WAIT statement on the ViC.

same program line. The POKE is there to clear the same program line. The POKE is there to clear the keyboard buffer and can be omitted if there are keyboard buffer and can be omitted if there are no subsequent GETs or INPUTs in your program. no subsequent GETs or INPUTs in your program.

WAIT 525,2 POKE 525,0 waits for two keys WAIT 525,2 : POKE 525,0 waits for *two* keys to be hit. There is no easy way to wait for three. to be hit. There is no easy way to wait for three.

WAIT 513,255,PEEK(513) waits for the 4.2 WAIT 513,255,PEEK(513) waits for the 4. 2 second timer to increment. The screen display second timer to increment. The screen display will prove that this happens every <sup>256</sup> jiffies. will prove that this happens every 256 jiffies.

WAIT 516,1,PEEK(516) illustrates an inter WAIT 516,1,PEEK(516) illustrates an interesting technique. Whether SHIFT is up or down, esting technique. Whether SHIFT is up or down,

This table assumes you want to test if the This table assumes you want to test if the joystick is pressed <sup>a</sup> certain way. If you want joystick is *pressed* a certain way. If you wan<sup>t</sup> to test that certain position is not pressed, to test that a certain position is *not pressed,*  just leave off the last number {as in line just leave off the last number (as in line 6005). 6005).

### Tracing With WAIT **Tracing With WAIT**

Another way to use WAIT is in FOR/NEXT Another way to use WAIT is in FORINEXT loops in either program or direct mode. For loops in either program or direct mode. For example, to examine the contents of the ROM example, to examine the contents of the ROM memory containing BASIC, type in the fol memory containing BASIC, type in the following program: lowing program:

 $100$  FOR  $x = 12 * 4096$  TO  $x + 81$ 91: PRINT X,PEEK(X) 91: PRINT X,PEEK(X) <sup>110</sup> WAIT 197,64 118 WAIT 197,64 128 NEXT

or the direct statement or the direct statement

PRINT X,PEEK(X):WAIT 197,64 PRINT X,PEEK(X):WAIT 197,64: FOR  $X = 12 * 4096$  TO  $X + 8191$ : **NEXT** 

(In both examples, substitute  $10^*4096$  for the Commod and Commod Antonio Commod Commod Antonio Commod Antonio Commod Antonio Commod Antonio Commod Antonio Co Commodore 64.)

list of memory addresses and contents A list of memory addresses and contents will begin to scroll by- To stop printing, press will begin to scroll by. To stop printing, press any key (except RESTORE, SHIFT, CTRL, or any key (except RESTORE, SHIFT, CTRL, or the Commodore key). Printing resumes the Commodore key). Printing resumes when the key is released. If the WAIT is when the key is released. If the WAlT is changed to WAIT 653,1,1, the SHIFT key changed to WAIT 653,1,1, the SHIFT key alone becomes the control key. This has the alone becomes the con trol key. Thls has the advantage of providing a "hands off" pause by using the SHIFT LOCK key. by using the SHIFT LOCK key.

It is also possible to single-step (go It is also possible to single-step (go through program line by line) using the through a program line by line) using the WAIT command. Simply change the WAIT to WAIT command. Simply change the WAIT to

WAIT 197,64: WAIT 197,64,64 WAIT 197,64: WAIT 197,64,64

for "any key" control or for "any key" control or

### WAIT 653,1,1: WAIT 653,1 WAIT 653,1,1: WAIT 653,1

for SHIFT key control, although the SHIFT for SHIFT key control, although the SHIFT LOCK is of no consequence when single-LOCK is of no consequence when singlestepping. stepping.

Escape from examining memory by hit Escape from examining memory by hitting the RUN/STOP key. ting the RUN/STOP key.

the VIC and VIC and VIC and VICE and

# NOW. The only real limitation **NOW. The only** real limitation for your VIC <sup>20</sup> Is imagination. **for your VIC 20 is imagination.**

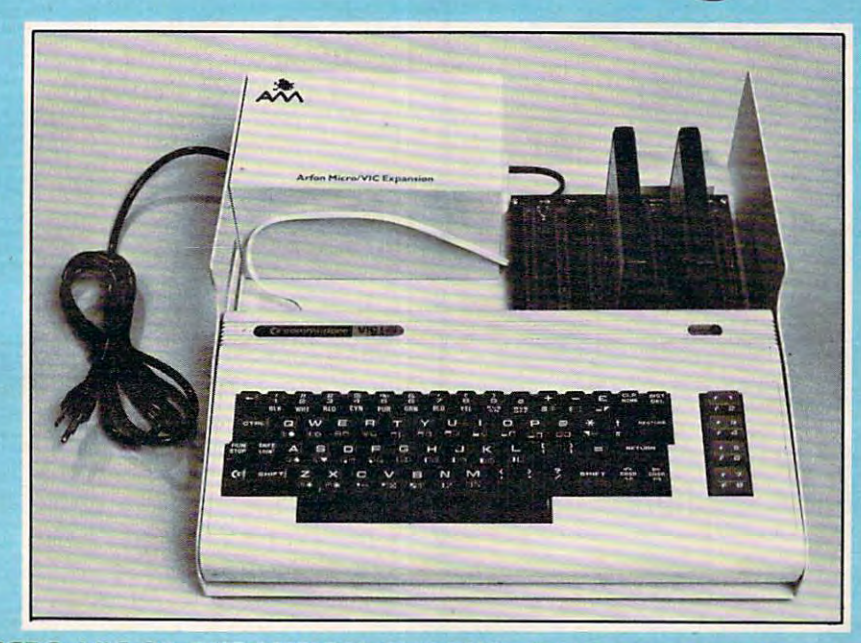

The ARFON MICRO VIC <sup>20</sup> EXPANSION CHASSIS allows you to fully expand the VIC <sup>20</sup> The ARFON MICRO VIC 20 EXPANSION CHASSIS allows you to fully expand the VIC 20 memory, plug In Interfaces, other computer peripherals, cartridges for expanded Basic memory, plug In Interfaces, other computer peripherals, cartridges for expanded Basic language functions, programming utilities and even ROM cartfdges of your own design to language functions, programming utflftles and even ROM cartldges of your own design to turn the VIC <sup>20</sup> Into sophisticated computer control system. In fact, with your VIC Installed turn the VIC 20 Into a sophisticated computer control system. In fact, with your VIC Installed In the AFRON MICRO VIC <sup>20</sup> EXPANSION CHASSIS the only real limitation to the uses you In the AFRON MICRO VIC 20 EXPANSION CHASSIS the only real limitation to the uses you can find for the VIC <sup>20</sup> Is Imagination. can find for the VIC 20 Is Imagination.

### VIC <sup>20</sup> SOFTWARE FROM ARFON MICRO, U.S. VIC 20 SOFTWARE FROM ARFON MICRO. U .S.

TOTL TIME MANAGER is a set of two programs which allow you to create personal or business schedules, calen allow you to create personal or business schedules, calendars of events, and checklists of activities. Organize reports dars of events. and checklists of activities. Organize reports by: person, project, or activity. Sort reports by: beginning by: person. project. or activity. Sort reports by: beginning or ending dates, or activity number. Print <sup>56</sup> different bar or ending dates. or activity number. Print 56 different bar chart formulas. S25. chart formulas. 525.

RESEARCH ASSISTANT 2.0 is a set of programs which allow you to keep track of reference data and-create allow you to keep track of reference data and. create keyword cross reference lists. Keep data on reference sour keyword cross reference lists. Keep data on reference sources: author, title, bibliography. Keep reference notes: ces: author, title. bibliography. Keep reference notes: page (s), text, up to 12 keyword cross reference, printing and the 12 keV and 12 keV and 12 keV and 12 keV and data and or cross reference lists. S25. data and or cross reference lists. S25. page(s), text, up to 12 keyword cross reference, print

TOTL LABEL 2.0 is very useful mailing list and label TOTL LABEL 2.0 is a very useful mailing list and label program. TOTL LABEL 2.0 features easy editing, add or program. TOTl LABEL 2.0 features easy editing. add or delete labels, define your own labels (width, length, num delete labels. define your own labels [Width. length. number of printed lines), sort alphabetically or numerically and ber of printed lines!. sort alphabetically or numerically and more. S20. more. 520.

TOTL TEXT 2.0 is complete word processing program TOTL TEXT 2.0 is a complete word processing program which allows you to create and format professional which allows you to create and format professional looking documents. There is no limit to the length of looking documents. There is no limit to the length of a document. TOTL TEXT features: page numbering, document. TOTL TEXT features: page numbering. paragraph control, right and left margin control, VIC prin paragraph control. right and left margin control. VIC printer expanded characters, skip to top of page, single, ter expanded characters. skip to top of page. single. double, or triple spacing, centered title lines, tab position double, or triple spacing, centered title lines. tab position control, character and line spacing, upper and/or lower control. character and line spacing, upper andlor lower

VIC 20 & COMMODORE are registered trademarks of Commodore Business Machines. BUSIness MaCh ines.

case, use of graphic characters, full screen editing, full cur sor control while editing, scroll up and down through text, add, change and delete characters, insert and delete blocks of text. \$25

TOTL TEXT 2.5 has all the features of TOTL TEXT 2.0, plus up to <sup>4</sup> heading lines per page, footing line every page, footnotes, keyboard imput for form letters (up to 80 column lines], special characters for printer, right justify, and 3K additional working memory for editing. S35.

ALL TOTL 2.0 series programs work with tape and/or disk and require VIC 20, 8K expansion, cassette deck and/or disk

drive, VIC printer or RS-232 printer.<br> **BALDOR'S CASTLE** is a fast-moving real time adventure—can you fight off 11 different types of<br>
monsters with just your bare hands, or will<br>
you need bow and arrow, magic sword,<br>
poti  $\mathbf{B}$  baldonic is fast-moving real time additional time additional time additional time and  $\mathbf{B}$ venture-can you fight off 11 different types of monsters with just your bare hands, or will you need bow and arrow, magic sword, potions, and more to steal Baldor's gold? Game cartridge by Martin Ken nedy. (More fun with joystick.)

ARFON VIC EXPANSION CHAS SIS comes complete with al

uminum cover-line cover-line control and control and control and control and cover-

as a contact your Victoria and the contact of the contact of the contact of the contact of the contact of the 111 Rena Drive, Lafayette, La. 70503 1318)988-2478 **Ask your VIC Dealer, or Contact<br>ARFON MICROELECTRONICS, U.S.<br>! ! ! Rena Drive, Lafayette, La. 70503** (3 181988-2478

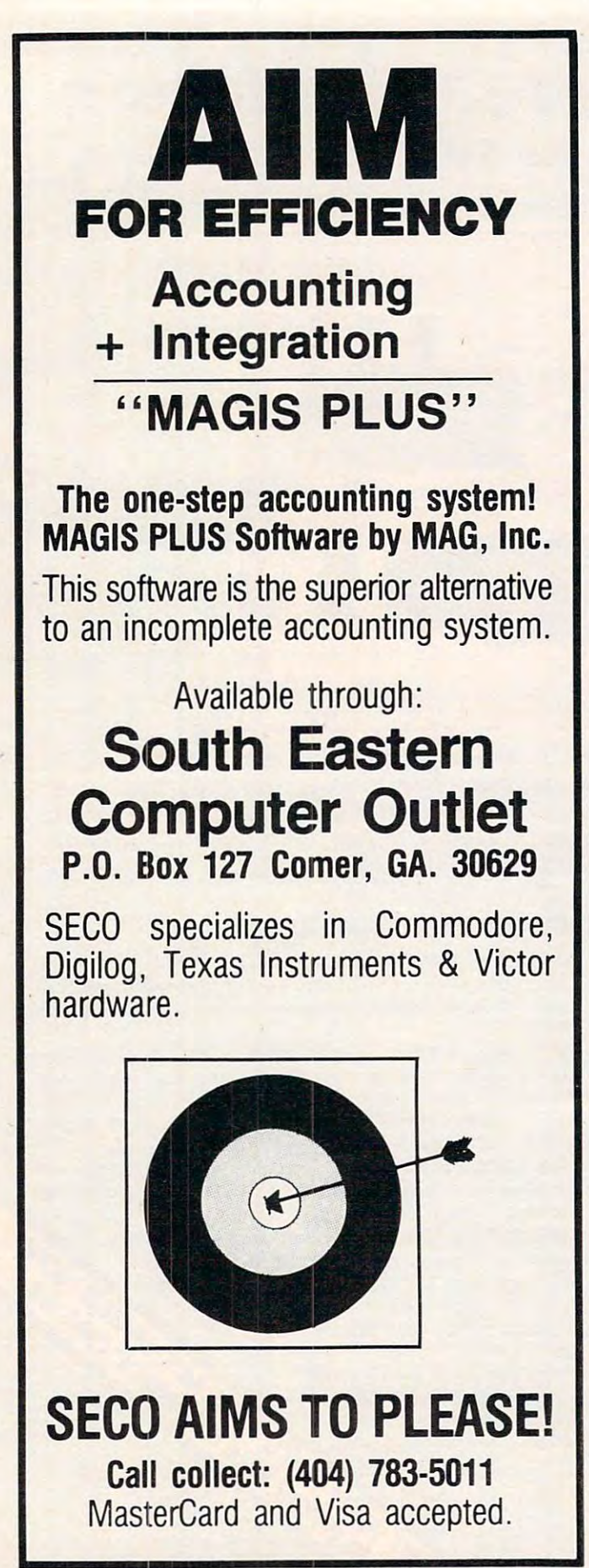

this line waits for it to change. (Careful – if you changed ADDR to accommodate your ROMs, the changed ADDR to accommodate your ROMs, the PEEK must be changed to match it.)

WAIT 515,255,PEEK(515) does the same for WAIT 515,255,PEEK(515) does the same for any other key. The control of the control of the control of the control of the control of the control of the c any other key.

WAIT 59471,1,1 waits for the PA0 line on the user port to go low. Don't try this or the following examples unless you've configured the port for examples unless you've configured the port for inputs and can control the lines. inputs and can control the lines.

WAIT 59471,1 waits for PA0 to go high.

WAIT 59471,1,PEEK(59471) waits for PA0 to change state.

WAIT 59471,3,2 waits if PAO is low and PA1 WAIT 59471,3,2 waits if PAD is low and PAl is high. Otherwise, the program continues to is high . Otherwise, the program continues to **run .** 

Of course, there are hundreds of other ways Of course, there a re hund reds of other ways to use WAIT. If you use WAIT. If you use WAIT! If you want you understand the wait for your control to what is you understand the ones were well as the set of your control to what is well as the set of your control to what looked at here, you're ready to find and exploit looked at here, you're ready to find and exploit the others. Here's one of them, to check your the others. Here's one of them, to check your understanding: If X means we don't care whether a bit is 0 or 1, and if we want our program to pause as long as XXXX0101 appears in location 59471, but to continue on any other value, the proper but to continue on any other value, the proper statement is WAIT 59471,15,5. If you understand sta tement is WAIT 59471,15,5. If you understand exactly why 15 and 5 are the proper arguments, you really do know all about WAIT. to use WAIT. If you understand the ones we've

### Some Useful Applications **Some Useful Applications Table 2:**

ADDR is the memory location to be tested. **AODR is the memory location to be tested .**  CONT is ADDR's contents when tested. **CONT is ADDR's contents when tested.** 

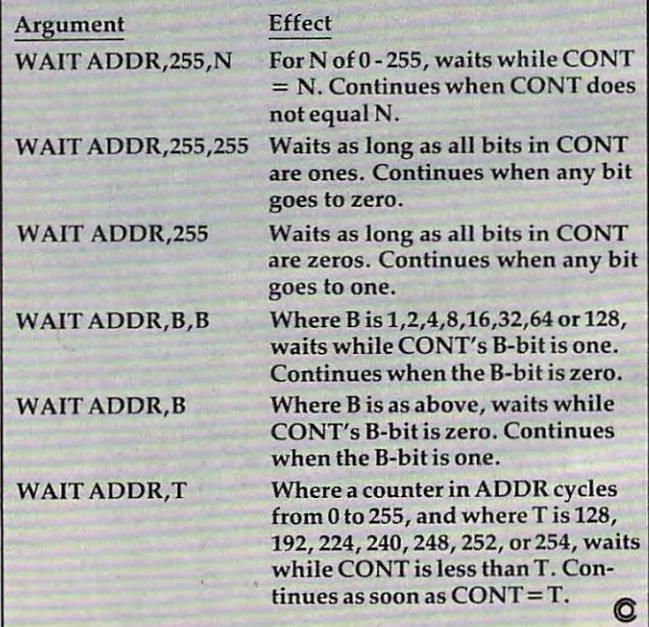

# SOFTWARE FOR CBM 64 SO FTWARE FOR CBM 64S FTWARE FOR CBM 64S FTWARE FOR CBM 64S FTWARE FOR CBM 64S FTWARE FOR CBM 64S FTWARE FOR CBM 64S FTWARE FOR CBM 64S FTWARE FOR CBM 64S FTWARE FOR CBM 64S FTWARE FOR CBM 64S FTWARE FOR CBM 64S FTWARE FOR Word Processing . . . . . . . . . . . . . . . . . 590 Word Processing S90 Computer Tutoring Game (COCO) ........... 50 Computer Tutoring Game (Coco) 50 and 50 and 50 and 50 and 50 and 50 and 50 and 50 and 50 and 50 and 50 and 50 and 50 and 50 and 50 and 50 and 50 and 50 and 50 and 50 and 50 and 50 and 50 and 50 and 50 and 50 and 50 and 50 General Ledger . . . . . . . . . . . . . . . . . . . . ..• . . 199 General Lewis Communication of the Communication of the Communication of the Communication of the Communication of the Communication of the Communication of the Communication of the Communication of the Communication of th

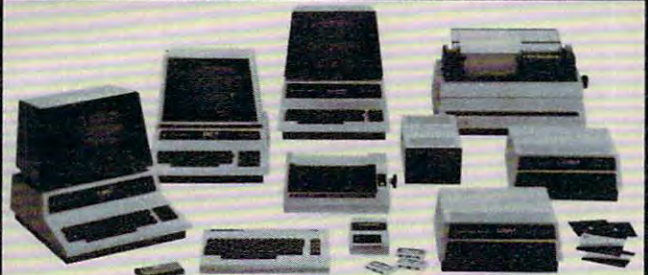

### □commodore **DEAGER**

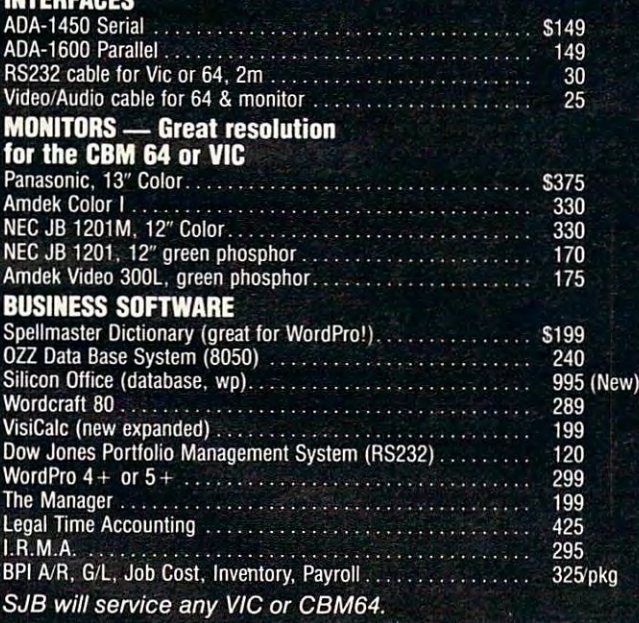

### MasterCard, Visa, Money Order, Bank Check

COD (add \$5) accepted.

Add 3% surcharge for credit cards. In stock items shipped within <sup>48</sup> hours, F.O.B., Dallas, TX.

### All products shipped with manufacturer's warranty-TO **ORDER CALL TOLL FREE**

800-527-4893 800-442-1048 (Within Texas) SJB will meet any competitive price under the competitive price under the competitive price under the competitive

### SJB DISTRIBUTORS, INC.

10520 Plano Road, Suite 206 Dallas, Texas <sup>75238</sup> (214) 343-1328 (214) 343-1328

Prices are subject to change without notice.

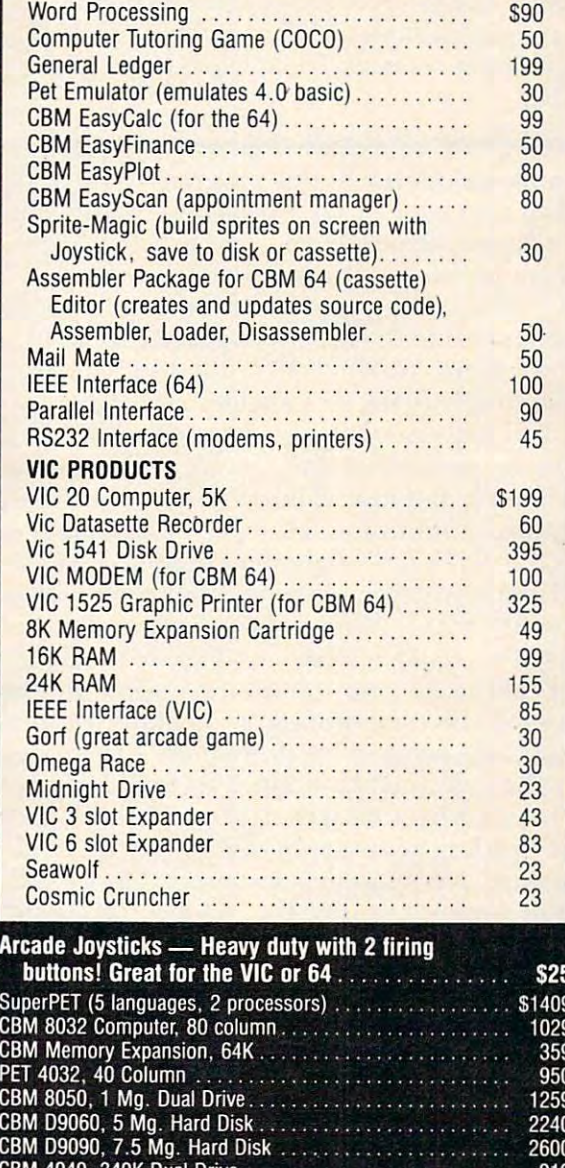

919 489 CBM 2031, 2031, 2031, 2031, 2031, 2031, 2031, 2031, 2031, 2031, 2031, 2031, 2031, 2031, 2031, 2031, 2031, 2031 Printers—Letter and the printers of the control of the control of the control of the control of the control of \$1450 1350 CBM 8300.40cps and care and care and care and care and care and care and care and care and care and care and c Diablo 62Q,25cps New Spinwriter 2010, and the spinwriter of the spinwriter in the spinwriter of the spinwriter of the spinwriter 1600 Nee Spinwriter 35QQ,35cps PRINTERS—DOT MATRIX \$395 CBM 4022, 2022, 2022, 2022, 2022, 2022, 2022, 2022, 2022, 2022, 2022, 2022, 2022, 2022, 2022, 2022, 2022, 2022 599 449<br>499 CBM 8023, 10023, 10023, 10023, 10023, 10023, 10023, 10023, 10023, 10023, 10023, 10023, 10023, 10023, 10023, 100 Nee 8023A(parallel) Okidata 82A,120cps/serial or participate 1980 and 200 million participate 1980 and 200 million participate 19

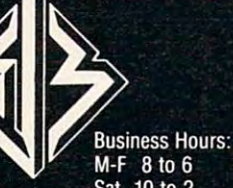

# Apple Machine **Apple Machine**  Language Memory Aid **Language Memory Aid**

Lourosh, Decatur, IL K Lourosh. Decotur. IL

"ML Helper" is a utility developed to assist fledgling Apple machine language programmers in studying *Apple lIIachille lallg/lage progrnllllllers* ill *stlldyillg*  <sup>6502</sup> object code when the original source code is not 6502 *object code when the original source code* is *riot*  available, and also in adapting that code to their particular needs and systems. This program also works as is on OS! and can easily be modified for any Microsoft is 011 *OSI and enll easily be 1I10dified for allY Microsoft BASIC.* 

Options are offered in this program to list and Options are offered in this program to list and modify zero page usage, to list and modify abso modify zero page usage, to list and modify absolute addressing references, and to relocate the lute addressing references, and to relocate the code under examination. Although written in Microsoft floating-point BASIC, this utility is read Microsoft floati ng-point BASIC, this utility is readily converted to the other popular dialects. In ily converted to the other popular dialects. In fact, while my system is OSI, the listing is for fact, while my system is OSI, the listing is for Apple simply to involve a wider audience.

You may save ML Helper without REMarks. You may save ML Helper without REMarks. If you do, notice that line <sup>31</sup> may be incorporated If you do, notice that line 31 may be incorporated into line 29, and line <sup>35</sup> into line 33, for increased into line 29, and line 35 into line 33, for increased program optimization. However, do not tamper program optimiza tion. However, do not tamper with the "NEXT A" statement of line 51, since ML Helper will exit a loop without completing it; simple "NEXT" there is insufficient. a simple "NEXT" there is insufficient.

In the interest of brevity, I chose to do no error checking of input from the keyboard. Thus it's easy to become careless and obtain seemingly it's easy to become careless and obtain seemingly inexplicable program performance. Also, when using hexadecimal notation, I assumed you won't prefix an address with the ''\$'' symbol. Furthermore, leading zeros are harmless, but quite unnecessary. No relocate is foolproof. Hence, ML necessa ry. No reloca te is foolproof. Hence, ML Helper does not resolve the indirect JMP or the technique of jumping with an RTS once the stack technique of jumping with an RTS once the stack has been prepared. In other words, jump tables has been prepared. In other words, jump tables and data blocks are moved unchanged. and data blocks are moved unchanged .

#### Disassemble And Relocate **Disassemble And Relocate**

When up and running, ML Helper emulates a disassembler, examining the address range you've <sub>20</sub> specified for valid 6502 operation codes. When they are found, the program logic proceeds to list  $21$ or modify the zero page references, to list external  $\sigma_{4g}$ absolute references, to modify absolute references, absolute re ferences, to modify absolute refe rences, or to move code and modify addresses for a successful relocate, whichever option is operative.

Bytes determined to be invalid instruction Bytes determined to be inva lid instruction code sequences are assumed to form data tables. data table finder, as such, is always active and A data table find er, as such, is always active and can actually become an unspecified sixth option can actually become an unspecified sixth option

to locate unknown data table areas.

At this point I set an arbitrary criterion namely, that wherever there occurs a block of six or fewer consecutive bytes of executable code, the or fewer consecutive bytes of executable code, the data table finder should, nonetheless, report that block of code as part of a data table area. If this standard proves unsuitable for your requirements, standard proves unsuitable for your requirements, then change the "A-7" expression in line 350. The then change the" *A-T'* expression in line 350. The absence of data tables is reported as an address absence of data tables is reported as an address range of 0-0 (\$0000-0000 hexadecimal). range of 0-0 (\$0000-0000 hexadecimal).

Menu item 4 may not be immediately clear. The "EXTERNAL" references that ML Helper will list are those absolute addresses referencing mem list are those absolute addresses referencing memory outside the body of the program module being ory ou tside the body of the program module being examined. Displaying all absolute addressing examined . Displaying all absolute addressing usage produces a counterproductive volume of screen clutter which I thought best to avoid.

Menu item 5, by which you elect to change Menu item 5, by which you elect to change absolute references, is not similarly restricted. If absolute references, is not similarly restricted. If during a run it appears that interesting data might scroll away, then Apple users are reminded to invoke the CTRL Stop-List feature of their sys invoke the CTRL S Stop-List feature of their system; others may have to rely on CTRL C or divert all output to hard copy. Have fun exploring un all output to hard copy. Have fun exploring uncharted machine language programs with ML charted machine language programs with ML Helper pointing the way.

```
DATA 232,200,202
136,72,104,24,56,96,17 0,
e DATA 232 , 200 ,202,136,72,104,24,56,9 6 , 170 , 1 
       68,138,152,234
10,74,42,106,186
68 , 138,152,234 , 10 , 74 , 42,106,186 
DATA 154,64,120,88,184,248,216,8,40,0,208,
1 DATA 154 , 64 , 120 , 88 ,1 84 , 248 , 216,8,40,0,208 , 
       240,144,176,48
16,80,112,169,162
240 , 1 44,176,4 8 ,16 , 80 ,11 2 ,16 9 , 162 
   DATA 160,201,224
       66,164,133,134
DATA 196,101,229
36,37,5
3 DATA 19 6 , 101,229 , 36 , 37 , 5 
                                    192,105,233,41,9,73,165,1
                                    132,230,198,197,228
10 DATA 69,38,102,6,70,181,182,180,149,150,14
10 DATA 69 , 38,102,6,70 ,181 ,182 ,1 80,149 , 150,14 
       8,246,214,213,117
8, 2 46,214,213,117 
11 DATA 245,53,21,85,54,118,22,86,177,145,209
1 1 DATA 245,53,21,85 ,5 4 , 118,22 , 86 , 177,145,209 
        ,113,241,49,17,81,161,129,193,97
,113,241,49,17,81,161,129,193,97 
12 DATA 225, 33, 1, 65, 32, 76, 108, 44, 173, 174, 172,
2 DATA 16 0 ,201 , 224 , 192,105 , 233 ,41, 9,73 , 165 , 1 
       66 ,164,1 33 ,1 34 , 132 , 230 , 198,197 , 228
```

```
141,142,140,238,206,205,236,204
141, 142, 140, 238, 206, 205, 206, 207, 208, 200, 201, 141, 142, 140, 238, 206, 205, 206, 204<br>When up and running, ML Helper emulates a the same and spark 109, 237, 45, 13, 77, 46, 110, 14, 78, 189, 190
```

```
20 DATA 188,157,254,222,221,125,253,61,29,93,
DATA 188 ,157 , 254 ,222, 22 1,1 25,253 , 61,29 , 93 , 
         62,126,30,94,185,153,217,121,249
62 ,1 26 , 30 , 94 , 185 ,153, 217,121 , 249
```

```
21 DATA 57,25,89: GOTO 530
30 REM *** LIST ADDRESSES ***
30 
DATA 5 7,25,89: GOTO 530 
REM *** LI ST ADDRESSES ***
```
- 
- $40 \text{ IF } A(Z) > = S \text{ THEN } IF A(Z) < = E \text{ THEN }$ . . <u>. .</u> . . . . . **RETURN**
- <sup>50</sup> IF GOTO <sup>80</sup>  $IF Z = \emptyset$  GOTO 80
- 60 FOR X 20 FOR THE 1996 AND 1996 AND 1997 THE ETURN **ETURN**  FOR  $X = \emptyset$  TO  $Z - 1$ : IF  $A(X) = A(Z)$  THEN R

```
68 S(T) = VAL (H$): E(T) = VAL (E$)
```

```
NEXT
70 NEXT
```

```
80 PRINT "ADDRESS" "DIRECTED " ; IF THE REFERENCE TO HERE IT IS NOT THE REFERENCE OF A LIGHT PARTY OF THE ALL O
      : GOSUB 220: PRINT "$"H$: GOTO 100
80 PRINT wADDR REF'D: ";: IF H THEN 0 
A(Z)
```

```
90 PRINT A(Z)
90 PRINT A(Z)
```
120 FOR I = 0 TO X: IF  $C(I)$  = A(Z) THEN POKE A 600 next return and the second  $150$  IF A(Z)  $<$  TS OR A(Z)  $>$  TE THEN RETURN 620  $160$  I = PEEK  $(A + 1) + T3$ : IF I > 255 THEN I  $= I - N: T4 = T4 + 1$  $170$  POKE  $A + 1$ ,  $I:$  POKE  $A + 2$ , PEEK  $(A + 2) + T$ 4: RETURN **4: RETURN**  180 REM \*\*\* CHANGE ABSOLUTE ADDR \*\*\* 190 FOR  $I = 0$  TO X: IF  $C(I) = A(Z)$  THEN  $K = I$  $NT (D(I) / N)$  $195$  POKE A + 1, D(I) - N \* K: POKE A + 2,K NEXT RETURN <sup>200</sup> 200 NEXT : RETURN REM \*\*\* DEC-HEX \*\*\* <sup>210</sup> 210 **REM \*\*\* DEC-HEX \*\*\***   $220$  H\$ =  $" " : F = 4096 : FOR J = H TO 4 : K = INT$  $(D / F): D = D - K * F$  $225$  H\$ = H\$ + MID\$ (G\$, K + H, H): F = F / 16: NE XT RETURN REM \*\*\* HEX-DEC \*\*\* <sup>230</sup> 230 **REM \*\*\* HEX-DEC \*\*\* 690**  $240$  D =  $0:$  F = H: FOR J = LEN (H\$) TO H STEP - $H:M = ASC (MIDS (HS, J, H)) - 48$  695  $245 D = D + F * (M - 7 * (M > 9)) : F = 16 * F: ~700$ 100 (Z 29): RETURN 100 (Z 29): RETURN 100 (Z 29): RETURN 100 (Z 29): RETURN 100 (Z 29): RETURN 100 (Z 29): RETURN 100 (Z 29): RETURN 100 (Z 29): RETURN 100 (Z 29): RETURN 100 (Z 29): RETURN 100 (Z 29): RETURN 100 (Z 29): R <sup>110</sup> REM \*\*\* ZERO PAGE CHANGE \*\*\* 110 **REM \*\*\* ZERO PAGE CHANGE \*\*\* 590**  <sup>250</sup> REM \*\*\* PRINT DATA TABLES \*\*\* 250 **REM \*\*\* PRINT DATA TABLES \*.\* 710**  <sup>260</sup> 260 -----<sup>280</sup> REM \*\*\* MAIN ROUTINE \*\*\* 280 **REM \*\*\* MAIN ROUTINE ---** <sup>300</sup> REM \*\*\* SKIP DATA TABLES \*\*\* H0 **REM \*\*\* SKIP DATA TABLES \*\*\* 740**   $310$  FOR I = 0 TO T: IF S(I) THEN IF A  $>$  = S(I)  $320$  NEXT : FOR I = 0 TO 150: READ M: IF PEEK ( - - -<sup>350</sup> IF <sup>A</sup> - T2 THEN IF Tl THEN GOSUB 260:T1 350 IF A - 7 > T2 THEN IF Tl THEN GOSUB 260 :Tl --- $370$  T2 = A: GOTO  $510$ -- $-1$  $-1$ <sup>420</sup> REM \*\*\* ZERO PAGE \*\*\* 420 **REM \*\*\* ZERO PAGE ---**  $-1$ 440 IF  $C < 3$  THEN  $A(Z) = PEEK (A + 1)$ : ON C GO <sup>450</sup> GOTO <sup>500</sup> 450 GOTO 500  $\sim$   $\sim$  $-77$  $480$  IF C > 2 THEN A(Z)=PEEK (A + 1) + PEEK (A  $\degree$  $490 A = A + 1$  $-$ <sup>510</sup> RESTORE NEXT A: GOSUB 260: END 510 RESTORE : NEXT A: GOSUB 260 : END <sup>520</sup> REM \*\*\* END OF MAIN ROUTINE \*\*\* 520 **REM \*\*\* END OF MAIN ROUTINE ---** <sup>530</sup> PRINT "1= LIST ZERO PAGE REFERENCES":PRINT 530 **PRINT "1= LIST ZERO PAGE REFERENCES":PRINT**  531 PRINT "3= RELOCATE": PRINT "4= LIST EXTERN <sup>532</sup> PRINT "5= CHANGE ABSOLUTE REFERENCES": PRI 532 **PRINT "5= CHANGE ABSOLUTE REFERENCES": PRI**  SUU LIIMIIL MIIST :PRIM (MII) FRIIMIIR FRIIMIIL IIIMIIR  $540$  PRINT : H = H\$ = "Y": N = 256:G\$ = "01234567 <sup>541</sup> INPUT "INPUT START,END ADDRESSES: ";HS,E\$: 541 **INPUT "INPUT START,END ADDRESSES: ";HS , ES:**   $542$  IF H THEN GOSUB  $240: S = D:HS = ES: GOSUB 2$  $550 S = VAL (H$): E = VAL (E$)$ <sup>560</sup> IF <sup>&</sup>lt; <sup>&</sup>gt; GOTO <sup>660</sup> 560 IF C < > 3 GOTO 660 <sup>570</sup> INPUT "INPUT TARGET ADDRESS: ";H\$: PRINT 570 INPUT "INPUT TARGET ADDRESS: " ,HS : PRINT NEXT RETURN **NEXT : RETURN**  PRINT "DATA TABLE: ";: IF THEN Tl: GOST 220: PRINT "S" HS"-T2"-"; DEC 220: PRINT "S" (PS) - 220: PRINT "S" (PS) - 220: PRINT "S" (PS) - 220: PRINT "S" (PS) - 220: PRINT "S" (PS) - 220: PRINT "S" (PS) - 220: PRINT "S" (PS) - 220: PRINT "S" (PS) - 220: PRINT **P** 22 PR 22 PRINT H\$: RETURN PRINT H\$: RETURN H\$: RETURN H\$: RETURN H\$: RETURN H\$: RETURN H\$: RETURN H\$: RETURN H\$: RETURN H\$: RETURN H\$: RETURN H\$: RETURN H\$: RETURN H\$: RETURN H\$: RETURN H\$: RETURN H\$: RETURN H\$: RETURN PPINT TREET TIME TO PULLED FOR <sup>=</sup> <sup>S</sup> TO 290 FOR A = S TO E 730 THEN  $A = E(I) + 1: S(I) = 0$  750  $A) = M GOTO 390$ REM \*\*\* PRINT DATA TABLES \*\*\* 340 **REM \*\*\* PRINT DATA TABLES ---**  $360$  IF Tl = 0 THEN Tl = A REM \*\*\* 1-BYTE IGNORE \*\*\* 3B0 **REM \*\*\* I- BYTE IGNORE --\***  IF <sup>I</sup> <sup>&</sup>lt; <sup>29</sup> GOTO <sup>510</sup> REM \*\*\* 2-BYTE IGNORE \*\*\* 410 IF I < 48 GOTO 500 430 IF I > 102 OR C > 2 GOTO 470 SUB 50,120 **SUB 50,120**   $\mathbf{F}$ 470 IF I < 103 GOTO 500 2) \* N: ON C-2 GOSUB 150,40,190 **<sup>+</sup>2) \* N: ON** *C- <sup>2</sup>***Gosue 150,40 , <sup>190</sup>** "2= CHANGE ZERO PAGE REFERENCES" "2= CHANGE ZERO PAGE REFERENCES" AL ABSOLUTE REFERENCES" AL ABSOLUTE REFERENCES" NT: PRINT "CHOOSE ONE: ";: GET HS NT: PRINT "CHOOSE ONE: ",: GET HS EXTERNATION AND A STRAIGHT HAT IN THE MAIL OF THE MAIL OF THE MAIL OF THE MAIL OF THE MAIL OF THE MAIL OF THE MAIL OF THE MAIL OF THE MAIL OF THE MAIL OF THE MAIL OF THE MAIL OF THE MAIL OF THE MAIL OF THE MAIL OF THE MAIL 89ABCDEF": DIM A{30) 89ABCOEF": DIM A(30) PRINT **PRINT**   $40: E = D: GOTO 560$ IF H THEN GOSUB 240: TS=D:GOT0600  $580$  TS = VAL (H\$) <sup>590</sup> REM \*\*\* CALCULATE OFFSET \*\*\* **REM \*\*\* CALCULATE OFFSET \*\*\***   $100 \text{ Z} = 2 + 1 - (2 > 29)$ : RETURN 580 130 140 265 270 330 NEXT 390 400 **460 REM \*\*\* 3-BYTE \*\*\***  $500 A = A + 1$ 533 PRINT H\$:C = VAL (HS):PRINT :PRINT "WANT H + 1,0(1) NEXT: RETURN 605 **REM \*\*\* RELOCATE \*\*\* 610**  XT : RETURN **PRINT "DATA TABLE: ";: IF H THEN D = Tl: "** GOSUB 220: PRINT "\$"H\$"-";:D=T2 720 GOSUB 220: PRINT HS: RETURN **PRINT Tl" - "T2: RETURN 725**   $= A$ IF I < 29 GOTO 510 **REM \*\*\* 2-BYTE IGNORE ---** EX NUMBERS, Y/N? "; : GET H\$: PRINT H\$

K=K-1 1: POKE K, PEEK (I): **1: POKE K, PEEK (I) :K=K-I**  POKE K, PEEK (I):  $600$  TE = TS + E - S:I = ABS (TS - S):T4 = INT (I N):T3 T4  $(I / N): T3 = I - T4 * N$ <br> **605 IF TS**  $\leq$  **<b>S** THEN T3 = -T3: T4 = -T4 **620 IF T3 > 0 THEN K = TE: FOR I = E TO S STEP**<br>
- 1: POKE K PFFK (T) · K=K-1  $630$  K = TS: FOR I = S TO E: POKE K, PEEK (I): <sup>640</sup> REM \*\*\* SWAP TS S, TE & <sup>E</sup> \*\*\* 640 **REM \*\*\* SWAP TS & S, TE & E \*\*\***   $650$  K = TS:TS = S:S = K:K = TE:TE = E:E = K <sup>660</sup> PRINT "LIST UP TO <sup>11</sup> KNOWN DATA TABLES IN 660 **PRINT "LIST UP TO 11 KNOWN DATA TABLES IN -** THE PROGRAM. TYPE 0,0 WHEN DONE."iP **THE PROGRAM . TYPE** ~ **WHEN DONE.":P**  <sup>670</sup> PRINT "DATA TABLE "T" START,END: ";: INPU 670 **PRINT "DATA TABLE "T"** START, END: **";: INPU**  "";H\$,ES **T ""; H\$ , ES**   $675$  IF H THEN GOSUB  $240: S(T) = D:HS = ES: GOSU$  $B$  24 $\theta$ : $E(T) = D$ : GOTO 69 $\theta$  $680 S(T) = VAL (H$):E(T) = VAL (E$)$ 690 IF  $E(T)$  THEN I = T3 + T4 \* N:S(T) = S(T) +  $I: E(T) = E(T) + I: T = T + 1$ <sup>695</sup> IF <sup>11</sup> GOTO <sup>670</sup> IF T < 11 GOTO 670 <sup>700</sup> IF THEN IF <sup>&</sup>lt; <sup>&</sup>gt; <sup>5</sup> THEN PRINT GO IF C < > 2 THEN IF C < > 5 THEN PRINT : GO <sup>710</sup> PRINT :PRINT "LIST UP TO <sup>11</sup> ADDRESSES TO **PRINT :PRINT "LIST UP TO 11 ADDRESSES TO B**  CHANGED. TYPE 0,000 WHEN DONE TO PRINT OF THE CHANGED TO PRINT OF THE CHANGED OF THE CHANGED OF THE CHANGED OF THE CHANGED OF THE CHANGED OF THE CHANGED OF THE CHANGED OF THE CHANGED OF THE CHANGED OF THE CHANGED OF THE CH <sup>720</sup> PRINT "#"X". OLD,NEW ADDRESSES: ";: INPUT "";HS,E\$ 725 IF H THEN GOSUB  $240:C(X) = D:H$ = E$: GOSU$  $B$  24 $\emptyset$ : D(X) = D: GOTO 74 $\emptyset$  $730 \text{ C(X)} = \text{VAL} (\text{H}\text{S}):D(X) = \text{VAL} (\text{ES})$  $740$  IF  $C(X) = D(X)$  OR  $X = 10$  THEN PRINT : GOTO <sup>290</sup> 290  $750 \text{ X} = \text{X} + 1$ : GOTO 720  $\text{C}$ 625 NEXT : GOTO 650 **REM \*\*\* MOVE ROUTINE \*\*\***   $K = K + 1$ : **NEXT RINT**  TO 290 **E CHANGED . TYPE** 0 **WHEN DONE.":PRINT PRINT "'"X" . OLD,NEW ADDRESSES: ";: INPUT "";H\$ , E\$** 

### TIRED OF WARRANTY OF WARRANTY BORING BUSINESS DATA PROCESSING PROGRAMS? **PROCESSING PROGRAMS? TIRED OF WRITING BORING BUSINESS DATA**

THE ALIEN GROUP needs an imaginative Pro THE ALIEN GROUP needs an imaginative Programmer to create interesting software for its grammer to create interesting software for its Voice and Music Synthesizer Peripherals. He/ Voice and Music Synthesizer Peripherals. Hel she must be capable of writing in Assembly she must be capable of writing in Assembly Language and have detailed knowledge of Language and have detailed knowledge of at least one of the popular home computers at least one of the popular home computers and its operating system. Send Resume to: and its operating system. Send Resume to: THE ALIEN GROUP, 27 W. 23rd St., NY, NY 10010

Use the handy Use the handy reader service cards reader seNice cards in the back of the in the back of the magazine for magazine for information on products information on products advertised in COMPUTE! advertised in **COMPUTE!** 

# Supermonth and the supermonth of the supermutation of the supermutation of the supermutation of the supermutation of the supermutation of the supermutation of the supermutation of the supermutation of the supermutation of **Supermon64**

Jim Butterfield, Associate Editor

Supermon64 is your gateway to machine language *SIIpermoll64* is *YOllr gateway to machine lallgllage programming on the Commodore 64. Supermon, in* several versions, has been popular over the years as <sup>a</sup> *several versiolls, has beel/ papillar over the years as a*  major programming too! for Commodore users. With *major programmil/g tool for Commodore users. With*  this adaptation for the 64, good book on <sup>6502</sup> prog *this adaptatioll for the* 64, *a good book* on *6502 prog*ramming, and patience, you can learn to write programs *rammillg, alld patiellce, YOll can learn to write programs*  or subroutines which are capable of running at extra *or sllbrolltilles which are capable of nll1llillg at extra*ordinary speeds. You can learn machine language *ordillary speeds. YOII call leal'll machille lallgllage*   $programming.$ 

Supermon64 itself is in machine language, but *SIIpenlloll64 itself* is *ill machille lal/gllage, bllt*  you can type it in without knowing what it means. *YOll call type it ill withollt kllowing what it mealls.*  Using the Tiny Peeker/Poker (Program 1), or via the *built-in monitor of a PET, type it in and SAVE it. The* fastest way to check for errors is to type in Program *fastest way to check for errors* is *to type ill Program 3*  on regular PET (or use the portioning techniques all *a reglliar PET (or lise the portiollillg teclllliqlles*  described in the article to make room for the checksum program the same way you made room for the Tiny *progralll the Sallle way YOll made room for the Tilly*  Peeker). Then load Supermon64 into the PET. It will come in above your BASIC. Then RUN the checksum *CO llie ill above YOllr BASIC. Then RUN the checkslllli*  and it will report the location of any errors. *alld it will report the locatioll of any errors.* 

The easiest way to type in Supermon64 is by using The easiest way to type in Supermon64 is by using a monitor. Unfortunately, you won't have a monitor until Supermon64 is typed in. This leads to a chicken-and-egg situation. It's no good my chicken-and-egg situatio n. It's no good my suggesting that you should borrow a friend's Supermon64 to type this in; if he's got it, you can just make a copy and save a lot of work. There's gotta be another way. gotta be another way.

The Commodore <sup>64</sup> has lots of memory. We The Commodore 64 has lots of memory. We can waste some of it to create an easy method which will allow us to enter this program. Maybe which will allow us to enter this program. Maybe we'll even learn something along the way. we'll even learn something along the way.

You may have noticed that when you power You may have noticed that when you power up the 64, it tells you that you have <sup>38911</sup> bytes up the 64, it tells you that you have 38911 bytes free. For the moment, I'm not going to tell you free. For the moment, I'm not going to tell you what happened to the rest of the 64K (it's there, what happened to the rest of the 64K (it's there, but BASIC won't use it). The baffling thing is that but BASIC won't use it). The baffling thing is that if you ask the machine to PRINT FRE(O), it will if you ask the machine to PRINT FRE(O), it will tell you that it has -26627 bytes free. Don't be confused: this is a bug and you can get the right number by adding 65536. Whip out your trusty number by adding 65536. Whip out your trusty calculator, do the addition, and do you get 38911? calculator, do the addition, and do you get 38911? Of course not, but it's close enough (another story for another time). for another time).

Now: we're going to trim some memory away Now: we're going to trim some memory away from the computer, so as to give ourselves space from the computer, so as to give ourselves space to stage Supermon64. First, we must prepare the to stage Supermon64. First, we must prepare the

<sup>162</sup> COMPUTE! January, <sup>1983</sup> **162 COMPUTE! Jonuorv. 1983** 

new space so that it will be able to hold a BASIC program. Type POKE 8192,0 and the space is program. Type POKE 8192,0 and the space is ready. Next, we are going to move BASIC to this new area. Type POKE 44,32 followed by NEW new area. Type POKE 44,32 followed by NEW and the deed is done. At this point we seem to have a perfectly normal Commodore 64 machine. Everything will work as before. But, if you ask PRINT FRE(0) you'll find that your free space has dropped to <sup>32765</sup> bytes. We have sectioned off dropped to 32765 bytes. We have sectioned off the space where we will plant Supermon64. [You the space where we will plant Supermon64. *[YOII*  can use this same technique, then type in Program *cal/ lise this sallie teclllliqlle, thell type* ill *Program 3*  and run the checksum on your program Ed,] *alld* nlll *the checksllm Oll YOllr program* - *Ed.)* 

Now we are ready fora simple input program. Now we are ready for a simple input program. Enter the following:

### Program 1. Tiny Peeker/Poker. **Program 1. Tiny Peeker/Poker.**

```
100 PRINT "TINY PEEKER/POKER"
100 PRINT "TINY PEEKER/POKER" 
 110 X$="*":INPUT X$:IF X$="*" THEN END
 120 GOSUB 500
120 GOSUB 500 
 130 IF GOTO 280
130 IF E GOTO 280 
 140 A=V
140 A=V 
 150 IF J>LEN(X$) GOTO 300
150 IF J>LEN (X$) GOTO 300 
 160 FOR 1=0 TO
160 FOR 1=0 TO 7 
 170 P=J:GOSUB 550
170 P=J : GOSUB 550 
 180190 IF GOTO 280
190 IF E GOTO 280 
 200 NEXT
200 NEXT I 
230 POKE A+I,C(l)
230 POKE A+I , C(I) 
 240 T=T+C(I)
240 T=T+C ( r) 
 50 NEXT
250 NEXT I 
260 PRINT "CHECKSUM=";T
260 PRINT "CHECKSUM= " ;T 
270 GOTO 110
270 GOTO 110 
280 PRINT MID$(X?,l,j);"??":GOTO 110
280 PRINT MID$(X$ , l , J );"??" : GOTO 110 
300 T=0
300 T=0 
310 FOR 1=0 TO
310 FOR 1=0 TO 7 
320 V=PEEK(A+I)
320 V=PEEK (A+I) 
340 V=V/16
340 V=V/16 
 50 PRINT ";
350 PRINT " " 
360 FOR J=1 TO 2
380 V=(V-V%)*16
380 V=(V- V% )*16 
390 IF V%>9 THEN V%=V%+7
390 IF V%> 9 THEN V%=V% +7 
400 PRINT CHR5(V%+48);
400 PRINT CHR$ (V% +48 ); 
410 NEXT
410 NEXT J 
420 NEXT
420 NEXT I 
   30 PRINT "/" (200 PRINT) " (300 PRINT) " (300 PRINT) " (300 PRINT) " (300 PRINT) " (300 PRINT) " (300 PRINT) " (300 PRINT) " (300 PRINT) " (300 PRINT) " (300 PRINT) " (300 PRINT) " (300 PRINT) " (300 PRINT) " (300 PRINT) "
500 P=l
500 P=l 180 C(I)=V210 T=0
220 FOR 1=0 TO 7 
330 T=T+V 
370 V%=V
430 PRINT "/": T
440 GOTO 110
```
### **64 \*\* ALL** NEW!!! \*\* **<sup>64</sup>** <u>64 \* ALL NEW ARTICLE AND THE STREET AND THE STREET AND THE STREET AND THE STREET AND THE STREET AND THE STREET AND THE STREET AND THE STREET AND THE STREET AND THE STREET AND THE STREET AND THE STREET AND THE STREET AND T</u> \*\*\* SOFTWARE FOR COMMODORE 64 SOFTWARE FOR COMMODORE <sup>64</sup> WORD-PAC .......... ..... ... ...... \$74.95 WORD-PAC \$74.95 Print up to 99 pages of text. Print up to 99 pages of text. The 99 pages of text. The 99 pages of text. The 99 pages of text. The 99 pages of text. The 99 pages of the 99 pages of the 99 pages of the 99 pages of the 99 pages of the 99 pages of the 99 p Automatic tabbing/Centering/Underlining. Automatic tabbing/Centering/Underlining. Copy Lines/Merge/Plus More! Copy Lines/Merge/Plus More! Coded in Machine language. Coded in Machine language. CALC-PAC ............................ \$74.95 Interface-Compatible with WORD-PAC & DATA-PAC. Coded in our own Unique Spread-Sheet language. Coded in our own Unique Spread-Sheet language. User-Friendly Mathematical Applications. User-Friendly Mathematical Applications. DATA-PAC ........................... \$39.95 DATA-PAC \$39.95 Interface-Compatible with WORD-PAC & CALC-PAC. Interiace-Compatible with WORD-PAC & CALC-PAC. User defined Formats/Search & Sorts. USER SEARCH SOFTWARE FOR SOME SEARCH SOFTWARE Printer compatable. Printer compatable. EDITOR-PAC .......................... \$69.95 Complete Programmer's Editor. Complete Programmer's Editor. Auto-Number/Renumber including goto & gosub. Program Merge/Global Search and Replace. Program Merge/Global Search and Replace. Plus Much More! ASSEMBLER-PAC .................... \$59.95 Programmers take note! Programmers take note! Mnemonic format to Machine Language. Mnemonic format to Machine Language. Link Modules/External references, More! Link Modules/External references, More! HOME-ACCOUNTANT ...............\$29.95 Checkbook with reconciliation routine. Checkbook with reconciliation routine. Hard-Copy listing option. Hard-Copy listing option. Search and Review/Chart of Accounts. Search and Review/Chart of Accounts. Income and Expense. Income and Expense. ANNOUNCING... ANNOUNCING .. . The PCS/8064 Upgrade Module for the <sup>64</sup> The PCS/8064 Upgrade Module for the 64

On power-up the PCS/8064 provides: On power-up the PCS/8064 provides: 80-column video output. WORD-PAC word processing. WORD-PAC word processing. CALC-PAC spread sheet mathematics. CALC-PAC spread sheet mathematics. DATA-PAC data base system. DATA-PAC data base system. Exit to BASIC. Exit to BASIC. All Applications Interface-Compatible. Check local dealers or Call Pacific Coast Software Check local dealers or Call Pacific Coast Software for retail pricing. for retail pricing.

> Plus Full line of Games/Home Software for <sup>64</sup> Plus Full line of Games/Home Software for 64 Free Catalog Offer. Free Catalog Offer.

### **---PACIFIC COAST SOFTWARE**

<sup>3220</sup> S. Brea Canyon Rd. <sup>218</sup> S. Main/Box <sup>147</sup> 3220 S. Brea~anyon Rd. 218 S. Main/Box 147 Diamond Bar, CA 91765 LeSueur, MN 56058 (714) 594-8210

(612) 665-6724

### Mid-Eastern Distribution: Mid-Eastern Distribution:

PERIPHERALS PLUS (215) 687-8540 PERIPHERALS PLUS ... . .... .. (215) 687-8540 155 E. Lancaster Ave. - Wayne, Penn. 19087

New England Distribution: New England Distribution:

OMICRON (617) 769-6867 OMICRON ........ . . . .. . . . .. .. .. (617) 769-6867 1416 Providence Highway - Norwood, Mass. 02062

> Dealer Inquires Encouraged. Dealer Inquires Encouraged. Commodore <sup>64</sup> and <sup>64</sup> are trademarks of Commodore Commodore 64 and 64 are trademarks *d* Commodore Business Machines. BusIness Machines.

## ARE YOU SMART BUYER? SMART BUYER? THE SMART BUYER? SMART BUYER? ARE YOU A **SMART BUYER?**

For **\$89.95** this is a smart buy if you're looking for a place to store your computer, peripherals, and accessories without to store your computer, peripherals. and accessories without spending a fortune.

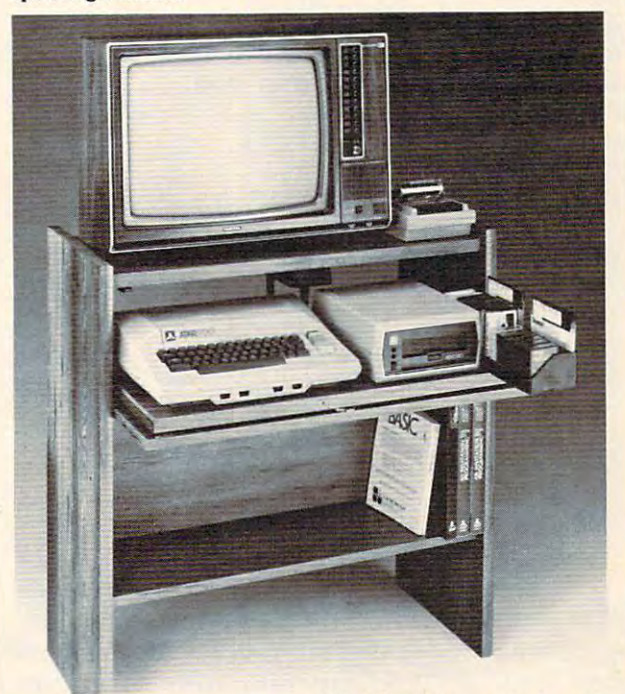

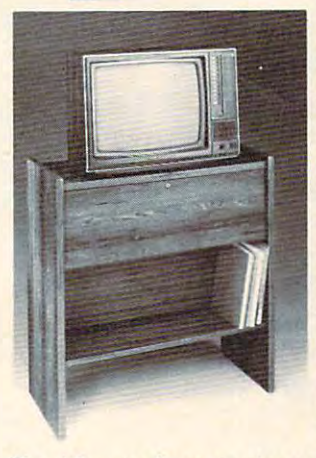

The CS <sup>1632</sup> computer storage The CS 1632 computer storage cabinets compact yet functional cabinets compact yet functional design fits almost anywhere while design fits almost anywhere while housing your computer monitor, housing your computer monitor, peripherals all for only \$89.95.<br>The slide out shelf puts the position for easy comfortable operation. operation. joysticks, software, books and computer at the right height and

The fold up locking door keeps The fold up locking door keeps unwanted fingers off the key unwanted fingers ofTthe key board when not in use. To store joysticks just turn them board when not in use. To storejoysticksjust tum them

upside down and slide them into upside down and slide them into the inverted storage rack. the inverted storage rack.

panel allow for neat concealed grouping of wires, while power packs rest hidden behind center packs rest hidden behind center panel on shelf. panel on shelf. Twist tabs on the back of center

The slide out software tray has room for <sup>14</sup> cartridges or cassettes The slide out software tray has room for 14 cartridges or cassettes and up to <sup>30</sup> diskettes. Most brands of software will fit between the and up to 30 diskettes. Most brands of software will fit between the adjustable partitions with <sup>a</sup> convenient hook for the spare key at rear. adjustable partitions with a convenient hook for the spare key at rear. Stand fits Atari 400 & 800, Commodore 64 & VIC 20, Ti 99/4A and TRS-BO.

Cabinet dimensions overall 36" high x 33-7/8" wide x 16" deep. Cabinet comes unassembled. Assembly requires only a screwdriver, hammer, and a few minutes of your time. Choice in simulated woodgrain, of warm golden oak or rich natural Choice in simulated woodgrain. ofwarm golden oak or rich natural

To order CS1632, send \$89.95 to: To order CSI632. send \$89.95 *to,* 

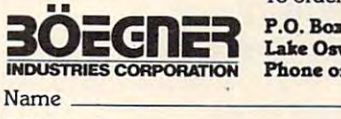

walnut finish. walnut finish.

P.O. Box <sup>528</sup> Lake Oswego, OR 97034 Phone orders call. (503) 636-6888 P.O. Box 528

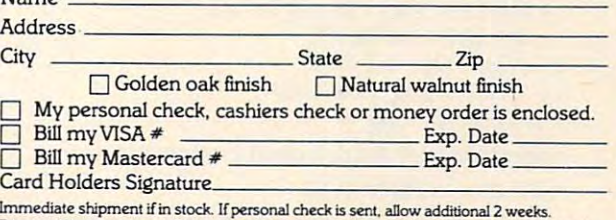

Prices subject to change. Shipment subject to availability of thingt shipped in the carbon of a carbon of the collect FOB Purisman of the COPPERTY COLLECT immediate shipment if in stock. If personal check is sent, allow additional 2 weeks.<br>Prices subject to change. Shipment sub<sub>j</sub>ect to availability. Cabrinet shipped up to change.<br>2 cartons. Ships UPS frt. collect FOB Portla

```
520
520 GOTO 600 
 550
550 P=J 
 600
600 E=0 
 610
V=0
610 V=0 
 620
FOR J=P TO LEN(X$)
620 FOR J=P TO LEN(X$ ) 
 630
X=ASC(MID$(X$/J))
630 X=ASC(MID$(X$,J» 
 640
IF X=32 THEN NEXT
640 IF X=32 THEN NEXT J 
 650
IF J>LEN(X$) GOTO 790
650 IF J>LEN(X$) GOTO 790 
 670
FOR J=P TO LEN(X$)
670 FOR J=P TO LEN(X$) 
 680
X=ASC(MID$(X$,J))
680 X=ASC(MID$(X$,J» 
 690
IF X<>32 THEN NEXT
690 IF X<>32 THEN NEXT J 
 00
IF J-POL GOTO 790
700 IF J-P<>L GOTO 790 
 710
710 FOR K=P TO J-1 
 720 X=ASC(MID$(X$,K))
 730
IF X<58 THEN X=X-48
730 IF X<58 THEN X=X- 48 
 740
IF X>64 THEN X=X-55
740 IF X>6 4 THEN X=X- 55 
 750
IF X<0 OR X>15 GOTO 790
750 IF X<0 OR X>15 GOTO 790 
 760
V=V*16+X
760 V=V*16+X 
 770
NEXT
770 NEXT K 
 <u>780 - 200 - 200 - 200 - 200 - 200 - 200 - 200 - 200 - 200 - 200 - 200 - 200 - 200 - 200 - 200 - 200 - 200 - 20</u>
 790
7 90 E=-l 
 800 RETURN
 510 L=4
560 L=2 
660 P=J 
780 RETURN
```
This program is a very tiny monitor. It will allow you to enter information into memory, eight bytes at <sup>a</sup> time. To do this: wait for the question bytes at a time. To do this: wait for the question mark, and then type in monitor-format the address mark, and then type in monitor-forma t the address and contents:

### ? 0800 00 lA 08 64 00 99 22 93

The program will return a checksum value to you, which you can use to insure that you have you, which you can use to insure that you have entered the information correctly. To view mem entered the information correctly. To view memory, type in only the address: the contents will be ory, type in o nly the address: the contents will be displayed. displayed.

### Completing The Job **Completing The Job**

When you have finished entering all that data, you can make Supermon64 happen quite easily. you can make Supermon64 happen quite easily. Three last POKE commmands and a CLR:  $\overline{\phantom{a}}$ 

POKE 44,8 2^>  $POKE\,45,232$  $CLR$ POKE 44,8 2<sup>32</sup>

You have Supermon64. Save it with a conventional BASIC SAVE before you do anything else.

Now you may RUN it – and learn how to use

### Supermon64 Summary **Supermon64 Summary**

Commodore Monitor Instructions: Commodore Monitor Instructions: GO RUN LOAD FROM TAPE OR DISK L LOAD FROM TAPE OR DISK MEMORY DISPLAY M MEMORY DISPLAY REGISTER DISPLAY R REGISTER DISPLA Y SAVE TO TAPE OR DISK S SA VE TO TAPE OR DISK G GORUN

EXIT TO BASIC X EXIT TO BASIC Supermon64 Additional Instructions: Supermon64 Additional Instructions: SIMPLE ASSEMBLER A SIMPLE ASSEMBLER

it. it.

PRINTING DISASSEMBLER P PRINTING DISASSEMBLER TRANSFER MEMORY T TRANSFER MEMORY D DISASSEMBLER F FILL MEMORY H HUNT MEMORY

### Simple assembler • Simple assembler

- .A 2000 LDA #\$12
- .A <sup>2002</sup> STA \$8000,X .A 2002 STA \$8000,X
- .A 2005 (RETURN)

In the above example the user started assem In the above example the use r started assembly at <sup>2000</sup> hex. The first instruction was load bly at 2000 hex. The first instruction was load a register with immediate <sup>12</sup> hex. In the second line register with immediate 12 hex. In the second line the user did not need to type the A and address. The simple assembler prompts with the next address. To exit the assembler type a return after the address prompt. Syntax is the same as the the address prompt. Syntax is the same as the disassembler output.

### Disassembler • Disassembler

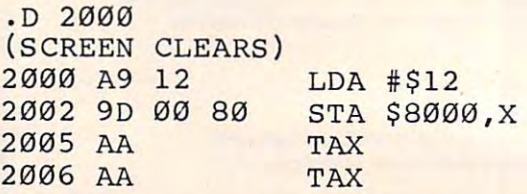

(Full page of instructions) **(Full page of instructions)** 

Disassembles 22 instructions starting at 2000 hex. The three bytes following the address may hex. The three bytes following the address may be modified. Use the CRSR keys to move to and be modified. Use the CRSR keys to move to and modify the bytes. Hit return and the bytes in mem modify the bytes. Hit re turn and the bytes in memory will be changed. Supermon64 will then disas ory will be changed. Supermon64 will then disassemble that page again.

### Printing disassembler • Printing disassembler

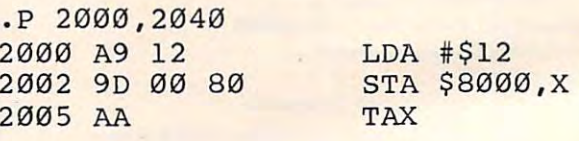

203F A2 <sup>00</sup> LDX #\$00 203F A2 00

 $\cdots$ 

LOX #\$00

To engage printer, set up beforehand: OPEN 4,4:CMD4 OPEN 4,4:CMD4

### Fill memory • Fill memory

.F <sup>1000</sup> <sup>1100</sup> FF • F 1000 1100 FF

Fills the memory from <sup>1000</sup> hex to <sup>1100</sup> hex Fills the memory from 1000 hex to 1100 hex with the byte FF hex. with the byte FF hex.

### $\bullet$  Go run

.G .G

Go to the address in the PC register display Go to the address in the PC register display and begin RUN code. All the registers will be re and begin RUN code. All the registers will be replaced with the displayed values.

.G <sup>1000</sup> .G 1000

### Cwww.commodore.ca

Programming The PET/CBM **Programming The PET/CBM** 

by Raeto Collin West by Raeto Collin West

The book described by Jim Butterfield as a strong description of the butterfield as a strong strong as a strong strong strong strong strong strong strong strong strong strong strong strong strong strong strong strong stron The book described by Jim Butterfield as

# "...unquestionably the most comprehensive ..... unquestionably the most comprehensive and accurate reference I have seen to date..."

The Reference Encyclopedia for Commodore 2000,3000,4000, and <sup>8000</sup> series computers and peripherals. The Reference Encyclopedia for Commodore 2000,3000,4000. and 8000 series computers and peripherals.

### Here's just a sample of reviewer and reader reaction:

From reviewers:

From reviewers: **Educational Computing Review by Stephen Potts** "Of all the books I have read on the PET this book Programming the PET/CBM by Raeto West as one of the most rank as one of the most rank as one of the most rank as one of the most rank as one of the most rank as one of the most rank as one of the most rank as one of the most rank as o comprehensive and readable accounts on the PET that I have ever had the pleasure to see the pleasure to see. the PET/CBM by Raeto West must rank as one of the most had the pleasure to see...

"If you wish to get more from your PET than arcade games "If you wiSh to get more from your PET than arcade games and simple teaching programs then this book is a must for your bookshelf. It does not matter whether you run on BASIC 1, BASIC 2, or BASIC 4 since all routines are supplied with addresses and changes to make them run on any machines wherever possible... changes to make them run on any machines wherever possible ...

"...this book, with its lucid explanations of the PET, its useful ..... this book, with irs lucid explanations of the PET, itS useful routines and programming hints, is an essential purchase." routines and programming hinrs. is an essential purchase."

IPUG Magazine Review [British PET User Group) by Ron Geere IPUG Magazine Review IBritish PET User Groupl by Ron Geere "This publication represents over a year's intensive research ... and the resulting product is a valuable work of reference. A tremendous amount of useful information has been packed in this  $500 +$  page work at which I was so over-awed that I did not know how to

"This book is a must for every CBM/PET user." start this review at first...

From readers: From readers:<br>"...a book the average to advanced user cannot afford *not '*to' possess..."

"My copy of your 'Programming the PET/CBM has been in daily "My copy of your 'Programming the PET/CBM has been in daily use for nearly month and am finding it totally addictive, suffering severe withdrawal symptoms whenever try half suffering severe withdrawal symptoms whenever I try halfheartedly to move on to other reading matter. It is without doubt the best book on its subject available today..." use for nearly a month and I am finding jt totally addictive.

"I have recently acquired a copy of your book *Programming the* PET/CBM and must congratulate you on its concept and on PET/CBM and must congratulate you on irs concept and on packing in so much detail. It's so very much better than anything I have had up to now that it'll be my constant reference manual." have had up to now that if II be my constant reference manual."

"I have received my copy of Programming the PET/CBM by Raeto West and I have recommended it to several of my students. This book is so value of the cannot now afford to be without it." It will be with the without it." It is not the without it." "I have received my copy of Programming the PET/CBM by Raeto book is so valuable that I cannot now afford to be without it."

## Published exclusively in North America by **COMPUTE! Books**. The book is an astonishing reference manual of useful information. Contents include this and much more: reference manual of useful information. Contents include this and much more:

- **I Introduction and overview: Plan of the book, sources** of information, features and chronology of CBM hardware. of information. fearures and chronology of CBM hardware.
- 2 **BASIC and how it works:** Storage of BASIC and its variables; tokens, pointers, syntax; optimising BASIC. variables; tokens. pointers. syntax; optimising BASIC.
- 3 Program and system design: Capabilities of the equipment; charts, algorithms, space, timing. equipment; charrs. algorithms. space. liming.
- Effective programming in BASIC: Seventeen examples, 4 Effective programming In BASIC: Seventeen examples. including subroutines, dates, DATA, INPUT, rounding. including subroutines. dates. DATA INPUT. rounding.
- **5 Alphabetic reference to BASIC keywords: Full** descriptions, with examples, of all keywords, with methods for adding additional commands not present in CBM BASIC, e.g. adding additional commands not present in CBM BASIC. e.g. AUTO. DEL, OLD, POP. PRINT USING, SORT. VARPTR. AUTO. DEL OLD. POP. PRINT USING. SORT. *VARPTR.*
- **6 Disk drives:** Descriptions of operation and workings of disk drives, with BASIC and machine-code examples; bugs. disk drives. with BASIC and machine-code examples; bugs.
- 7 Alphabetic reference to disk BASIC commands: BASIC 4 disk commands with examples and notes.

TOLL  $In<sub>l</sub>$ 

COMPUTE! Books. In England, order from Le

- 8 Other peripherals and hardware: Tape storage and handling; printers; modem; keyboard; EPROMs; reset switches.
- **9 Graphics and sound:** Tables of CBM characters; CRT chip;

animation, bar plots, <sup>80</sup> by SO etc.; user-port sound. animation. bar plors. 80 by 50 erc.; user-port sound.

- <sup>10</sup> The transition to machine-code: Introductory concepts; 10 The transition to machine-code: Inrroducrory concepts: a BASIC monitor; use of MLM, Supermon, Extramon; easy examples. examples.
- <sup>11</sup> More <sup>6502</sup> machine-code: <sup>6502</sup> hardware features; 11 More 6502 machine-code: 6502 hardware features; eighteen common problems in programming; debugging. eighteen common problems in programming; debugging.
- <sup>12</sup> Alphabetic reference to <sup>6502</sup> opcodes: Examples, 12 Alphabetic reference to 6502 opcodes: Examples. notes, and explanations on each opcode from ADC to TYA. nores. and explana[ions on each opcode from AOC to TVA
- **13 Using ROM routines: IRQ, NMI, RESET; the Kernel;** examples – modifying LIST; ordinary and relocating loaders.
- **14 Effective 6502 programming: Assemblers; CHRGET** and we do not be an and we have a part of the second mistakes. It is a second common mistakes in the second mistakes. and wedges; PIAs. VIA IEEE; common mistakes.
- **15 Index to BASIC ROMs and RAM:** Memory map of RAM and ROM, detailing and comparing BASICS 1. 2. and 4. and ROM. detailing and comparing BASICs I. 2. and 4.
- <sup>16</sup> Mathematical programming: Precision; equations; 16 Mathematical programming: Precision; equations; statistics; simulation; finance; calculus; machine-code. statistics; simulation; finance; calculus; machine-code.
- <sup>17</sup> Programming In business and education: Examples, 17 Programming In business and education: Examples. applications and pitfalls in business and education. Appendices: <sup>6502</sup> reference charts; Supermon listings; Appendices: 6502 reference charts; Supermon listings; ASCII; glossary ASCII; glossary

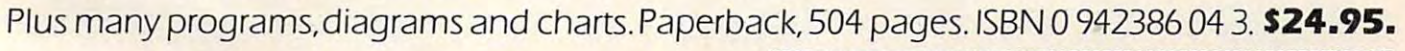

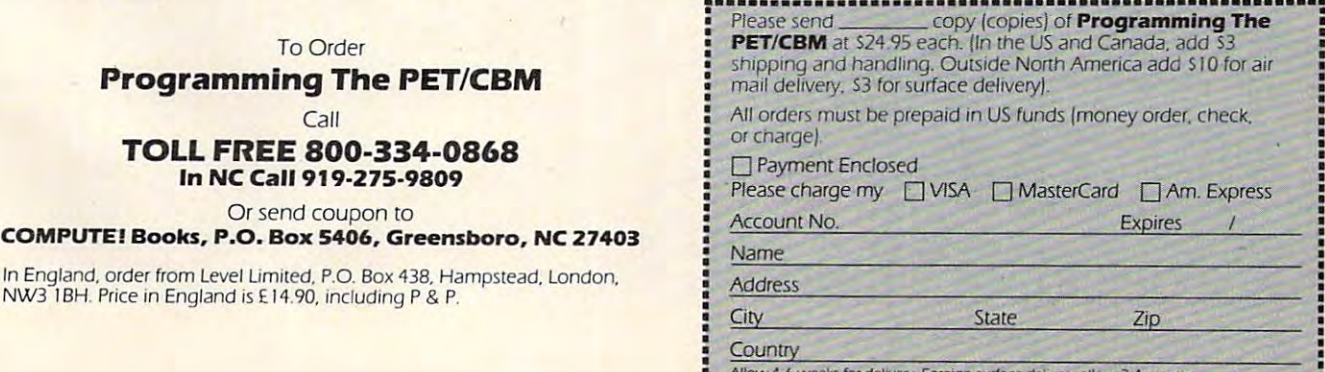

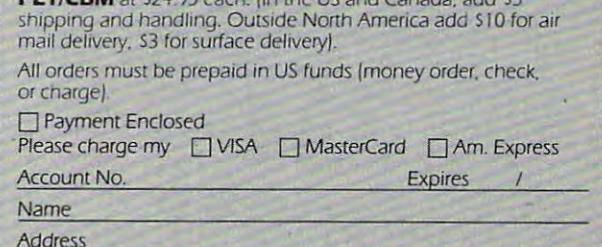

**The allow 4-6 weeks for delively. Foreign surface delively allow 2-4 months.**<br>In the consequence of the consequence of the consequence of the consequence of the consequence of the consequenc

### Program 2. Supermon64. **Program 2. Supermon64.**  $-0$

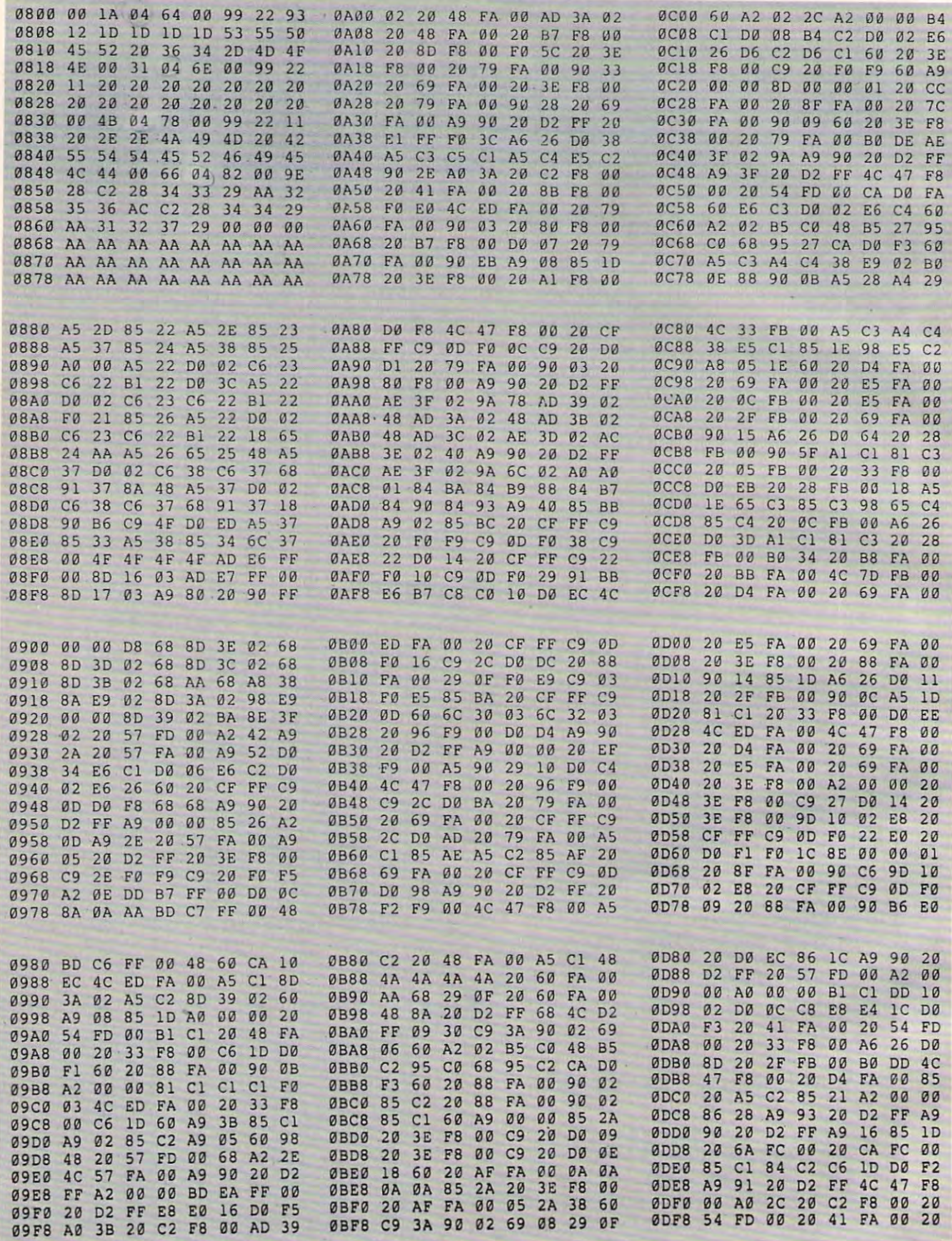

# Cwww.commodore.ca

# What's Smaller is the smaller of the smaller in the smaller state of the smaller smaller in the smaller smaller in the smaller smaller smaller in the smaller smaller smaller smaller smaller smaller smaller smaller smaller The state of the state of the state of the state of the state of the state of the state of the state of the state of the state of the state of the state of the state of the state of the state of the state of the state of t **WHAT'S SMALLER THAN A BUSINESS CARD?**

## FASTER THE STATE OF THE STATE OF THE STATE OF THE STATE OF THE STATE OF THE STATE OF THE STATE OF THE STATE OF <u>CASSETTES? In the case of the case of the case of the case of the case of the case of the case of the case of the case of the case of the case of the case of the case of the case of the case of the case of the case of the</u> **FASTER THAN CASSETTES?**

# AND FAR LESS EXPENSIVE **AND FAR LESS EXPENSIVE**  The contract of the contract of the contract of the contract of the contract of the contract of the contract of **THAN DISKS?**

 $\mathbf{F}$  . The ESF-2014 String Floppy Floppy Floppy Floppy Floppy Floppy Floppy Floppy Floppy Floppy Floppy Floppy Floppy Floppy Floppy Floppy Floppy Floppy Floppy Floppy Floppy Floppy Floppy Floppy Floppy Floppy Floppy F from Exatron, of course. Our exciting little from Exarron, of course. Our exciting little storage alternative gives you near floppy storage alternative gives you near floppy disk speed and reliability at budget-disk speed and reliability at a budgetminded price. Our high quality digital minded price. Our high quality digital mass storage system is the perfect product mass storage system is the perfect product to fill the gap between cassettes and floppy to fill the gap between cassettes and floppy disks. And that's especially true in the disks. And that's especially true in the Commodore 64® microcomputers. Commodore 64® microcomputers. Why the ESF-20/64 Stringy Floppy case of the Commodore VIC-20® and

The Exatron Stringy Floppy system is The Exatron Stringy Floppy system is based on a small endless loop tape cartride we call the Water we can be called the Water that the Water was a control to the Water of the Water was on the United States of the United States and the United States of the United States and the United States and t measures only 2  $3/4$ " x  $1$ " x  $3/16$ "  $-$  or tridge we call "The Wafer". This wafer about the dimensions of a standard business card. Wafer was bern to  $run fast - at$ 

**•** 

are a round 1200 band, or 14 times faster than 1200 band, or 14 times faster than 1200 band, or 14 times faster than 1200 band, or 14 times faster than 1200 band, or 14 times faster than 1200 band, or 14 times faster than standard cassette and has a memory capartners are  $\mathbf{r}$  . The ESF-2014 system in the ESF-2014 system in the ESF-2014 system in the ESF-2014 system in the ESF-2014 system in the ESF-2014 system in the ESF-2014 system in the ESF-2014 system in the ESF-2014 s costs less than \$200 and wafers are less costs less than \$200 and wafers are less than \$3.00 each. No wonder computer than \$3.00 each. No wonder computer people call us the "poor man's disk people call us the "poor man's disk system". around 7200 baud, or 14 times faster than a pacity of 64K bytes. The ESF-20/64 system system".

If you'd like to get the world on If you'd like to get the world on a string, and bring your VIC-20® or string, and bring your VIC-20® or Commodore 64® into the 20th Century, just Commodore 64® into the 20th Century, just fill out the coupon below and mail it to fill out the coupon below and mail it to EXATRON, <sup>181</sup> Commercial Street, EXATRON, 181 Commercial Street, Sunnyvale, CA 94086. If you need to place Sunnyvale, CA 94086. If you need to place an order call (408) 737-7111, outside an order call (408) 737-7111, outside California (800) 538-8559 and ask for California (BOO) 538-8559 and ask for

E

Christian Christian Christian Christian Christian Christian Christian Christian Christian Christian Christian Christian Christian Christian Christian Christian Christian Christian Christian Christian Christian Christian Ch Chrissy or Natalie.

**The ESF-20/64 Stringy** Floppy System from Exatron and Commodore 64® microcomputer. **and Commodore 64® microcomputer. Floppy System from Exatron for use witfi the Commodore VIC-20®** 

I

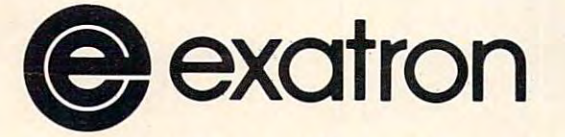

For exciting alternatives **For exciting alternatives**  in mass storage. **in mass storage.** 

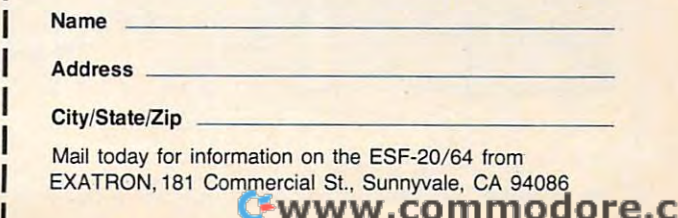

**r------------------**

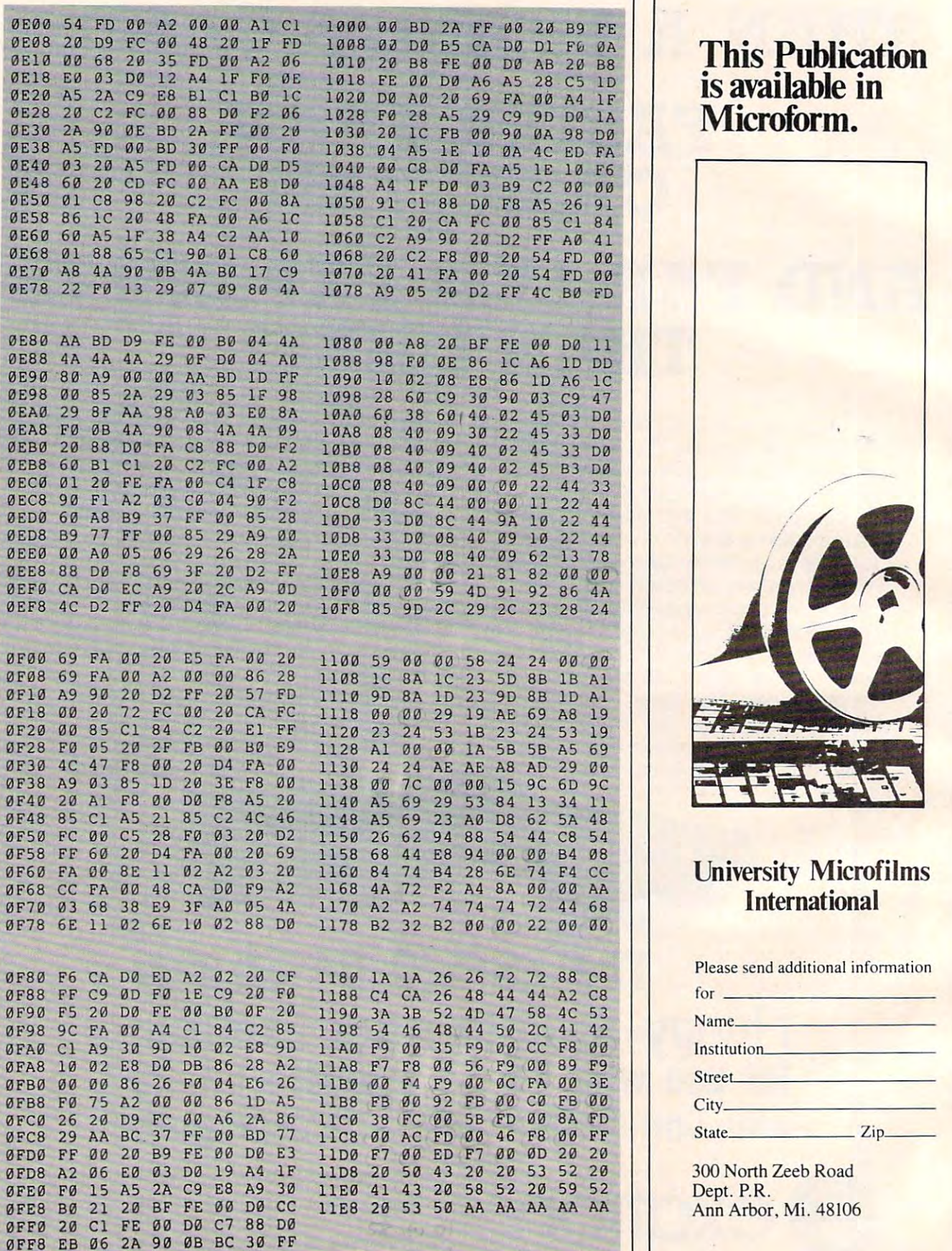

This Publication is a publication of the publication of the publication of the publication of the publication

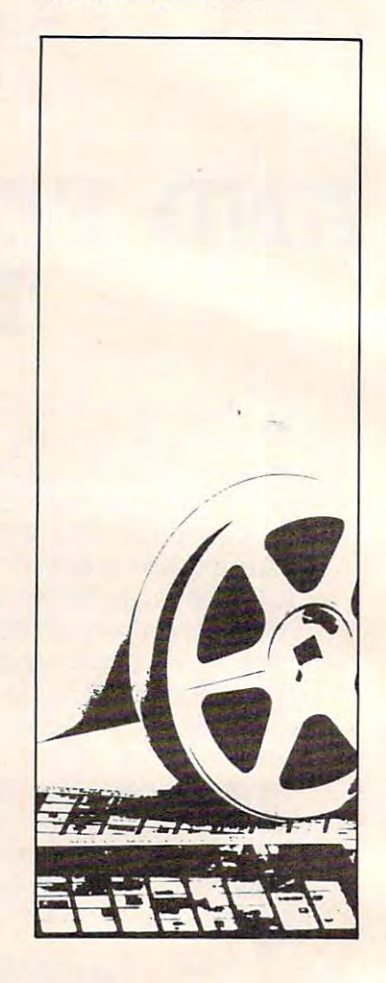

## University Microfilms Microsoft International

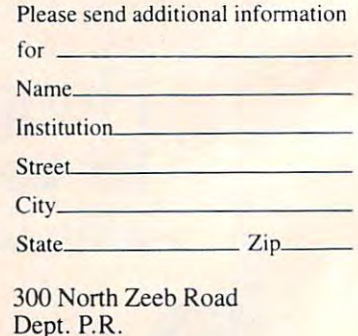

C-www.commodore.ca

Go to address <sup>1000</sup> hex and begin running Go to address 1000 hex and begin running code.

### Hunt memory **• Hunt** memory

### .H C000 D000 'READ

Hunt through memory from C000 hex to D000 Hunt through memory from COOO hex to 0000 hex for the ASCII string read and print the address hex for the ASCII string read and print the address where it is found. A maximum of 32 characters may be used.

.R C000 D000 20 D2 FF

Hunt memory from C000 hex to D000 hex for Hunt memory from COOO hex to 0000 hex for the sequence of bytes <sup>20</sup> D2 FF and print the ad the sequence of bytes 20 02 FF and print the address. A maximum of 32 bytes may be used.

### Load • Load

.L

Load any program from cassette #1. Load any program from cassette #l.

.L "RAM TEST" .L "RAM TEST "

Load from cassette #1 the program named Load from cassette #1 the program named RAM TEST. RAM TEST.

.L "RAM TEST",08 .L "RAM TEST",08

Load from disk (device 8) the program named Load from disk (device 8) the program named RAM TEST. This command leaves BASIC pointers RAM TEST. This command leaves BASIC pointers unchanged. unchanged.

Memory display • Memory display

- .M <sup>0000</sup> <sup>0080</sup> • M 0000 0080
- <sup>0000</sup> <sup>00</sup> <sup>01</sup> <sup>02</sup> <sup>03</sup> <sup>04</sup> <sup>05</sup> <sup>06</sup> <sup>07</sup> 0000 00 01 02 03 04 05 06 07
- <sup>0008</sup> <sup>08</sup> <sup>09</sup> 0A 0B 0C 0D 0E 0F 0008 08 09 0A 08 0C 0D 0E 0F

Display memory from <sup>0000</sup> hex to <sup>0080</sup> hex. Display memory from 0000 hex to 0080 hex. The bytes following the .: can be altered by typing over them, then typing a return.

### Register display • Register display

.R

#### PC PC IRQ SPC INC. IF YOU WE <sup>0000</sup> E62E <sup>01</sup> <sup>02</sup> <sup>03</sup> <sup>04</sup> <sup>05</sup> PC IRQ SR AC XR YR SP 0000 E62E 01 02 03 04 05

Displays the register values saved when Supermon64 was entered. The values may be changed with the edit followed by a return.

 $\bullet$  Save

### .S "PROGRAM NAME",01,0800,0C80 .S "PROGRAM NAME" , 0 1, 0800 ,0C80

SAVE to cassette #1 memory from 0800 hex up to but not including 0C80 hex and name it up to but not including OC80 hex and name it PROGRAM NAME. PROGRAM NAME.

### .S "Ø:PROGRAM NAME", Ø8, 1200, 1F50

SAVE to disk drive #0 memory from <sup>1200</sup> SA VE to disk drive #0 memory from 1200 hex up to but not including 1F50 hex and name it hex up to but not including 1FSO hex and name it PROGRAM NAME. PROGRAM NAME.

### Transfer memory • Transfer memory

.T 1000 1100 5000

Transfer memory in the range <sup>1000</sup> hex to Transfer memory in the range 1000 hex to <sup>1100</sup> hex and start storing it at address <sup>5000</sup> hex. 1100 hex and start storing it at address 5000 hex .

### • Exit to BASIC

### . X

Return to BASIC ready mode. The stack value SAVEd when entered will be restored. Care SAVEd when entered will be restored. Care should be taken that this value is the same as when  $\mathbf{u}$ any stack problems. any stack problems. the monitor was entered. A CLR in BASIC will fix

### Program 3. Supermon64 Checksum. **Program 3. Supermon64 Checksum.**

<sup>100</sup> REM SUPERMON64 CHECKSUM PROGRAM 100 REM SUPERMON64 CHECKSUM PROGRAM

- <sup>110</sup> DATA 10170,13676,15404,14997,15136, 110 DATA 10170,1 3676 ,15404,14997,15136, 16221,16696,12816,16228,14554 16221,16696,12816,16228,14554
- <sup>120</sup> DATA14677,15039,14551,15104,15522, 120 DATA14677,15039 ,14551,15104,155 22 , 16414,15 914,8958,11945 :S=2048 16414,159 14, 8958 ,11945 :S=2048
- <sup>130</sup> FORB=1TO19:READX:FORI=STOS+128:N=P 130 FORB=1T019 : READX:FORI =STOS+128 : N=P  $\texttt{EEK(I):Y=Y+N}$
- <sup>140</sup> NEXTI:IFY<>XTHENPRINT"ERROR IN 140 NEXTI:IFY<>XTHENPRINT"ERROR IN BLOCK #"B:GOTO160 BLOCK #"8 :G OT0160
- <sup>150</sup> PRINT"BLOCK #"B" IS CORRECT" 150 PRINT"BLOCK # "8 " IS CORRECT"
- <sup>160</sup> S=I:Y=0:NEXTB:REM CHECK LAST SHORT 1 60 S=I:Y=0:NEXT8:REM CHECK LAST SHORT  $B = B$ BLOCK BY HAND **10**

## PET/CBM/VIC? SEE SKYLES **... PET/CBMNIC? SEE SKYLES ...**

# PET owners everywhere sing **PET owners everywhere sing**  Thanks for the Memories^ **»»** *Thanks for the Memories»»*  to good old Bob Skyles **to good old Bob Skyles**

... they should ... because Bob Skyles is the only complete source for memory boards for *any* PET ever sold. Old Bob won't forget you. sold. Old Bob won't forget you.

And the Skyles memory systems have the highest quality control of any already in the field. First quality static and dynamic RAMS, solid soldered on<br>first quality glass epoxy. That is why they are guaranteed—in spite of the new *lower prices*—for a full two years. computer product ever. Over 100 million bits of Skyles memory boards are<br>already in the field. First quality static and dynamic RAMS, solid soldered on<br>first quality glass epoxy. That is why they are **guaranteed—***in spite* 

The boards, inside the PET/CBM, install in minutes without special tools or **The boards, inside Ihe PET** *ICBM.* **inslall in minutes wi thoul specia l** tools o <sup>r</sup>equipment.. .just <sup>a</sup> screwdriver. **equipment ... jusl a screwdri ver.** 

Because of our new dynamic memory design, and to celebrate old Bob's 30<sup>th</sup> birthday, here are the smashing new prices:

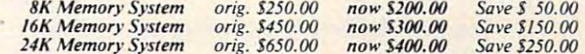

... *For any PET ever made*. When ordering, just describe your PET by model<br>number and indicate the amount and type (or brand) of memory currently in number and indicate the amouni and type (or brand) of memory currently in the unit.

Shipping and Handling /USA/Canada; \$3.50 (Europe/Asia) \$15.00 *Shipping and Handling ..* . . *(USA ICanadu)* **SJ .50** *(Europe/ Asia) \$15.00*  California residents must add 6%/6'/;% sales tax, as required. *Colifornia residen/s* **<sup>m</sup> USf** *odd* **6cr,/ 6M 0/.** *sales* **fUX,** *as required.* 

Visa/Mastercard orders: call tollfree (800) 227-9998 (except California). California orders: please call (415) 965-1735. **California orders: please call (415) 965-1735.** 

PET/CBM/VICTOR/VICTOR/VICTOR/VICTOR/VICTOR/VICTOR/VICTOR/VICTOR/VICTOR/VICTOR/VICTOR/VICTOR/VICTOR/VICTOR/VICTOR/VICTOR/VICTOR/VICTOR/VICTOR/VICTOR/VICTOR/VICTOR/VICTOR/VICTOR/VICTOR/VICTOR/VICTOR/VICTOR/VICTOR/VICTOR/VICT

January. <sup>1983</sup> COMPUTE! <sup>169</sup> **Jonuory.1983 COMPUTEI 169** 

) Skyles Electric Works **Mountain View, California 94041 B IE Soulh Whisman Road (415) 965-1735** 

...PET/CBM/VIC? SEE SK

(415) 965-1735

# Peripherals **peripherals FANTASTIC PRICES!**  Unlimited.. OUR FAST SERVICE, PRODUCT **Unlimited ...** OUR FAST SERVICE, PRODUCT SELECTION AND OUR CUSTOMERS'

### NEC PRINTERS

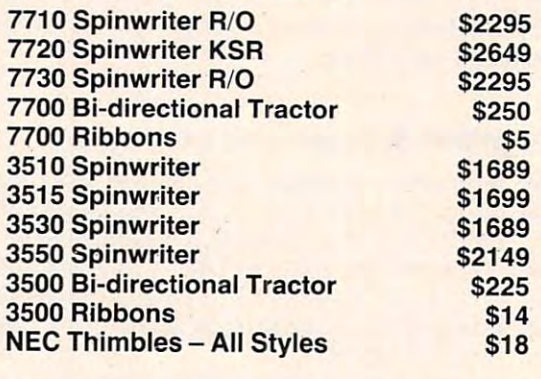

### NEC DOT MATRIX

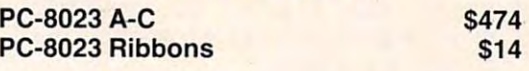

### OKIDATA PRINTERS

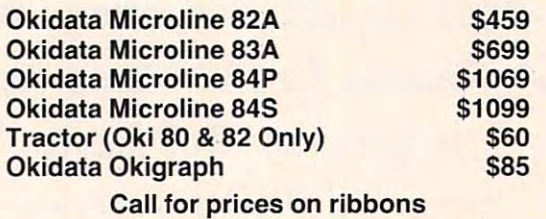

### DIABLO PRINTERS

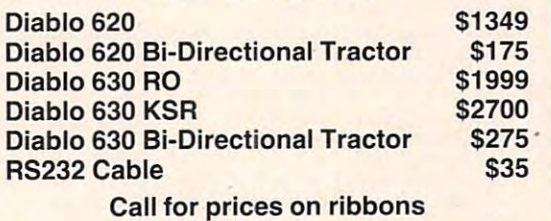

Call for prices on ribbons

#### NEC MONITORS NEC MONITORS

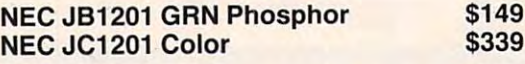

### EPSON PRINTERS

SATISFACTION MAKE US #1. THE EXPLORATION MAKE US #1. THE EXPLORATION MAKE US #1. THE EXPLORATION MAKE US #1. THE EXPLORATION MAKE US #1. THE EXPLORATION MAKE US #1. THE EXPLORATION MAKE US #1. THE EXPLORATION MAKE US #1. T

SATISFACTION MAKE US #1

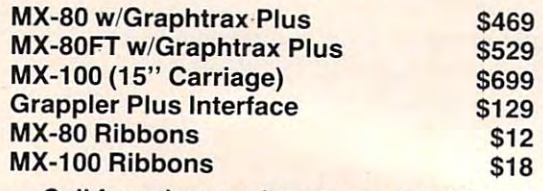

Call for prices on interfaces cables Call for prices on interfaces & cables

### IDS PRINTERS

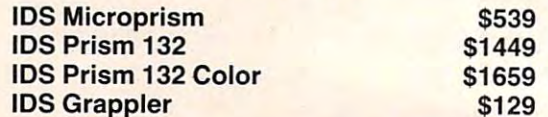

### AMDEK

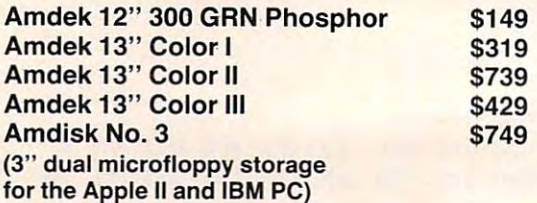

FOR SERVICE, QUALITY & DELIVERY,

### CALL TO CALL THE CALL TO CALL THE CALL TO CALL THE CALL TO CALL THE CALL TO CALL THE CALL THE CALL THE CALL THE CALL THE CALL THE CALL THE CALL THE CALL THE CALL THE CALL THE CALL THE CALL THE CALL THE CALL THE CALL THE CA 1-800-343-4114 **CALL TOLL FREE 1-800-343-41 14**

#### ORDERING INFORMATION ORDERING INFORMATION

Our order lines are open 9AM to 5:30PM Our order lines are open gAM to 5:30PM EST Monday thru Friday. Phone orders are EST Monday thru Friday. Phone orders are welcome; Free use of Mastercard and VISA. welcome; Free use of Mastercard and VISA. Personal checks require weeks clear ance. Manufacturer's warranty included on ance. Manufacturer's warranty included on all equipment. Prices subject to revision. all equipment. Prices subject to revision. C.O.D.'s accepted. All U.P.S. shipments are C.O.D.'s accepted. All U.P.S. shipments are subject to a shipping charge of 1% of the total purchase, with a minimum charge of **\*\*\*\*\*** Personal checks require 2 weeks clear· \$5.00.

### PERIPHERALS UNLIMITED  $(617)655-7400$ <sup>62</sup> North Main St. Natick, MA <sup>01760</sup> 62 North Main St. Natick, MA 01760 **PERIPHERALS UNLIMITED**
# INSIGHT: Atari **INSIGHT: Atari**

Bill Wilkinson

No gossip to start with this month. Instead, let's No gossip to start with this month. Instead, let's start right off into a whole series of interesting tidbits (and even a few tidbytes).

## **Which Is It? GTIA Or CTIA?**

whether you have GTIA or CTIA in your system. whether you have a GTIA or CTIA in your system. Most of them suggest that you use GRAPHICS Most of them suggest that you use a GRAPHICS statement and observe the screen (it turns black with a GTIA, remains blue with a CTIA). Several articles have been written on how to tell 9 statement and observe the screen (it turns black

But suppose you want to write a program that takes advantage of all the capabilities of the that takes adva ntage of all the capabilities of the GTIA. What does the poor user with only a CTIA do? If you are commercially clever, you will have do? If you are commercially clever, you will have your program sense which chip is in use and adapt your program sense which chip is in use and adapt itself accordingly. This program will enable you itself accordingly. This program will enable you to do just that: to do just that:

```
100 GRAPHICS 0: REM ALWAYS USE THIS MODE
110 PRINT "NOW TESTING FOR CTIA VERSUS GTIA"
120 PRINT "================================"
123 PRINT "================================" 
130 POKE 559,58:POKE 559,58:POKE 559,58:POKE 53277, 2:REM ENABLE PLAYERS 2007, 2:REM ENABLE PLAYERS 2007, 2:REM ENABLE PLAYERS 2007, 2:REM ENABLE PLAYERS 2007, 2:REM ENABLE PLAYERS 2007, 2:REM ENABLE PLAYERS 2007, 2:REM EN
 140 POKE 542 79,240:REM USE ROM FOR PLAYER DATA
l4B POKE S4279,24B,REM USE ROM FOR PLAYER DATA 
145 POKE 53248,80:REM CENTERED PLAYER
 150 POKE 53278,0:REM CLEAR COLLISION REGISTERS
153 POKE 53278 ,3:REM CLEAR COLLISION REGISTERS 
160 POKE 623,65:REM ENABLE GTIA, IF IT EXISTS
163 POKE 623,65:REM ENABLE GT IA, IF IT EXISTS 
170 POKE 20,0
l7B POKE 2B,B 
180 IF PEEK (20) IF PEEK (20) IF PEEK (20) IF PEEK (20) IF PEEK (20) IF PEEK (20) IF PEEK
190 POKE 623, 1: REM DISABLE GTIA
200 POKE 559, 34: POKE 53277, 0: REM TURN OFF
210 FOR A=53261 TO 53265:POKE A,0:NEXT A:REM
21121 FOR A=53261 TO 53265:POKE A,0:NEXT A:REM 
(AND PLAYER DATA) 2012/07/2012
220 IF PEEK{53252) THEN PRINT "SORRY, ONLY
22B IF PEEK(S32S2) THEN PRINT "SORRY, ONLY A 
CTIA":GOTO 240
e TIA " :GOTO 24121 
 230 PRINT "AHA1 GTIA."
23B PRINT " AHA I A GTIA." 
 240 END
24B END 
110 PRINT "NOW TESTING FOR CTIA VERSUS GTIA"
133 POKE 559,5B:POKE 53277,2:REM ENABLE PLAYERS 
180 IF PEEK(20)<2 THEN 180
PLAYERS 
(AND PLAYER DATA)
```
First of all, to give credit where it is due, I should mention that I was inspired to try this by a remark read in one of Craig Chamberlain's articles in I read in one of Craig Chamberlain's articles in the M.ACE. newsletter (Michigan Atari Com the M.A.C.E. newsletter (Michigan Atari Computer Enthusiasts, in the Detroit area). Portions puter Enthusiasts, in the Detroit area). Portions of that article were also reprinted recently in COMPUTE! **COMPUTE!.** 

But let's now discuss the program. First, we But let's now discuss the program. First, we must explain why and how it works: there is no way to inquire of the chip itself which it is. Even way to inquire of the chip itself which it is. Even the operating system does not know which is the operating system does not know which is installed. *But* .... (There *had* to be a "but," or there wouldn't be this article.) wouldn't be this article.)

There are a few subtle differences between how the two chips view players and missiles. In how the two chips view players and missiles. In particular, the GTIA doesn't believe that players particular, the GTIA doesn't believe that players can collide with "printed" characters, so it never can collide with " printed" characters, so it never reports such a collision. The CTIA, though, considers a character to be just another kind of COLORed (and SETCOLORed) display. COLORed (and SETCOLORed) display.

The first thing our listing does is insure that The first thing our listing does is insure that we have some mode zero characters on the screen we have some mode zero characters on the screen (lines <sup>100</sup> 120). Then we enable the player DMA (lines 100 - 120). Then we enable the player DMA and the players themselves (line 130). And we tell and the players themselves (line 130). And we tell the chips that the player data memory is smack in the middle of the ROMs! (Why? To insure that the middle of the ROMs! (Why? To insure that lots of data bits will be on, forcing lots of collisions lots of data bits will be on, forcing lots of collisions between the player and the playfield screen characters.) In the characters of the characters of the characters of the characters. characters. )

With line 145, we place the player somewhere With line 145, we place the player somewhere left of the center of the screen, insuring that it will left of the center of the screen, insuring that it will collide with our printed message. Then, after collide with our printed message. Then, after clearing the collision registers (to insure that the clea ring the collision registers (to insure that the later results will be valid), we enable the special modes of the GTIA (lines <sup>150</sup> and 160). modes of the GTIA (lines 150 and 160).

 $\mathbf{w}$  , at least  $\mathbf{w}$  at least  $\mathbf{w}$  at least  $\mathbf{w}$  screen scan (lines) scan (lines) scan (lines) scan (lines) scan (lines) scan (lines) scan (lines) scan (lines) scan (lines) scan (lines) scan (lines) scan ( <sup>170</sup> and 180), to be sure that the collision will "take" (if it's going to). Then we turn everything " take" (if it's going to). Then we turn everything back off again (lines 190 - 210). We wait for at least one full screen scan (lines 170 and 180), to be sure that the collision will

Finally, we inspect the collision register for Finally, we inspect the collision register for player zero. If a collision did occur, it must be sion occurred, we presume that we have GTIA. sion occurred, we presume that we have a GTIA. because the older CTIA was installed. If no colli-

All of this is a little complicated, but I sincerely hope that some of you game developers out there will start designing some good GTIA-based will start designing some good GTIA-based games, now that you can have them modify them games, now that you can have them modify themselves for the CTIA owner.

### **A Few Abbrev'd REMs. Period.**

In his article on "The Atari Wedge" (in the In his article on "The Atari Wedge" (in the November <sup>1982</sup> COMPUTE!), Charles Brannon November 1982 **COMPUTE!),** Charles Brannon mentions that BASIC treats <sup>a</sup> line beginning with mentions that BASIC treats a line beginning with a period as a REMark, claiming that it is a lucky fluke. Well, it really isn't a fluke. It's just one of those things that got designed into Atari BASIC those things that got designed into Atari BASIC and the second then for gotten about the second then for the second then for the second then the second then second the second the second then second the second then second the second then second the second the second the and then forgotten about.

The rule for using abbreviations in Atari The rule for using abbreviations in Atari BASIC (and BASIC A + , naturally) is fairly simple: when a statement begins with an abbreviation (any alphabetic characters followed by a period), BASIC searches the keyword name table for the first statement name which matches the abbrevia first statement name which matches the abbreviation, starting at the first character of the abbreviation tion, *starting at the first cimmeter of the abbreviation*  and ending at the period. *and ending at the period.*  BASIC searches the keyword name table for the

This means, for example, that "L." will match This means, for example, that "L." will match "LIST" only because LIST is the first word in the "LIST" only because LIST is the first word in the

keyword name table that begins with an "L". If keyword name table that begins with an "L". If "LET" had been placed before "LIST" in this table, "LET" had been placed before "LIST' in this table, then "L." would have been interpreted as a LET statement. Boy, aren't we lucky that LIST comes statement. Boy, aren't we lucky that LIST comes before LET!

Luck had nothing to do with it. The order of Luck had nothing to do with it. The order of those keywords was carefully chosen to provide those keywords was carefully chosen to provide the maximum usability of the shortest abbrevia the maximum usability of the shortest abbreviations. (Actually, I now believe that there are a few variations in the order that might be more useful; variations in the order that might be more useful; but remember that the order was set by intuition, but remember that the order was set by intuition, not experience, since the language didn't then not experience, since the language didn't then actually exist.) actually exist.)

Anyway, Atari had asked for a very short abbreviation for REMark statements (e.g., "!", as abbreviation for REMark statements (e.g., " I", as is used by most Microsoft BASICs). But what could is used by most Microsoft BASICs). But what could be shorter than a single period? It's even easier to use than "!" (no shift key needed). How to pro use than " !" (no shift key needed). How to produce that result? Trivial! Place REM as the first duce that result? Trivial! Place REM as the first statement name in the keyword table. statement name in the keyword table.

So try it sometime. Why type in three charac So try it sometime. Why type in three characters ("REM") when one will do? Of course, because of the tokenizing nature of Atari BASIC, cause of the tokenizing nature of Atari BASIC, any abbreviated statement(s) are LISTed in their any abbreviated statement(s) are LISTed in their full form. So "." will be LISTed as "REM". full form. So "." will be LISTed as "REM".

And a P.S. for those of you into BASIC internals: note that this implies that the token value for REM must be zero, since the token values relate directly to the order of the names in the keyword directly to the order of the names in the keyword ' table. table.

#### Page Preached Again **Page 6 Preached Again**

I kind of promised myself that I would get down off my soap box this month and quit ranting and off my soap box this month and quit ranting and raving. But I couldn't go one whole column without a little preaching, could I?

Stay out of page 6! I can't believe it! It seems that every other article and/or utility program that every other article and/or utility program and/or device driver that I run across wants to place itself in page 6 (memory locations \$600 to \$6FF, <sup>1536</sup> to <sup>1791</sup> decimal). It won't workl \$6FF, 1536 to 1791 decimal). It *won't work!* 

How can I possibly install a printer driver in page 6 and then put my player vertical move routine there and my disk block input and output routine there and my disk block input and output and .... Ah, come on, folks. Give us break. and .... Ah, come on, folks. Give us a break.

If you are writing a complete "system" (a game, or data base program, or whatever), then game, or data base program, or whatever), then you are naturally free to configure memory as you are naturally free to configure memory as you wish, including doing whatever you want to you wish, including doing whatever you want to page 6. But if you are going to publish a utility in a magazine or include a device driver with your printer interface board or do anything that others might use or modify, please don't make it fixed-might use or modify, *please* don t make It flxedassembled in page 6. Please. assembled in page 6. *Please.* 

Besides, it is not true that BASIC leaves all of Besides, it is *nol* true that BASIC leaves all of page 6 alone. If you do an INPUT from disk (or cassette or anything other than the screen), and if cassette or anything other than the screen), and If the data you input exceeds <sup>128</sup> bytes, BASIC will the data you input exceeds 128 bytes, BASIC Will use at least portion of page <sup>6</sup> as its buffer. (How-use at least a portion of page 6 as Its buffer. (However, it is probably – not surely, just probably safe to use memory from \$680 to \$6FF.)

little history: If you examine your Atari A little history: If you examine your Atari BASIC reference, you will find that there are two memory usage tables. One claims that all of page memory usage tables. One claims that all of page is available for the user. The other claims that 6 is available for the user. The other claims that only the upper half is available. In general, you should believe the latter. It is not a design flaw nor an error that BASIC sometimes uses the bottom *an error* that BASIC sometimes uses the bottom half of page 6. It is necessary and documented. half of page 6. It is necessary and documented.

think it was someone at Atari (my rumor I think it was someone at Atari (my rumor sources say Chris Crawford, but this is uncon sources say Chris Crawford, but this is unconfirmed) who began using all of page 6 for assembly language routines. And, as I stated above, there is really nothing wrong with doing so within is really nothing wrong with doing so within a "closed" environment (where you write all the "closed" environment (where you write *all* the software, both BASIC and assembler). Just don't software, both BASIC and assembler). Just don't do it for public consumption. do it for public consumption.

So what should you do, instead? The best So what should you do, instead? The best it wherever there is free memory (e.g., in BASIC it wherever there is free memory (e.g., in a BASIC string). (Showing how to write self-relocatable string). (Showing how to write self-relocatable code might be an instructive article, in and of itself. code might be an instructive article, in and of Itself. Any takers?) Any takers?) solution is to write self-relocatable code and load

The second best solution is to perform my The second best solution is to perform my favorite trick: place your code at LOMEM and favorite trick: place your code at LOMEM and move LOMEM up. Even here, though, it is best move LOMEM up. Even here, though, it is best to use relocatable code, so you can run under to use relocatable code, so you can run under a variety of operating system configurations and variety of opera ting system configurations and varying heights of LOMEM (as I documented in last month's column). last month's column).

And, last but not least, I have some good, practical (and little bit selfish) reasons for avoid practical (and a little bit selfish) reasons for avoiding page 6:  $BASIC A +$  uses a good portion of it (\$610 through \$642, actually). Does that make us a villain? Perhaps a little, to the article writers. But we aren't that terrible: I understand that Microsoft BASIC uses all of page 6. And who khows soft BASIC uses *all* of page 6. And who khows what other languages and operating systems and what other languages and operating 'systems and peripheral devices and whatever will also use peripheral devices and whatever will also use page 6? Why complicate both your and others' lives by putting your routines there also?

### Some FORTH-Right Comments **Some FORTH-Right Comments**

I received a very well written and thought-out letter from Steven Weston, of Del Mar, California, letter from Steven Weston, of Del Mar, California, regarding the benchmarks I reported in my September <sup>1982</sup> column. Mr. Weston shares the pre tember 1982 column. Mr. Weston shares the predilections of some others, considering FORTH to dilections of some others, considering FORTH to have been slighted in that column (and in the have been slighted in that column (and in the following one, I presume).

First, I should like to report that he translated the BASIC benchmark to FORTH and obtained the BASIC benchmark to FORTH and obtained a time of a little under 118 seconds. Which is interesting, since ValFORTH (the version he used) esting, since VaLFORTH (the version he used) makes use of the Atari floating point routines, I believe. So why should it be slower than Atari believe. So why should it be slower than Atari BASIC? If I were guessing (which means I'm about

#### Gwww.commodore.ca

# WIN \$5,000 and \$5,000 per second second second second second second second second second second second second s Plus Royalties and the company of the company of the company of the company of the company of the company of the company of the company of the company of the company of the company of the company of the company of the comp

## Talking Game For the best

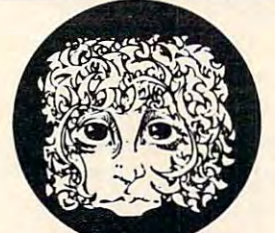

THE ALIENGROUP

Speech speech<br>synthesizer

## or Apple®II+ or Apple ®ll+ For the Atari<sup>®</sup>

## Using the VOICE BOX VOICEBOX

Nowyoucan makeyour Atari® 400/800 or Apple® II games and other programs come alive with the VOICE BOX by the Alien Group  $-$  the first low-cost, smart speech synthesizer with unlimited vocabulary. Synthesis

Add jokes to your programs. Insults. Compliments, Help messages. Stories. Alien voices. Animal roars. Have your computer talk to the fire department or police in emergencies. To kids. Or blind people. Teach touch typing with immediate spoken feedback. Or just about any other subject  $-$  the fun way. Or help a speechimpaired friend communicate . . . the poss ibilities are limitless.

The VOICE BOX plugs into your Atari's serial port. And talks directly through your TV set. Or into any Apple II slot. No power supply or special interfaces needed.

Just select from its simple screen menu. A dictionary with thousands of common words (on diskette or cassette) automatically translates your text into speech. It's that easy.

But don't let its friendliness fool you. The VOICE BOX has all <sup>64</sup> phonemes (basic sounds, like "ah") built in. So you can precisely create any word or sound you can imagine. And store it all on diskette or tape. Names or foreign language words, for example. Or wierd non-human languages.

Let me entertain you - The VOICE BOX is creative too. It will crack you and your friends up with non-stop random, grammatically correct sentences, using words you specify. It

## Speech Synthesizer

§C\ also has an amusing talking face with lip-sync animation - a real crowd-stopper. Best of all, you can call the VOICE BOX from any BASIC program and make your program really hum —literally!

Singing Apples? Apple owners get all these capabilities too  $-$  as a plug-in card plus diskette. Or there's  $\alpha$  deluxe version with the dictionary in ROM (no diskettes to bother with  $\sim$  speaker, and ability to the speaker, and ability to "sing" (hey we're to "sing" (hey we're the speaker not making this up folks) in any key. (Both Apple versions require 32K or more. Applesoft and DOS 3.3).

Don't confuse the VOICE BOX with "dumb" speech synthesizers that can't learn new words. Or software-based ones with lower speech quality—and an annoying tendency to blank out the display when they talk. The VOICE BOX is  $\alpha$  true breakthrough in speech synthesis. Small wonder thousands of Atari and Apple owners have already bought the VOICE BOX.

The VOICE BOX is available now at leading computer stores throughout the world. Or direct from the Alien Group, with 10-day money back guarantee if you're not com pletely satisfied.

VOICE BOX For Atari. S169.00 16K and 32K versions included (Specify diskette or cassette).

VOICE BOX for Apple II.<sup>+</sup> \$139.00. (Requires speaker.)

VOICE BOX for Apple II<sup>+</sup>. \$215.00 (Includes dictionary in ROM and singing capability. Comes with speaker.) Enclose check or money order.

CHECK YOUR LOCAL COMPUTER STORE FOR TALKING "VOICE BOX" VERSIONS OF YOUR FAVORITE **GAMES FROM LEADING GAME COMPANIES** GAMES FROM LEADING GAMES FROM LEADING COMPANIES. THE COMPANIES OF COMPANIES OF COMPANIES OF COMPANIES OF COMPANIES OF COMPANIES OF COMPANIES OF COMPANIES OF COMPANIES OF COMPANIES OF COMPANIES OF COMPANIES OF COMPANIES OF

"Win  $\alpha$  \$5,000 prize  $-$  plus royalties  $-$  for the best Atari 400/800 or Apple II+ game using the VOICE BOX. Deadline: May 30, 1983. Write for contest details.

Please mail to: The Alien Group, Department PT-6, 27 W. 23 St., N.Y., N.Y. 10010 Or call in order to (212) 741-1770

**Candid** 

to take a flyer), I would presume that the floating point words for ValFORTH are written in FORTH point words for ValFORTH are written in FORTH words, instead of being written as low-level (as words, instead of being written as low-level (assembly language) words. The very operation of sembly language) words. The very operation of stacking and unstacking the floating point num stacki ng and unstacking the floating point numbers must then be relatively slow and painstaking. bers must then be relatively slow and painstaking.

If this is indeed true, then my comment is If this is indeed true, then my comment is a positive one: the FORTH user indeed has the positive one: the FORTH user indeed has the choice of implementing "commands" (words) choice of implementing "commands" (words) either way, with other FORTH words or with either way, with other FORTH words or with assembly language. This flexibility is poorly supported by most other languages. (Although many ported by most other languages. (Although many compiler implementations come close to having C compiler implementa tions come close to having such accessible assembly code. C/65 functions, for such accessible assembly code. C/65 functions, for example, need very little overhead in the assembly example, need very little overhead in the assembly language code to "unstack" their parameters.) language code to " unstack" their parameters.) Want a faster FORTH instead of a smaller one? Recode some routines in assembly language. Recode some routines in assembly language.

#### What Benchmarks Really Test **What Benchmarks Really Test**

Before going on to the second point of Mr. Wes-Before going on to the second point of Mr. Weston's letter, I should like to note that I feel that perhaps he (and many other readers) missed part perhaps he (and many other readers) missed part of the point of the benchmarks: I was really trying to show how useless any one benchmark is, since to show how useless anyone benchmark is, since it is so easy to dream up benchmarks which show it is so easy to dream up benchmarks which show off the best features of a given language. I would be hard pressed to construct even a set of ten benchmarks which would adequately compare benchma rks which would adequately compare languages. languages.

And even if I thought I succeeded, how much is the human interface to a language worth? PILOT is still the easiest language on the Atari to learn and interface to. By definition, it therefore out-and interface to. By *definition,* it therefore outbenchmarks every other language for beginners. benchma rks every other language for beginners. But would anyone seriously propose using PILOT for generating prime numbers? I think not. Benchmarks are usually worth the paper they are printed marks are usually worth the paper they are printed on and no more. on and no more.

So now to Mr. Weston's second point. quote: So now to Mr. Weston's second point. I quote: "...the bottom line on languages is to use that " ... the bottom line on languages is to use that language which is best suited to the task. [With language which is best suited to the task. [With Atari BASIC] the lack of integer based math is Atari BASIC] the lack of integer based math is a serious deficiency which can preclude its use by professional software authors." He goes on to ask professional software authors." He goes on to ask why I don't provide a "toolbox" of integer math routines to be interfaced to Atari BASIC "instead routines to be interfaced to Atari BASIC "instead of defending an inadequate situation." of defending an inadequate situation."

Well. Kudos and jibes all in one it seems. Well. Kudos and jibes all in one it seems. Anyway, he is absolutely right: pick the language that fits the job instead of making the job fit the that fits the job instead of making the job fit the language. You will remember, I hope, that in a recent column I mentioned that I collect languages like some people collect games. I keep hoping to find one that will be useful to me. find one that will be useful to me.

But now let me disagree a little on a couple of points. And I do so because I have received too

many comments in this same vein. (1) Integer many comments in this same vein . (1) Integer math is *not* needed by all "professional software" authors." The person writing a financial package needs integer math about as much as the game needs integer math about as much as the game writer needs floating point. If you need integer writer needs floating point. If you need integer math, choose a language which supports it. (2) BASIC is, unfortunately, a non-extensible language. Sure, we could put integer math routines in memory somewhere and use them from BASIC. in memory somewhere and use them from BASIC. But BASIC would still insist on thinking of its But BASIC would still insist on thinking of its variables and constants as floating point, and the variables and constants as floating point, and the conversion time (from floating point to integer to floating point, ad nauseam) would wipe out all floating point, *ad nauseam)* would wipe out all speed advantages gained. (3) I don't think Atari BASIC is an "inadequate situation." Sure, I think there are other solutions. Why else would our there are other solutions. Why else would our company produce languages such as BASIC company produce languages such as BASIC A + and C/65 (and probably more to come)? But ''inadequate''? I think not, if it is used for and how it was meant to be used. (If anything is inadequate, was meant to be used . (If anything is inadequate, it is the <sup>6502</sup> microprocessor, which does not lend it is the 6502 microprocessor, which does not lend itself to the implementation of powerful language itself to the implementation of powerful language compilers.) compilers.)

But, if you are a beginner, don't let anyone (including me) pressure you into trying to learn (including me) pressure you into trying to learn a new language before you are ready. It is true that you are not going to write "Super Invading Pack you are not going to write "Super Invading Packers with Tronic Fighters" with Atari BASIC. But ers with Tronic Fighters" with Atari BASIC. But just look at what you *can* write! Ten years ago, a computer fanatic would have sacrificed his left thumb for what we now take for granted. Seven thumb for what we now take for granted. Seven short years ago, the "hot" computer game that everybody was rewriting (to make it fit in their everybody was rewriting (to make it fit in their expanded memory 8K byte gigantic machine) was expanded memory 8K byte gigantic machine) was Wumpus. Today, I seldom see a published program that doesn't make Wumpus look like some gram that doesn't make Wumpus look like something out of the dark ages. Hang in there, folks, you ain't seen nuthin' yet. you ain't seen nuthin' yet. '

#### **The New BASIC Standard?**

Well, I finally got time to take a long, hard look at the new ANSI BASIC specification. Whew! I think the tower of Babel must have seemed organized the tower of Babel must have seemed organized by comparison. Even ADA and PL/1 look like closely designed languages compared to ANSI close ly designed languages compared to ANSI BASIC. I think that the rule in designing it was "If someone wants it, let's put it in." "If someone wants it, let's put it in."

You certainly won't see any microcomputer You certainly won't see any microcomputer interpreter implementations of it in the near future. I estimate it would take over 80K bytes of Z-<sup>80</sup> code to do it (which translates to maybe 100K 80 code to do it (which translates to maybe lOOK to 120K of <sup>6502</sup> code). It is definitely designed to to 120K of 6502 code). It is definitely designed to be compiled, not interpreted, and then only by be compiled, not interpreted, and then only by big machines. big machines.

The error descriptions alone would take The error descriptions alone would take a few kilobytes (and they are required!). And what few kilobytes (and they are required!). And what do lines like the following mean? do lines like the following mean?

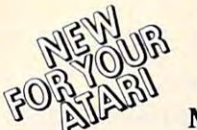

Dealer Inquiries Invited

#### MAGIC MAIL\*

An exciting New Data Base Mailing and Personal Information System for your Atari 400/800\*\* Personal Computer. Never before have all these features been designed into a single Mailing and Information System, so easy to use and so powerful.

#### COMPARE THESE FEATURES:

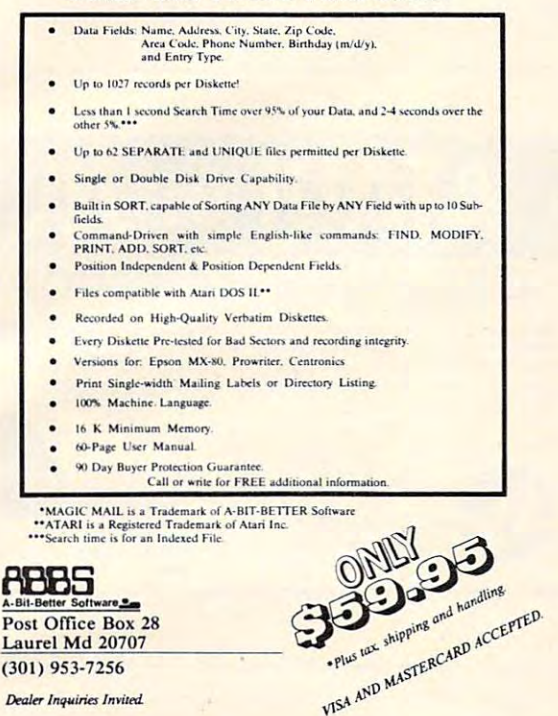

Use the handy Use the handy reader services and the cards of the cards of the cards of the cards of the cards of the cards of the cards of in the back of the in the back of the magazine for magazine for information on products reader service cards advertised in **COMPUTE!** 

## Maxell Floppy Disks **Maxell Floppy Disks**

with maximum with maximum quality. quality. The Mini-Disks

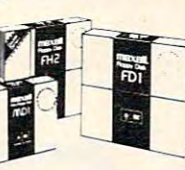

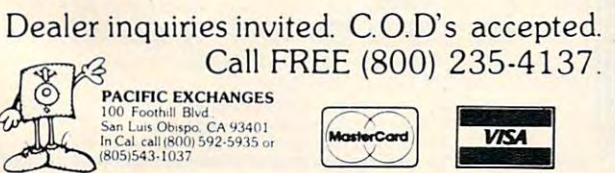

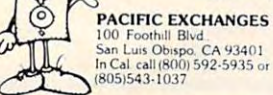

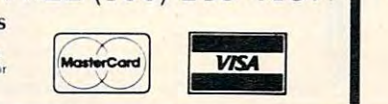

## True Story A True Story

*Not* so *long ago, there*  Not so long and the south of the south of the south of the south of the south of the south of the south of the *was* a *kingdom called US.*  was kingdom called US. We have a structure of the state of the state of the state of the state of the state of the state of the state of the state of the state of the state of the state of the state of the state of the sta All of US had been happy *All of US had been happy*  until one day they were *until one day they were attacked by the*  attacked by the control of the control of the control of the control of the control of the control of the control of the control of the control of the control of the control of the control of the control of the control of neighboring kingdom of *neighboring kingdom of Bad Games .* .. *which rendered all of US bored. East of US there fortunately lived* | a wise  $f = f$  . For  $f = f$  , we have the function of  $f$ wizard and imaginative *and imaginative*  named NEXA. *With his magical*  With his magical control of the control of the control of the control of the control of the control of the control of the control of the control of the control of the control of the control of the control of the control of powers, NEXA *powers, NEXA created two games*  two games and the control of the control of the control of the control of the control of the control of the control of the control of the control of the control of the control of the control of the control of the control o *for US. There was*   $SUPERBOWL$ *FOOTBALL (Atari 4001800*  (Atari 400/800 *wi 48K and IBM PC) with*  PC) with pro-ball punch. *'pro-ball punch.* 

DELTA SOLO DEL SOLO DEL 1999 (LOS CASOS) (LOS CASOS) (LOS CASOS) (LOS CASOS) (LOS CASOS) (LOS CASOS) (LOS CASOS) (Apple II 64K w/DOS *(Apple II 64K wlDOS*   $3.3$ , launching US and US and US and US and US and US and US and US and US and US and US and US and US and US and US and US and US and US and US and US and US and US and US and US and US and US and US and US and US and U light years and into the color district to the heart of sizzling *the heart of* a *sizzling And then there was DELTA SQUADRON 3.3), launching US light years ahead into starbase attack.* 

X-citing, X-plosive, *X-citing, X-plosive,*  and X-emplary new *and X-emplary new*  games. The Bad Games is the Bad Games of the Bad Games in the Bad Games of the Bad Games in the Bad Games of the Bad Games of the Bad Games of the Bad Games of the Bad Games of the Bad Games of the Bad Games of the Bad Gam just couldn't compare *just couldn 't compare*  with the powers of the powers of the powers of the powers of the powers of the powers of the powers of the powers of the powers of the powers of the powers of the powers of the powers of the powers of the powers of the pow *games. The Bad Game's with the powers of NEXA.* 

and so in the end of the end of the end of the end of the end of the end of the end of the end of the end of the end of the end of the end of the end of the end of the end of the end of the end of the end of the end of the of US played happily *of US played happily*  ever after. (Fortunately *ever alter. (Fortunately*  for us, NEXA created *for us,* NEXA *created 7*  other games that year.) *other games that year.) And* so *in the end, all* 

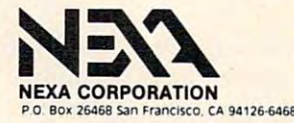

#### MAT PRINT #N, SAME, IF THERE EXIT FOR: A\$; MAT PRINT # N, SAME, IF THERE EXIT FOR: A\$;  $-1$ B\$, C

#### ASK #3: access outin, organization org\$, rectype **ASK # 3: access Qutin, organization org\$, rectype**  internal, pointer p\$ **internal. pointer p\$**

I am disappointed. I had hoped that the committee would distill the best of the various BASICS and would distill the best of the various BASICs and come up with a somewhat enhanced version of the original ANSI standard BASIC. Instead, they the original ANSI standard BASIC. Instead, they seem to have distilled out the biggest features of the biggest BASICs they can find. And who will use the standard micros. (At least not include the micros.) the near future. I understand that Microsoft's representative on the committee dropped out. representative on the committee dropped out. From frustration? I would have.) Not those who need to contract with the government. (Soon, need to contract with the gove rnment. (Soon, you will have to use ADA if you work with the you will *have* to use ADA if you work with the defense department and various allied agencies.) de fense department and va rious allied agencies.) Not the big business computer users. (They can't Not the big business computer users. (They can't afford to go from COBOL, a clumsy but eminently maintainable language, to BASIC as kludged up maintainable language, to a BASIC as kludged up by the committee, with <sup>a</sup> lack of the data structures by the committee, with a lack of the data structures that made COBOL successful.) that made COBOL successful.) use the standard? Not the micros. (At least not in

I guess I believed that the only BASIC users that would be left in a few years would be the hobbyists and the time-sharing companies. Now, hobbyists and the time-sharing companies. Now, I think the only ANSI BASIC users will be the time-sharing companies. Maybe. time-sharing companies. Maybe.

As much as I disagree with much of what Microsoft has done, I would rather have seen Microsoft BASIC (version 5, on the CP/M Microsoft BASIC (version 5, on the CP/M machines) become the standard than the hodgepodge the ANSI committee has selected. hodgepodge the ANSI committee has selected . ANSI, on a scale of 10, I give you a 2.

#### The New Atari Computers **The New Atari Computers**

Perhaps by the time you read this, the new Atari Perhaps by the time you read this, the new Atari computers will be on display at the Consumer Electronics Show (early January, in Las Vegas). Electronics Show (early January, in Las Vegas). Don't expect any real surprises. I expect to hear of a 64K machine (with no software to take advantage of the extra 16K). And probably a low-end 16K machine.

Obviously, Atari needs to get in there and Obviously, Atari needs to get in there and fight with Commodore, both on price and fea fight with Commodore, both on price and features. Price is easy. Features? Well, if Commodore tures. Price is easy. Features? Well, if Commodore follows through as they claim they will, it could follows through as they claim they will, it could be a tough fight. And I think the 400 replacement might outstrip the VIC-20. I guess I should note that I am not as much of an Atari loyalist as this paragraph makes me sound. It's just that like paragraph makes me sound. It's just that I like a good, competitive race. The consumer is bound to win. to win.

Oh, yes, one more thing. No more right-hand Oh, yes, one more thi ng. No more right-hand cartridge slot in the new machines. And no memory board slots at all. Ouch? I don't know. I hope there will be a good way to expand the new machines, but we will all have to wait to see what machines, but we will all have to wait to see what it is. it is.

#### <sup>176</sup> COMPUItl January, <sup>1983</sup> **176 COMPlITII Jonuory.1963**

#### Basically BASIC **Basically BASIC**

All this talk about benchmarks and ANSI BASIC All this talk about benchmarks and ANSI BASIC has made me regain interest in a project I thought of doing while back. So, starting next month, of doing a while back. So, starting next month, we will begin writing BASIC interpreter right we will begin writing a BASIC interpreter right here in this column. And we will write it in BASIC. Interested? I am. ©

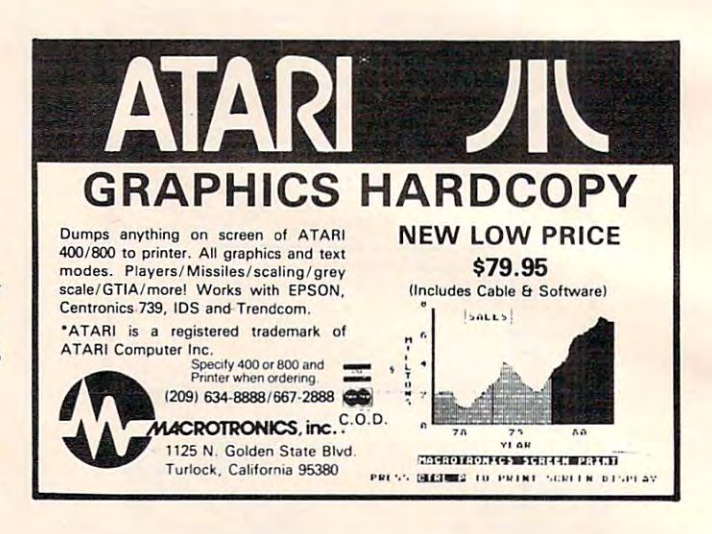

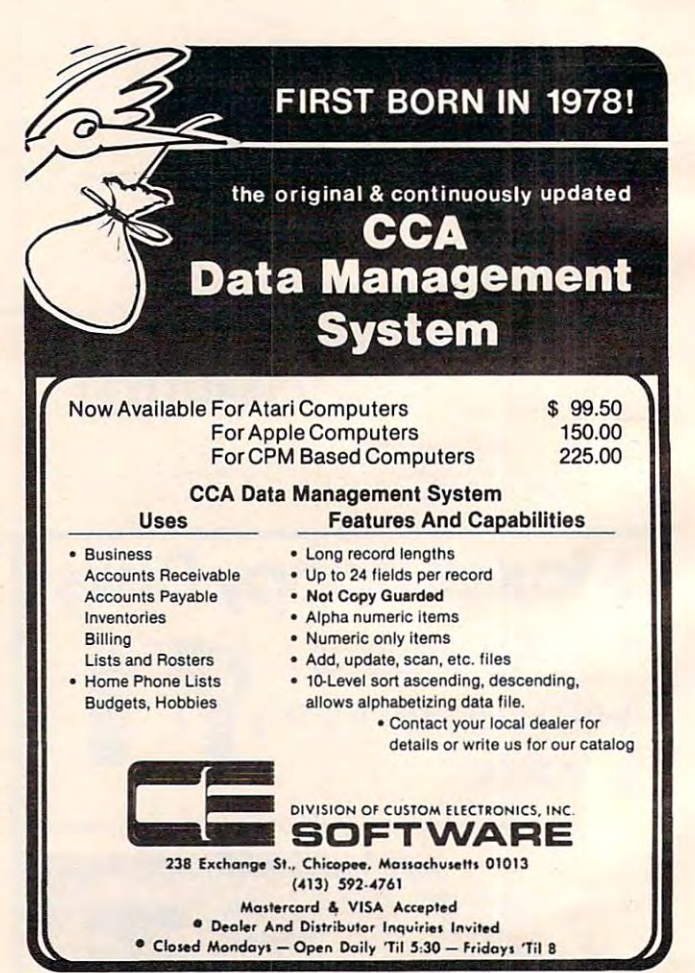

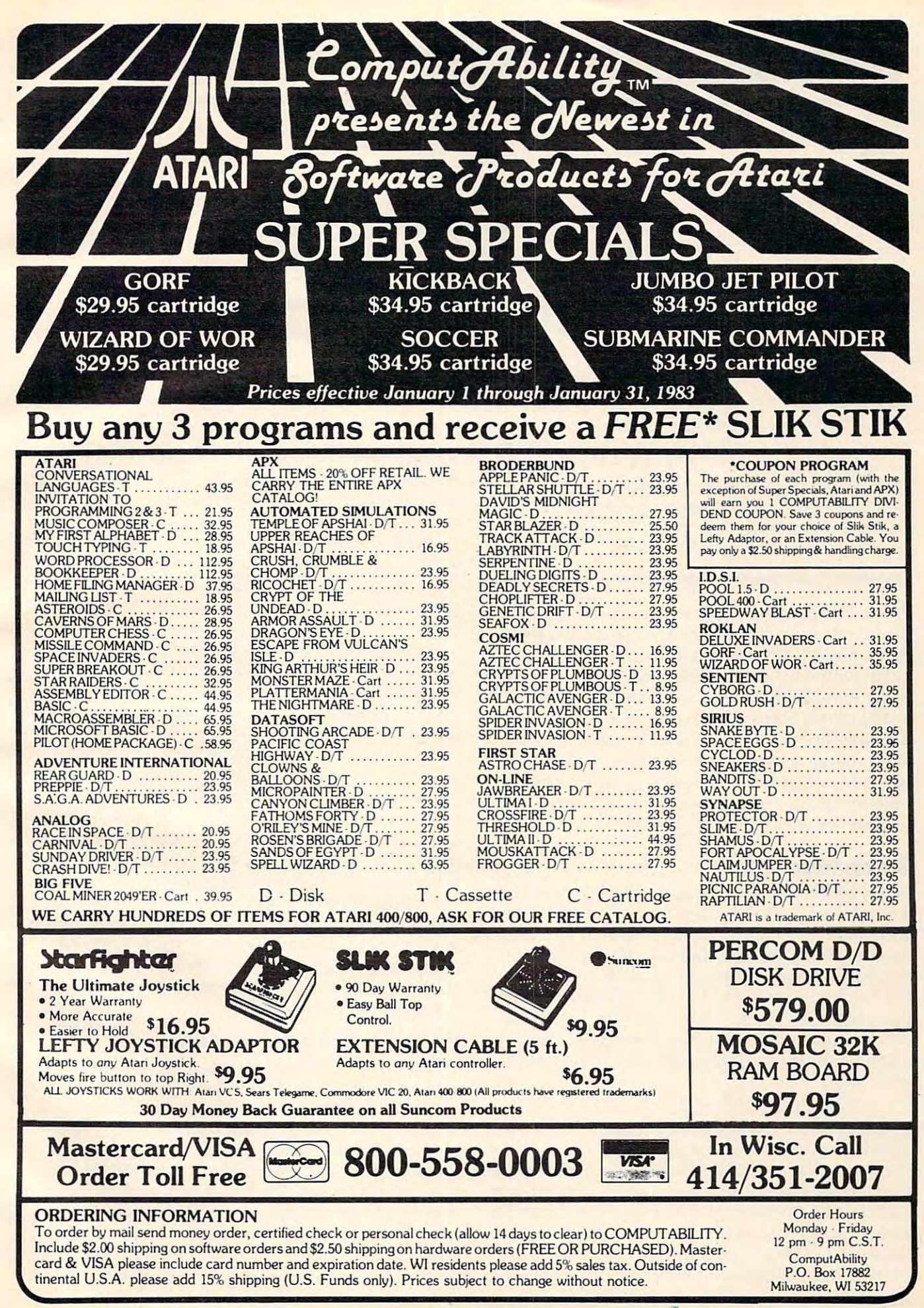

# TELECOMMUNICATIONS **TELECOMMUNICATIONS**

Michael Day Michael Day

## Computers **Computers**  And Communication **And Communication**

Like the brains of animals, computers have evolved from dedicated, single-mindedness into general-purpose *frolll dedicated, sillgle-mindedness into general-purpose information processors. This month's column takes us* through <sup>a</sup> brief survey of the changes in the capabilities *through a brief survey of the changes in the capabilities*  of micro-, mini-, and mainframe computers, concluding *of lIIicro-, milli-, alld mainframe coll1puters, concluding*  with how telecommunications are generally used with *each type of computer.* 

When computers were first introduced, they were When computers were first introduced , they were designed and *wired* to perform a particular job. When the job was done, either it was performed When the job was done, either it was performed again with new information inserted, or the computer was *rebuilt* to run a different job. A patch board reprogrammed the computer by recon board reprogrammed the computer by reconfiguring the way the hardware was put together. fi guring the way the hardware was put together. Such reprogramming was necessary because there Such reprogramming was necessary because there was just not enough memory available to hold was ju st not enough memory ava ilable to hold both the program and data at the same time. (IK both the program and data at the same time. (lK of memory was a lot back then.)

### Batch Processing **Batch Processing**

Later, as the available memory size increased (to Later, as the available memory size increased (to whole 4K), software programmable machines a w hole 4K), software programmable machines were built. This improvement allowed the were built. This improvement allowed the machine to be automatically "built" by the same machine to be automatically "built" by the same mechanism that was used to load the data into mecha nism that was used to load the data into the machine. Since most of the time spent on the the machine. Since most of the time spent on the computer was in "building" it for the particular job at hand, this improvement also permitted an interesting approach to processing, called batch interesting approach to processing, called *batch*   $processing.$ 

Batch processing involves loading the pro Batch processing involves loading the program and data into the machine from a mass storage device (usually a tape drive) and running the program. The results are then saved (printed, put back on the tape or on punch cards). The program back on the tape or on punch cards). The program and data are then purged from the system, and a new program/data job is loaded into the machine. Batch processing helped increase the popularity Batch processing helped increase the popularity of these very expensive machines. But they re-of these very expensive machines. But they required intensive use to make them worth the quired intensive use to make them worth the cost. cost.

### Using The Computer's Time **Using The Computer's Time**

As computer costs increased, even batch pro As computer costs increased , even batch processing was insufficient to offset the costs of the cessing was insufficient to offset the costs of the computer. Analysis of computer operations computer. Analysis of computer operations showed that much of the computer's time was showed that much of the computer's time was spent waiting for information to be given to it. If the computer could be subdivided into individually operating parts (or subproccssors), it would be ally ope rating parts (or *subprocessors),* it would be possible to request the information from a slow external device, such as a tape drive, and while the information was being retrieved, another job the information was being retrieved , another job could be loaded into the computer and operated on. The processor could later return to the original on. The processor could later return to the original job and finish it. job and finish it.

Eliminating the computer's inactive or waiting Eliminating the computer's inactive or waiting times greatly contributed to the efficient utilization of the computer. By sharing the computer's re of the computer. By sharing the computer's resources, several different jobs could run at the sources, several different jobs could run at the same time. Careful control of access to the various same time. Careful control of access to the various parts of the system could actually make the com parts of the system could actually make the computer work like several different computers at the puter work like several different computers at the same time. Several users could therefore use the same time. Several users could therefore use the computer without interfering with or being aware computer without interfering with or being awa re of each other. This brought into being time-share of each other. This brought into being *time-share*  computers. Since a user seldom uses the system continuously, someone else could use it when it  $\cdots$  we identify the interval  $\cdots$  is the identifiable. would otherwise be idle.

### Patterns Of Development **PaHerns Of Development**

When the minicomputer (bigger than a "micro," smaller than a "mainframe") came into being, it went through the same sequence of development. went through the same sequence of development. It started out as a computer designed to solve a particular problem and developed into general particular problem and developed into a general purpose machine. The difference: by the time the purpose machine . The difference: by the time the minicomputer was developed, it was cheaper to minicomputer was developed, it was cheaper to design it to be program-controlled rather than to design it to be program-controlled rather than to have fixed control. This was true because many parts of the machine could be shared by many parts of the machine could be shared by many parts of the program. Because it was not necessary parts of the program. Because it was not necessary

to have individual parts available for each action the computer performed, the computer could the computer performed , the computer could actually "rebuild" itself on the fly.

The result was a shift from the mainframe concept of computing. Since large mainframe concept of computing. Since la rge mainframe computers operate best where there are large chunks of data to be processed, they tend to be run mostly as batch processing machines where an entire job, or a large portion of it, is operated on before moving on to something else. The on before moving on to something else. The minicomputer, however, is more suitable to applications where the job requirements are varied and rapidly shifting. They are thus most often and ra pidly shifting. They *are* thus most often found in time-share applications where the ability found in time-share applica tions where the ability to handle a large number of jobs simultaneously is more important than the actual processing time. The minicomputer can't meet the raw crunch power of the mainframe, but it surpasses the mainframe in adaptability.

### Rapid Change In Microcomputers A Rapid Change In Microcomputers

When the microcomputer came along, again the same development pattern was followed. Like the mainframes and minicomputers, the microcomputer was initially developed for single-job computer was initia lly developed for Single-job applications. But it moved on to more generalized applications more rapidly than either of the other computers. Since the microcomputer was de computers. Since the microcomputer was developed as result of Large Scale Integration (LSI ve loped as a result of Large Scale Integration (LSI chips), the computers could be created at a very low development cost and an unbelievably low low development cost a nd an unbelievably low production cost. production cost.

The microcomputer too does not have the crunch power of the mainframe, nor does it have cru nch power of the mainframe, nor does it have the adaptability of the mini. What it does have is low cost of implementation, which makes it the low cost of implemen tation, which makes it the first computer ideally suited to fixed job applications. Some of these applications are found in the calculator, smart thermostats, microwave oven controllers, etc.

In between these fixed applications and the In between these fixed applications a nd the minicomputer are the high level microcomputers minicomputer a re the high level microcomputers (which are coming to be called personal computers). These computers, though sometimes not puters). These computers, though sometimes not suitable to the rapidly changing job environment of the mini, do have general processing capabilities. This makes them ideal for personal computing since only a single job generally needs to be run at one time, but the types of jobs that the computer is required to perform are varied.

#### Telecommunications Needs Telecommunications Needs

You might be wondering, "That's all very fine, but what has this got to do with telecommunications?"

Actually, there is a very definite relationship between the type of computer and its needs in telecommunications. Large mainframes seldom telecommunica tions. La rge mainfra mes seldom need extensive telecommunications. When they need extensive telecommunications. When they

do have such a need, it generally involves special communication circuits designed specifically for the computer system, such as airline or hotel re the computer system, such as airline or hotel reservation systems, or banking systems. Minicom serva tion systems, or banking systems. Minicomputers, because they are highly adaptive, tend to puters, because they a re highly adaptive, tend to use a wide variety of communications capabilities. Examples are the many time-share systems and Examples are the many time-share systems a nd service bureaus. service bureaus.

Microcomputers, as opposed to personal com Microcomputers, as opposed to *personal* computers, generally don't have a need for telecommunications. When they do, the telecommunications tend to be specific to the device or application. In fact, in some applications, the microcom tion. In fact, in some a pplica tions, the microcomputer is the communications device, as it is with some of the high-powered modems available.

Finally, with the personal computer, com Finally, with the personal computer, communications vary depending on the use to which the computer is put. Generally, the application consists of machine to machine communications consists of machine to machine communications between users or connection to a large data base service like Micronet or The Source. service like Micronet or The Source.

These are only generalizations, of course, and it is quite easy to find exceptions to the rule. You can find microcomputers handling multiple You can find microcompu ters handling multiple communications devices, and fully dedicated minicomputers that have no outside communications at all. As a general rule, however, these basic patterns prevail. **C** 

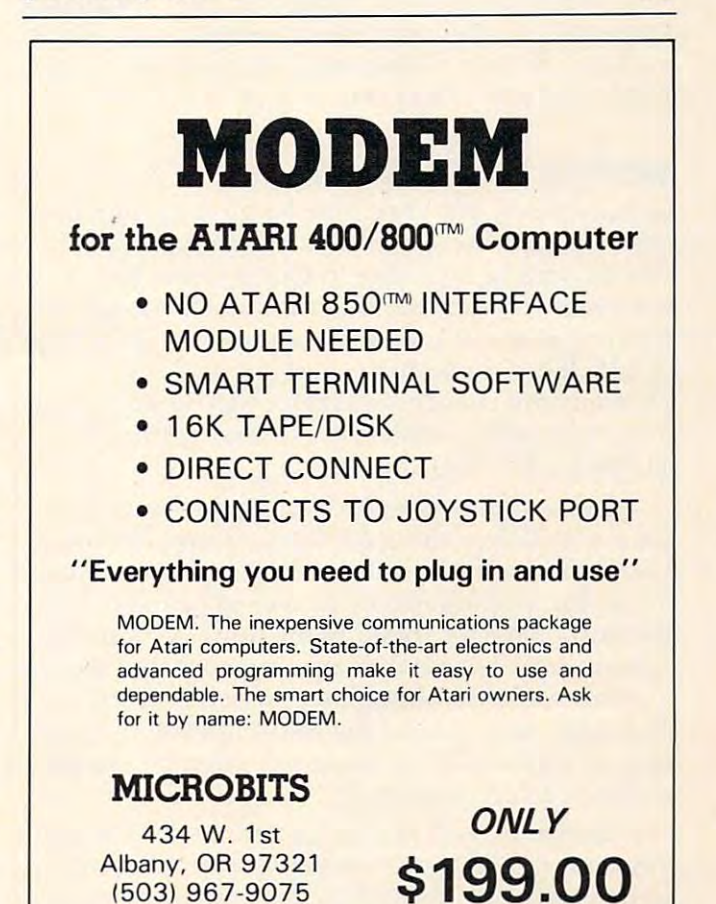

January. 1983 **COMPUTE!** 179

 $\sim$   $\sim$   $\sim$   $\sim$   $\sim$ 

# MACHINE LANGUAGE **MACHINE LANGUAGE**

Jim Butterfield, Associate Editor

# Speed Demonstrated Demonstrated Demonstrated Demonstrated Demonstrated Demonstrated Demonstrated Demonstrated **Speed Demon**

Machine language programs are fast. So fast, in Machine language programs are fast. 50 fast, in fact, that for many applications we can consider fact, that for many applications we can consider them to be instantaneous. That's good, of course, them to be instantaneous. That's good, of course, but sometimes we have to take steps to restrain but sometimes we have to take steps to restrain the program's speed. the program's speed.

The first moon lander program that I wrote was carefully coded, and the calculations were carefully checked to see that they were correct. I was rather taken aback to discover that the instant I pressed GO I found myself crashed on the lunar surface. All the calculations had taken place cor surface . All the calcula tions had taken place correctly, but everything worked too fast. rectly, but everything worked too fast.

## Waiting For The World **Waiting For The World**

In most cases, your machine language program is [n most cases, your machine language program is controlled by the speed of external events. If controlled by the speed of external events. If you're waiting for a user to type a line at the keyboard, chances are that machine language is keyboard, chances are that machine language is running at about a ten thousandth of its potential speed. It can do nothing until the next key is speed . It can do nothing until the next key is pressed; and chances are that it will do little until pressed; and chances are that it will do little until <sup>a</sup> line has been completed by pressing the RE a line has been completed by pressing the RE-TURN (or ENTER) key. TURN (or ENTER) key.

Even when we're not waiting for the operator, Even when we're not waiting for the opera tor, we are usually waiting for some external process. we are usually waiting for some external process. Using the printer? Your program will spend most Using the printer? Your program will spend most of its time waiting for the printer to be ready for the next character. Disk? Same thing. Communi the next character. Disk? Same thing. Communications lines fall into the same category, but there's ca tions lines fall into the same category, but there's difference: even though the transfer rate of a difference: even though the transfer rate of characters to and from the communications inter characters to and from the communica tions interface is relatively slow, there will often be a need to check it very frequently. to check it very frequently .

The result is that your program speed is usu The result is that your program speed is usually determined by the speed of external events. ally determined by the speed of external events. In this case, the "instantaneous" assumption is [n this case, the " instantaneous" assumption is quite legitimate. quite legitimate.

Let's take another example: you're printing Let's take another example: you're printing 180 **COMPUTE!** January, 1983

material on the screen. Now you can deliver char material on the screen. Now you can deliver characters at blinding speed; but there's a limit to how fast user can read. Better slow it down, or your fast a user can read. Better slow it down, or your program will be useless. program will be useless.

## Compute Bound **Compute Bound**

Programs that spend most of their time waiting for external events are called I/O-bound. Sounds for exte rnal events are ca lled *I10-bound.* Sounds like a good name for a sailing ship, but it really means that if you could get a faster printer, disk, or whatever, your program would run signifi or whatever, your program would run significantly faster. Your speed is bound to the speed of cantly faster. Your speed is bound to the speed of these devices. these devices.

There are other programs that do a great deal of computation: they tend to be compute-bound. of computation: they tend to be compute-bound . No, that doesn't mean that you plan to submit them to your favorite magazine; it means that if them to your favorite magazine; it means that if you could calculate faster, you'd get more work you could calculate faster, you'd get more work done. Compute-bound programs are often done. Compute-bound programs are often mathematical in nature: to calculate the millionth mathematical in nature: to calculate the millionth prime number you won't care much about your printer speed; you want the computation to be printer speed; you want the computation to be fast. Sorting programs are often compute-bound: fast. Sorting programs are often compute-bound: there's a lot of calculation needed there.

It's often wise to think about your program It's often wise to think about your program in terms of its potential: will it be I/O-bound or in terms of its potential: will it be I/O-bound or compute-bound? It will give you an idea of where compute-bound? It will give you an idea of where you might place extra effort in order to speed you might place extra effort in order to speed things up. things up.

### Slowing Down **Slowing Down**

There are many cases where we deliberately wish to slow down the speed of <sup>a</sup> machine language to slow down the speed of a machine language program. Animation is a prime example: you don't want your space ships, bombs, or cats to always travel at supersonic speed. Indeed, if you used tra vel a t supersonic speed. Indeed, if you used maximum speed you'd never see them. maximum speed you'd never see them.

There are technical reasons to want to slow There are technical reasons to want to slow

#### Computes and the computation of the computation of the contribution of the computation of the computation of the computation of the computation of the computation of the computation of the computation of the computation of **COMPUTE! Back Issues**

Here are some of the applications, tutorials, and games from available back issues of and games from available back issues of much mote than there's space here to list, much more than there's space here to list, but here are some highlights: but here are some highlights: **COMPUTE!**, Each issue contains much,

February 1981: Simulating PRINT USING, Using the Atari as a Terminal for Telecommunical for Telecommunical formation  $\mathcal{L}$ munications, Attach a Printer to the Atari, Double Density Graphing on C1P, Commodore Disk Systems, PET Crash Prevention, dore Disk Systems, PET Crash Prevention, A 25¢ Apple II Clock. Using the Atari as a Terminal for Telecom-

May 1981: Named GOSUB/GOTO in Applesoft, Generating Lower Case Text on Apple II, Copy Atari Screens to the Printer, Disk Directory Printer for Atari, Realtime Disk Directory Printer for Acari, Realtime Clock on Atari, PET BASIC Delete Utility, C lock on Atari, PET BASIC Delete Utility, PET Calculated Bar Graphs, Running <sup>40</sup> PET Calculated Bar Graphs, Running 40 Column Programs on a CBM 8032.

June 1981: Computer Using Educators (CUE) on Software Pricing, Apple II Hires (CUE) on Software Pricing, Apple II Hires Character Generator, Ever- expanding Character Generator, Ever- expanding Apple Power, Color Burst for Atari, Mixing Atari Graphics Modes 0 and 8, Relocating PET BASIC Programs, An Assembler In PET BASIC Programs, An Assembler In BASIC for PET, QuadraPET: Multitasking?

July 1981: Home Heating and Cooling, July 1981: Home Heating and Cooling, Animating Integer BASIC Lores Graphics, Animacing Imeger BASIC Lares Graphics, The Apple Hires Shape Writer, Adding The Apple Hires Shape Writer, Adding a Voice Track to Atlantic Programs, Machinese Language Atari Joystick Driver, Four Screen Language Acari Joystick Driver. Four Screen Utilities for the PET, Saving Machine Utilities for the PET. Saving Machine Language Programs on PET Tape Headers, Language Programs on PET T ape Headers. Commodore ROM Systems, The Voracious Commodore ROM Systems. The Voracious Butterfly on OSI. Butterfly on OSI. Voice Track to Atari Programs. Machine

August 1981: Minimize Code and Maximize August 1981: Minimize Code and Maximize Speed, Apple Disk Motor Control, Speed, Apple Disk Motor Control, A Cassette Tape Monitor for the Apple, Easy Cassette Tape Monitor for the Apple. Easy Reading of the Atari Joystick, Blockade Reading of the Atari Joystick, Blockade Game for the Atari, Atari Sound Utility, Game for the Acari, Acari Sound Utility, The CBM "Fat 40," Keyword for PET, CBM/ The CBM "Fat 40," Keyword for PET, CBMI PET Loading, Chaining, and Overlaying.

October 1981: Automatic DATA State October 1981 : Automatic DATA State~ ments for CBM and Atari, VIC News, mems for CBM and Atari. VIC News, Undeletable Lines on Apple, PET, VIC, Undeletable Lines on Apple, PET, VIC, Budgeting on the Apple, Switching Cleanly from Text to Graphics on Apple, Atari from Text to Graphics on Apple, Atari Cassette Boot-tapes, Atari Variable Name Utility, Atari Program Library, Train your Utility, Acari Program Library, Train your PET to Run VIC Programs, Interface a BSR Remote Control System to PET, A General Purpose BCD to Binary Routine, Converting Purpose BCD to Binary Routine, Converting to Fat-40 PET. to Fat-40 PET.

December 1981: Saving Fuel \$\$ (Multiple Computers: versions for Apple, PET, and Computers: versions for Apple, PET, and Atari), Unscramble Game (multiple Atari). Unscramble Game (multiple computers), Maze Generator (multiple computers). Maze Generator (multiple computers), Animating Applesoft Graphics, computers), Animating Applesoft Graphics, Simple Printer Interface for the Apple II, A Simple Printer Interface for the Apple II,

Simple Atlantic Monte Atlantic Monte Atlantic Monte Atlantic Monte Atlantic Monte Atlantic Monte Atlantic Monte A High Speed Vertical Positioning to Atari P/ High Speed Vercical POS itioning to Arari *PI*  M Graphics, OSI Supercursor, A Look At SuperPET, Supermon for PET/CBM, PET Mine Maze Game. Mine Maze Game. A Simple Atari Wordprocessor, Adding

January 1982: Invest (multiple computers), January 1982: Invest (multiple computers), Developing a Business Algorithm (multiple computers), Apple Addresses, Lowercase computers), Apple Addresses, Lowercase with Unmodified Apple, Cryptogram Game with Unmodified Apple, Cryptogram Game for Atari, Superfont: Design Special for Atari, Superfont: Design Special Character Sets on Atari, PET Repairs for <sup>C</sup> haracter Sets on Atari. PET Repairs for the Amateur, Micromon for PET, Selfmodifying Programs in PET BASIC, Tinymon: a VIC Monitor, Vic Color Tips, VIC Memory Map, ZAP: A VIC Game. modifying Programs in PET BASIC, Tiny-

February 1982: Insurance Inventory February 1982: Insurance Inventory (multiple computers), Musical Transposition (multiple computers), Multitasking (multiple computers), Multitasking Emulator (multiple computers). Disassemble Emulator (multiple compurers), Disassemble Apple Programs from BASIC, Plotting Apple Programs from BASIC, Plotting Polar Graphs on Apple, Atari P/M Graphics Made Easy, Atari PILOT, Put A Rainbow in your Atari, Marquee for PET, PET Disk in your Atari, Marquee for PET, PET Disk Disassembler, VIC Paddles and Keyboard, Disassembler, VIC Paddles and Keyboard, VIC Timekeeping. VIC Timekeeping.

March 1982: Word Hunt Game (multiple March 1982: Word Hunt Game (multiple computers), Infinite Precision Multiply computers), Infinite Precision Multiply (multiple computers), Atari Concentration (multiple computers), Atari Concentration Game, VIC Starfight Game, CBM BASIC 4.0 To Upgrade Conversion Kit, Apple 4.0 To Upgrade Conversion Kit, Apple Addresses, VIC Maps, EPROM Reliability, Atari Ghost Programming, Atari Machine Acari Ghost Programming, Atari Machine Language Sort, Random Music Composition Language Sort, Random Music Composition on PET, Comment Your Apple II Catalog. on PET. Comment Your Apple II Catalog.

April 1982: Track Down Those Memory April 1982: Track Down Those Memory Bugs (multiple computers), Shooting Stars Bugs (multiple computers), Shooting Srars Game (multiple computers), Intelligent Input Subroutines (multiple computers), Input Subroutines (multiple computers), Ultracube for Atari, Customizing Apple's Copy Program, Using PET/CBM In The Copy Program, Using PET/CBM In The High School Physics Lab, Grading Exams on Microcomputer (multiple computers), on a Microcomputer (multiple computers), Atari Mailing List, Renumber VIC Programs The Easy Way, Browsing the VIC Chip, The Easy Way, Browsing the VIC Chip. Disk Checkout for PET/CBM.

May 1982: VIC Meteor Maze Game, Atari May 1982: VIC Meteor Maze Game, Arari Disk Drive Speed Check, Modifying Apple's Floating Point BASIC, Fast Sort For PET/ CBM, Extra Atari Colors Through Artifact-C BM. Extra Atari Colors Through Artifacting, Life Insurance Estimator (multiple ing, life Insurance Estimator (multiple computers), PET Screen Input, Getting The computers), PET Screen Input, Getting The Most Out Of VIC's 5000 Bytes.

June 1982: Outpost Game (multiple computers), Apple Pascal Lister, Income Property puters), Apple Pascal lister, Income Property (multiple computers), VIC Intelligent Video (multiple computers), VIC Intelligent Videodisc System, Atari Disk Operating Systems, disc System, Atari Disk Operating Systems, PET/Apple Search, A Self-modifying Atari P/M Utility, Use Atari Joysticks with VIC, *PIM* Utility, Use Acari Joysticks with VIC, VIC/PET Program Transfers. VIC/PET Program Transfers.

July 1982: Gold Miner Game (Atari and July 1982: Gold Miner Game (Atari and VIC), IRA Planner (multiple computers), Atari Video Graphics, Apple DOS Changer, Super QuadraPET, VIC Overview, Maze Super QuadraPET, VIC Overview. Maze Race (multiple computers), Direct Access Race (multiple computers), Direct Access File Editor (PET and Atari), VIC Super File Editor (PET and Acari), VIC Super Expander Memory Map, Using The 6560 Video Interface Chip, PET Compactor, Video Inrerface Chip, PET Compactor, Headless FORTH Metacompilation, Test RAM Nondestructively (multiple computers). VIC), IRA Planner (multiple computers).

August 1982: The New Wave Of Personal Computers, Household Budget Manager Computers, Household Budget Manager (multiple computers), Word Games (multiple computers). Color Computer Home Energy computers). Color Computer Home Ene rgy Monitor, Intelligent Apple Filing Cabinet, Moniror, Inrelligent Apple Filing Cabinet, GuessThat Animal (multiple computers). Guess That Animal (multiple computers), PET/CBM Inner BASIC, VIC Communica PET/CBM Inner BASIC, VIC Commun;cations, Keyprint Compendium, Animation tions, Keyprinr Compendium, Animation With Atari, VIC Curiosities, Atari Substring Search, PET and VIC Electric Eraser. Search. PET and VIC Elecrric Eraser.

September 1982: Apple and Atari and the September 1982: Apple and Atari and the Sounds of TRON, Commodore Automatic Sounds of TRON, Commodore Auromatic Disk Boot, VIC Joysticks, Three Atari GTIA Disk Boot, VIC Joysticks, Three Acari GTIA Articles, Color Computer Graphics, The Apple Pilot Language, Sprites and Sound on the Commodore 64, Peripheral Vision Exer the Commodore 64, Peripheral Vision Exerciser (multiple computers), Banish INPUT Statements (multiple computers), Charades Statements (multiple computers), Charades (multiple computers), PET Pointer Sort, (multiple computers). PET Poimer Sort. VIC Pause, Mapping Machine Language, VIC Pause, Mapping Machine Language. Editing Atari BASIC With the Assembler Editing Arari BASIC With the Assembler Cartridge, Process Any Apple Disk File.

Home and Educational COMPUTING! (Fall 1981 and Summer 1981 – count as one back issue): Exploring The Rainbow back issue): Exploring The Rainbow Machine, VIC As Super Calculator, Custom Characters, Alternate Screens, Automatic Characters, Alternate Screens. Automatic Line Numbers, Using The Joystick (Spacewar line Numbers, Using The Joystick (Spacewar Game), Fast Tape Locater, Window, VIC Game). Fast Tape Locater, Window. VIC Memory Map. Memory Map. Home and Educational COMPUTING!

Back issues are \$3 each or six for \$15. Price includes freight in the US. Outside the US add \$1 per magazine ordered for surface postage. \$4 per magazine for air mail postage. All back issues subject to availability. availability.

#### In the Continental US call In tbe Continental US call (In NC Call 919-275-9809) TOLL FREE 800·334·0868

Or a creative to Computer the Computer of the Computer of the Computer of the Computer of the Computer of the Computer of the Computer of the Computer of the Computer of the Computer of the Computer of the Computer of the Box 5406, Greensboro, NC <sup>27403</sup> USA. Box 5406, Greensboro, NC 27403 USA. Prepayment required in US funds. Prepayment required in US funds. MasterCard, Visa and American Express MasterCard, Visa and American Express accepted. North Carolina Residents add 4% accepted. North Carolina Residents add 4% Or write to **COMPUTE!** Back Issues, P.O. sales tax.

down certain activities. Some types of interfaces down certain activities. Some types of interfaces want you to hold a voltage at a certain level for a minimum amount of time before you take it away minimum amount of time before you take it away again. You may need to ''stall'' for a few instructions (or few dozen) to make sure that you're tions (or a few dozen) to make sure that you're doing the job right. doing the job right.

#### $T \sim T$  . The Statistics Loop  $T$ **The Stall Loop**

The simplest way to slow things down is to kill The simplest way to slow things down is to kill time in stall loop. If you're not doing anything time in a stall loop . If you're not doing anything else anyway, this is quite sensible and easy to do. else anyway, this is quite sensible and easy to do. We might code: We might code:

```
LOOP DEX
     LDX # $00BNELOOP
```
At a typical clock rate of 1 Mhz (a million cycles per second) the above routine will waste cycles per second) the above routi ne will waste a little over a millisecond of time. You could make the time shorter by changing the LDX value at the the time shorter by changing the LOX value at the start. For longer delays, you use a loop within a loop: loop:

```
LDY #$00
          LDX #$00
          BNE LOOP
BNELOOP 
          DEY
OEY 
          BNE LOOP
BNE LOOP 
         LDX # $00LOOP OEX
```
This will waste almost a third of a second as written above; change the LDY to reduce the delay. above; change the LOY to reduce the delay.

#### **The Timer**

If the time is moderately long and you have other If the time is modera tely long and you have other things to do, you may set the desired time into things to do, you may set the desired time into a timer and check it occasionally to see how the timer and check it occasionally to see how the time has been going. Timers are part of the inter time has been going. Timers are part of the interface chips – the 6522 VIA has two of them, for example. They work a little like kitchen timers: you put the desired time in and it runs downward you put the desired time in and it runs downward toward zero, showing you the time remaining. toward zero, showing you the time remaining. Time runs very quickly in these, however: the Time runs very quickly in these, however: the maximum time is often something like a fifteenth of a second. Don't try to time a boiled egg unless you either call the timer many times or you like it really soft-boiled.

When you have more than one event to time, When you have more than one event to time, it's nevertheless often best to stay with just one it's nevertheless often best to stay with just one timer. Juggling various timers can be more work than just setting the next expected event into than just setting the next expected event into a single one. When you have numerous different single one. When you have numerous different things going on, you can often still work by a single timer, as we'll explain. single timer, as we'll explain.

#### Countdowns **Countdowns**

It's often convenient to have a single timer, and clock all events on a "countdown" basis. The timer can run at fixed intervals – on the PET, you can often use the interrupt timing of 1/60 second to clock many events. clock many events.

The trick is this: whenever your timer signals, count one for each event you have going. You can count one for each even t you have going. You can count up or down; but when you have counted count up or down; but when you have counted a fixed value, it's time to handle that particular process. The process of the process of the process of the process of the process of process.

An example: you have game involving An example: you have a game involving tanks, planes, bombs and bullets (the usual de tanks, planes, bombs and bullets (the usual destructive thing). On sixtieth-of-a-second timer, structive thing). On a sixtieth-of-a-second timer, you might move a tank every 20 time units; a plane, every 10 time units; a bomb, every eight; and a bullet every five. You don't need a dozen different timers: every time the bullet counter different timers: every time the bullet counter reaches five, you move it to the next spot of the reaches five, you move it to the next spot of the screen and see what you've shot down. screen and see what you've shot down .

Machine language is fast, and often seems Machine language is fast, and often seems instantaneous. It's often so much faster than other instantaneous. It's often so much fa ster than other processes in the computer that we don't need to worry about speed calculations at all. worry about speed calculations at all .

Sometimes machine language is too fast. Sometimes machine language is too fast. When that happens, there are ways of slowing it When that happens, there are ways of slowing it down. down.

It's hard to believe that you can be so speed It's hard to believe that you can be so speed rich that you have to rein back your program, but rich that you have to rein back your program, but it can happen.

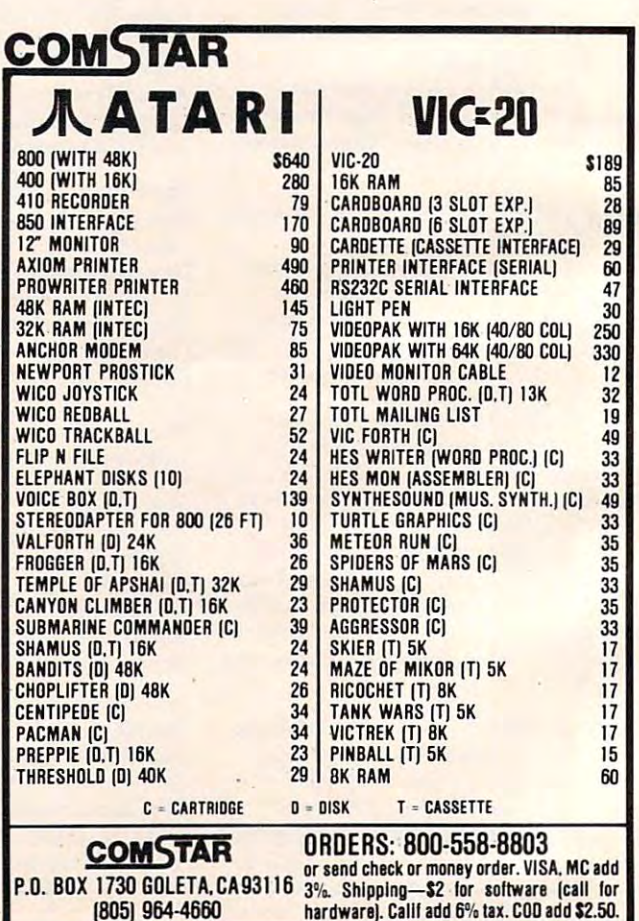

# PROGRAMMING THE Tl **PROGRAMMING THE TI**

C. Regena C. Regeno

We are happy to welcome C. Regena and her new, *We are happy to welcome* C. *Regena and her Ilew, monthly TI-99/4A column to the pages of* **COMPUTE!**. She has extensive experience in personal and educational computing and has written numerous articles on Tl *computillg and has written numerous articles 0'1 T/*  computers. To start things off, here is an overview *computers. To start things of!, here* is *an overview*  of hardware, software, and miscellaneous resources *of hardware, software, and lIIiscellaneolls resources*   $f \sim \frac{1}{2}$ *for the* TI.

Welcome to the world of the TI-99/4A computer! (This column is also addressed to TI-99/4 owners (This column is also addressed to TI-99/4 owners and users, but since the "A" is the newer and and users, but since the" A" is the newer and more plentiful model, I'll refer to both computers more plentiful model, I' ll refer to both computers when I write "TI-99/4A.") For home, personal, and educational applications, the TI-99/4A com and educational applications, the TI-99/4A computer is a very powerful machine. In this column I'd like to illustrate some of the features unique to this microcomputer. to this microcomputer.

### Extraordinary Graphics And Sound **Extraordinary Graphics And Sound**

Graphics. You may easily define your own high-*Graphics.* You may easily define your own highresolution (detailed) graphics characters. There resolution (detailed) graphics characters. There are <sup>16</sup> colors, and you may use all <sup>16</sup> on the screen are 16 colors, and you may use al116 on the screen at the same time in high-resolution graphics (unlike other computers). You may also use text any other computers). You may also use text anywhere on the screen at the same time you use where on the screen at the same time you use high resolution graphics. Most other microcom high resolution graphics. Most other microcomputers are limited when combining text with puters are limited when combining text with graphics. graphics.

Music. You may play up to three notes and *Music.* You may play up to three notes and one noise for <sup>a</sup> specified lime using one statement. one noise for a specified time using *aile* statement. The music is specified by a number which represents a frequency of 110 Hz to 44733 Hz, tones from low A on the bass clef up to out of human hearing range. The tone may be between regular hearing range. The tone may be between regular musical notes. An example which plays a threenote, C-major chord for three seconds is: note, C-major chord for three seconds is:

#### CALLSOUND{3000,262,6,330,4,440,2) CALL SOUND(3000,262,6,330,4,440,2)

The first number is the duration in milliseconds, The first number is the duration in milliseconds, in this case 3000. The next numbers are frequency in this case 3000. The next numbers are frequency and loudness for each note. You may also add a "frequency" of -1 through -8 and a loudness for the noise generator. You may combine tones and noises for all kinds of sounds – everything from classical music to sound effects from outer from classical music to sound effects from outer space. space.

Combining music and graphics. "Computer choreography" is possible because other state choreography" is possible because other statements (including graphics) may be executed ments (including graphics) may be executed while music is played. You may illustrate a song, for example. Or if you have game program, for example. Or if you have a game program, you may make calculations while you are making you may make calculations while you are making noise. The computer will play music and ex a noise. The computer will play music and execute statements until the duration runs out or ecute statements until the duration runs out or until the program comes to another CALL until the program comes to another CALL SOUND statement with a positive duration. A negative number for the duration will start that negative number for the duration will start that CALL SOUND statement even if the first dura CALL SOUND statement even if the first duration has not finished. Try using a FOR/NEXT loop to vary any of the parameters for special effects. to vary any of the parameters for special effects. Here is a sample using just one tone:

```
100 FOR N=500 TO 880 STEP 20
100 FOR N=500 TO 880 STEP 20 
110 CALL SOUND(-99,N,2)
110 CALL SOUND(~99,N,2) 
130 FOR N=880 TO 500 STEP -20
130 FOR N=880 TO 500 STEP -20 
140 CALL SOUND<-99,N,2)
140 CALL SOUND(-99,N,2) 
150 NEXT
150 NEXT N 
<u>----------</u>
120 NEXT N 
160 GOTO 100
```
Noises. Using negative durations and combi *Noises.* Using negative durations and combinations of music and noise numbers for fre nations of music and noise numbers for frequency, you can make all sorts of synthesized quency, you can make all sorts of synthesized noises. Quite often with noises you will want to noises. Quite often with noises you will want to use a FOR/NEXT loop and vary the loudness parameter. parameter.

Built-in BASIC. The programming language *Built-in BASIC.* The programming language of Tl BASIC is built into the main console of TI BASIC is built into the main consolenothing extra to buy. The Tl BASIC language is nothing extra to buy. The TI BASIC language is an excellent language for learning how to pro an excellent language for learning how to program, yet it is powerful enough for an experi gram, yet it is powerful enough for an experienced mathematician because of the built-in enced ma thematician because of the built-in functions. functions.

*String manipulations. String (non-number)* manipulations are also very powerful. Here is manipulations are also very powerful. Here is a sample program to print a phrase A\$ on the screen starting at row R and column C:

 $100$  FOR  $I = 1$  TO LEN(A\$) <sup>110</sup> CALL HCHAR(R,C+ I-1,ASC(SEG\$(A\$,I,1))) 110 CALL HCHAR(R,C + l-l,ASc(SEGS(AS,I,l))) <sup>120</sup> NEXT 120 NEXT I

The loop will go from 1 to the LENgth of the phrase A\$. String variable names must always phrase A\$. String variable names must always end with a dollar sign. SEG\$ takes a SEGment of the phrase. In this case we are starting at the left side and taking one letter at a time. ASC gets the ASCII character code value of the character in

the phrase. CALL HCHAR uses a graphic method to place the character on the screen at <sup>a</sup> me thod to place the character on the screen at a certain row and column.

#### No Variable Name Worries **No Variable Name Worries**

Variable naming. In your own programming on *Variable naming.* In your own programming on the TI-99/4A you may use meaningful variable the TI-99/4A you may use meaningful variable names, although in many microcomputers the names, although in many microcomputers the BASIC language recognizes only two letters – or a letter and a number – for a variable name. For example, if you have a program with the variable name BLUE and another variable name BLACK, name BLUE and another variable name BLACK, other computers may recognize only one variable, other computers may recognize only one variable, BL, but the TI-99/4A knows you are using two BL, but the TI-99/4A knows you are using two variables. You also do not have to worry about va riables. You also do *not* have to worry about embedded reserved words in variable names.

Documentation. Two excellent manuals are *Documentation.* Two excellent manuals are included with the computer. One teaches you included with the computer. One teaches you programming in TI BASIC. The manual is very programming in **TI** BASIC. The manual is very easy to understand, and a person with no previous computer experience can learn to program with this book. Also included is the User's Reference this book. Also included is the *User's Reference*  Manual, which may cost over \$15 for other com *Manual,* which may cost over \$15 for other computers. The reference manual, which is in looseleaf form, includes all the commands along with leaf form, includes all the commands along with explanations and sample programs. explanations and sample programs.

Plug-in modules. The easiest way to use the *Plug-in modules.* The easiest way to use the TI-99/4A is to insert a command module which contains a program. Modules are available for a variety of applications. The variation in price is largely dependent on the amount of memory built largely dependent on the amount of memory built into the module. The modules actually add mem into the module. The modules actually add memory to the computer while they are being used.

Speech. Even though this feature is not built *Speech .* Even though this feature is not built in, I am going to include speech in this list of unique features of the TI-99/4A because it is very easy to use and because, if you purchase six com easy to use and because, if you purchase six command modules before January 31, you can get the mand modules before January 31, you can get the TI Speech Synthesizer free. The speech synthe TI Speech Synthesizer free. The speech synthesizer is a small box that attaches to the side of your console. Command modules are available your console. Command modules are available for you to program your own speech. for you to program your own speech.

16-*bit microprocessor.* The TI-99/4A uses a 9900, 16-bit microprocessor, which offers more com 16-bit microprocessor, which offers more computing power and greater expansion and config puting power and greater expansion and configuration flexibility than an eight-bit micropro uration flexibility than an eight-bit microprocessor. You can get higher numeric precision and cessor. You can get higher numeric precision and simplified memory addressing. simplified memory addressing.

Programmer's aids. Programmers will enjoy *Programmer's aids.* Programmers will enjoy the easy line editing features. Various function the easy line editing features. Various function keys allow you to insert or delete characters or to keys allow you to insert or delete characters or to erase or clear a line. There is also a TRACE command to help in debugging. mand to help in debugging.

Another feature programmers like is the built-Another fea ture programmers like is the builtin automatic numbering. Just type in NUM, press in automatic numbering. Just type in NUM, press ENTER, and you can start programming. The line ENTER, and you can start programming. The line numbers start with <sup>100</sup> and automatically incre numbers start with 100 and automatically increment by 10. You may specify any starting number ment by 10. You may specify any starting number <sup>184</sup> COMPUTE! January. <sup>1983</sup> **184 co.vm Joru:Jry.1983** 

and increment. Number of the start with line is a start with line of the start with line of the start with line of the start with line of the start with line of the start with line of the start with line of the start with then increment by 2. then increment by 2. and increment. NUM 5,2 will start with line 5

After you have programmed and added or After you have programmed and added or deleted statements here and there, you'll enjoy deleted statements here and there, you'll enjoy the automatic resequencing command, RES, the automatic resequencing command, RES, which will automatically renumber your state which will automa tically renumber your statements, including all statement numbers refer ments, including all statement numbers referenced by other statements. enced by other statements.

There is a lot built into the TI-99/4A, and I have only touched on some features this month. have only touched on some features this month. Future columns will go into more detail, and Future columns will go into more deta il, and I hope to be able to answer your questions and present programs and ideas to help you really present programs and ideas to help you really enjoy your computer. enjoy your computer.

Since many readers may be new TI-99/4A Since many readers may be new TI-99/4A owners and users, let's also describe some peripher owners and users, let's also describe some *peripher*als - hardware you can add on to your basic con *als* - hardware you can add on to your basic console. You may have noticed that buying a computer is much like buying a house – you can buy the basic house (computer), but then you need to the basic house (computer), but then you need to add furniture (programs or software) to make it add furniture (programs or software) to make it livable (usable), and soon you want to make major livable (usable), and soon you want to make major improvements (add peripherals). improvements (add peripherals).

#### Using The Cassette Recorder **Using The CasseHe Recorder**

Cassette. Probably one of the first items you'll need *Cassette.* Probably one of the first items you'll need is a cassette cable to connect a cassette recorder to the computer to save your own programs or to the computer to save your own programs or to use cassette programs available on a variety of subjects and applications. Nearly any cassette recorder is acceptable; however, the TI-99/4A is recorder is acceptable; however, the TI-99/4A is more critical on how you set the volume control than is the TI-99/4. In general, a battery-operated recorder does not work well enough for accurate data retrieval. Also, your recorder should have data retrieva l. Also, your recorder should have a tone control and a volume control. I have had the greatest success using the Panasonic RQ2309A grea test success using the Panasonic RQ2309A cassette recorder. casse tte recorde r.

Page 1-9 in the User's Reference Guide tells how Page 1-9 in the *User's Reference Guide* tells how to connect the cassette cable, and the pages following describe how to save and load data from lowing describe how to save and load data from modules. Page 11-42 shows an example of how to modules. Page II-42 shows an example of how to load a program that you have saved or purchased. Some other hints for using the cassette recorder Some other hints for using the cassette recorder are: **are:** 

Turn the tone control to the highest setting. Turn the tone control to the highest setting. Start with the volume about mid-range. Start with the volume about mid-range. Follow the instructions after you type in Follow the instructions after you type in OLDCS1. OLDCSl.

If you get the message NO DATA FOUND, increase the volume. increase the volume.

If you get the message ERROR IN DATA, decrease the volume. decrease the volume.

Sometimes a fraction of a change in volume can make all the difference in your success in can make all the difference in your success in reading a program. Once in a while, if I alternate between the two error messages at <sup>a</sup> volume set between the two error messages at a volume setting near 2 or 3, I turn the volume to about 8 or 9 and the program will load. and the program will load .

The smallest jack of the cassette cable goes The smallest jack of the cassette cable goes into the remote switch of the cassette recorder so into the remote switch of the cassette recorder so the computer can turn the recorder on and off the computer can turn the recorder on and off automatically. If the recorder does not turn on automa tically. If the recorder does not turn on and off properly, simply remove the remote jack from the plug. You can operate the cassette recor from the plug. You can operate the cassette recorder manually to save and load programs. For pro der manually to save and load programs. For programs using the cassette recorder for data entry, you will need the remote capability. An adapter is you will need the remote capability. An adapter is available for the remote switch. available for the remote switch.

Disk drives. You can save and retrieve data or *Disk drives.* You can save and retrieve data or programs on diskette much more quickly than programs on a diskette much more quickly than by using cassette system. The TI-99/4A uses by using a cassette system. The TI-99/4A uses 5<sup>1</sup>/<sub>4</sub>-inch, single-sided, soft-sectored diskettes. To connect a disk drive, you also need a disk controller. One disk controller can handle up to three ler. One disk controller can handle up to three disk drives. Many business applications require disk drives. Many business applications require two disk drives.

Memory Expansion. The TI Memory Expansion *Memory Expansion.* The TI Memory Expansion is for 32K RAM, and you need a module that will access it. You cannot use it with console BASIC. access it. You cannot use it with console BASIC. Extended BASIC does not require the memory Extended BASIC does not require the memory expansion but can use it. Pascal, TI Logo, and Editor/Assembler require the memory expansion. Editor/Assembler require the memory expansion.

Peripheral Box. The "old" method had each *Peripheral Box.* The " old" method had each peripheral in separate "box" connected to the peripheral in a separate "box" connected to the computer or the previous peripheral; each had its computer or the previous peripheral; each had its own power cord. The "new" system is the own power cord . The "new" system is the peripheral box, which has its own power supply peripheral box, which has its own power supply and slots for cards for the RS-232 interface, mem and slots for cards for the RS-232 interface, memory expansion, disk controller, P-code, one disk ory expansion, disk controller, P-code, one disk drive, and possible future cards.

Monitor. Although the TI-99/4A may be con *Monitor.* Although the TI-99/4A may be connected to your regular television set, Texas In nected to your regular television set, Texas Instruments has very attractive, ten-inch, color struments has a very attractive, ten-inch, color monitor. The monitor gives a very clear, sharp picture and may be connected to other microcomputers as well as the TI-99/4A. puters as well as the TI-99/4A.

#### Making The Computer Speak **Making The Computer Speak**

Speech. The TI Speech Synthesizer allows you to *Speech.* The TI Speech Synthesizer allows you to hear the computer speak to you. You will need a command module with built-in speech to hear command module with built-in speech to hear the computer speak. the computer speak.

To program your own speech or to use any To program your own speech or to use any cassette or disk programs that use speech, you cassette or disk programs that use speech, you will need module. Speech Editor and Extended will need a module. Speech Editor and Extended BASIC have speech capabilities with a given list of words. Terminal Emulator II allows unlimited of words. Terminal Emulator II allows unlimited speech; the accompanying documentation gives speech; the accompanying documenta tion gives you ideas for programming speech using this module. You may vary the pitch and slope and module. You may vary the pitch and slope and inflections. You may use allophones to create inflections. You may use allophones to create words, or you may have the computer speak words, or you may have the computer speak words which you spell phonetically. words which you spell phonetically.

#### Telecommunications And Languages **Telecommunications And Languages**

*Terminal.* The Terminal Emulator II command module (or Terminal Emulator I, which does not have speech) allows you to use your TI-99/4A to have speech) allows you to use your TI-99/4A to act as a terminal either to another computer or to large telecommunications service. You will also a large telecommunica tions service. You will also need the TI RS-232 Interface and a telephone module (or Terminal Emulator I, which does not modem.

The SOURCE is an on-line information service The SOURCE is an on-line information service· from Source Telecomputing Corporation. TEX-from Source'Telecomputing Corpora tion . TEX-NET is a special edition of The SOURCE especially for the Texas Instruments home computer.

*Printer.* You may use a number of different brands of printers with your microcomputer. To brands of printers with your microcomputer. To connect your TI-99/4A to a printer, you'll need the TI RS-232 Interface and a cable to go from the interface to the printer (the cable is usually sold interface to the printer (the cable is usually sold with the printer). with the printer).

RS-232. The RS-232 Interface has two ports RS-232. The RS-232 Interface has two ports so you may be connected to <sup>a</sup> modem and printer so you may be connected to a modem and a printer at the same time. An instruction book comes with the RS-232 so you'll know how to operate the the RS-232 so you'll know how to operate the computer under different conditions. computer under different conditions.

Extended BASIC. TI Extended BASIC (XBASIC) *Extended BASIC.* TI Extended BASIC (XBASIC) is a programming language contained on a module. A manual (over 200 pages) and a programmer's reference card come with the module. No mer's reference card come with the module. No other peripherals are necessary to use XBASIC. If program has been written in XBASIC, the a program has been written in XBASIC, the XBASIC module must be inserted for the program to run. Some of the advantages of XBASIC are to run. Some of the advantages of XBASIC are multi-statement lines, complex IF-THEN-ELSE multi-statement li nes, complex IF-THEN-ELSE logic, subroutine and MERGE capabilities, DIS logic, subroutine and MERGE capabilities, DIS-PLAY AT and PRINT USING, program security (SAVE protection), speech (with speech synthe (SAVE protection), speech (with speech synthesizer), and moving sprites with greater graphics sizer), and moving sprites with greater graphics capabilities. capabilities.

Logo. TI Logo is a fascinating programming language designed especially for young children. language designed especially for young children . TI Logo is contained in <sup>a</sup> module, and the 32K TI Logo is contained in a module, and the 32K memory expansion is required. Logo I can print using the TI thermal printer only. Logo II has using the TI thermal printer only. Logo II has music and also RS-232 capability so you can print music and also RS-232 capability so you can print listings on a regular printer.

Editor/Assembler. For machine language pro *Editor/Assembler.* For machine language programmers, it requires the memory expansion, grammers, it requires the memory expansion, disk controller, and one disk drive.

USCD PASCAL. This language requires the *USCD PASCAL.* This language requires the memory expansion, P-code peripheral card, disk memory expansion, P-code peripheral card, disk controller, and at least one disk drive.

#### **Software**

Software. I've mentioned software (programs) *Software.* I've mentioned software (programs) last, although it's probably the first extra purchase last, although it's probably the first extra purchase you will make for your computer. Software is you will make for your computer. Software is what you need to use your computer. Software is available on command modules, cassettes, and available on command modules, cassettes, and diskettes, and in a variety of subjects. Scott, Foresman educational courseware is available for grade man educational coursewa re is ava ilable for grade levels kindergarten through eighth grade, Texas levels kindergarten through eighth grade, Texas Instruments has several educational modules, Instruments has several educational modules, and other educational and publishing companies and other educational and publishing companies are also developing modules for all grade levels. are also developing modules for all grade levels.

In addition, there are modules for all types of In addition, there are modules for all types of home use (budget, finances, decision making, record keeping) and, of course, games from chess record keeping) and, of course, games from chess to soccer, from Hunt the Wumpus to TI Invaders.

Cassette and diskette programs are available Cassette and diskette programs a re ava ilable for many applications, including programs for for many applica tions, including programs for two-year-olds learning colors to sophisticated business programs. When you purchase, a software's documentation should tell you what hardware is required. For example, much of the ha rdware is required. For example, much of the business software requires a printer and two disk drives (and thus the peripheral box, RS-232 Inter drives (and thus the periphera l box, RS-232 Interface, and disk controller) plus perhaps the Ex face, and disk controller) plus perhaps the Extended BASIC module and/or the 32K memory tended BASIC module and/or the 32K memory expansion. expansion. .

Current literature. Texas Instruments sends an informative newsletter to all owners (be sure to informati ve newsletter to all owners (be sure to send in your registration card). Many user groups have formed which have their own newsletters and catalogs. Other magazines are available that and catalogs. Other magazines are ava ilable that support the TI-99/4A. Now COMPUTE! will offer support the TI-99/4A. Now **COMPUTE!** will offer you a monthly column dedicated to the TI-99/4A, and other articles and programs to help you enjoy and other a rticles and programs to help you enjoy your TI-99/4A home computer to the fullest.  $\bullet$ 

## Copy VIC **Copy.VIC**  Disk Files **Disk Files**

Roger L. Smith, Mesa, AZ

The "Copy <sup>2031</sup> Files" program by G. H. Watson The "Copy 2031 Files" program by G. H. Watson (COMPUTE!, August 1982) was greatly ap **(COMPUTE!,** August 1982) was greatly appreciated. It was suggested that the program preciated. It was suggested that the program might run on the VIC-20 if appropriate changes might run on the VIC-20 if appropriate changes were made. The following program makes those changes. changes.

The program will work with either VIC-1540 The program will work with either VIC-1540 or the new VIC-1541 disk drives. However, your or the new VIC-1541 disk drives. However, your VIC *must* have a 3K memory expansion plugged in since the program uses memory beginning at in since the program uses memory beginning at the expansion start-of-BASIC address (\$0400) to the expansion start-of-BASIC address (\$0400) to handle the file transfer. handle the file transfer.

As noted in the original article, the program As noted in the original article, the program will handle BASIC program files. To copy sequential files (data files, ASM/TED files), replace the appended P with an S by using POKE 7672,83. Program files use POKE 7672,80. If you want to Program files use POKE 7672,80. If you want to <sup>186</sup> COMPUTE! January. <sup>1983</sup> **186 COMPUTE! Jonuary.1983** 

transfer more than one file, you will have to type SYS 7354 each time.

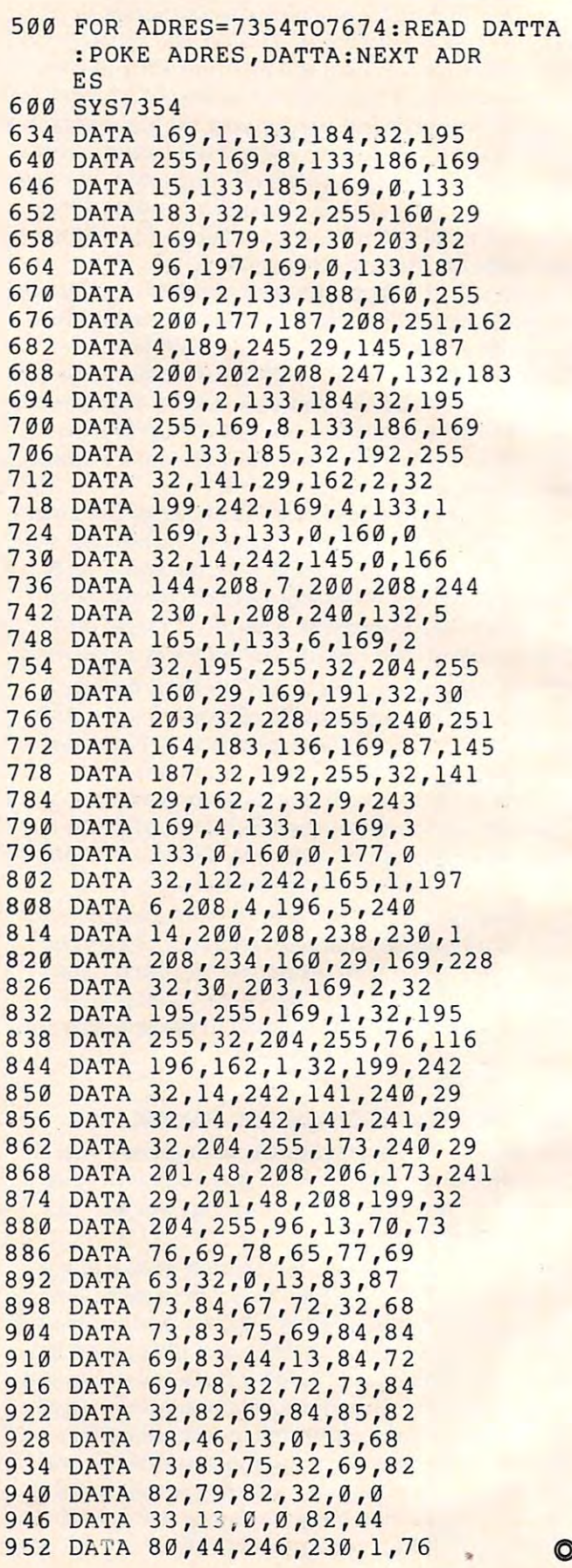

#### Gwww.commodore.ca

# EXTRAPOLATIONS **EXTRAPOLATIONS**

Keith Falkner and The Company of the Company of the Company of the Company of the Company of the Company of the Keith Falkner

# Tap Applesoft's Heartbeat **Tap Applesoft's Heartbeat**

You can use machine language routines to enable *YOIl can lise lIlachi/le lallgllage rolltilles to ellable*  Applesoft to read and rapidly process incoming data.

Imagine that your Apple is connected to some Imagine that your Apple is connected to some gizmo which feeds the Apple some data rapidly. gizmo which feeds the Apple some data rapidly. The device could be, for example, a modem or some newfangled digital geiger counter monitor some newfangled digital geiger counter monitoring an atomic reactor. In an example below, we ing an atomic reactor. In an example below, we will simulate this device with the game paddle will simulate this device with the game paddle buttons, or, if you have no paddles, with a mere piece of wire. The essential idea is that the attached device offers data to the Apple sporadically, and the data will be lost if it is not noticed and pro the data will be lost if it is not noticed and processed within a few milliseconds.

If you try to support this device with a program written in Applesoft BASIC, you will likely miss some of the data offered by the device, be miss some of the data offered by the device, because Applesoft is rather slow. Assuming that such a problem does arise and must be solved, here's how.

### Machine Language Patch **Machine Language Patch Into CHRGET**

Here is an intriguing exercise: type in and run the Here is an intriguing exercise: type in and run the listing in Program 1. If you type it correctly, it will listing in Program 1. If you type it correctly, it will say "OK"; make sure you fix it if it says "OOPS." say " OK"; make sure you fix it if it says "OOPS." This program installs, but does not run, three tiny machine language routines. Now type CALL tiny machine language routines. Now ty pe CALL <sup>909</sup> and then run the program again. Inexplicably, 909 and then run the program again . Inexplicably, it will make an irritating buzz for the 0.37 seconds it will make an irritating buzz for the 0.37 seconds it takes to run. Indeed, you can load and run almost any Applesoft program and listen to it run. most any Applesoft program and listen to it run .

You may notice that difficult computations and lengthy array references are accompanied by and lengthy array references are accompanied by buzzes, whereas fast-running code such as FOR/ buzzes, whereas fast-running code such as FORI NEXT loops that do little more than count will produce brief musical tones. I do not suggest that this is a useful effect, but I hope it sparks your interest, for what is coming is a bit dull and difficult but results in <sup>a</sup> very powerful technique which bu t results in a very powerful technique which you can harness to produce utterly amazing results yo u can harness to produce utterly amazing results at zero cost.

By the way, you can deactivate the noise-By the way, you can deactiva te the noisemaking routine and restore your Apple to normal making routine and restore your Apple to normal

by typing CALL 896. The DOS command FP is by typing CALL 896. The DOS command FP is even more powerful; issue that if your Apple even more powerful; issue that if your Apple seems confused .

#### a along the change of the contract of the contract of the contract of the contract of the contract of the contract of **A Look Into CHRGET**

Here is how the noise is caused. The Applesoft Here is how the noise is caused. The Applesoft interpreter uses a tiny routine to fetch each byte of your program in turn as the program runs. The of your program in turn as the program runs. The (valid) BASIC statement IF BAD THEN STOP is (valid) BASIC statement IF BAD THEN STOP is stored as six bytes, specifically the token for IF, stored as six bytes, specifically the token for IF, the letters B, A, and D, and the tokens for THEN and STOP. The character-getting routine, which is known by the name CHRGET, will be invoked is known by the name CHRGET, will be invoked a total of seven times to execute all of this statement (the token for Theorem is fetched twice, once the top the token for Theorem is fetched twice, once the twice to detect the end of the variable name BAD, and once to be executed). once to be executed). ment (the token for THEN is fetched twice, once

Program 1 and the routine installed at location 909 introduce a detour into CHRGET so that the Apple's speaker is tweaked each time a character of the program is fetched. This of course makes of the program is fe tched . This of course makes the noise and accounts for the various buzzes and squeaks made by slow- and fast-running code. To squeaks made by slow- and fast-running code. To see the actual machine language routine, enter the monitor via CALL -151 and enter 380L (number the monitor via CALL -151 and enter 380L (number <sup>380</sup> followed by letter L) to see the routines at <sup>896</sup> 380 fo llowed by letter L) to see the routines at 896 (\$0380), <sup>909</sup> (S038D), and <sup>922</sup> (\$039A). (\$0380), 909 (\$0380 ), and 922 (\$039A).

The CHRGET routine starts in location <sup>177</sup> The CHRGET routine starts in loca tion 177 (\$00Bl), and can be listed by B1L (letter B, digit 1, (\$OOBl), and can be listed by B1L (letter B, digit 1, letter L). You can verify if you wish that CALL letter L). You can verify if you wish that CALL 909 installs a JMP instruction at location 186 (\$00BA), and CALL <sup>896</sup> restores the CMP and (\$OOBA), and CALL 896 restores the CMP and BCS instructions which belong there. You can return from the monitor to Applesoft by typing return from the monitor to Applesoft by typing CTRL-C and pressing RETURN. CTRL-C and pressing RETURN.

Now let's put this technique to use. If you have game paddles, identify PDL (1) and skip the have game paddles, identify POL (1) and skip the rest of this paragraph. To simulate the button on PDL(1), you will need a piece of slender wire at least two feet long. Solid wire works better than multi-strand. Strip about one-eighth inch from multi-strand. Strip about one-eighth inch from each end. You shuld now turn off the Apple and each end . You shuld now *tlm l off* the Apple and open the cover carefully. Locate the GAME I/O connector at coordinates J8 on the motherboard, connector at coordinates J8 on the motherboard,

and stick an end of the wire into hole number and stick an end of the wire into hole number three, which is third from the front on the right three, which is third from the front on the right side.

Do be careful with this, because disaster Do be careful with this, because disaster awaits you if you pick the wrong hole, or are care awaits you if you pick the wrong hole, or are careless with the other end of the wire. Now close the less with the other end of the wire. Now close the cover of the Apple, letting the free end of the wire cover of the Apple, letting the free end of the wire hang down away from the computer. Reach under hang down away from the computer. Reach under the front edge of the keyboard and you will find the front edge of the keyboard and you will find the heads of some bolts. You will be touching the the heads of some bolts. You will be touching the free end of that wire to one of these to simulate free end of that wire to one of these to simulate a press of the button. If you choose, you can loosen one of these, attach another piece of wire, tighten one of these, attach another piece of wire, tighten the bolt, and attach the two loose ends of wire to the bolt, and attach the two loose ends of wire to any type of switch, but this is not essential. When any type of switch, but this is not essential. When these preparations are complete, turn the Apple these preparations are complete, turn the Apple on again. on again.

### Catching Every Count **Catching Every Count**

Now type in Program 2 and run it. Please note the lengthy loop in lines 130-140. This takes over the lengthy loop in lines 130-140. This takes over half minute to run and obviously contains none half a minute to run and obviously contains none of the PEEK statements necessary to test for a press of button number one. Those tests are done press of button number one. Those tests are done by the machine language routine patched into by the machine language routine patched into CHRGET, at locations <sup>922</sup> through 965. When the CHRGET, at locations 922 through 965. When the program is running, press the button (or touch program is running, press the button (or touch the wire to the bolt) as fast as you can count, and the wire to the bolt) as fast as you can count, and you will find that the Apple catches every single you will find that the Apple catches every single one. Actually, when you try to touch the wire to the bolt once, you almost certainly cause it to bounce and touch the bolt more than once, so the bounce and touch the bolt more than once, so the count will be higher than you expect, and never count will be higher than you expect, and never lower. lower.

In this example the switch was tested by **In** this example the switch was tested by a few instructions in machine language. This pow few instructions in machine language. This powerful technique is possible only in machine lan <sup>e</sup> rful technique is possible only in machine language. Perhaps it is possible to devise a routine that would permit a few lines of BASIC to be invoked by the routine which interrupts CHRGET, voked by the routine which inte rrupts CHRGET, but what would be the point? Our objective here is to support a rapid-fire device, and any attempt  $\blacksquare$ to do this in BASIC will, it is assumed, lead to missed data. At least that is where this article started.

### Using The Keyboard Buffer **Using The Keyboard Butter**

totally practical application of intercepting A totally practical application of intercepting CHRGET is a keyboard buffer, except for one troublesome detail. From time to time, in any troublesome detail. From time to time, in any program which handles strings, Applesoft must pause to accomplish "garbage collection" – in other words, to make available again some memory which has been used for storage of strings ory which has been used for storage of strings which were later discarded. This process usually which were later discarded. This process usually takes from one to thirty seconds, but in an artificial takes from one to thirty seconds, but in an artificial and extreme case it could take over an hour! and extreme case it could take over an hour!

During "garbage collect," Applesoft is totally During "garbage collect," Applesoft is totally out of touch with all external events, so the out of touch with all external events, so the

188 Company Library. 1983 Company of the Company of the Company of the Company of the Company of the Company of the Company of the Company of the Company of the Company of the Company of the Company of the Company of the C **188 COMPUTE! January**, 1983

keyboard buffering routine has no way to service keyboard buffering routine has no way to service the keyboard. Nonetheless, the routine is of the keyboard. Nonetheless, the routine is of genuine help when a speedy typist is using a slow data entry program. In fact, even a moderately slow hunt-and-peck typist like me can occasionally slow hunt-and-peck typist like me can occasionally leave Applesoft behind. With the buffer running, leave Applesoft behind. With the buffer running, I never lose a key.

There are two other limitations. During processing of the LIST command, Applesoft is not cessing of the LIST command, Applesoft is not using CHRGET, so the buffering routine has no using CHRGET, so the buffering routine has no chance at the keyboard. Also, when DOS is active, all BASIC functions are inactive, so again the all BASIC functions are inactive, so again the keyboard cannot be serviced.

Program 3 shows the complete keyboard buffer program. The program occupies the first buffer program. The program occupies the first <sup>512</sup> points of the BASIC program area, so it de 512 points of the BASIC program area, so it destroys any Applesoft program already present. stroys any Applesoft program already present.

Briefly, here is how the program works. Briefly, here is how the program works. A preliminary test verifies that Applesoft is active, preliminary test verifies that Applesoft is active, for this program is inapplicable to Integer BASIC. for this program is inapplicable to Integer BASIC. Next, the program sees if the beginning-of-BASIC Next, the program sees if the beginning-of-BASIC pointer has been altered to \$0A01 (from the usual pointer has been altered to \$OA01 (from the usual \$0801). If so, <sup>a</sup> warm start is done, retaining the \$0801). If so, a warm start is done, retaining the current Applesoft program; if not, the pointer is current Applesoft program; if not, the pointer is so altered, and the new routine of Applesoft is called. Then the "patch" to CHRGET is made, as called. Then the " patch" to CHRGET is made, as in Programs 1 and 2.

The next step is connection to the keyboard-The next step is a connection to the keyboardservicing routine at the "hook" known as KSW. servicing routine at the "hook" known as KSW. Whenever such a connection is what you need, you must let DOS know your intentions, or it will you must let DOS know your intentions, or it will patiently remove your connection and restore its patiently remove your connection and restore its own hook. This is very easy – just CALL 1002 (or JSR \$3EA in machine language). The program JSR \$3EA in machine language). The program ends by entering Applesoft at the warm-start entry ends by entering Applesoft at the warm-start entry \$E003. \$E003.

By this point, the program really has not done By this point, the program rea lly has not done anything except insinuate itself into the system anything except insinuate itself into the system and protect itself from harm. The actual buffer is and protect itself from harm. The actual buffer is the 256-byte area from \$0900 to \$09FF (2304 to the 256-byte area from \$0900 to \$09FF (2304 to 2559), and two one-byte counters look after data 2559), and two one-byte counters look after data in the buffer. The counter BIX points to the next in the buffer. The counter BIX points to the next place where key can be stored, and the counter place where a key can be stored, and the counter BOX points to the next byte to be sent to whoever BOX points to the next byte to be sent to whoever asks fora key. asks for a key.

For example, if BIX contains \$2E and BOX For example, if BIX contains \$2E and BOX contains \$28, the operator has keyed six bytes contains \$28, the operator has keyed six bytes ahead, and they are stored in locations S0928 ahead, and they are stored in locations S0928 through \$092D. If the operator now keys exactly through \$092D. If the operator now keys exactly <sup>250</sup> more bytes before the running program asks 250 more bytes before the running program asks for any more, the keyed bytes will be stored in for any more, the keyed bytes will be stored in \$092E through S09FF, then the buffer will "wrap \$092E through \$09FF, then the buffer will "wrap around" and more keys will be stored in \$0900 around" and more keys will be stored in \$0900 through \$0926. By this time the value in BIX will be \$27, one less than that in BOX. That's <sup>249</sup> in be \$27, one less than that in BOX. That's 249 in addition to the six already there, and now the addition to the six already there, and now the buffer is full, so the buffering routine will sound buffer is full, so the buffering routine will sound the "bell" when it cannot store the last byte keyed.

#### Gwww.commodore.ca

At this point the operator must pause and wait At this point the operator must pause and wait for the program to catch up. I think this event is very unlikely. *very* unlikely.

Keys are detected and stored by the routine Keys are detected and stored by the routine patched into CHRGET. A word of caution to anyone patching CHRGET: since BASIC uses this one patching CHRGET: since BASIC uses this routine dozens or thousands of times a second, the patch must execute as fast as possible, else the patch must execute as fast as possible, else the program may be slowed to an unacceptable the program may be slowed to an unacceptable degree. degree.

#### <u>Does It Function It Function in the Communication of the Communication in the Communication of the Communication</u> **Does It Function?**

When key is wanted, the code at INLINK sees if When a key is wanted, the code at INLINK sees if one is in the buffer. If not, the standard ROM routine is called. If a key is available in the buffer, it is delivered, and the counter, BOX, is updated it is delivered, and the counte r, BOX, is updated to account for the departed key. It is all very sim to account for the departed key. It is all *very* simple, mainly because of the eight-bit indexing au ple, mainly because of the eight-bit indexing automatically provided by the 6502's X-register. tomatically provided by the 6502' s X-register. Indeed, if the buffer were any size but <sup>256</sup> bytes, Indeed, if the buffer were any size but 256 bytes, the program would have been noticeably harder the program would *have* been noticeably harder to write and debug. to write and debug.

OK, how do you key this program into your OK, how do you key this program into your Apple? You could CALL -151 to get to the monitor, Apple? You could CALL -151 to get to the monitor, then type in all the hex stuff, 803:4C <sup>09</sup> <sup>08</sup> 4C <sup>99</sup> then type in all the hex stuff, 803:4C 09 08 4C 99 08, and so on. If you did the ''homework'' I assigned in last month's column, there is an easier signed in last month's column, there is an easier way. Key in the pure Applesoft program in Program 4, then SAVE it, RUN it, and finally EXEC gram 4, then SAVE it, RUN it, and finally EXEC GEN KEYBUF. This final step will invoke the mini GEN KEYBUF. This final stepwill invoke the miniassembler to build KEYBUF, save the result, and assembler to build KEYBUF, save the result, and return control to the keyboard eventually. This return control to the keyboard eventually. This process must destroy any Applesoft program in process must destroy any Applesoft program in memory, so be sure you have saved Program memory, so be sure you *have* saved Program 4 before typing the EXEC command! before typing the EXEC command!

To verify all this work, peer closely at the To verify all this work, peer closely at the screen – the command JMP \$083C should be in location 08A8. The acid test, of course, is "does it work?" Follow the instructions below to test your work?" Follow the instructions below to test your

#### Table: How to use the Keyboard **Table: How to use the Keyboard Buffer**

1. To load and initialize the routine, **1. 1'0 load and initialize the routine,**  BRUN KEYBUFATAN MASA PERANJAN KEPADA ANAH PERANJAN KE **BRUN KEYBUF** 

- 2. Now use your Apple as usual, but be sure that you **2. Now use your Apple as usual, but be sure that you**  do not switch to Integer BASIC! do not switch to Integer BASIC'
- 3. To suspend use of the buffer, 3. To suspend use 01 the buffer, **CALL 2054**
- 4. To resume use of the buffer, **4. To resume use of the buffer,**  CALL <sup>2051</sup> CALL20S1
- 5. To recover memory used by the buffer, after sus **5. To recover memory used by the buffer, after sus**pending it via CALL 2054, pending it via CALL 2054, FP (or INT, if you choose) FP (or INT, if you choose)
- 6. To copy the routine from disk to disk, 6. To copy the routine from disk to disk, BLOAD KEYBUF BLOAD KEYBUF Insert the disk to receive a copy. BSAVE KEYBUF,A\$803,L\$F8 BSA VE KEYBUF,A\$803,L\$F8

work, and when you actually make it work, you'll work, and when you actually make it work, you'll have a potent and versatile tool which makes your Apple a little bit better than it was before!

Homework Assignment. Boot your System Mas *HOlllework Assignment.* Boot your System Master and LOAD BRIAN'S THEME. That is the pro ter and LOAD BRIAN'S THEME. That is the program which displays pretty moire patterns in gram which displays pretty moire patterns in high resolution. Here is some code to add <sup>a</sup> fas high resolution. Here is some code to add a fascinating effect! Type in the few lines in Program cinating effect! Type in the few lines in Program and RUN the changed program. When the dis 5 and RUN the changed program. When the display starts acting oddly, play with the keyboard. play starts acting oddly, play with the keyboard . The most recently pressed key controls the timing The most recently pressed key controls the timing in <sup>a</sup> tiny machine language routine at location in a tiny machine language routine at location <sup>600</sup> (\$258). 600 (\$258).

In my particular Apple, the keys W, K, 8, In my particular Apple, the keys W, K, 8, question mark, and especially CTRL-D, produce question mark, and especially CTRL-D, produce interesting effects. The machine language routine interesting effects. The machine language routine is completely relocatable, so it can be used without is completely relocatable, so it can be used without change in any place in memory where <sup>26</sup> bytes change in any place in memory where 26 bytes are free. So if you wish to use the routine in are free . So if you wish to use the routine in another program, change the variable ML to what another program, change the variable ML to whatever suits you. The timing is so delicate that the ever suits you. The timing is so delicate that the effects change greatly when ML is just under effects change greatly when ML is just under a multiple of 256, so that a branch instruction crosses page boundary. To stop this demonstration, a page boundary. To stop this demonstration, you must press RESET, because the machine lan you must press RESET, because the machine language routine treats CTRL-C as any other key. guage routine treats CTRL-C as any other key.

#### Program 1. **Program 1.**

```
20 FOR 896 TO 935
20 FOR I = 896 TO 935 
30 READ
30 READ X 
40 \t Z = Z + X50 POKE I,X
50 POKE I,X 
70 IF Z < 5155 GOTO 90
70 IF Z < > 5155 GOTO 90 
80 PRINT "OK": END
80 PRINT ·OK": END 
90 PRINT "OOPS. Z=";Z: END
90 PRINT ·OOPS. Z=-;Z: END 
896 DATA 169,201,133,186,169,58
896 DATA 169,201,133,186,169,58 
902 DATA 133,187,169,176,133,188
902 DATA 133,187,169,176,133,188 
908 DATA 96, 169,76,133,186,169
908 DATA 96, 169,76,133,186,169 
914 DATA 154,133,187,169,3,133
914 DATA 154,133,187,169,3,133 
920 DATA 188,96,141,48,192,201
920 DATA 188,96,141,48,192,201 
926 DATA 58,176,3,76,190,0
926 DATA 58,176,3,76,190,~ 
932 DATA 76,200,0,0
932 DATA 76,2~~,~,~ 
10 REM 'TAP' DEMO 1 
60 NEXT
```
#### Program 2. **Program 2.**

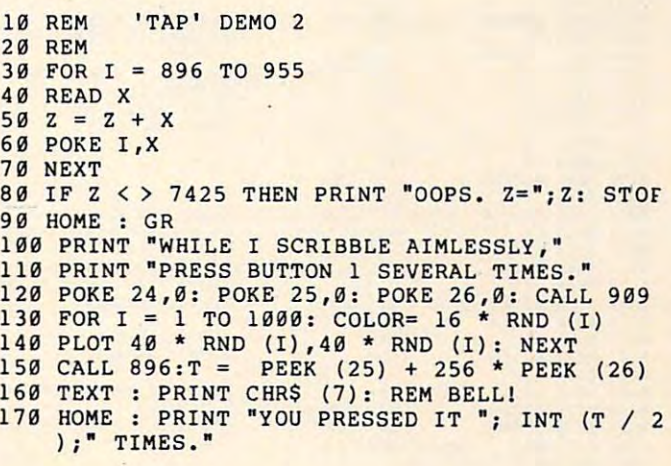

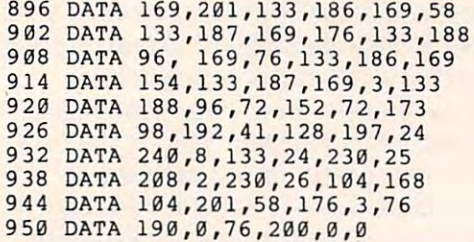

### Program 3. Program 3.

B882 B0M THIS PROGRAM USES 512 BYTES FROM<br>2048 TO 2559 TO CONTAIN AND LOOK <sup>0002</sup> B883 <sup>0000</sup> 03008 0004 0000 AFTER A 256-BYTE KEYBOARD BUFFER. <sup>3004</sup> 8885 <sup>0000</sup> 0000  $9995$  $0000$ <sup>0006</sup> 8086 0887 <sup>0000</sup> 0000 0000 ' BRUN ' CALL 'CALL KEYBUF' TO CREATE THE BUFFER.<br>2054' TO DISABLE THE BUFFER.<br>2051' TO RE-ENABLE THE BUFFER. CALL 2054' TO DISABLE THE BUFFER.<br>"CALL 2051' TO RE-ENABLE THE BUFFER. <sup>0007</sup> SS08 <sup>0000</sup> 0800 <sup>0008</sup> 08039 <sup>0000</sup> 0000 <sup>0009</sup> <sup>0000</sup> 080e  $\cdot$ 0010 0000<br>0011 0000 HOW TO SAVE THE PROGRAM: HOW TO SAVE THE PROGRAM: BSAVE KEYBUF, AS803, LSF8 <sup>0011</sup> BB12 000S 01HI0  $\cdot$ 0013 0000 : START AT 2051. 0014 0803 ÷ JUMP-TABLE OF ENTRY-POINTS: 0015 0803<br>0016 0803  $\cdot$ , ENABLE BUFFER <sup>0017</sup> <sup>0803</sup> 4C0908 0017 801 8 080 ) 4C0908 088 6 4C9908 JMP STARTS JMP STARTS JMP CANCEL ENABLE BUFFER ; DISABLE BUFFER 0019<br>0020<br>0021 0809<br>0809 AD00E0<br>080C C94C STARTS LDA SE000 0020<br>0021 <sup>0809</sup> <sup>0809</sup> 080C AD00E0 C94C STARTS LDA SE000 CMP IS4C ;WHICH LANCUAGE? ; APPLESOFT? NO, SO QUIT! 9822 080E D036 **BNE STEXIT** <sup>0022</sup> 080E 0023 0810  $\cdot$ 0024 0810 A90A ; - > NEW START LDA #>BASIC<br>LDY #1 0025 0812 A001 ; OF BASIC  $(+1)$ 0026 0814  $-1$  $\cdot$ 002/0814 C46/ CPY S67 WARM ENTRY TO ME? ;WARM ENTRY TO ME? 0028 0816 D004 BNE STCOLD ;NO WARM FOR SURE? 0829 0818 C568 CMP S68 <sup>0029</sup> 0829 Be)8 CMP \$68 BEQ STLINK CM' BEO STLINK 881A F00C yESI<sup>(1)</sup> **0031 081C** 0031 081C<br>0032 081C 8467 ; SET UP THE NEW STCOLD STY \$67 0033 081E 8568 STA \$68 ; START-OF-BASIC 0034 0820 A900 LDA #0<br>STA BASIC 0035 0822 8D000A  $;$  TRADITION 0036 0825 204BD6 JSR \$D64B ; EXECUTE 'NEW'. 0037 0828<br>0038 0828 A94C S 0828 A94C STLINK LDA #\$4C <sup>0038</sup> 00)9 882A 85BA STA SBA ;TIE IN TO 0040 082C A949 LDA #<CHLINK <sup>0040</sup> 082C A949 0040 0 04 1 882E 8588 STA SBB CHRGET. STA SBB<br>LDA #>CHLINK 0042 0830 A908 0830 A908<br>0832 85BC <sup>0042</sup> 00 43 STA SBC 0044 0834  $\cdot$ <sup>0834</sup> 0834 9834 M7C <sup>0044</sup> 0045 LDA #<INLINK <sup>0045</sup> 0846 0836 8538 STA \$38 ; TIE IN TO THE 8047 8838 A908 LDA #>INLINK INPUT HOOK 'KSW' 8048 883A 8539 STA \$39 0049 083C 083C 083C ADEA03 STTIES LDA S3EA 083 C 083C ADEA03 STTIES LOA S3EA 8050 aas1 CMP #\$4C ;IS DOS PRESENT?<br>BNE STEXIT ;NO, NO DISK HERE! <sup>0051</sup> 0051 0 052 083F C94C 083F C9 4C BNE STEXIT ;NO, NO DISK HERE!<br>;TELL DOS ABOUT TIE-IN 8841 D003<br>8843 20EA03<br>8846 4C03E0<br>8849 <sup>0052</sup> 0053 0843<br>0846<br>0849 20EA03<br>4C03E0 USR SJEA : TELL DOS AB<br>STEXIT JMP SE003 ; WARM START<br>; THIS ROUTINE IS ENTERED EVERY TI JSR SJEA ;TELL DOS ABOUT TIE-IN<br>STEXIT JMP SEØØJ ;WARM START<br>;THIS ROUTINE IS ENTERED EVERY TIME **9854** 0054<br>0056 0057 8849 APPLESOFT FETCHES A BYTE OF BASIC. 8058 <sup>0849</sup> 084 9 **0849 2C00CO CHLINK BIT SC000** <sup>0058</sup> 0059 % FRESSED?<br>NO, NOT YET<br>SAVE BASIC BYTE<br>SAVE X-REGISTER <sup>0059</sup> 8060 084C 1026 BPL CHCOLO .<br>SAVE BASIC BYTE<br>SAVE X-REGISTER 3061 084E 48 'NA <sup>0061</sup> 8062 084E 084F 8A TXA 0063 8850 48 PHA 0063 0850 48<br>0064 0851 AEAC08 LDX BIX ;GET INPUT POINTER 8065 <sup>0851</sup> B8 54 E8 INX BIX PREPARE TO STEP UP<br>BUT IS BUFFER FULL?<br>NO, GO & STASH PREPARE TO STEP UP<br>BUT IS BUFFER FULL?<br>NO, GO & STASH <sup>0854</sup> 9855 ECADOR CPX BOX <sup>0065</sup> 0066 0858 D00A BNE CHSTOW <sup>0066</sup> 0067 8068 085A 98 TYA BUFFER FULL:<br>(BELL USES Y-REG) 885B 48 PHA 0069 885C 20E2FB <sup>0069</sup> 0 070 JSR \$FBE2 RING THE BELL! 8071 085F 68 JSR SFBE2 'LA <sup>0071</sup> 0072 8860 A8 TAY 8861 4C6E08 JMP CHRETR aa73 <sup>0073</sup> 8073 0074 <sup>0861</sup> 01864 8075 0864 8EAC08 CHSTOW STX BIX ;SAVE NEW POINTER -> PLACE FOR THE KEY<br>GET THE KEY<br>SAVE IN BUFFER 8076 0867 CA -> PLACE FOR THE KEY<br>GET THE KEY<br>SAVE IN BUFFER DEX<br>LDA \$C000 8077 0868 AD00C0 <sup>0077</sup> <sup>0868</sup> 0878 0868 908089 STA BUF, X <sup>0078</sup> 0879 086B 086£ STA BUF, Inc. of the State of the State of the State of the State of the State of the State of the State of the **:RESET KEYBOARD** 8080 086E 8D10C0 CHRETR STA 881 8871 68 PLA 0082 0872 AA rax ; RECOVER X- REG & BYTE OF BASIC PLA 008) 8873 68 <sup>0873</sup> <sup>0874</sup> 0874 <sup>0083</sup> 0084 0874 C93A ; (CHRGET REPLACEMENT) HCOLO CMP #\$3A 8886 8876 B883 BCS CHBACK p. 8087 0878 4CBE00 IMP SBE  $, •$ 3088 087B 60 HBACK RTS **088 091C** 

```
0990 987C 
                   : THIS ROUTINE IS USED WHENEVER A
0091 087C
                     KEY IS NEEDED FROM THE KEYBOARD.
0092
087C
9992 B87C 
0093 087C 8EAB08 INLINK STX SAVX : SAVE IT
0094 087F AEAD08 LDX BOX
994LDX BOX
                                           : GET OUTPUT POINTER
0095 0882 ECAC08
0095
           ECACØB CPX BIX
                                           : ANYTHING IN BUFFER?
0096 0885 D006
            DOOS BNE INSEND
                                           <sup>7</sup>YES, GO SEND ITI
                          LDX SAVX
0097 0887 AEAB08 LDX SAVX
B 088A 4CIBFD
           ACIBED JMP SEDIB
                                           ; NORMAL KEY HANDLER
0098
0099 088D
0100 088D 9128 INSEND STA ($28), Y ; STOP FLASHING
0101 088F BD0009
                                           ;GET KEY FROM BUFFER
           BD0009 LDA BUF, X
q1q20102 0892 EEAD08
           EEAD08 INC BOX
a1a3
0103 0895 AEAB08
                          LOX SAVX 
                                           ; RESTORE X-REG
0104 0898 60<br>0106 0899
0103
0104
           60 RTS
           ; DISABLE THE KEYBOARD BUFFER
0107
     0899
0108 0899 A9C9
                   CANCEL LDA #SC9
0109 089B 85BA
0109
                          STA SRA
0110
8118 889D A93A
                          LDA #S3A
                                          ; RESTORE CHRCET 
a<sub>111</sub>
8111 889F 85BB
                          STA SBB
                                           : ORIGINAL STUFF
01120112 08A1 A9B0
                          LDA #SBØ
a<sub>113</sub>
0113 08A3 85BC
                          STA SBC
0114
0114 08A5
                  \cdot0115 08A5 2089FE
                          JSR SFES9 
                                          :EXECUTE "IN#0".
0115
0116 08A8 4C3C08
                          JMP STTIES
a<sub>117</sub>
0117 08AB
                   ; 
SAVX 
0118 08AB 00
                          .BYT 8 
                                           ; SAVE AREA FOR X-REG<br>;-> PLACE FOR NEXT BYTE<br>;-> NEXT ONE TO DELIVER
0119 08AC 00
011B
0119
                   BIX
                          .BYT
.BYT
.BYT 8 
                                           ;-> PLACE FOR NEXT BYTE<br>;-> NEXT ONE TO DELIVER
                  BOX
                          . BYT 8 
0121 08AE
                  \mathbf{r}0122 08AE
                     (BIX=BOX) MEANS BUF IS EMPTY
0122
0123
08AE
8 123 88AE 
                     (BIX+1=BOX) MEANS IT'S FULL!
(BIX+I-BOX) MEANS IT' S FULL I 
0124 08AE
0125 08AE
                  ; THE ABOVE MUST END BY SBFF
8126 BRAF
                     OR IT WILL BE OVERWRITTEN!
01270127 08AE
0128 08AE
                  ~UF-S900 BUFFER IS $900-$9FF
8129 BBAE
                   BASIC=SA00
                                           :NEW START-OF-BASIC
0130 08AE
                  \mathcal{L}0131 08AE
                          • END 
SYMBOL TABLE 
SYMBOL VALUE
SYMBOL VALUE 
BASIC 
            ØA00
                        BIX
BIX 
                                     08AC
08AC 
                                                BOX 
                                                             08AO 
BUF
            0900 
                                                CHRACK 087B
                        CANCEL 0899
                                                CHRETR Ø86E
CHCOLO 
0874 
                        CHLINK 0849
CHSTOW 
08 64 
                        INLINK
087C
INLINK 
087C 
                                                INSEND 088D
SAVX
            08AB 
                        STARTS 
08 09 
                                                STCOLD 081C
                        STLINK 
0828 
                                                STTIES Ø83C
STEXIT
STEXIT 
0846
```
#### Program 4. Program 4.

<sup>100</sup> REM MAKE "GEN KEYBUF" 100 REM MAKE "GEN KEY BUF"  $1 - 1$  $120$  F\$ = "GEN KEYBUF" 140 PRINT D\$ "WRITE" F\$ <sup>160</sup> PRINT "MON I" 1 60 PRINT "MON I " 180 PRINT "803:"; : REM NOTICE SEMICOLON 190 READ Z\$ 200 IF ZO 230 IF ZO 230 IF ZO 230 IF ZO 230 IF ZO 230 IF ZO 230 IF ZO 230 IF ZO 230 IF ZO 230 IF ZO 230 IF ZO 210 PRINT " "Z\$ 230 PRINT "FP" 240 PRINT "BSAVE KEYBUF, A\$803, L\$F8" PRINT "BSAVE KEYBUF, A\$903, L\$F8" PRINT "BSAVE KEYBUF, A\$803, L\$F8" PRINT <sup>250</sup> PRINT D\$"CLOSE" 5~ PRINT D\$" CLOSE " 260 END 270 DATA JMP809,JMP899,LDAE 00 280 DATA CMP#4C, BNE846, LDA#A 290 DATA LDY#1, CPY67, BNE81C 300 DATA CMP68, BEQ828, STY67 310 DATA STA68, LDA#0, STAA00 320 DATA JSRD64B, LDA#4C, STABA 330 DATA LDA#49, STABB, LDA#8 <sup>340</sup> DATA STABC,LDA#7C,STA38 3 40 DATA STABC, LDAt7C , STA38 <sup>350</sup> DATA LDA#8,STA39,LDA3EA 350 DATA LDAI8 , STA39 , LDA3EA 360 DATA CMP#4C, BNE846, JSR3EA 370 DATA JMPE003, BITC000, BPL874 <sup>380</sup> DATA PHA,TXA,PHA 380 DATA PHA , TXA , PHA <sup>390</sup> DATA LDX8AC,INX,CPX8AD 390 DATA LDX8AC, I NX , CPX8AD  $110 \text{ DS} = \text{CHRS} (4)$ 130 PRINT D\$" OPEN "F\$ 1 50 PRINT "FP " 170 PRINT "BRUN MINI-ASSM"  $200$  IF  $25 = "END"$  GOTO  $230$ 220 GOTO 190 240 PRINT "BSAVE KEYBUF, A\$803, L\$F8"

<sup>400</sup> DATA 400 DATA BNEB64,TYA,PHA <sup>440</sup> DATA PLA,TAX,PLA 440 DATA PLA ,TAX ,PLA <sup>450</sup> DATA CMP#3A,BCS87BjJMPBE 450 DATA CMPt3A,BCS87B;JMPBE <sup>460</sup> DATA RTS,STX8AB,LDX8AD 4GB DATA RTS , STX8AB,LDX8AD <sup>490</sup> DATA INC8AD,LDX8AB,RTS 490 DATA INC8AD,LDXBAB,RTS 500 DATA LDA#C9, STABA, LDA#3A 510 DATA STABB, LDA# BO, STABC <sup>520</sup> DATA JSRFE89,JMP83C,BRK 52B DATA JSRFE89,JMP83C,BRK <sup>530</sup> DATA BRK,BRK,END 530 DATA BRK , BRK , END JSRFBE2,PLA,TAY JMP86E,STX8AC,DEX  $\mathbf{u}$ CPX8AC,BNE88D,LDX8AB 180 DATA JMPFD1B, "STA(28), Y", "LDA900, X" 41B DATA JSRFBE2 ,PLA,TAY 420 DATA JMP86E,STX8AC,DEX 430 DATA LDAC000, "STA900,X" , STAC010 47B DATA CPX8AC ,BNE88D ,LDX8AB

If you have Integer BASIC in ROM or in a Language Card, substitute in the contract of Card, substitute:

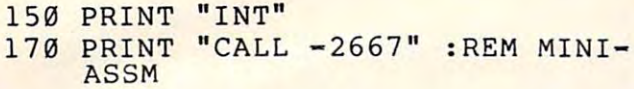

#### Program I. Program 5.

 $-$ <sup>530</sup> DATA 41, 127, <sup>170</sup> ,202, 208,253 53B DATA 41,127,170,202,208,253 <sup>540</sup> DATA <sup>240</sup> ,230 54B DATA 2 4B, 23B DATA 173 500 DATA 173,80,192,173,0,192 170 READ X: POKE I, X: NEXT 180 LIST (... OR PRINT SOME STUFF)  $460$  ML =  $600$  : FOR I = ML TO ML+25 --, , ,  $\overline{\phantom{a}}$ , , , , , -----0,192 49B CALL ML 5U DATA 41,127,170,202 , 208,253 52B DATA 173,81,192,173,0,192

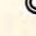

## Atari **Atari**   $\sim$   $\sim$   $\sim$   $\sim$   $\sim$   $\sim$ **Lister**

LeRoy J. Baxter, Milwaukie, OR

Debugging a long program listing can be tedious. Most of us have typed in a long program and then had to hunt for errors when it wouldn't RUN. This utility routine can make the job a little easier.

Make a copy of this program and LIST it to tape or disk. When you need it, load it with the ENTER or disk. When you need it, load it with the ENTER command (the line numbers shouldn't conflict). command (the line numbers shouldn' t conflict). Then type GOTO 32700. A prompt will appear. Press RETURN, and the first set of six program Press RETURN, and the first set of six program lines will be LISTed to the screen, regardless of lines will be LISTed to the screen, regardless of their line numbers, with spaces between the lines. their line numbers, with spaces between the lines. Then with a touch of RETURN, it LISTs the next set of six lines.

Enter "EDIT," and the program goes to the Editing Subroutine. It asks for the line number of Editing Subroutine. It asks for the line number of the offending line, then LISTs the line and prints the offending line, then LISTs the line and prints

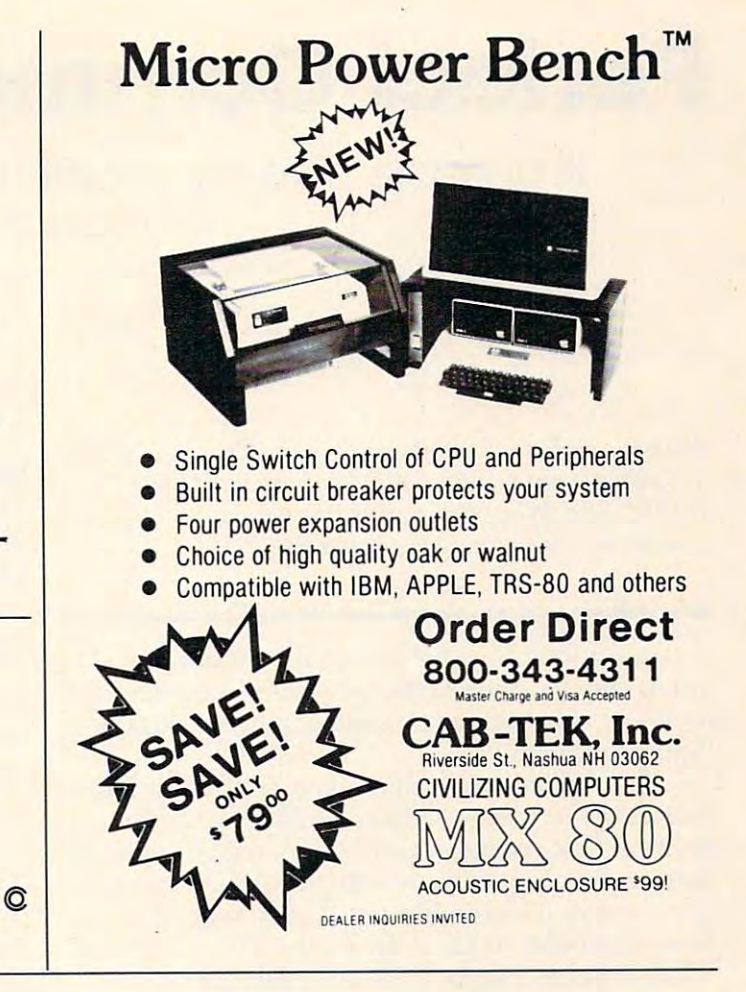

the command "CONT" below it. You can then edit the line using the screen editor keys. edit the line using the screen editor keys.

When you press RETURN, the line will be When you press RETURN, the line will be entered into the program. You can enter or delete complete lines using standard techniques. Simply complete lines using standard techniques. Simply move the cursor up and enter your new line be move the cursor up and enter your new line between the LISTed line and CONT. When you are tween the LISTed line and CONT. When you are done, enter "ERASE," and the utility program done, enter "ERASE," and the utility program will erase itself. will erase itself.

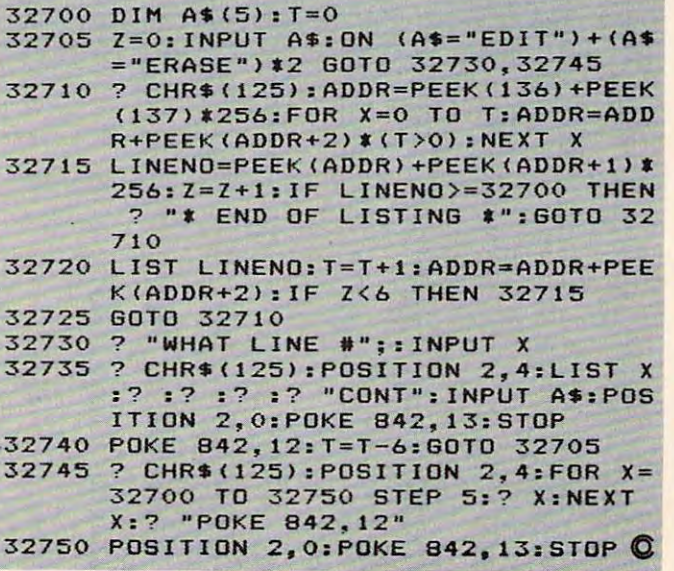

January, 1983 COMPUTE! 191

## Perfect Commodore INPUTS **Perfect Commodore INPUTs**

one-line cure for accidental program exits during A one-line cure for accidental program exits during keyboard in the second control of the second control of the second control of the second control of the second keyboard input.

Blame D. Standoge, Orange, CA BIOIne D Standage. Orange. CA

Solve the problem of inputting from the VIC, PET/CBM, *Solve the problem ofi'lputtingfrom the VIC, PET/CBM.*  64 keyboard once and for all with one simple line of BASIC code. Why clutter your program with complex *BASIC code. Why clutter your program with complex*  subroutines when there is better way? *subroutines when there* is *a better way?* 

I waited a long time for someone to write this article, but no one did. Meanwhile, I kept seeing involved subroutines offered as solutions to the involved subroutines offered as solutions to the "in put problem. The first problem. The problem is the problem. The problem in the problem. The problem is the " input problem."

The "problem" is that when you hit the RE-TURN key in response to an INPUT statement TURN key in response to an INPUT statement without first giving a Commodore computer some data, it promptly dumps you out of the program data, it promptly dumps you out of the program often a very undesirable result. The same thing happens if you accidentally hit the STOP key while happens if you accidentally hit the STOP key while the computer is in a GET loop waiting for data.  $(10 \text{ GET A}\$ \$: IF A\$ $=$  " " THEN 10). Since most of the proposed solutions use GET loops, it seems the proposed solutions use GET loops, it seems that they only move the problem by a keywidth rather than solve it. rather than solve it.

Following the KISS (Keep It Simple, Sam) Following the KISS (Keep It Simple, Sam) method, let's define our ideal objectives and try to take a completely fresh approach to the problem. problem.

#### Avoid Subroutines **Avoid Subroutines**

The highest probability of an operator disrupting The highest probability of an opera tor disrupting program occurs when he is responding to an a program occurs when he is responding to an INPUT or GET command. At that time we need INPUT or a GET command. At that time we need to simplify his task by preventing him from acci to simplify his task by preventing him from accidentally halting the computer.

To keep it simple for the programmer, we need to avoid subroutines, particularly large ones need to avoid subroutines, particularly large ones or those written in machine language which may or those written in machine language which may require some form of special handling. require some form of special handling.

As to the fresh approach, remember that As to the fresh approach, remember that when a thing doesn't work the way you want it to, one alternative is to simply not use it! Oddly to, one alterna ti ve is to simply not use it! Oddly enough, that is exactly the way out of this problem. enough, that is exactly the way outof this problem. Don't use INPUT or GET. Don't use INPUT or GET.

When we remove INPUT and GET from the instruction list, we are left with only two com instruction list, we are left with only two commands which might take their place, INPUT# mands which might take their place, INPUT# and GET#. But aren't they for use with external devices like tape or disk drives? Not exactly. They devices like tape or disk drives? Not exactly. They

192 **COMPUTE!** January. 1983

are the complete form of the commands for input <sup>a</sup> re the complete form of the commands for inputting. INPUT and GET are just simplified forms which allow easy access to the keyboard. which allow easy access to the keyboard.

#### Using GET# **Using GET#**

The results of investigating GET# showed that, overall, it operates very much like GET. We can't completely solve our problems with it because completely solve our problems with it because the program can always be halted with the STOP the program can always be halted with the STOP key. key.

The most obvious difference occurs when we The most obvious difference occurs when we press a non-numeric key while trying to get a numeric value (i.e., GET#1 A). The computer numeric value (i.e ., GET#l A). The computer responds with: responds with:

#### READY. READY. ?SYNTAX ERROR

"SYNTAX ERROR" doesn't seem a reasonable response, and I haven't found out why it happens. Nor can I see any way to take advantage of it, but maybe someone else can. maybe someone else can .

Perhaps the biggest potential advantage to Perhaps the biggest potential advantage to GET# becomes evident by recalling that we commonly open output files to both the printer and monly open output files to both the printer and the screen. We then direct the PRINT# output by selecting the appropriate file with a variable value. Similarly, the keyboard could be included in a selectable group of input devices through the use selectable group of input devices through the use of GET# or INPUT# with a variable defining the file number.

#### **How About INPUT# ?**

Using INPUT# proved to be the answer, but a lot was learned along the way.

When you enter and run the simple pro When you enter and run the simple program: gram:

<sup>10</sup> OPEN 1,0 10 OPEN 1,0 <sup>20</sup> INPUT#1,A\$: PRINT A\$: GOTO <sup>20</sup> 20 INPUT#l , A\$ : PRINT A\$: GOTO 20

all the inputs are echoed back, and there seems to <sup>a</sup> ll the inputs are echoed back, and there seems to be no way out of the program. RETURNs are ig be no way out of the program. RETURNs are ignored, and the STOP key has no effect. Most of nored, and the STOP key has no effect. Most of my test group (victims, to hear them tell it) decided there was no way to regain control short of cycling computer power. Only the most determined ones discovered that the SHIFTed RUN/STOP would cause a break. (On VIC, this would be Commodore. Key/RUN\STOP.) This combination is so unlikely Key/RUN ISTOP.) This combination is so unlikely in an input situation that we can almost disregard it as an accidental response.

### Cwww.commodore.ca

# **GAME PROGRAM** DEVELOPMENT KIT

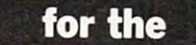

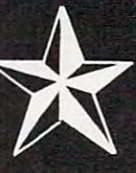

Chwysews a to mit mead to he acta

**COMMODORE VIC - 20** COMMODORE VICE AND RELEASED FOR DESCRIPTION OF PROPERTY AND RELEASED FOR DESCRIPTION OF PROPERTY AND RELEASED FOR DESCRIPTION OF PROPERTY AND RELEASED FOR DESCRIPTION OF PROPERTY AND RELEASED FOR DESCRIPTION OF PROPERTY AN

VIC - 20 is a registered trademark of Commodore Business Machines, Inc.

### SIX TOOLS TO HELP YOU WANTED AND THE RESIDENCE OF THE PROPERTY OF THE RESIDENT OF THE RESIDENT OF THE RESIDENCE OF THE RESIDENCE OF THE RESIDENCE OF THE RESIDENCE OF THE RESIDENCE OF THE RESIDENCE OF THE RESIDENCE OF THE R **FAST ACTION ARCADE-STYLE GAMES** FAST ACTION ARCADE-STATE ARCADE-STATE ACTION ARCADE-STATE ACTION ARCADE-STATE ACTION ARCADE-STATE ARCADEMY ARCADEMY ARCADEMY ARCADEMY ARCADEMY ARCADEMY ARCADEMY ARCADEMY ARCADEMY ARCADEMY ARCADEMY ARCADEMY ARCADEMY ARCADEM

DECODER - Decodes programs written in machine language (like game cartridges, utility cartridges, and even the computer's own internal operating programs). Produces a program in an English-like language (Assembler) which can be studied to figure out to figure out the programs created with the programs created with the programs created with the programs created with the programs created with the programs created with the programs of the EDITOR AND INCORPORATED INCORPORATED INTO YOUR OWN NEW GAME PROGRAM. THE ASSEMBLE THE ASSEMBLER TO AND A STRONG TO A STRONG TO A STRONG TO A STRONG TO A STRONG TO A STRONG TO A STRONG TO A STRONG TO A STRONG TO A STRONG TO A STRO care and Decoder and the Decoder and the Editor and the Decoder and Decoder and Decoder and Decoder and Decoder and Decoder and Decoder and Decoder and Decoder and Decoder and Decoder and Decoder and Decoder and Decoder an can load them into the computer's memory to be tested and RUN. The MONITOR assists you in debugging your new game program by allowing you to run it a step at a time and making modifications if you need to. The INSTRUCTION GUIDE is written so that even a beginner can learn the skills needed to become a pro!!!

\$49.95 plus \$2.00 p&h buys the kit that could make you rich. Why wait? Send check, M.O.. VISA/MC {\$2.00 s.c, please include expiration date), or specify COD (add \$3.00) to:

^=^ 507-263-4821

P.O. Box 207, Cannon Falls, MN <sup>55009</sup>

"gdkm

When first performed this experiment, my When I first performed this experiment, my impulse was to consider the problem solved and impulse was to consider the problem solved and go on with my programming. What a variety of interesting possibilities I would have missed!

Go to your computer and follow this easy Go to your computer and fo llow this easy exploration of INPUT#. It will be worth your explora tio n of INPUT# . It will be worth your time.

First, enter the following test program. Use First, enter the fo llowing test program. Use the line numbers as shown because we will be the line numbers as shown beca use we will be adding to the program. adding to the program.

```
10 OPEN 1,0
10 OPEN 1, 0 
20
20 
30 INPUT#1, A
70 PRINT
70 PRINT A 
80 FOR J=1 TO 1500: NEXT J
90 GOTO 20
```
Line 80 has no direct bearing on the problem. The problem is the problem of the problem. The problem is the problem of the problem. It gives you a way to halt the program by providing time to press the STOP key after an input. time to press the STOP key after an input. Line 80 has no direct bearing on the problem.

When the program is run, notice that the When the program is run, notice that the customary question mark is not printed. If we want the question mark we must include it in the wa nt the question mark we must include it in the input prompting. But we are also free to leave it out for inputs where it is not appropriate.

Next, enter a few numbers and notice they are printed back on the same line as the input are printed back on the same li ne as the input even though we made no special provision for even though we made no special provision for that. It seems we will have to print a "return" after inputting to get back to the left margin. after inputting to get back to the left margin .

Now press RETURN without any data, and Now press RETURN without any data, and the computer responds as though you had entered the computer responds as though you had entered a zero. Here is a feature we have wished for. But don't get too excited yet, because when we enter don't get too excited yet, because when we enter non-numeric characters the computer responds: non-numeric characte rs the computer responds:

#### ?FILE DATA ERROR IN <sup>30</sup> ?F1LE DATA ERROR IN 30 READY. READY.

and we see that we can't solve our problem with and we see that we ca <sup>n</sup>'t solve our problem with a numeric variable input. Why a "file data error"? Remember, the computer thinks it is getting data Remember, the computer thinks it is getting data file inputs from an external device. file inputs from an exte rnal device.

Now let's make some changes to our test Now let's make some changes to our test program to correct the defects we have seen. Un program to correct the defects we have seen . Unlike INPUT, the INPUT# command has no provi like INPUT, the INPUT# command has no provisions for built-in prompting, so we must provide sions for built-in prompting, so we must provide it in separate PRINT command (line 20). it in a separate PRINT command (line 20).

```
20 PRINT "ENTER DATA
20 PRINT "ENTER DATA ? " 
30 INPUT#1,A$: PRINT
30 INPUT#l, A$ : PRINT 
7 0 PRINT A$
70 PRINT A$
```
Running this now reveals that we won't stop the program during the input process either with the program during the input process either with bad input or with the STOP key. Also notice a bad input or with the STOP key. Also notice that a simple RETURN is interpreted as a null (nothing there) string. We can really make use of this feature. (You can prove that the string is really null by manually creating a field of characters, a line of reversed spaces, for example, where the line of reversed spaces, for example, where the

19-3 COMPUTI! January. <sup>1983</sup> **194 COMPUTE!** January. 1983

printing will be done. Observe that they are not altered during the execution of line 70.) altered during the execution of line 70.)

#### Several Handy Features **Several Handy Features**

Of course, we neglected the semicolon at the end Of course, we neglected the semicolon a t the end of line <sup>20</sup> to force the input to follow its prompt, of line 20 to fo rce the input to follow its prompt, so let's put it in and re-test. so let's put it in and re-test.

<sup>20</sup> PRINT "ENTER DATA 20 PRINT "ENTER DATA? ";

Careful now – something important has changed. simple RETURN is no longer treated as <sup>a</sup> null A simple RETURN is no longer treated as a null string. It is just ignored. Another feature we can use; no more tests for null inputs they simply use; no more tests for null inputs - they simply can't happen with this program structure. And so can' t happen with this program structure. And so we have RETURN = ''ignored'' or RETURN = "null" by including or deleting a single semicolon after the prompting message. Very handy. after the prompting message. Very handy.

Let's add lines 40-60 and change <sup>70</sup> to com Le <sup>t</sup>'s add lines 40-60 and change 70 to complete our test program for INPUT#. Now it will plete our test program for INPUT#. Now it will accept only numeric inputs. The full test program accept only nume ri c inputs. The fu ll test program is: **IS:** 

```
10 OPEN 1,0
1 0 OPEN 1 , 0 
20 PRINT "ENTER DATA ? ";
30 INPUT#1,A$: PRINT
30 I NPUT # l,A$: PRINT 
40 IF A$="0" THEN 60
40 IF A$ =" 0 " THEN 60 
50 IF VAL(A$)=0 THEN 20
50 IF VAL(A$)=0 THEN 20 
60 B=VAL(A$)
60 8=VAL (A$) 
70 PRINT A$;B
80 FOR J=l TO 1500: NEXT
80 FOR J=l TO 15 00 : NEXT J 
90 GOTO 20
90 GOTO 20
```
This structure rejects non-numeric inputs and This structure re jects non-numeric inputs and (because of the semicolon in line 20) will not accept (because of the semicolon in line 20) will not accept null inputs. null inputs.

If you want a simple RETURN to be accepted as zero, delete the semicolon in line <sup>20</sup> and as a zero, delete the semicolon in line 20 and change line <sup>40</sup> to read: change line 40 to read:

#### <sup>40</sup> IF A\$="0" OR A\$=n" THEN <sup>60</sup> 40 IF A\$="0" OR A\$ <sup>=</sup>"" THEN 60

So we have solved our problem quite nicely for inputs and come up with several very useful op inputs and come up with several very useful options in the process. tions in the process.

Let's make general observation on the lack Let's make a general observation on the lack of built-in prompting with INPUT#. Neither the of built-in prompting with INPUT# . Neither the double question mark requesting additional inputs double question mark requesting additiona l inputs nor the "extra ignored" warning is printed. This nor the "extra ignored" warning is printed. This suggests that you should keep the structure of your input commands as simple as possible, be your input commands as simple as possible, because the operator will not get the usual warnings cause the operator will not get the usual warnings when he enters incorrect data patterns. when he ente rs incorrect data patterns.

At last, as promised, here is the one-line, no-At last, as promised, here is the one-line, noaccidental-exit, solution to the long-standing input acciden tal-exit, solution to the long-standing input problem. problem.

#### <sup>10</sup> OPEN1,0:PRINT"PROMPT ";:INPUT 10 OPEN1,0:PRINT"PROMPT ? ";:INPUT #1,A\$:PRINT:CLOSE #l,A\$:PRINT:CLOSE 1

Obviously, the OPEN and CLOSE commands Obviously, the OPEN and CLOSE commands could span group of inputs or even the entire could span a group of inputs or even the entire

program. You can safely leave the "file" open while doing of the doing of the things. while doing other things.

As a bonus, you can accept null inputs by deleting the semicolon in the first print command. This allows you to convert the nulls to zeros for numeric applications.

Finally, I think you will find it interesting to watch your experienced friends try to terminate a program which uses the INPUT# technique. They program which uses the INPUT# technigue. They tend to get very frustrated, which suggests that maybe you shouldn't build escape-proof programs unless they are really needed.  $\bullet$ 

#### COMMODORE <sup>64</sup> Software COMMODORE 64 Software

#### Introducing ... "Spritewriter"

Take advantage of the 64's most exciting graphic feature. Take advantage of the 64's most exciting graphic feature.

Full screen design and edit of Sprites. Full screen design and edit 01 Sprites. Display and return to edit mode. Catalog your Sprites on tape or disk. Catalog your Sprites on tape or disk. Recall at any time and edit and overlay. Recall at any lime and edit and overlay.

 $$18.95 + $1.00$  for shipping & handling Dealer inquiries welcome Dealer inquiries welcome

<u>r:-------</u>

**I** T.L.

I

I

I

pixell software pixell software <sup>6595</sup> W. Mississippi Place 6595 W. Mississippi Place (303)922-9197 Lakewood, CO 80226 Lakewood, CO 80226

...,

I

I

I

#### FOR YOUR VIC-20. SEND FOR FOR YOUR VIC-20. SEND FOR INFORMATION ABOUT INFORMATION ABOUT **COMMODORE 64 PROGRAMS. I .....** GAME CATALOG AND FOR

**KILLER CATERPILLAR!** Here he comes...the<br>dreaded Killer Caterpillar! He's weaving his way through the mushrooms trying to get to you. You<br>can't let him through! If that isn't enough, you<br>occasionally get visits from crazed spiders leaving<br>a trail of mushrooms behind. Shoot them for extra<br>points. Great graphics. through the mushrooms trying to get to you. You<br>can't let him through! If that isn't enough, you<br>occasionally get visits from crazed spiders leaving<br>a trail of mushrooms behind. Shoot them for extra<br>points. Great graphics.

a lot of fun. You control a paint brush, moving it<br>around a colorful maze. Your job is to paint the because in the maze with you are two voracious<br>Bristle Biters (they love paint brushes). Occasionally<br>you will receive a visit from an Invisible Stomper<br>who leaves footprints in your fresh paint. Requires<br>joystick. Cassett I~ **MAD PAINTER!** This game is a little unique and<br>a lot of fun. You control a paint brush, moving it<br>around a colorful maze. Your job is to paint the entire maze. This is not as easy as it sounds,<br>because in the maze with you are two voracious<br>Bristle Biters (they love paint brushes). Occasionally<br>you will receive a visit from an Invisible Stomper<br>who leaves footprints

player. You're a big snake roaming around the<br>screen. Mice, rabbits, eggs, and feet appear at<br>random. Your mission in life is to bite these targets<br>You have to be quick—the targets don't stay for running into the wall or into yourself (the longer you<br>play, the longer, and harder to avoid your own<br>tail)! Snake! Keeps high score and requires a<br>joystick. Cassette \$9.95, Disk \$12.95 **IQUE Production SNAKE!** A fast and fun action game for one<br>player. You're a big snake roaming around the<br>screen. Mice, rabbits, eggs, and feet appear at<br>random. Your mission in life is to bite these targets.<br>You have to be quick—the targ long. The main problem is; you always seem to be<br>running into the wall or into yourself (the longer you<br>play, the longer, and harder to avoid your own<br>tail)! Snake! Keeps high score and requires a<br>joystick. Cassette \$9.95,

> included with order. ■ Foreign orders & COD's, please add \$3.00. Prices are subject to change without notice, \$3.00. **•** Prices are subject to change without notice.<br>• At your dealer or send check or money order to: WUNDERWARE, P.O. Box 1287, Jacksonville, OR • Price includes postage & handling. • Catalog is

97530 & 503-899-7549.<br>VIC-20 is a registered trademark of Commodore Business Machines vark of Commodore Business Machines

\_\_ ....J

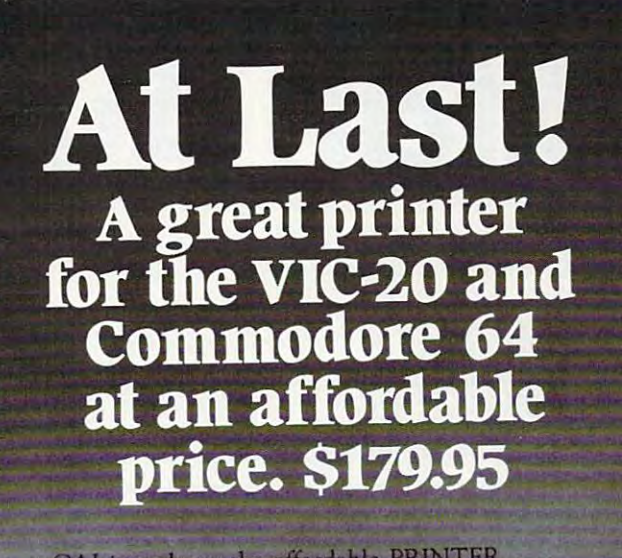

*CAI* introduces the affordable PRINTER. This is new printer prints the computer of the computer's (VIC) and the computer of the computer of the computer of the computer of the computation of the computation of the computation of the computation of the computatio <sup>20</sup> and Commodore 64) entire library of alpha-numerics and graphics on clean, white,<br>inexpensive thermal paper. inexpensive thermal paper.  $r$  and  $r$  and  $r$  and  $r$  and  $r$  .  $r$  ,  $r$  ,  $r$  ,  $r$  ,  $r$  ,  $r$  ,  $r$  ,  $r$  ,  $r$  ,  $r$  ,  $r$  ,  $r$  ,  $r$  ,  $r$  ,  $r$  ,  $r$  ,  $r$  ,  $r$  ,  $r$  ,  $r$  ,  $r$  ,  $r$  ,  $r$  ,  $r$  ,  $r$  ,  $r$  ,  $r$  ,  $r$  ,  $r$  ,  $r$  ,  $r$ This new printer prints the computer's (VIC<br>20 and Commodore 64) entire library of

The printer uses dependable, rugged yet The printer uses a dependable, rugged ye<sup>t</sup> whisper-quiet mechanism which prints whisper-quiet mechanism which prints a 40-character width at <sup>80</sup> characters (two lines) 4O-character width at 80 characters (twO lines) per second control and per second control and per second conper second.

The Sprinter 42 is a certified Commodore attachment and is designed to be compatible attachment and is designed to be compatible with all Commodore peripherals. with all Commodore peripherals.

Only \$179.95. Includes interface cable, user's Only \$ 179.95. Includes interface cable, user's manual, learner's cassette and 30-day manual, leamer's cassette and a 30~day replacement warranty. Add \$5 U.S. for postage, replacement warranty. Add \$5 U.S. for postage, handling. Extra paper is \$1.95/137'-roll. Add \$3 handling. Extra paper is \$1. 95/ 13 7' -roll. Add \$3 U.S. for postage, handling for each multiple of U.S. for postage. handling for each multiple of four rolls.

Order now. VISA, MasterCard, please include Order now. VISA. MasterCard. please include card number, expiration date.

Undecided? Write or call for literature.

© Copyright 1982 CAI Instruments

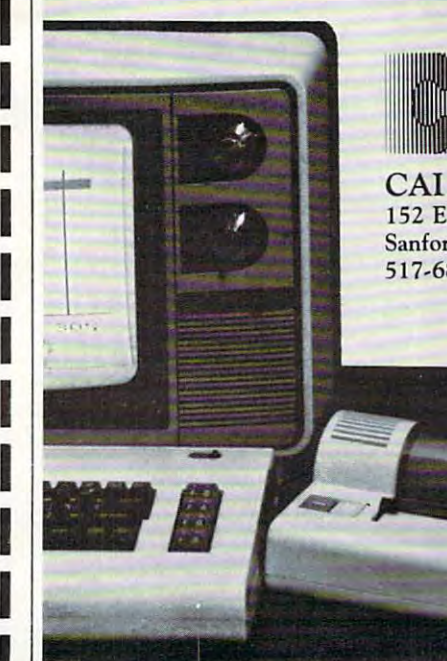

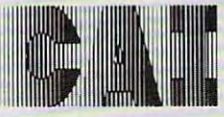

CAI Instruments CAl Instruments <sup>152</sup> E. Saginaw Rd., 152 E. Saginaw Rd., Sanford, MI 486577, MI 486577, MI 486577, MI 4865777, MI 4876777, MI 48767777, MI 4876777777777777777777777777 517-687-7343 517-687-7343 Sanford, M1 48657

## Atari Autonumber **Atari Autonumber**

Barry M. Bernstein, Willowdale, Ontario Barry M Bernstein. Wliiowdoie, Ontono

This provides quite a convenience when using Atari BASIC. AUTONUM adds automatic line numbering to Atari BASIC. It is used in much the same way as the At a strain and the strain is used. In the strain assemble the strain is used. The strained strained function  $\mathcal{F}$ Atari ASSEMBLER/EDITOR NUM function is used.

The program creates a cassette boot program to be loaded in when you turn the computer on with be loaded in when you turn the computer on with the BASIC cartridge in place. Once in, it can be called at any time and can quite easily be disengaged or reactivated. gaged or reactivated,

Type in the BASIC program, being especially Type in the BASIC program, being especially careful to get the DATA statements correct, and ca re ful to get the DATA statements correct, and then execute the following statement in direct then execute the following sta tement in direct mode:

#### $A = USR(12288)$

You will hear two beeps, signalling you to You will hear two beeps, signa lling you to press PLAY and RECORD on the 410 (with a tape) in place) and then pressing the RETURN key. in place) and then pressing the RETURN key. You have just made a boot tape.

To use BASIC AUTONUM, load the boot To use BASIC AUTONUM, load the boot tape in the <sup>410</sup> tape player, make sure the BASIC tape in the 410 tape player, make sure the BASIC cartridge is in place, press the START console ca rtridge is in place, press the START console switch and turn the computer on. When it beeps, press PLAY on the <sup>410</sup> and then RETURN. The press PLAY on the 410 and then RETU RN , The AUTONUM program is now in memory. To acti AUTONUM program is now in memory. To activate it execute the following in direct mode: vate it execute the following in direct mode:

#### A series and the USRnSS of the USRnSS of the USRnSS of the USRnSS of the USRnSS of the USRnSS of the USRnSS of the USRnSS of the USRnSS of the USRnSS of the USRnSS of the USRnSS of the USRnSS of the USRnSS of the USRnSS of  $A = USR(1550.a.b)$

where a is the line number to begin at and b is the step size. If b is omitted then a is the step size and it will begin where it left off. If both a and b are omitted then it will begin numbering where it left off (ten to begin with) and increment by tens. You off (ten to begin with) and increment by tens. You may have to press RETURN twice to activate AUTONUM. To disengage the automatic numbering simply press RETURN twice in a row. It is reactivated by repeating the above procedure. reactiva ted by repeating the above procedure.

Though BASIC AUTONUM may take up to Though BASIC AUTONUM may take up to half an hour to type in, you will find that it is well half an hour to type in, you will find that it is well worth the effort for the great convenience that it offers, especially when typing in large programs. offers, especia ll y when typing in large programs.

```
10 DIM A*(100),B«<2),H*(23)sH*="<,>
1 0 DIM AS(100),BS ( 2),HS(23):HS="{, } 
     CJ><K>{L}CH>-CN>CO>"sREH ALL CHARAC
(J}{K}{L}(M}(N}(O}".REM ALL CHARAC 
     TERS IN BRACKETS ARE CONTROL CHARA
TERS IN BRACKETS ARE CONTROL CHARA 
    {A}{B}{C}{D}{E}{F}{G}{H}{I}!!!!!!!
    CTERS
```

```
20 MEM=1536:M=-l
20 MEM=1536.M=-1
```
<sup>100</sup> COMPUTE! Januotv, <sup>1983</sup> 196 COMPUTE! Jonuoty.1983

```
30 READ A*
30 READ AS
```
- <sup>40</sup> FOR 1=0 TO 49:B\*=A\*<I\*2+1.1\*2+2) 40 FOR 1=0 TO 49.BS=AS(ll2+1,ll2+2)
- 50 IF B\*="YY" THE RESTORE 700: IF B\*="YY" THE RESTORE 700: IF B\*="YY" THE RESTORE 700: IF B\*="YY" THE RESTORE 700: IF B\*="YY" THE RESTORE 700: IF B\*="YY" THE RESTORE 700: IF B\*="YY" THE RESTORE 700: IF IF IF IF IF IF IF IF 2BB:M=-1:GOTO <sup>30</sup> 28B.M=-1.GOTO 30 50 IF B\$="YY" THEN RESTORE 700.MEM=12
- 60 IF B\$="ZZ" THEN ? "ALL DONE":END
- 70 N=0:FOR J=1 TO 2:N=N\*16+ASC(H\$(ASC (B\*<J>)-47)):NEXT J:M=M+1:POKE MEM (BS(J»-47».NEXT J.M=M+l.POKE MEM  $+M, N$
- 80 NEXT I
- <sup>90</sup> GOTO <sup>30</sup> 90 GOTO 30
- <sup>100</sup> DATA 000200060D06A93CBD02D3186060 100 DATA 000200060D06A93CBD02D31B6060 6BC900D00BA90085CBA91085CC4C4F068 68C900DOOBA9008SCBA9108SCC4C4F068 5CFC901F00B20D306A5D585CDA5D485CE SCFC901FOOB20D306ASDS85CDASD48SCE 2OD3O6 20D306
- 08510A9628D0802A9068D0902A9COS510 08S10A962 8D0802A9068 D0902A9C08S 10 200 DATA ASDS8SCBASD48SCCASCFC902DOOF F838ASCEESCC8SCEASCDESCB8SCDD8A98 60ASCF
- <sup>300</sup> DATA C9FFF011AD09D2C90CF0034CBEFF 300 DATA C9FFFOIIAD09D2C90CF0034CBEFF 510A9BE8D0802A9FF8D0902A9C085104C BEFFA9 BEFFA9 A9FF8SCF4CBEFFAD09D2C90CD01SA9808
- 6A5CE20CA064CBEFF29FO4A4A4A4A1869 6A5CE20CA064CBEFF29F04A4A4A4A1869 400 DATA 008SCFF818ASCE6SCC8SCEASCD6S CB8SCDD820BD06ASCD20CA06ASCE20BDO 3020A4
- 5OO DATA F660290F18693020A4F6606885CC 500 DATA F660290F18693020A4F6606 88SCC 6885CB6885D56S85D42 0AAD9A5D4C94 1F 688SCB688SDS688SD420AAD9ASD4C941F 00BA5D585D4A90085D54CF706A5D6S5D4 00BASDS8SD4A9008SDS4CF706ASD68SD4 A5CB48 ASCB48
- 600 DATA ASCC4860YY
- 700 DATA A210A9039D4203A9089D4A03A908 9D42A94A9D42A93O43A9309D43A9309D43A93O43A93O43A93O43A93O43A93O43A93O43A93O43A93O43A94A94A94A94A94A94A94A94A94A 028A90B9D4 203A90B9D4 203A90B9D4 203A90B9D4 203A90B9D4 203A90B9D4 203A90B9D4 203A90B9D4 203A90B9D4 203A90B9D4 A9009D A9009D 9D4B03A94A9D4403A9309D4S0320S6E43 028A90B9D4203A9009D4403A9069D4S03
- 8O0 DATA 4803A90 19D490 32056E4300AA90C 800 DATA 4803A9019D490320S6E4300AA90C 9D420320S6E4 30006860433A9BZZ ©

## COMPUTE! The Resource.

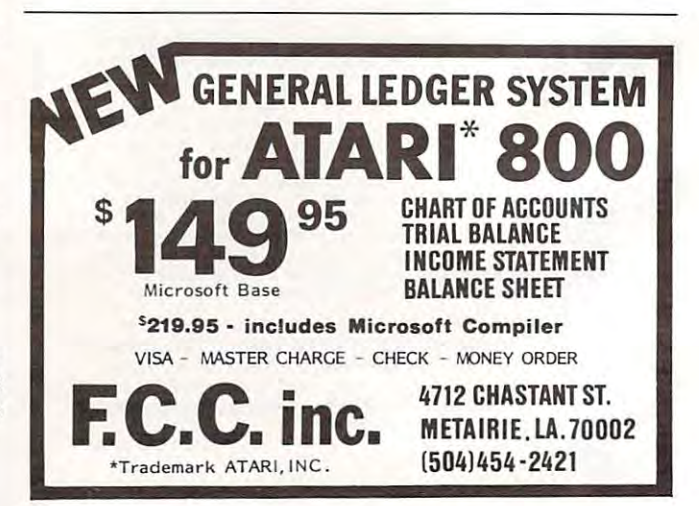

Cwww.commodore.ca

#### FOR AT NEW FOR ATARITECTIVE CONTINUES IN THE CONTINUES OF A REPORT OF A REPORT OF A REPORT OF A REPORT OF A REPORT OF A REPORT OF A REPORT OF A REPORT OF A REPORT OF A REPORT OF A REPORT OF A REPORT OF A REPORT OF A REPORT OF A R

·········NECESSITIES····· ····

DISK COMMANDER II - Just save this program on your BASIC disks and it will autoboot and automatically list all programs from the disk into your screen. Simply run any **BASIC** or **Machine Language** program by typing a single number.

Requires 1GK. Disk Only 29.95 Requires 16K. Disk Only .. . \_ .. .. .. . .. . . .. .. . ....... .. . . \_ ..... .. .. 29.95 BASIC COMMANDER An all machine language program which occupies only 4K BAS IC COMMANDER · An all machine language program which occuplcsonly 11K of RAM and is co-resident with your BASIC program. It is an indispensable tool for every ATARI BASIC programmer. **Basic Commander** allows single key access to<br>DOS functions, BASIC file manipulation commands such as LOAD, LIST, ENTER, RUN, SAVE and more! Never need to access DOS again. **RENUMBER** allows you BLOCKDELETE allows deletion of any range of lines, eliminating computer lock-<br>up. AUTONUMBER automatically provides line numbers for your BASIC program, increasing program entry speed from  $25$  to  $75\%$ . If we've omitted your favorite commands. **Basic Commander** even provides 3 PROGRAMMABLE KEYS! renumber all Basic lines and all references instantaniously! In addition,

#### THE MOST POWERFUL PROGRAMMING AID AVAILABLE<br>FOR THE ATARI BASIC PROGRAMMER ReqUires 16K. Disk Only .. .. . \$34.95

Requires 16K, Disk Only  $RAM TEST II$  - The fastest and most thorough memory test available for the <code>ATARI</code> has now been further improved! Tests not only all locations, but also tests the memory addressing system. This all machine language program takes 4 min. to test 48K. It's the only program thai tests the cartridge area of RAM. Good for new 400'800 48K. It 's the o nly program that tests the cartridge area of RAM. Good for new 400/800 computer owners, for testing new RAM boards and for use in computer stores to test for any bad memory locations. Bad memory locations are pinpointed so repair is as lor any bad memory locations. Bad memory locations are pmpointed so repair <sup>15</sup>as

simple as replacing chip! Requires 8K. Disk or Cassette \$29.95 simple as replacing a chip! Requires SK. Disk or Cassette .529.95 \*\*\*\*\*\*\*\* BUSINESS/HOME \*\*\*\*\*\*\*\*\*\*

#### MAIL LIST Extremely fast BASIC and machine language program. Each data disk MAIL LIST· EKtremely fast BASIC and machine language program. Each data disk holds over <sup>500</sup> files. Sort on any ol fields at machine language speed or search on any holds over 5OOfiles. Sort o n any of 6 fields at machine language speed or search on any fragment of a field! Use any size lables or envelopes.

Requires 40K. Disk Only ...' \$39.95 ReqUires 40K. Disk Only ........ .. . \$39.95

\*\*\*\*\*\*\*\*\*\*\*\* TUTORIALS\*\*\*\*\*\*\*\*\*\*\*\*<br>ASTEROID MINERS - This 50 page book and program provide for a unique intermediate-to-advanced tutorial. A 32K BASIC game utilizing over 25 players in player-missile graphics, machine language subroutines, a redefined character set,<br>multiprocessing utilizing the vertical blank interrupt interval, and much more! The 50 page book included with the program documents each part of the entire program and<br>contains\_the\_fully\_documented\_source\_code\_for\_both\_the\_BASIC\_and\_assembly\_ language parts ol ihe program. Use these routines in your own programs. These language parts 01 the program. Use these routines in your own programs. These examples make it easy! examples make it easy!

Requires 32K, Disk or Cassette S34.95 Requires 32K, Disk o r Cassette ..... \$34.95 ATARI is a registered trademark of ATARI, INC. N.J. Residents add 5% sales tax.

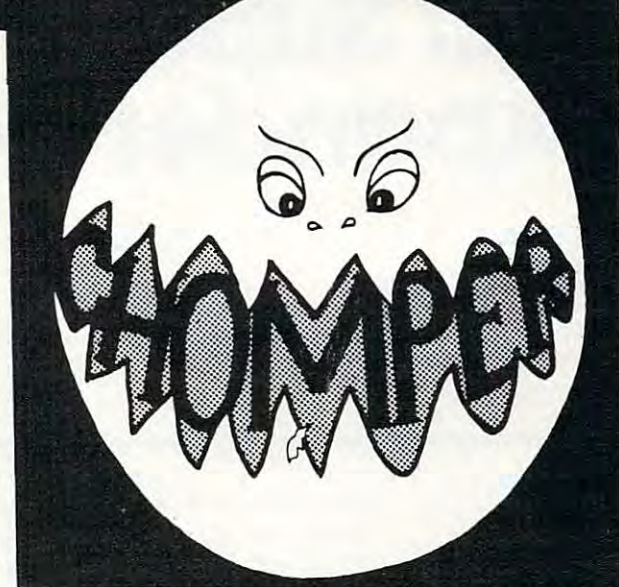

#### ALL MACHINE LANGUAGE ARCADE GAME WITH INTELLIGENT MONSTERS!

This arcade style game is sure to become an ATARI classic. Chomper requires 16K RAM, 1 joystick and nerves of steel. Available on Disk or Cassette ............... \$29.95

Available at your favorite computer store or

Send a check or money order directly to: MMG MICRO SOFTWARE P.O. BOX 131 • MARLBORO, NJ 07746 or call (201) 431-3472 lor MasterCard, Visa or COD deliveries deliveries

You've invested a lot of time and money into your computer  $\dots$ It's time that investment paid off! *It's time that investment paid off!* 

# THE COLOR ACCOUNTANT

The Programmer's Institute introduces THE COLOR ACCOUNTANT, the only complete personal financial package specifically designed for the Atari 400/800 and VlC-20 computers. This unique package includes: specifically designed for Ihe Atari 400/ 800 and VIC-20 computers. This unique package includes:

- 1. Complete Checkbook Maintenance 5. Payments/Appointments Calendar 8. Home Budget Analysis 1. Complele Checkbook Mainlenance 5. Paymenls/ Appointmenls Calendar 8. Home Budget Analysis
- 
- 
- 2. Chart of Accounts Maintenance 6. Color Graph Design Package 9. Decision Maker 2. Chart of Accounts Maintenance 6. Color Graph Design Package 9. Decision Maker
- 3. Income/Expense Statement (graphs any files) 10. Mailing List
- 7. Check Search 3. Income / Expense Sialemenl (graphs any files) 10. Mailing List
- 4. Net Worth Statement

After the initial setup, THE COLOR ACCOUNTANT requires less than an hour of data input each month. Ihan an hour of data input each month.

The checkbook maintenance program is the key io the entire package. The checkbook maintenance program is Ihe key 10 the entire package. Once your checkbook is balanced, the checkbook summary file will automatically update the home budget analysis, net worth, and income/ malically update Ihe home budget analysis. net worth, and income / expense statements. You can then graph any file, record bills and appointments, make decisions, print a mailing list, and analyze various accounts.

All programs are menu-driven and allow add/change/ddele. Files All programs arc menu-dri ven and allow add / change / delete. Files and statements can be listed to screen or printer, and saved to casette or

The perfect supplement to THE COLOR ACCOUNTANT, The Tax Handler includes: CHAPEL HILL, NC 27514 1. Complete From <sup>1040</sup> 3. Schedule (Income Averaging) I. Complele From 1040 3. Schedule G (Income Averaging) 2. Schedule (Itemized Deductions) 4. Schedule Deductions) 4. Schedule Deductions (Itemized Deductions) 4. Schedule Deductions (Itemized Deductions) 4. Schedule Deductions (Itemized Deductions) 4. Schedule Deductions (Itemi

This year let The Tax Handler prepare your taxes (\$34.95 cassette, \$39.95 diskette). This year let *The Tax Handler* prepare *your* taxes (834.95 casselle, \$39,95 diskelle).

diskette. The Color accountant also comes with 60 pages with 60 pages of the Color and Color and Color and Color documentation ihat leads you step-by-step through ihe entire package. documentation that leads you step·by-step through the entire package. The Atari 400/800 requires 24K cassette and 32K diskette; the VIC-20 The Alari *400/ 800* requires 24K cassette a nd 32K d iskette; the VIC-20 requires 13K. (\$74.95 cassette, \$79.95 diskette). requires 13K. *(S74,95* casselle, *S79.95* diskelle). diskette. THE COLOR ACCOUNTANT also comes with 60 pages of

Add S3 for postage and handling. *Add* 53 *jor postage ond handling.* 

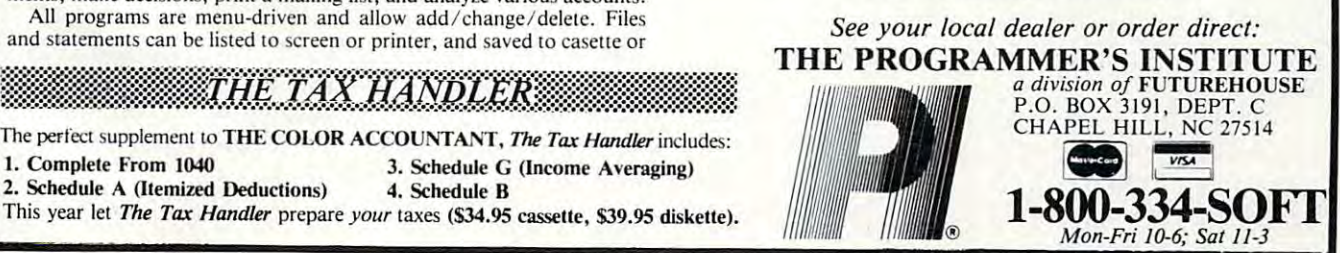

# **YIC Super** Expander Graphics **Expander Graphics**

Tim Porker. Kanafa, Ontario Tm Porker. Konoto. Ontono

Want to see some stunning graphics on your VIC? *Wallt to see SOllie Sill/willg graphics OIl YOllr VIC? Type in these short programs and you might be surprised* to see what's possible with the Super Expander <sup>10</sup>*see what's possible with the Super Expa llder*  cartridge. *cn/·Iridge.* 

The VIC-1211A Super Expander is a plug-in cartridge for the VIC-20 that provides several extra tridge for the VIC-20 that provides several extra features to the graphics and sound abilities. It fea tures to the graphics and sound abilities. It also adds an extra three kilobytes of memory, also adds an extra three kilobytes of memory, giving power-up of <sup>6519</sup> bytes free. (The missing giving a power-up of 6519 bytes free. (The missing bytes are used by the expander.) bytes are used by the expander.)

Program 1 is a short routine that draws a grid on the screen, then selectively erases parts. This on the screen, then selectively erases parts. This is done by drawing vertical and horizontal lines **in a character color, then redrawing at a random** interval with the screen's color. When RUN for interval with the screen's color. When RUN for several cycles, the patterns produced can be quite complex. Changing the color of the character in line 20 and the STEP interval in lines 100, 200, 300 and 400 can alter the complexity and appearance.

A variation on this program is to draw the lines on the graphics display diagonally, as Program 2 does. Here, lines 100-220 draw a circular pattern, skipping dots at intervals set by the  ${\rm STEP}$ command. Then, lines 300-420 redraw at intervals command. Then, lines 300-420 redraw at interva ls in the screen color. The effects are produced as a consequence of the 1024x1024 graphics screen consequence of the 1024x1024 graphics screen being shortened to 160x160. As the coordinates are altered, some dots will lie on either side of the line. As a result, some dots that are on are turned off, and vice versions of the control of the control of the control of the control of off, and vice versa.

long routine to accomplish the above could A long routine to accomplish the above could be arranged using the  $\mathrm{RDOT}(\mathrm{x}, \mathrm{y})$  command, to see if a dot is on, then reverse it. Needless to say, this is an extremely time-consuming task, even in machine language.

machine language.<br>Program 3 provides a pattern familiar to most people, although here it is generated in four cor people, although here it is generated 111 four corners. To see the pattern by itself, leave out lines 110-130. The simple routine here can be enhanced 110-130. The simple routine here can be enhanced by adding circles concentrically in the center, or by adding circles concentrica lly in the center, or by repeating sections in the screen color, as above.

Program 4 draws rectangles on the screen concentrically and is then repeated to color in concentri ca lly and is then repea ted to color In some areas. Again, when this is elaborated, it can have the effect of a moiré pattern, almost achieving movement of its own. movement of its own .

An alternate method of obtaining the concen An alternate method of obtaining the concentric rectangles of Program 4 requires drawing squares with multiple TO's in the DRAW statement (Program 5). Repeating the pattern without ment (Program 5). Repeating the pattern without a screen-clear command (SCNCLR) produces overlapping bands in the pattern. The pattern can overlapping bands in the pattern . The pattern can be inverted (i.e., have the rectangles drawn from be inverted (i.e., have the rec tangles drawn from the outside in) by rewriting lines 100-140 to step the outside in) by rewriting lines 100-140 to step down, instead of up. Naturally, concentric circles can be done the same way, by changing line <sup>120</sup> ca n be done the same way, by changing line 120 to read:

#### 12OCIRCLE1,511,511,X,X 120 ClRCLE1 ,Sl1,Sl1,X,X

This actually produces ellipses, as the axes are This actually produces ellipses, as the axes a re not of equal length. This can be changed to pro not of equal length . This can be changed to produce true circles by adding a constant parameter to the X-axis value.

These programs are by no means as sophisticated as can be achieved with the Super Expander, but they do fill the need for a basic subroutine library on which to base future graphics displays. Combining these with PAINT commands can produce some interesting effects. The Super Expander cartridge's graphics abilities are limited pander cartridge's graphics abilities are limited only by the resolution of the graphics screen.

Possible future work for examination of the Possible future work for examination of the commands available includes drawing Archi commands ava ilable includes d rawing Archimedes' spiral, a herringbone-grid of diagonals, and changing to multicolor graphics to build up and changing to multicolor graphics to build up a quilt-like display. quilt-like display.

### Program 1. **Program 1.**

10 GRAPHIC 2 <sup>0</sup> REGION 20 REGION 5 DEFFNA(X)=INT(RND(1)\*X)+1 50 DEFFNA(X)=INT(RND(I)\*X)+1 FOR X=l TO <sup>1023</sup> STEP FNA(40)+10 100 FOR X=1 TO 1023 STEP FNA(40)+10 DRAW1,X,0TOX,1023 110 DRAWl,X , 0TOX,1023 200 FOR Y=1 TO 1023 STEP FNA(40)+10 210 DRAW1,0, YTO1023, Y NEXT 220 NEXT FOR X=l TO <sup>1023</sup> STEP FNA(40)+20 300 FOR X=1 TO 1023 STEP FNA(40)+20 310 DRAW0,X,0TOX,1023 NEXT 320 NEXT 400 FOR Y=1, TO 0123 STEP FNA(40)+20 DRAW0,0,YTO1023,Y 410 DRAW0 , 0,YTOI023,Y NEXT 420 NEXT GOTO <sup>100</sup> 500 GOTO 100 120 NEXT